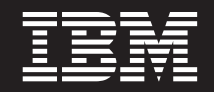

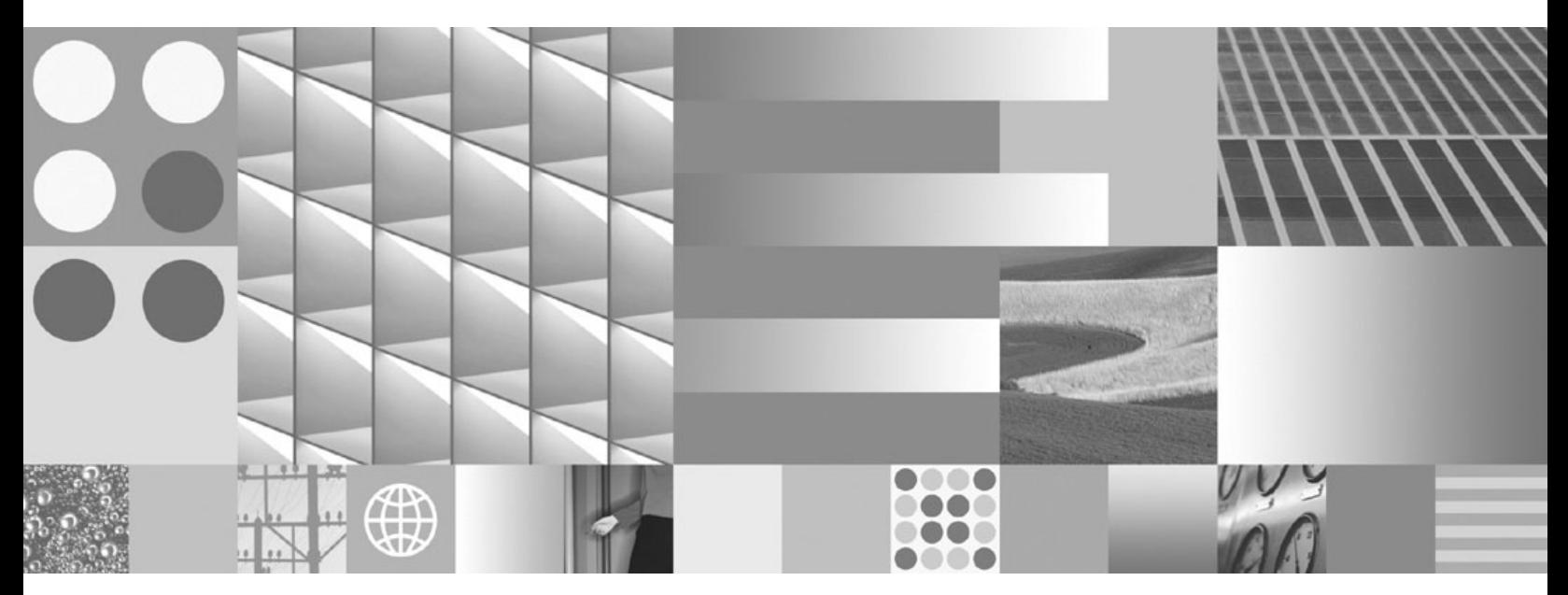

**Guide de migration**

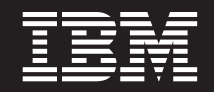

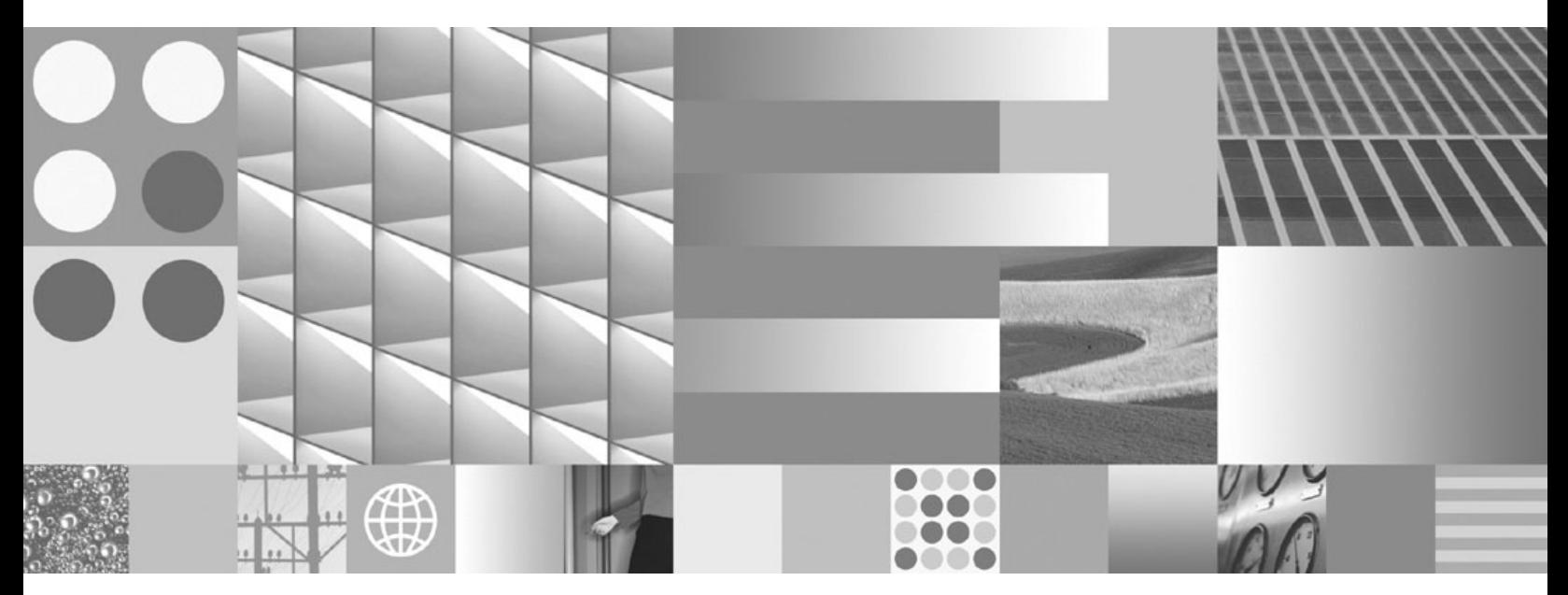

**Guide de migration**

**Important**

Avant d'utiliser le présent document et le produit associé, prenez connaissance des informations générales figurant à l'Annexe C, [«Remarques»,](#page-204-0) à la page 193.

Réf. US : GC23-5859-00

LE PRESENT DOCUMENT EST LIVRE EN L'ETAT SANS AUCUNE GARANTIE EXPLICITE OU IMPLICITE. IBM DECLINE NOTAMMENT TOUTE RESPONSABILITE RELATIVE A CES INFORMATIONS EN CAS DE CONTREFACON AINSI QU'EN CAS DE DEFAUT D'APTITUDE A L'EXECUTION D'UN TRAVAIL DONNE.

Ce document est mis à jour périodiquement. Chaque nouvelle édition inclut les mises à jour. Les informations qui y sont fournies sont susceptibles d'être modifiées avant que les produits décrits ne deviennent eux-mêmes disponibles. En outre, il peut contenir des informations ou des références concernant certains produits, logiciels ou services non annoncés dans ce pays. Cela ne signifie cependant pas qu'ils y seront annoncés.

Pour plus de détails, pour toute demande d'ordre technique, ou pour obtenir des exemplaires de documents IBM, référez-vous aux documents d'annonce disponibles dans votre pays, ou adressez-vous à votre partenaire commercial.

Vous pouvez également consulter les serveurs Internet suivants :

- v <http://www.fr.ibm.com> (serveur IBM en France)
- v <http://www.can.ibm.com> (serveur IBM au Canada)
- <http://www.ibm.com> (serveur IBM aux Etats-Unis)

*Compagnie IBM France Direction Qualité Tour Descartes 92066 Paris-La Défense Cedex 50*

© Copyright IBM France 2007. Tous droits réservés.

**© Copyright International Business Machines Corporation 2006, 2007. All rights reserved.**

# **Table des matières**

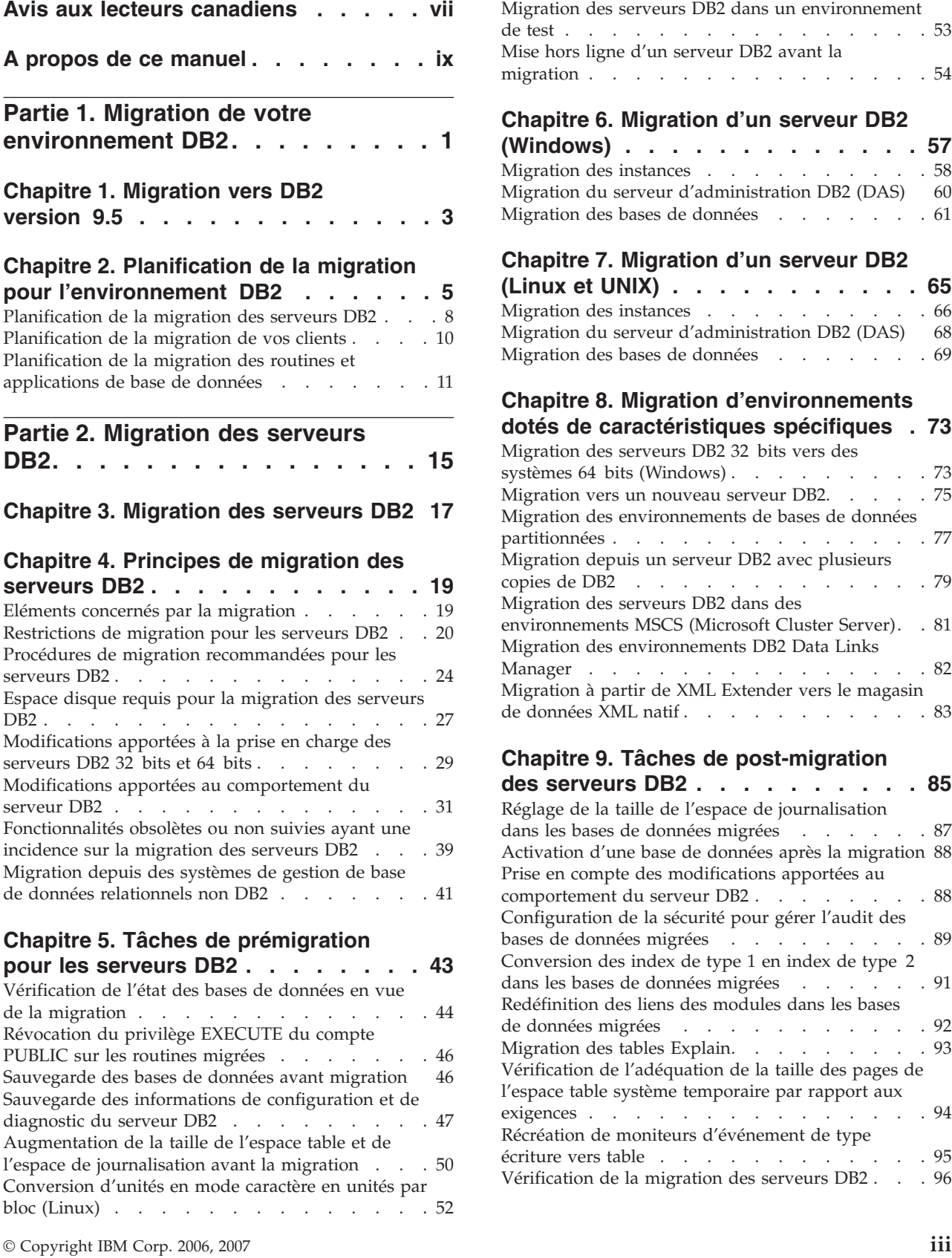

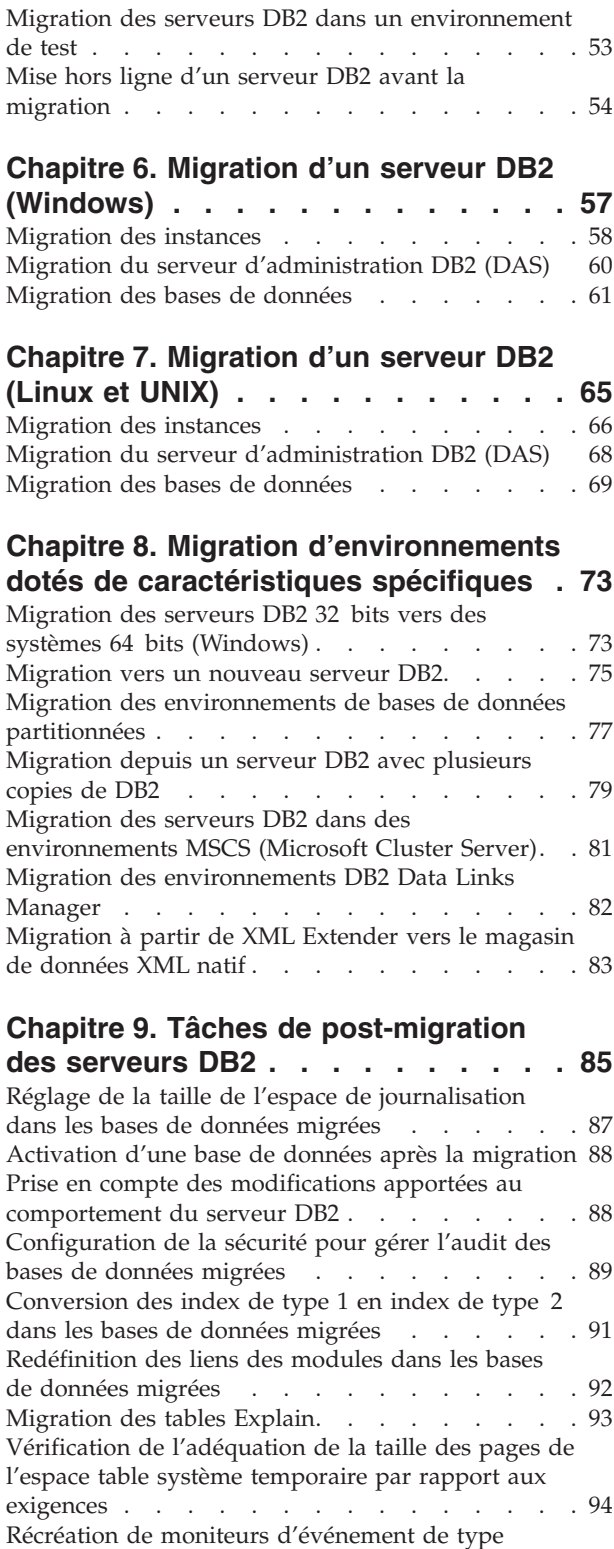

[écriture](#page-106-0) vers table . . . . . . . . . . . . [95](#page-106-0) [Vérification](#page-107-0) de la migration des serveurs DB2 . . . [96](#page-107-0)

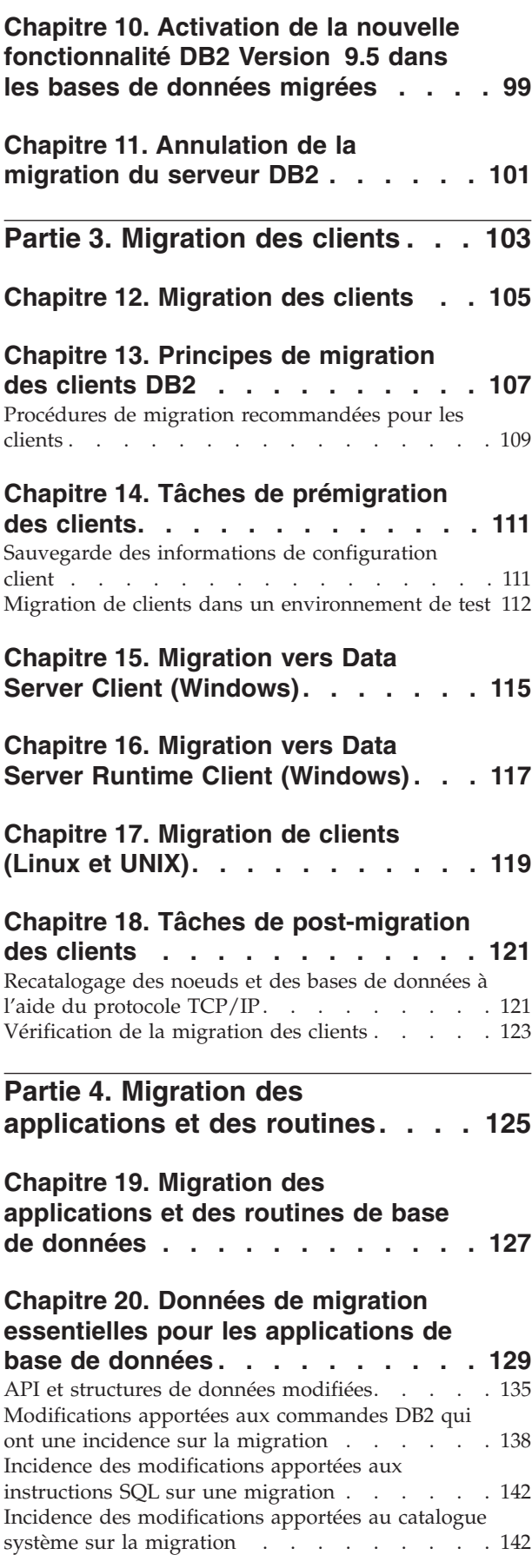

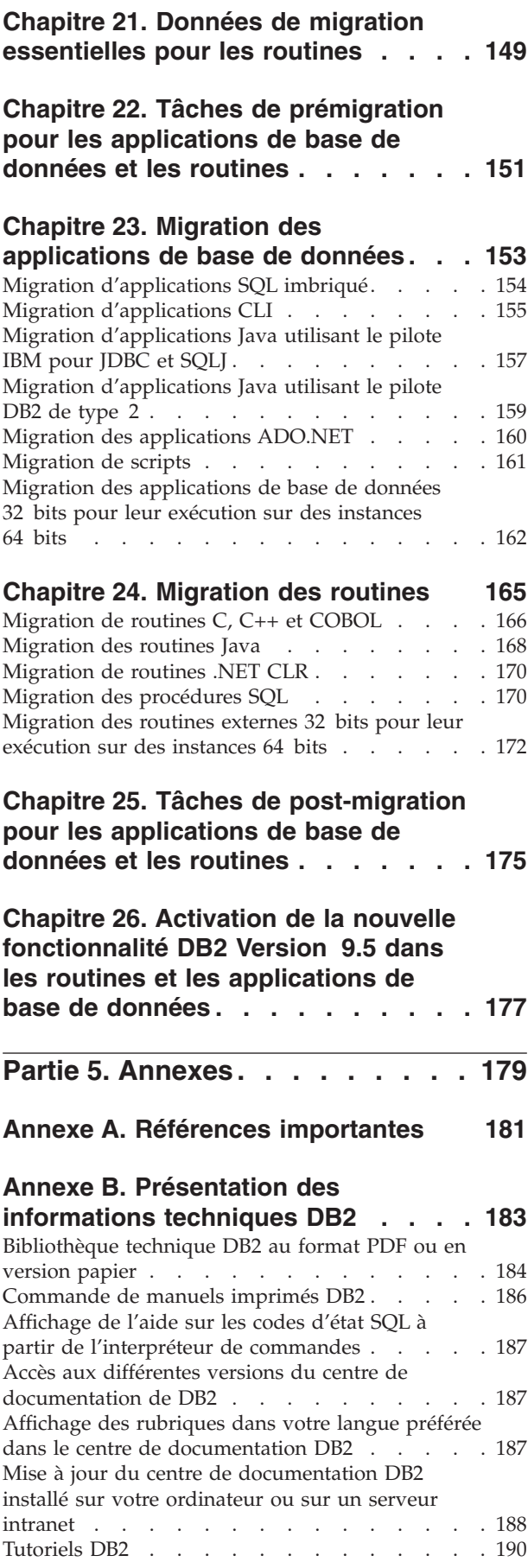

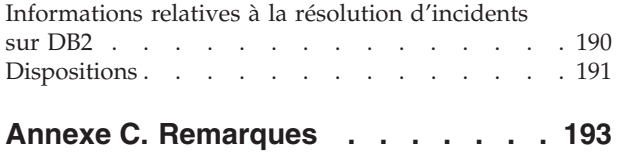

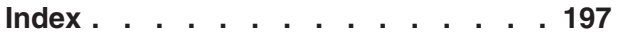

# <span id="page-8-0"></span>**Avis aux lecteurs canadiens**

Le présent document a été traduit en France. Voici les principales différences et particularités dont vous devez tenir compte.

## **Illustrations**

Les illustrations sont fournies à titre d'exemple. Certaines peuvent contenir des données propres à la France.

#### **Terminologie**

La terminologie des titres IBM peut différer d'un pays à l'autre. Reportez-vous au tableau ci-dessous, au besoin.

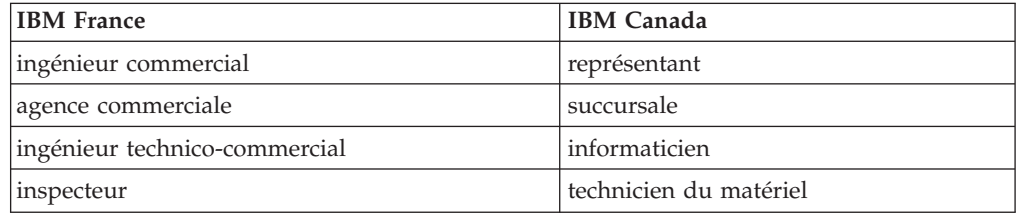

## **Claviers**

Les lettres sont disposées différemment : le clavier français est de type AZERTY, et le clavier français-canadien de type QWERTY.

#### **OS/2 et Windows - Paramètres canadiens**

Au Canada, on utilise :

- v les pages de codes 850 (multilingue) et 863 (français-canadien),
- le code pays 002,
- le code clavier CF.

## **Nomenclature**

Les touches présentées dans le tableau d'équivalence suivant sont libellées différemment selon qu'il s'agit du clavier de la France, du clavier du Canada ou du clavier des États-Unis. Reportez-vous à ce tableau pour faire correspondre les touches françaises figurant dans le présent document aux touches de votre clavier.

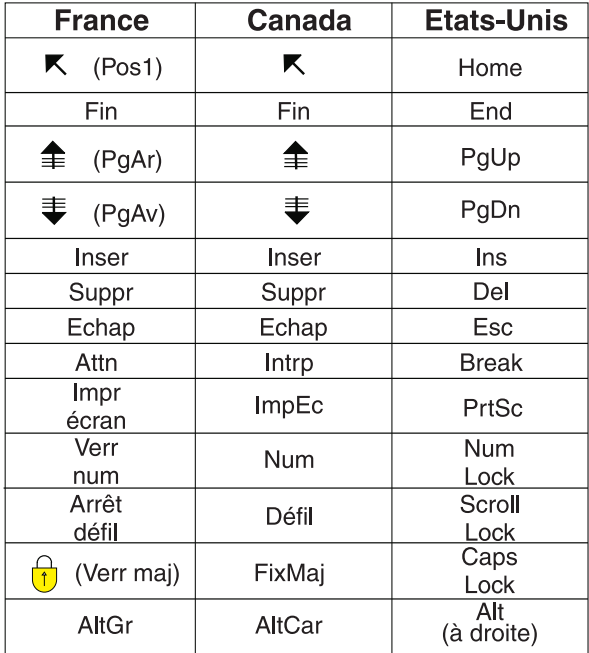

## **Brevets**

Il est possible qu'IBM détienne des brevets ou qu'elle ait déposé des demandes de brevets portant sur certains sujets abordés dans ce document. Le fait qu'IBM vous fournisse le présent document ne signifie pas qu'elle vous accorde un permis d'utilisation de ces brevets. Vous pouvez envoyer, par écrit, vos demandes de renseignements relatives aux permis d'utilisation au directeur général des relations commerciales d'IBM, 3600 Steeles Avenue East, Markham, Ontario, L3R 9Z7.

## **Assistance téléphonique**

Si vous avez besoin d'assistance ou si vous voulez commander du matériel, des logiciels et des publications IBM, contactez IBM direct au 1 800 465-1234.

# <span id="page-10-0"></span>**A propos de ce manuel**

Le manuel Guide de migration décrit les concepts et le processus de migration pour chaque composant de votre environnement DB2. Ces composants sont les serveurs DB2, les clients DB2, les applications de base de données et les routines.

# **Public visé**

Ce manuel est destiné aux administrateurs de base de données, aux administrateurs système et aux opérateurs système qui ont besoin de faire migrer des serveurs DB2 et des clients DB2. Il est aussi conçu pour les programmeurs et les utilisateurs qui veulent procéder à la migration d'applications de base de données et de routines.

# **Organisation du manuel**

Ce manuel explique comment créer un plan de migration et migrer chaque composant de votre environnement DB2.

- v Partie 1, «Migration de votre [environnement](#page-12-0) DB2», à la page 1
- Partie 2, [«Migration](#page-26-0) des serveurs DB2», à la page 15
- Partie 3, [«Migration](#page-114-0) des clients», à la page 103
- v Partie 4, «Migration des [applications](#page-136-0) et des routines», à la page 125

# <span id="page-12-0"></span>**Partie 1. Migration de votre environnement DB2**

Cette partie comporte les chapitres suivants :

- Chapitre 1, [«Migration](#page-14-0) vers DB2 version 9.5», à la page 3
- v Chapitre 2, «Planification de la migration pour [l'environnement](#page-16-0) DB2», à la page [5](#page-16-0)

# <span id="page-14-0"></span>**Chapitre 1. Migration vers DB2 version 9.5**

La mise à niveau vers une nouvelle version du produit de base de données DB2 peut requérir la migration des composants de votre environnement DB2 pour pouvoir les exécuter sous la nouvelle version.

Votre environnement DB2 comporte plusieurs composants, tels que serveurs DB2, clients DB2, applications de base de données et routines. La migration de ces composants requiert une certaine compréhension des produits de base de données DB2 et des concepts relatifs à leur migration. Par exemple, si vous disposez d'un environnement DB2 utilisant des produits DB2 version 9.1 ou DB2 UDB version 8 et que vous souhaitez les mettre à niveau vers DB2 version 9.5, vous devez alors migrer votre environnement DB2.

Le processus de migration comporte un ensemble de tâches à exécuter pour que votre environnement DB2 fonctionne correctement sous une nouvelle version. La migration de chaque composant de votre environnement DB2 requiert l'exécution de différentes tâches :

- v La [migration](#page-28-0) des serveurs DB2 nécessite la migration de vos instances et bases de données existantes pour qu'elles puissent s'exécuter sous la nouvelle version.
- v La [migration](#page-116-0) des clients nécessite la migration de vos instances client afin de conserver la configuration de vos clients existants.
- v La migration des [applications](#page-138-0) et des routines de base de données requiert de les tester dans la nouvelle version et aussi de les modifier au cas où elles doivent prendre en charge les modifications apportées à la nouvelle version.

Les informations suivantes visent à documenter le processus de migration vers DB2 version 9.5:

- v La présentation de la migration définit les notions de migration et décrit le processus de migration d'un composant.
- v Les principes de la migration comprennent des informations détaillées sur la prise en charge de la migration, les restrictions et les recommandations que vous devez connaître pour élaborer votre stratégie de migration.
- Les tâches de prémigration décrivent l'ensemble des tâches de préparation que vous devez exécuter avant la migration.
- v Les tâches de migration décrivent, étape par étape, le processus de migration élémentaire d'un composant et la procédure de migration d'environnements DB2 dotés de caractéristiques spécifiques.
- v Les tâches de post-migration décrivent toutes les tâches à effectuer après la migration pour garantir un niveau de fonctionnement optimal de votre serveur DB2.

# <span id="page-16-0"></span>**Chapitre 2. Planification de la migration pour l'environnement DB2**

Votre environnement est composé de plusieurs composants, tels que serveurs DB2, outils, routines, scripts et applications de base de données DB2. Pour la planification de la migration, vous devez connaître le processus de migration de chaque composant dans votre environnement.

Vous devez tout d'abord mettre au point une stratégie de migration de votre environnement. Vous devez déterminer l'ordre de migration des composants. Les caractéristiques de votre environnement et les informations disponibles dans les principes de migration, plus particulièrement les restrictions et les recommandations de migration, peuvent vous aider à déterminer votre stratégie.

Le graphique suivant décrit la méthodologie de migration recommandée pour les composants de votre environnement :

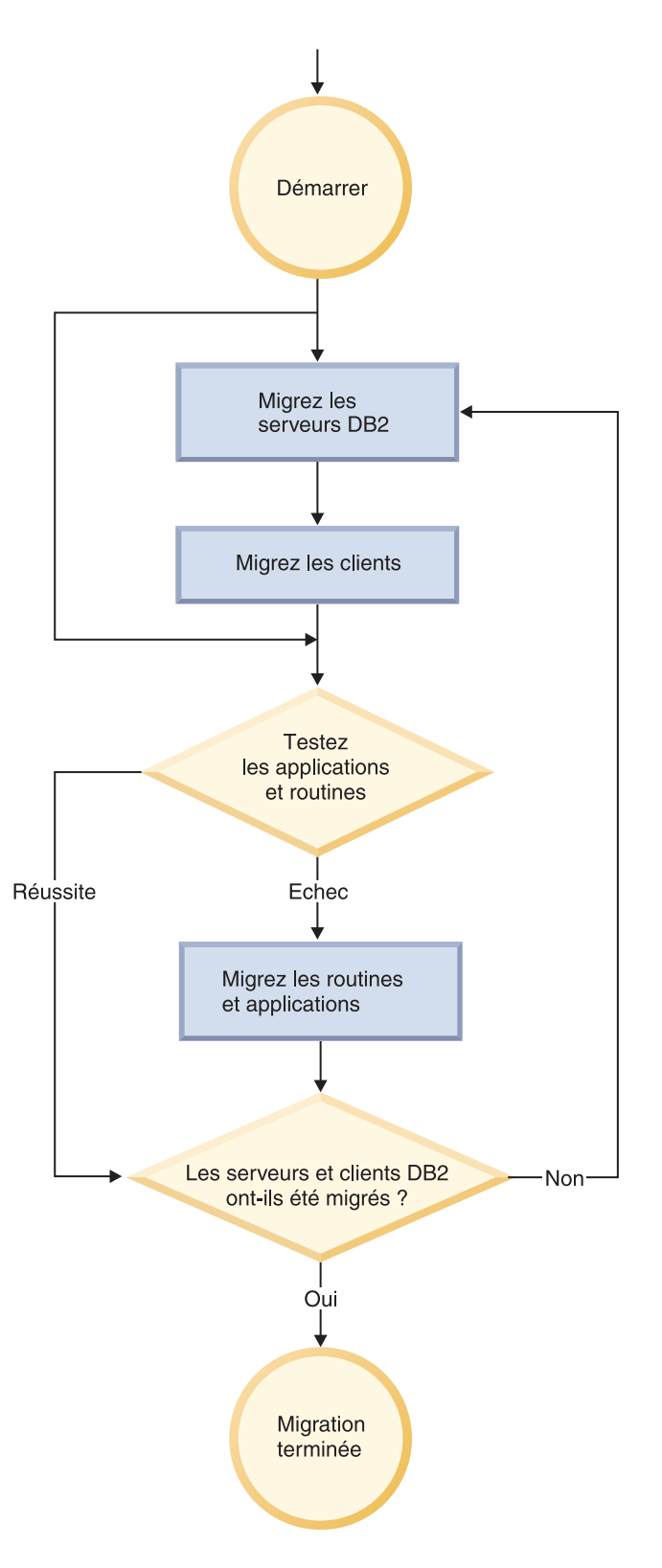

La section ci-après présente un bon exemple de *stratégie de migration* dans laquelle vous testez vos applications et routines de base de données et vérifiez qu'elles s'exécutent correctement sous DB2 version 9.5 :

- 1. Configuration d'un serveur de test DB2 version 9.5 et création des bases de données de test.
- 2. Test des applications et routines de base de données sur une base de données de test DB2 version 9.5 pour vérifier si elles s'exécutent correctement. Si votre application requiert un client, utilisez un client de la version 9.5.
- 3. Migration de vos serveurs et clients DB2 dans un environnement de test. Déterminez les incidents de migration et comment les résoudre. Ces informations permettent d'adapter votre stratégie de planification.
- 4. Migration de vos serveurs DB2 vers DB2 version 9.5 dans votre environnement de production. Vérifiez qu'ils fonctionnent comme prévu.
- 5. Migration de vos clients vers DB2 version 9.5 dans votre environnement de production. Vérifiez que vos clients fonctionnent comme prévu.
- 6. Test de vos applications et routines de base de données dans l'environnement migré DB2 version 9.5 afin de vérifier qu'elles fonctionnent comme prévu.
- 7. Mise à disposition des utilisateurs de votre environnement.
- 8. Identification du recours à des fonctions obsolètes destinées à disparaître et de nouvelles fonctions susceptibles d'améliorer les fonctionnalités et les performances de vos applications et routines. Planifiez le mode de modification des applications et des routines.
- 9. Modification des routines et applications de base de données conformément au plan. Vérifiez qu'elles s'exécutent correctement sous DB2 version 9.5.

Une fois que vous avez établi une stratégie qui définit les bases du plan de migration, vous pouvez définir les détails du plan de migration pour chaque composant de votre environnement. Un *plan de migration* doit inclure les éléments suivants pour chaque composant :

- Configuration requise pour la migration
- Tâches de prémigration
- Tâches de migration
- Tâches de post-migration

Si vous disposez de plans de migration antérieurs, consultez-les et comparez-les au plan de migration vers DB2 version 9.5. Intégrez dans votre nouveau plan toutes les étapes liées aux procédures internes de demande d'accès, d'installation de logiciels ou d'autres services système propres à votre entreprise.

Visitez également le portail de migration de DB2 : [http://www.ibm.com/support/](http://www.ibm.com/support/docview.wss?rs=73&uid=swg21200005) [docview.wss?rs=73&uid=swg21200005,](http://www.ibm.com/support/docview.wss?rs=73&uid=swg21200005) qui vous donnera accès à des ressources complémentaires et aux informations les plus récentes sur le processus de migration dès leur disponibilité. Ces ressources incluent des livres blancs et des exemples de scripts pour la migration.

Pour finir, planifiez la suppression du recours à des fonctions obsolètes et l'intégration de nouvelles fonctions propres à DB2 version 9.5. Bien que seule la suppression des fonctions non prises en charge soit requise, vous devriez également exclure les fonctions obsolètes depuis la migration vu qu'elles ne seront plus prises en charge dans une prochaine version. Pensez également à tirer le meilleur parti des nouvelles fonctions pour les routines, les applications et les produits de base de données pour améliorer la fonctionnalité et les performances.

# <span id="page-19-0"></span>**Planification de la migration des serveurs DB2**

La planification de la migration des serveurs DB2 requiert d'examiner la configuration requise pour l'application, les tâches de prémigration, les tâches de migration et les tâches de post-migration.

## **Procédure**

Pour créer un plan de migration de vos serveurs DB2 :

1. Mettez au point le plan de migration des serveurs DB2, en utilisant tous les détails qui s'appliquent à votre environnement :

*Tableau 1. Plan de migration détaillé des serveurs DB2.*

| Plan de migration         | <b>Détails</b>                                                                                                    |  |  |
|---------------------------|----------------------------------------------------------------------------------------------------|--|--|
| Configuration requise     | Vérifiez que :                                                                                                    |  |  |
|                           | • vous respectez la configuration requise pour l'installation des<br>produits de base de données DB2.                                                                                                    |  |  |
|                           | vous avez résolu les éventuelles questions de prise en charge<br>décrites dans la rubrique Principes de migration des serveurs<br>DB <sub>2</sub> .                                                                                                 |  |  |
|                           | • vous répondez à tous les prérequis relatifs aux taches et<br>sous-tâches de la migration, notamment en ce qui concerne<br>l'obtention de droits d'accès en tant que root ou en tant<br>qu'Administrateur local et des autorisations DB2 requises. |  |  |
| Tâches de<br>prémigration | Intégrez les tâches suivantes :                                                                                                    |  |  |
|                           | Migration de votre serveur DB2 dans un environnement de test<br>٠<br>pour identifier d'éventuels problèmes de migration                                                                                                    |  |  |
|                           | • Vérification que les bases de données sont prêtes pour la<br>migration DB2                                                                                                    |  |  |
|                           | Sauvegarde de vos bases de données                                                                                                    |  |  |
|                           | Sauvegarde des informations de configuration                                                                                                    |  |  |
|                           | Accroissement de la taille de l'espace table et de l'espace de<br>journalisation                                                                                                    |  |  |
|                           | Si le paramètre de configuration de gestionnaire de bases de<br>données diaglevel a la valeur 2 (ou une valeur inférieure),<br>attribuez à ce paramètre la valeur 3 ou une valeur supérieure.                                                       |  |  |
|                           | Mise hors ligne du serveur DB2 pour la migration DB2                                                                                                    |  |  |
|                           | De plus, consultez la liste des tâches de prémigration pour inclure<br>des tâches facultatives que vous voudriez effectuer dans votre<br>environnement.                                                                                             |  |  |

| Plan de migration           | <b>Détails</b>                                                                                                    |  |  |
|-----------------------------|----------------------------------------------------------------------------------------------------|--|--|
| Tâche de migration          | Vous devez effectuer les tâches suivantes :                                                                                                    |  |  |
|                             | Installation de DB2 version 9.5                                                                                                    |  |  |
|                             | Migration des instances                                                                                                    |  |  |
|                             | • Migration du serveur DAS                                                                                                    |  |  |
|                             | • Migration des bases de données                                                                                                    |  |  |
|                             | Consultez les tâches de migration suivantes afin de déterminer les<br>étapes supplémentaires requises pour la migration de votre<br>environnement :                                                                                                    |  |  |
|                             | • Migration d'un serveur DB2 (Windows)                                                                                                    |  |  |
|                             | • Migration d'un serveur DB2 (Linux et UNIX)                                                                                                    |  |  |
|                             | • Migration des environnements ayant des caractéristiques<br>spécifiques                                                                                                    |  |  |
|                             | Notez le temps requis pour la migration des bases de données.                                                                                                    |  |  |
| Tâches de<br>post-migration | • Attribution au paramètre de configuration du gestionnaire de<br>base de données <i>diaglevel</i> de la valeur qui était définie avant la<br>migration                                                                                                    |  |  |
|                             | • Réglage de la taille de l'espace de journalisation                                                                                                    |  |  |
|                             | • Activation de la base de données après sa migration                                                                                                    |  |  |
|                             | • Prise en compte des modifications dans le comportement du<br>serveur DB2                                                                                                    |  |  |
|                             | • Conversion des index de type 1 en index de type 2 dans les<br>bases de données migrées                                                                                                    |  |  |
|                             | • Redéfinition des liens des modules dans les bases de données<br>migrées                                                                                                    |  |  |
|                             | • Migration des tables Explain de DB2                                                                                                    |  |  |
|                             | • Mise à jour des statistiques sur les tables de catalogue<br>système. Mise à jour des statistiques sur les tables de catalogue<br>système.                                                                                                    |  |  |
|                             | • Vérification de l'aboutissement de la migration du serveur DB2                                                                                                    |  |  |
|                             | • Sauvegarde de vos bases de données après l'achèvement de la<br>migration                                                                                                    |  |  |
|                             | De plus, consultez la liste des tâches de post-migration pou inclure<br>des tâches facultatives que vous voudriez effectuer dans votre<br>environnement. Pensez à ajouter les tâches suivantes à votre plan<br>de migration :                                                                                                    |  |  |
|                             | • Réglez le serveur DB2 une fois la migration terminée                                                                                                    |  |  |
|                             | · Suppression du recours à des fonctionnalités obsolètes dans DB2<br>version 9.5                                                                                                    |  |  |
|                             | • Implémentation de l'utilisation des nouvelles fonctions dans les<br>bases de données migrées, là où elle s'avèrent utiles pour<br>améliorer les performances au niveau du serveur DB2. Consultez<br>dans la rubrique Nouveautés les améliorations apportées à la<br>gérabilité, aux performances et à l'évolutivité pour déterminer<br>les nouvelles fonctions que vous pourriez exploiter dans votre |  |  |
|                             | environnement.                                                                                                    |  |  |

*Tableau 1. Plan de migration détaillé des serveurs DB2. (suite)*

2. Pour être en mesure d'inverser la migration, ajoutez au plan des informations sur les tâches requises pour réversion de la [migration](#page-112-0) d'un serveur DB2. Ces détails doivent inclure les étapes requises dans la tâche de migration qui vous permettent d'inverser la migration.

3. Combinez dans ce plan les procédures relatives aux autres composants, tels que clients, applications de base de données et routines, de sorte à créer un plan de migration global de votre environnement DB2.

# <span id="page-21-0"></span>**Planification de la migration de vos clients**

La planification de la migration des clients requiert d'examiner tous les prérequis de migration, tâches de prémigration, de migration et de post-migration applicables.

## **Procédure**

Pour créer un plan de migration de vos clients, procédez comme suit :

1. Rédigez le plan de migration des clients en incluant tous les éléments s'appliquant à votre environnement :

**Plan de migration Détails** Configuration requise Vérifiez que : v vous respectez la configuration requise pour l'installation des produits de base de données DB2. v vous avez résolu les éventuels problèmes de prise en charge évoqués dans la rubrique Principes de [migration](#page-118-0) des clients, y compris les questions de connectivité client et serveur. v vous répondez à tous les prérequis relatifs aux taches et sous-tâches de la migration, notamment en ce qui concerne l'obtention de droits d'accès en tant que root ou en tant qu'Administrateur local et des autorisations DB2 requises. Tâches de Tâches de vos serveurs DB2<br>prémigration • Sauvegarde de vos informations de [configuration](#page-122-0) client Tâche de migration Vous devez effectuer les tâches suivantes : v Installation du client de la version 9.5 • Migration de l'instance client Consultez les tâches de migration suivantes afin de déterminer les étapes supplémentaires requises pour la migration de votre environnement : • Migration vers un client Data Server Client [\(Windows\)](#page-126-0) • Migration vers un client Data Server Runtime Client [\(Windows\)](#page-128-0) • [Migration](#page-130-0) de clients (Linux et UNIX) Tâches de Post-migration v [Recatalogage](#page-132-0) des noeuds et des bases de données utilisant les post-migration [protocoles](#page-132-0) NetBIOS et SNA v Examen des modifications dans le [comportement](#page-42-0) du serveur [DB2](#page-42-0) v Vérification de [l'aboutissement](#page-134-0) de la migration des clients

*Tableau 2. Plan de migration détaillé des clients.*

2. Combinez dans ce plan les procédures relatives aux autres composants, tels que serveurs DB2, applications et routines de bases de données, de sorte à créer un plan de migration global.

# <span id="page-22-0"></span>**Planification de la migration des routines et applications de base de données**

La planification de la migration des routines et des applications de base de données requiert que vous consultiez les tâches de prémigration, la configuration requise pour la migration, les tâches de migration et les tâches de post-migration.

## **Procédure**

Pour créer un plan de migration de vos routines et applications de base de données :

1. Mettez au point le plan de migration des applications de base de données, en utilisant tous les détails qui s'appliquent à votre environnement :

| Plan de migration         | <b>Détails</b>                                                                                                    |  |  |
|---------------------------|----------------------------------------------------------------------------------------------------|--|--|
| Configuration requise     | Vérifiez que :                                                                                                    |  |  |
|                           | • vous respectez la configuration requise pour l'installation des<br>produits de base de données DB2.                                                                                                    |  |  |
|                           | • votre configuration répond aux exigences du nouveau logiciel de<br>développement.                                                                                                    |  |  |
|                           | · vous avez résolu les éventuels problèmes de migration évoqués<br>dans la rubrique Principes de migration des applications de base<br>de données.                                                                                                    |  |  |
|                           | vous répondez à tous les prérequis relatifs aux taches et<br>sous-tâches de la migration, notamment l'obtention de<br>l'autorisation DB2 requise.                                                                                                    |  |  |
| Tâches de<br>prémigration | Les tâches suivantes sont incluses :                                                                                                    |  |  |
|                           | • Migration de votre client ou installation du pilote d'application<br>de la version 9.5.                                                                                                    |  |  |
|                           | Test de vos applications de base de données dans un<br>٠<br>environnement de test DB2 version 9.5. Si vos applications<br>s'exécutent correctement, les autres étapes de migration sont<br>superflues.                                                                                                    |  |  |
|                           | De plus, consultez la liste des tâches de prémigration pour inclure<br>des tâches facultatives que vous voudriez effectuer dans votre<br>environnement. Même si le logiciel de développement et le système<br>d'exploitation en cours sont pris en charge, pensez à inclure les<br>tâches suivantes pour améliorer les performances de l'application : |  |  |
|                           | · Mise à niveau du système d'exploitation vers le dernier niveau<br>pris en charge                                                                                                    |  |  |
|                           | Mise à niveau du logiciel de développement vers le dernier<br>$\bullet$<br>niveau pris en charge                                                                                                    |  |  |

*Tableau 3. Détails du plan de migration des applications de base de données.*

| Plan de migration           | Détails                                                                                                    |  |  |
|-----------------------------|----------------------------------------------------------------------------------------------------|--|--|
| Tâche de migration          | Vous devez effectuer les tâches suivantes :                                                                                                    |  |  |
|                             | • Modification de votre code application pour prise en charge des<br>modifications introduites dans DB2 version 9.5 et pour<br>suppression de l'utilisation de fonctions abandonnées dans cette<br>version. |  |  |
|                             | • Modification de votre application pour prise en charge des<br>modifications spécifiques à l'environnement de développement.                                                                               |  |  |
|                             | • Reconstruction de toutes les applications de base de données une<br>fois les modifications effectuées.                                                                                                    |  |  |
|                             | • Test de vos applications de base de données dans DB2<br>version 9.5.                                                                                                    |  |  |
|                             | Consultez les tâches de migration suivantes afin de déterminer les<br>étapes supplémentaires requises par l'environnement de<br>développement pour migrer les applications de base de données :             |  |  |
|                             | • «Migration d'applications SQL imbriqué», à la page 154                                                                                                    |  |  |
|                             | «Migration d'applications CLI», à la page 155                                                                                                    |  |  |
|                             | • «Migration d'applications Java utilisant le pilote IBM pour JDBC<br>et SQLJ», à la page 157                                                                                                    |  |  |
|                             | • «Migration d'applications Java utilisant le pilote DB2 de type 2»,<br>à la page 159                                                                                                    |  |  |
|                             | «Migration des applications ADO.NET», à la page 160                                                                                                    |  |  |
|                             | «Migration de scripts», à la page 161                                                                                                    |  |  |
|                             | • «Migration des applications de base de données 32 bits pour<br>leur exécution sur des instances 64 bits», à la page 162                                                                                   |  |  |
| Tâches de<br>post-migration | Effectuez les tâches de post-migration recommandées pour les<br>applications de base de données, particulièrement :                                                                                         |  |  |
|                             | • Réglage des performances de vos applications et routines de base<br>de données.                                                                                                    |  |  |
|                             | Elimination du recours à des fonctionnalités obsolètes dans DB2<br>version 9.5.                                                                                                    |  |  |
|                             | Implémentation de l'utilisation de nouvelles fonctions propres à<br>DB2 version 9.5 pour le développement d'applications, là ou elle<br>se justifie.                                                        |  |  |

*Tableau 3. Détails du plan de migration des applications de base de données. (suite)*

2. Mettez au point le plan de migration des routines, en utilisant tous les détails qui s'appliquent à votre environnement :

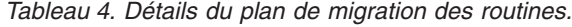

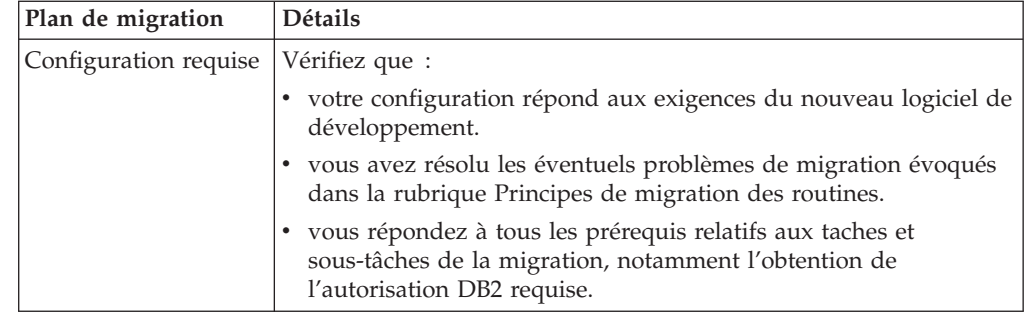

| Plan de migration           | <b>Détails</b>                                                                                                    |  |  |
|-----------------------------|----------------------------------------------------------------------------------------------------|--|--|
| Tâches de                   | La tâche suivante est incluse:                                                                                                    |  |  |
| prémigration                | Test de vos routines dans un environnement de test DB2<br>version 9.5. Si vos routines s'exécutent correctement, les autres<br>étapes de migration sont superflues.                                                                                                    |  |  |
|                             | De plus, consultez la liste des tâches de prémigration pour inclure<br>des tâches facultatives que vous voudriez effectuer dans votre<br>environnement. Vous devriez envisager la mise à niveau de votre<br>logiciel de développement vers le tout dernier niveau pris en<br>charge même si celui que vous utilisez est compatible. |  |  |
| Tâches de migration         | Vous devez effectuer les tâches suivantes :                                                                                                    |  |  |
|                             | • Modification de vos routines pour prise en charge des<br>modifications introduites dans DB2 version 9.5 et pour<br>suppression de l'utilisation de fonctions abandonnées dans cette<br>version.                                                                                                    |  |  |
|                             | Modification de votre routines pour prise en charge des<br>modifications spécifiques à l'environnement de développement.                                                                                                    |  |  |
|                             | Reconstruction de toutes les routines externes une fois les<br>modifications effectuées.                                                                                                    |  |  |
|                             | Test de vos routines sous DB2 version 9.5.                                                                                                    |  |  |
|                             | Consultez les tâches de migration suivantes afin de déterminer les<br>étapes supplémentaires requises par l'environnement de<br>développement pour migrer les routines :                                                                                                    |  |  |
|                             | «Migration de routines C, C++ et COBOL», à la page 166                                                                                                    |  |  |
|                             | «Migration des routines Java», à la page 168                                                                                                    |  |  |
|                             | «Migration de routines .NET CLR», à la page 170                                                                                                    |  |  |
|                             | «Migration des procédures SQL», à la page 170                                                                                                    |  |  |
|                             | «Migration des routines externes 32 bits pour leur exécution sur<br>des instances 64 bits», à la page 172                                                                                                    |  |  |
| Tâches de<br>post-migration | Effectuez les tâches de post-migration recommandées pour les<br>routines, particulièrement :                                                                                                    |  |  |
|                             | Elimination du recours à des fonctionnalités obsolètes dans DB2<br>version 9.5.                                                                                                    |  |  |
|                             | Implémentation de l'utilisation de nouvelles fonctions propres à<br>DB2 version 9.5 pour le développement d'applications, là ou elle<br>se justifie.                                                                                                    |  |  |

*Tableau 4. Détails du plan de migration des routines. (suite)*

3. Combinez ces éléments avec le plan de migration d'autres composants, tels que clients et serveurs DB2, de sorte à créer un plan de migration global.

# <span id="page-26-0"></span>**Partie 2. Migration des serveurs DB2**

Cette partie comporte les chapitres suivants :

- Chapitre 3, [«Migration](#page-28-0) des serveurs DB2», à la page 17
- Chapitre 4, [«Principes](#page-30-0) de migration des serveurs DB2», à la page 19
- v Chapitre 5, «Tâches de [prémigration](#page-54-0) pour les serveurs DB2», à la page 43
- Chapitre 6, «Migration d'un serveur DB2 [\(Windows\)»,](#page-68-0) à la page 57
- Chapitre 7, [«Migration](#page-76-0) d'un serveur DB2 (Linux et UNIX)», à la page 65
- v Chapitre 8, «Migration [d'environnements](#page-84-0) dotés de caractéristiques spécifiques», à la [page](#page-84-0) 73
- Chapitre 9, «Tâches de [post-migration](#page-96-0) des serveurs DB2», à la page 85
- v Chapitre 10, «Activation de la nouvelle [fonctionnalité](#page-110-0) DB2 Version 9.5 dans les bases de données [migrées»,](#page-110-0) à la page 99
- v Chapitre 11, [«Annulation](#page-112-0) de la migration du serveur DB2», à la page 101

# <span id="page-28-0"></span>**Chapitre 3. Migration des serveurs DB2**

La mise à niveau vers DB2 version 9.5 requiert la migration de vos serveurs DB2.

La migration de votre serveur DB2 existant requiert l'installation d'une copie de DB2 version 9.5, puis la migration de toutes les instances et bases de données afin de pouvoir les exécuter sur cette dernière.

Vous pouvez migrer directement les instances et bases de données des versions 8 et 9.1 de DB2 vers DB2 version 9.5. Consultez les informations détaillées sur le processus de migration, ses limitations et les problèmes possibles dont vous devez avoir connaissance à la section Principes de [migration.](#page-30-0) Reportez-vous aux tâches relatives à la migration d'un serveur DB2 pour les instructions de migration détaillées vers DB2 version 9.5.

Sous les systèmes d'exploitation Windows, une option permet de migrer automatiquement une copie existante de DB2 version 9.1 ou DB2 UDB version 8. Si vous choisissez de migrer votre copie DB2 existante lors de l'installation, il vous suffit ensuite de migrer vos bases de données.

Si vos serveurs DB2 opèrent sur une version antérieure à DB2 UDB version 8, vous devez tout d'abord les faire migrer vers DB2 UDB version 8, puis ensuite vers DB2 version 9.5. Il est recommandé d'effectuer une migration vers le tout dernier niveau du groupe de correctifs de DB2 UDB version 8.2. Reportez-vous au centre de documentation de DB2 [version](http://publib.boulder.ibm.com/infocenter/db2luw/v8/index.jsp) 8.2 pour les instructions de migration détaillées vers DB2 UDB version 8.2.

La migration vers DB2 version 9.5 est prise en charge pour les produits DB2 suivants :

- v DB2 Enterprise Server Edition Version 9.1
- DB2 Workgroup Server Edition Version 9.1
- DB2 Personal Edition Version 9.1
- DB2 Express Edition Version 9.1
- v DB2 Connect Enterprise Edition Version 9.1
- DB2 Connect Personal Edition Version 9.1
- DB2 Connect Unlimited Edition Version 9.1
- DB2 Connect Application Server Edition Version 9.1
- DB2 Client Version 9.1
- DB2 Runtime Client Version 9.1
- DB2 Query Patroller Version 9.1
- DB2 UDB Enterprise Server Edition Version 8
- DB2 UDB Workgroup Server Unlimited Edition Version 8
- DB2 UDB Workgroup Server Edition Version 8
- DB2 UDB Personal Edition Version 8
- DB2 Express EditionVersion 8
- DB2 Universal Developer's Edition Version 8
- DB2 Personal Developer's Edition Version 8
- DB2 UDB Express Edition Version 8
- v DB2 Connect Unlimited Edition Version 8
- DB2 Connect Enterprise Edition Version 8
- DB2 Connect Application Server Edition Version 8
- DB2 Connect Personal Edition Version 8
- DB2 Administration Client Version 8
- DB2 Application Development Client Version 8
- DB2 Runtime Client Version 8
- DB2 Query Patroller Version 8

Pour les produits DB2 non pris en charge, reportez-vous aux [fonctionnalités](#page-50-0) [obsolètes](#page-50-0) ou non suivies dans les produits de base de données DB2 qui affectent la [migration.](#page-50-0)

# <span id="page-30-0"></span>**Chapitre 4. Principes de migration des serveurs DB2**

La migration des serveurs DB2 vers DB2 version 9.5 requiert une bonne compréhension des concepts, des restrictions et des recommandations de migration, ainsi qu'une bonne connaissance du serveur DB2. Une fois que vous connaissez parfaitement les implications d'une migration du serveur DB2, vous pouvez élaborer votre propre plan de migration.

Prenez en considération les facteurs suivants pour bien comprendre la migration des serveurs DB2 vers DB2 version 9.5 :

- «Eléments concernés par la migration»
- v [«Restrictions](#page-31-0) de migration pour les serveurs DB2», à la page 20
- v «Procédures de migration [recommandées](#page-35-0) pour les serveurs DB2», à la page 24
- «Espace disque requis pour la [migration](#page-38-0) des serveurs DB2», à la page 27
- v [«Modifications](#page-40-0) apportées à la prise en charge des serveurs DB2 32 bits et 64 [bits»,](#page-40-0) à la page 29
- v [«Modifications](#page-42-0) apportées au comportement du serveur DB2», à la page 31
- v [«Fonctionnalités](#page-50-0) obsolètes ou non suivies ayant une incidence sur la migration des [serveurs](#page-50-0) DB2», à la page 39
- v «Migration depuis des systèmes de gestion de base de données [relationnels](#page-52-0) non [DB2»,](#page-52-0) à la page 41

# **Eléments concernés par la migration**

La connaissance des actions enclenchées lorsque vous appelez les commandes de migration des instances et des bases de données vous permettra de mieux assimiler le processus de migration des serveurs DB2.

Lorsque la migration de l'instance est appelée explicitement à l'aide de la commande db2imigr, ou implicitement lors de l'installation de DB2 version 9.5 sur Windows en sélectionnant l'action de migration dans le panneau Utiliser une version existante, la commande effectue les opérations suivantes :

- Migration d'une instance existante vers une nouvelle instance sous DB2 version 9.5.
- v Migration des variables de registre du profil d'instance. Les variables du registre de profil définies par l'utilisateur ne sont pas migrées.
- v Migration du fichier de configuration du gestionnaire de bases de données (dbm cfg).
- v Définition du paramètre du gestionnaire de base de données (dbm cfg) **jdk\_path**.
- Migration du fichier de configuration db2audit.cfg de la fonction d'audit si celle-ci a été activée.
- Migration du fichier de configuration SSL SSL config.ini et du paramètre de registre "DB2COMM=SSL" du profil d'instance.
- v Dans un environnement MSCS (Microsoft Cluster Server), définition d'un nouveau type de ressource, mise à jour de toutes les ressources MSCS DB2 pour utiliser le nouveau type de ressource, suppression de l'ancien type de ressource et mise en ligne de toutes les ressources.

<span id="page-31-0"></span>Pour réussir la migration de votre instance, tous les fichiers de toutes les instances doivent exister et des droits d'accès doivent être octroyés. Néanmoins, vous devez consulter les restrictions liées à la migration pour les scénarios particuliers qui ne sont pas pris en charge.

Lors du premier accès au répertoire de base de données, celui-ci est migré implicitement si nécessaire. Cet accès intervient lors de l'émission de commandes telles que LIST DATABASE DIRECTORY ou MIGRATE DATABASE.

Lorsque la migration de base de données est appelée explicitement à l'aide de la commande MIGRATE DATABASE, ou implicitement à l'aide de la commande RESTORE DATABASE, sur une sauvegarde provenant de DB2 version 9.1 ou DB2 UDB version 8, les entités de base de donnée suivantes peuvent être converties au cours du processus :

- v Fichier de configuration de la base de données
- v En-tête du fichier journal
- Page racine des tables
- Page Racine de l'index
- Tables du catalogue
- v Fichiers du pool de mémoire tampon
- Fichier historique

## **Restrictions de migration pour les serveurs DB2**

Avant de commencer à migrer le serveur DB2, vous devez connaître la prise en charge et les restrictions de migration.

## **Que concerne la prise en charge ?**

- v La migration est prise en charge à partir de DB2 version 9.1 et de DB2 UDB version 8. Si vous disposez de DB2 UDB version 7 ou une version antérieure, vous devez effectuer la migration vers DB2 UDB version 8 avant de passer à DB2 version 9.5.
- v Sous Windows, vous avez la possibilité de migrer automatiquement une version existante de DB2 UDB version 8 ou DB2 version 9.1 pendant l'installation de DB2 version 9.5. Cette opération migre automatiquement toutes les instances et le serveur DAS DB2 exécutés sur la version DB2 existante et désinstalle la version DB2 et toutes les extensions installées avec cette version. Si vous décidez de ne pas effectuer cette opération de migration, vous devez migrer manuellement les instances et le serveur d'administration DAS à l'issue de l'installation.
- Sous Linux et UNIX, vous pouvez installer uniquement une nouvelle copie de DB2 version 9.5. Vous devez migrer les instances manuellement à l'issue de l'installation. Vous pouvez migrer manuellement le serveur d'administration DAS existant.
- v Le nombre de bits de l'instance est déterminé par le système d'exploitation où DB2 version 9.5 est installé et la prise en [charge](#page-40-0) des noyaux 32 bits et 64 bits a été [modifiée.](#page-40-0)
- Vous pouvez uniquement exécuter la migration vers une installation de DB2 version 9.5 effectuée avec des droits root. La migration n'est pas prise en charge à partir d'une copie de DB2 version 9.1 ou de DB2 UDB version 8 vers une installation de DB2 version 9.5 effectuée sans droits root.
- La migration est prise en charge à partir d'un système qui comporte plusieurs copies de DB2 version 9.1, DB2 UDB version 8 ou les deux niveaux. Sur les systèmes d'exploitation Windows, vous devez prendre en compte les restrictions appliquées en cas de coexistence des versions précédentes des produits de base de données DB2. Voir «Updating DB2 copies (Windows)» dans le manuel *Data Servers, Databases, and Database Objects Guide* .
- La migration est prise en charge à partir d'un [environnement](#page-88-0) de bases de données [partitionnées](#page-88-0) qui contient plusieurs partitions de base de [données.](#page-88-0)
- v La restauration des sauvegardes intégrales des bases de données hors connexion à partir de DB2 UDB version 8 ou DB2 version 9.1 est prise en charge. Toutefois, vous ne pouvez pas récupérer en aval des journaux d'un niveau précédent. Pour plus d'informations sur la prise en charge de la migration à l'aide de la commande RESTORE DATABASE, voir «Backup and restore operations between different operating systems and hardware platforms » dans le manuel *Data Recovery and High Availability Guide and Reference* .
- Lorsque la fonction DB2 Workload Manager est installée, une base de données migrée comporte trois classes de service par défaut : la classe utilisateur par défaut, la classe de maintenance par défaut et la classe système par défaut. A l'issue de la migration des bases de données, toutes les connexions font partie de la charge de travail par défaut. Les connexions qui font partie de la charge de travail par défaut sont mappées à la classe utilisateur par défaut. La classe utilisateur par défaut ne possède qu'une seule sous-classe de service : la sous-classe par défaut. Toutes les activités des connexions dans la classe utilisateur par défaut s'exécutent dans la sous-classe par défaut.
- v Dans des bases de données migrées avec le paramètre de configuration de base de données **RESTRICT\_ACCESS** associé à YES, vous devez accorder le droit USAGE aux utilisateurs non DBADM sur SYSDEFAULTUSERWORKLOAD. Dans le cas contraire, ces utilisateurs ne peuvent pas soumettre de tâche à la base de données.
- v Les extensions d'index sont migrées lors de la migration des bases de données. Toutefois, vous pouvez être amené à recréer les index si vous avez effectué la migration à partir d'une instance 32 bits DB2 UDB version 8 ou DB2 version 9.1 vers une instance 64 bits DB2 version 9.5. Pour plus d'informations, reportez-vous aux tâches de [postmigration.](#page-96-0)

#### **Procédures et composants non pris en charge**

L'installation de DB2 version 9.5 échoue dans les situations suivantes :

- v Le système d'exploitation n'est pas pris en charge. Vous devez effectuer une mise à niveau vers une version prise en charge du système d'exploitation avant de migrer vers DB2 version 9.5 ou de [migrer](#page-86-0) vers un [nouveau](#page-86-0) serveur DB2 qui répond aux exigences du système d'exploitation. Voir «Configuration requise pour l'installation des produits DB2» dans le manuel *Serveurs DB2 - Guide d'initiation*
- Un noyau 32 bits s'exécute sur les systèmes d'exploitation Linux et UNIX à l'exception de Linux sur x86. Vous devez installer un noyau 64 bits avant d'installer DB2 version 9.5.
- Une copie DB2 UDB version 7 ou version antérieure est installée.

<span id="page-33-0"></span>La commande db2imigr échoue dans les situations suivantes :

- v Vous n'avez pas les droits nécessaires pour migrer l'instance.
- v L'instance que vous tentez de migrer est active. Lancez la commande db2stop pour l'arrêter.
- v L'instance se trouve déjà au niveau de DB2 version 9.5 ou suivante. Exécutez la commande db2iupdt pour passer à un niveau de Fix Pack ou de copie de DB2 version 9.5 différent.
- Vous tentez d'effectuer la migration à partir de DB2 version 9.5 vers DB2 UDB version 8 ou DB2 version 9.1. La Chapitre 11, [«Annulation](#page-112-0) de la [migration](#page-112-0) du serveur DB2», à la page 101 est possible mais vous devez respecter la configuration requise et suivre les étapes de cette procédure.
- v Le type d'instance que vous tentez de migrer vers la copie DB2 version 9.5 n'est pas pris en charge. Le tableau ci-après décrit la prise en charge de la migration pour chaque type d'instance, par produit de base de données DB2 :

*Tableau 5. Prise en charge de la migration d'une instance pour les produits de base de données DB2 version 9.5*

| Type d'instance                                                                | Type de noeud                                                                                                    | Prise en charge de la migration                                                                                                    |
|--------------------------------------------------------------------------------|----------------------------------------------------------------------------------------------------|----------------------------------------------------------------------------------------------------|
| $client - type par$<br>défaut pour clients<br>DB2 <sup>1</sup>                 | Client                                                                                                    | • La migration vers une instance de client,<br>une instance autonome, une instance wse<br>ou une instance ese est prise en charge.                                                                                                    |
| $autonome - type$<br>par défaut pour<br>DB2 Personal<br>Edition (PE)           | Serveur de bases de<br>données avec clients<br>locaux                                                                                                  | • La migration vers une instance autonome,<br>une instance wse ou une instance ese est<br>prise en charge.<br>• La migration vers une instance de client<br>n'est pas prise en charge.                                                                                                    |
| wse - type par<br>défaut pour DB2<br>Workgroup Server<br>Edition (WSE)         | Serveur de bases de<br>données avec clients<br>locaux et éloignés                                                                                      | • La migration vers une instance wse ou ese<br>est prise en charge.<br>• La migration vers une instance autonome<br>crée une instance autonome <sup>2</sup> (Linux et UNIX<br>uniquement)<br>• La migration vers une instance de client<br>n'est pas prise en charge.                                                                                                  |
| ese - type par<br>défaut pour DB2<br><b>Enterprise Server</b><br>Edition (ESE) | Serveur de base de<br>données partitionnée<br>avec clients locaux et<br>éloignés<br>ou Enterprise Server<br>Edition avec clients<br>locaux et éloignés | • La migration vers une instance ese est prise<br>en charge.<br>La migration vers une instance autonome<br>ou une instance wse à partir<br>d'environnements de partitions de base de<br>données crée une instance autonome ou<br>une instance wse <sup>2</sup> (Linux et UNIX<br>uniquement)<br>La migration vers une instance de client<br>n'est pas prise en charge. |

#### **Remarque :**

Indiquez le type d'instance avec l'option **-s** de la commande db2icrt. Si vous n'indiquez pas l'option **-s**, l'instance est créée en utilisant le niveau le plus élevé du type d'instance pris en charge par le produit de base de données DB2.

- 1. Le niveau le plus élevé de chaque produit de base de données DB2 représente le type d'instance par défaut, comme indiqué dans le [tableau](#page-33-0) 5, à la page 22 qui classe les niveaux par ordre croissant. Chaque type d'instance prend en charge les types d'instance de niveau inférieur. Par exemple, le type d'instance ese prend en charge les instances ese, wse et les instances de client. Vous pouvez utiliser la commande db2icrt avec l'option **-s** pour créer des instances de niveau inférieur.
- 2. Les paramètres de configuration du gestionnaire de base de données utilisent les valeurs par défaut pour l'instance créée. Les paramètres de configuration antérieurs ne sont pas conservés. Si les paramètres de configuration sont disponibles dans la nouvelle instance, vous pouvez restaurer des paramètres antérieurs à l'issue de la migration. Dans la mesure du possible, éviter d'effectuer la migration d'un type d'instance de niveau supérieur vers un type d'instance de niveau inférieur.
- La commande db2ckmig échoue et entraîne l'échec de la commande db2imigr. La commande db2imigr appelle la commande db2ckmig pour vérifier si les bases de données locales cataloguées sont prêtes pour la migration vers DB2 version 9.5.
- v DB2 Data Links Manager version 8 est installé sur le serveur DB2. DB2 Data Links Manager n'est pas pris en charge dans DB2 version 9.5. Vous pouvez effectuer la [migration](#page-93-0) vers une instance DB2 version 9.5 standard sans la [fonctionnalité](#page-93-0) DB2 Data Links Manager.
- DB2 Data Warehouse Manager version 8 et des extensions sont installés sur le serveur DB2. DB2 Data Warehouse Manager n'est pas pris en charge dans DB2 version 9.5. Toutefois, lorsque vous exécutez la commande db2imigr, le message d'erreur généré contient les instructions à suivre pour effectuer la migration vers une instance standard de DB2 version 9.5 sans la fonctionnalité DB2 Data Warehouse Manager.

La commande MIGRATE DATABASE échoue dans les situations suivantes :

- v Vous n'avez pas les droits nécessaires pour migrer la base de données.
- v Une base de données cataloguée n'existe pas.
- La procédure de migration des bases de données a détecté l'un des incidents décrits dans les codes anomalie du message d'erreur.«SQL1704N» dans le manuel *Guide des messages, volume 2* .
- Des types distincts définis par l'utilisateur (UDT) portant le nom ARRAY, BINARY, DECFLOAT, VARBINARY ou XML sont détectés. Vous devez supprimer ces types distincts et les recréer avec des noms différents avant la migration de la base de données.
- Des objets utilisateur se servent de type de données DATALINK défini par le système. Vous devez supprimer ou modifier ces objets avant la migration de la base de données. De plus, si vous avez installé DB2 Net Search Extender (NSE) sur le serveur DB2, vous devez supprimer les types UDF créés par NSE pour la prise en charge de Data Links.
- Une base de données activée en tant que base de données de secours HADR (High Availability Disaster Recovery).

# <span id="page-35-0"></span>**Procédures de migration recommandées pour les serveurs DB2**

Prenez en compte les recommandations suivantes lorsque vous migrez des serveurs DB2.

## **Prise en compte des modifications apportées aux fonctionnalités du produit de base de données DB2**

Les modifications apportées aux fonctionnalités existantes dans DB2 version 9.5 peuvent avoir une incidence sur les applications, les scripts, les processus de maintenance et tous les autres aspects d'une procédure de migration du serveur DB2. Si vous effectuez une migration de DB2 UDB Version 8, les modifications apportées aux [fonctionnalités](http://publib.boulder.ibm.com/infocenter/db2luw/v9//topic/com.ibm.db2.udb.rn.doc/doc/c0023232.htm) existantes [introduites](http://publib.boulder.ibm.com/infocenter/db2luw/v9//topic/com.ibm.db2.udb.rn.doc/doc/c0023232.htm) dans DB2 Version 9.1 peuvent également avoir une incidence. Vous devez consulter ces modifications et prévoir un palliatif le cas échéant avant la migration. Vous pouvez effectuer une migration dans un environnement de test afin de connaître les éventuels incidents, d'évaluer leur incidence sur votre environnement et de trouver une résolution.

## **Mise à niveau de la configuration matérielle et du système d'exploitation avant la migration du produit de base de données DB2**

La prise en charge des systèmes d'exploitation UNIX, Linux et Windows a été modifiée dans DB2 version 9.5. Voir «Configuration requise pour l'installation des produits DB2 » dans le manuel *Serveurs DB2 - Guide d'initiation* pour déterminer si la version de votre système d'exploitation est prise en charge et si vous devez mettre à niveau votre système d'exploitation avant d'installer DB2 version 9.5. Notez que les dernières versions du système d'exploitation peuvent nécessiter l'installation de nouveaux composants matériels.

Il n'est pas nécessaire d'effectuer la mise à niveau mais si vous souhaitez l'effectuer, la mise à niveau distincte du matériel et du système d'exploitation lors de la migration du produit de base de données DB2 simplifie l'identification des incidents pouvant survenir lors de la migration. Si vous mettez à niveau les logiciels et le matériel avant la migration du produit de base de données DB2, vérifiez que le système fonctionne correctement avant de lancer la procédure de migration.

Si vous possédez une copie de DB2 version 9.1 sous Windows XP ou Windows 2003, appliquez d'abord un module FixPack qui prend en charge Windows Vista avant de mettre à niveau le système d'exploitation vers Windows Vista pour vous assurer que la copie de DB2 fonctionne correctement après la mise à niveau du système d'exploitation. La prise en charge de Windows Vista est assurée à partir de DB2 version 9.1 Fix Pack 2. Si vous ne disposez pas d'une copie de DB2 UDB version 8 sous Windows XP ou Windows 2003, effectuez d'abord la migration vers DB2 version 9.5, puis mettez à niveau le système d'exploitation pour passer à Windows Vista.

## **Mise à niveau des systèmes d'exploitation Linux 32 bits vers Linux 64 bits**

Si vous effectuez la migration vers un produit de base de données 32 bits DB2 version 9.5 sur des systèmes d'exploitation Linux, la nouvelle architecture multiprocessus applique des restrictions en raison de la limite d'adressage de la mémoire virtuelle 32 bits :

La mémoire privée de toutes les unités d'exécution d'agent est désormais allouée au sein d'un même processus. L'espace mémoire du processus doit être suffisante pour allouer l'ensemble de la mémoire
privée de tous les agents. Pour ce faire, vous pouvez être amené à réduire le nombre d'agents configurés.

v La prise en charge de plusieurs bases de données est limitée car tous les segments de mémoire partagée des bases de données sont alloués à un même espace mémoire de processus. Vous pouvez limiter l'utilisation de la mémoire pour chaque base de données afin de pouvoir activer toutes les bases de données. Toutefois, les performances du serveur de la base de données s'en trouvent affectées.

Vous pouvez envisager la migration vers un produit de base de données DB2 version 9.5 64 bits pour éviter les limitations liées au noyau 32 bits.

### **Création d'un plan d'annulation d'une migration**

Il n'existe aucun utilitaire permettant d'annuler une migration de DB2 version 9.5 vers DB2 version 9.1 ou DB2 UDB version 8. Pour annuler la migration des bases de données, vous devez recréer des instances sous DB2 version 9.1 ou DB2 UDB version 8 et restaurer les copies de sauvegarde des bases de données DB2 version 9.1 ou DB2 UDB version 8. Accédez à la rubrique Chapitre 11, [«Annulation](#page-112-0) de la migration du serveur [DB2»,](#page-112-0) à la page 101 pour connaître les étapes à suivre.

### **Exécution des tâches de prémigration**

Pour assurer le bon déroulement de la migration, vous devez effectuer plusieurs tâches de prémigration, telles que la sauvegarde des paramètres de configuration DB2, l'augmentation des espaces table et des fichiers journaux et la vérification que ces bases de données sont prêtes pour la migration.

### **Migration préalable des serveurs DB2**

Si vous mettez à niveau l'environnement vers DB2 version 9.5 à partir de DB2 version 9.1 ou de DB2 UDB version 8 et que vous migrez les clients DB2 vers DB2 version 9.5 avant de migrer tous les serveurs DB2 vers DB2 version 9.5, des restrictions et des limitations s'appliquent, telles que la prise en charge de nouvelles fonctions du produit de base de données DB2, les protocoles réseau et la connectivité.

Pour éviter ces restrictions et ces limitations connues, migrez tous les serveurs DB2 vers DB2 version 9.5 avant de migrer les clients DB2 vers DB2 version 9.5. Ces restrictions et limitations ne s'appliquent pas à DB2 Connect.

### **Migration de routines et d'applications de base de données**

Si vous migrez le serveur DB2, vous pouvez être amené à migrer les routines et les applications de base de données afin de prendre en charge les modifications pour les instances 64 bits, les procédures mémorisées SQL, la machine virtuelle Java (JVM) et les logiciels de développement.

Les sections Chapitre 20, «Données de migration [essentielles](#page-140-0) pour les [applications](#page-140-0) de base de données», à la page 129 et Chapitre 21, [«Données](#page-160-0) de migration [essentielles](#page-160-0) pour les routines», à la page 149 décrivent les éléments qui peuvent avoir une incidence sur la migration des routines et des applications de base de données. Passez en revue ces éléments et apportez les modifications nécessaires à vos routines et applications afin de garantir leur bon fonctionnement après la migration vers DB2 version 9.5.

Dans un environnement de test de migration, vous pouvez tester et vérifier que les routines et les applications de base de données s'exécutent correctement dans DB2 version 9.5 pour déterminer s'il est nécessaire de

les migrer. Vous pouvez également migrer vos routines et applications de base de données avant de migrer l'environnement de production.

### **Test de performances du serveur DB2**

Exécutez un certain nombre de tests de performances avant de migrer le serveur DB2. L'outil de test de performances db2batch permet de collecter le temps d'unité centrale et le temps écoulé pour l'exécution des requêtes. Vous pouvez utiliser cet outil pour développer les tests de performances. Notez avec précision les conditions d'environnement lors de l'exécution des tests.

En outre, conservez un enregistrement de la sortie de la commande db2expln pour chaque requête de test. Comparez les résultats avant et après la migration. Vous êtes ainsi à même d'identifier toute détérioration des performances et d'y remédier.

### **Activation des options d'informatique autonome**

DB2 version 9.5 active plusieurs fonctions d'informatique autonome lors de la création d'une base de données, telles que la configuration d'agent automatique et les statistiques en temps réel.

Toutefois, lorsque vous migrez votre base de données vers DB2 version 9.5, la configuration d'agent n'est pas automatique et les statistiques en temps réel ne sont pas activées. Vous pouvez être amené à activer ces [nouvelles](#page-110-0) [fonctions](#page-110-0) pour augmenter les performances et optimiser la gestion.

Si vous effectuez la migration de DB2 UDB version 8, DB2 version 9.5 active les fonctions d'informatique autonome disponibles dans la version 9.1 lors de la création d'une base de données :

- v Exécution automatique de l'assistant de configuration.
- Activation du stockage automatique.
- Activation des paramètres de configuration de base de données **auto\_runstats** et **self\_tuning\_mem**.

Consultez la rubrique relative à l['activation](http://publib.boulder.ibm.com/infocenter/db2luw/v9/index.jsp?topic=/com.ibm.db2.udb.uprun.doc/doc/t0024928.htm) des nouvelles fonctions DB2 Version 9.1 dans les bases de [données](http://publib.boulder.ibm.com/infocenter/db2luw/v9/index.jsp?topic=/com.ibm.db2.udb.uprun.doc/doc/t0024928.htm) migrées pour plus de détails.

### **Migration d'un environnement de réplication SQL**

La migration d'un environnement de réplication SQL à partir de DB2 version 9.1 ou DB2 UDB version 8 requiert la préparation de la migration des serveurs DB2, l'exécution de tâches de prémigration pour un environnement de réplication SQL, la migration des serveurs DB2 et l'utilisation des outils de migration pour convertir l'environnement de réplication SQL vers DB2 version 9.5.

Pour obtenir des informations détaillées sur la migration de l'environnement de réplication SQL, consultez le document *Migrating to Replication Version 9.5*, disponible à l'adresse [http://www.ibm.com/](http://www.ibm.com/support/docview.wss?rs=71&uid=swg27009474) [support/docview.wss?rs=71&uid=swg27009474.](http://www.ibm.com/support/docview.wss?rs=71&uid=swg27009474)

### **Migration de DB2 Spatial Extender**

Si DB2 Spatial Extender est installé et que vous avez migré vos bases de données activées de manière spatiale vers DB2 Version 9.5, consultez la rubrique *Migrating to DB2 Spatial Extender Version 9.5* dans le manuel *Spatial Extender and Geodetic Data Management Feature User's Guide and Reference* pour obtenir des détails sur la migration DB2 Spatial Extender.

### **Migration d'un environnement MSCS (Microsoft Cluster Server)**

Dans un environnement MSCS (Microsoft Cluster Server), vous devez installer DB2 version 9.5 en tant que nouvelle copie, puis exécuter la commande db2imigr pour migrer l'instance MSCS. Pour plus d'informations, voir «Migration des serveurs DB2 dans des [environnements](#page-92-0) MSCS [\(Microsoft](#page-92-0) Cluster Server)», à la page 81.

# <span id="page-38-0"></span>**Espace disque requis pour la migration des serveurs DB2**

La migration nécessitant un espace disque supplémentaire, vous devez vous assurer que l'espace disque disponible est suffisant pour que le processus se déroule correctement. Les recommandations suivantes relatives à l'espace disque s'appliquent à une migration vers DB2 version 9.5.

### **Fichiers d'informations sur l'espace table**

Les fichiers SQLSPCS.1 et SQLSPCS.2 contiennent des informations d'espace table. Lors de la migration depuis DB2 UDB version 8 vers DB2 version 9.5, la taille de ces fichiers est multipliée par quatre mais la taille totale des données sur le disque ne dépasse pas la nouvelle taille des fichiers SQLSPCS.1 et SQLSPCS.2. Par exemple, si vos deux fichiers ont une taille totale avant migration de 512 ko, vous aurez besoin d'au moins 2 Mo d'espace disque disponible.

#### **Espace table du catalogue système et espace table système temporaire**

Vérifiez que vous disposez de suffisamment d'espace disponible pour l'espace table du catalogue système et l'espace table système temporaire pour les bases de données que vous migrez. L'espace table du catalogue système est requis pour les catalogues ancien et nouveau des bases de données pendant la migration. La quantité d'espace disponible requise varie selon la complexité de la base de données et selon le nombre et la taille des objets qu'elle contient.

#### **Espace table du catalogue système (SYSCATSPACE)**

Nous vous recommandons d'augmenter la taille totale de deux fois l'espace total utilisé. En d'autres termes, la quantité d'espace disponible doit être au moins identique à la quantité actuelle d'espace utilisé.

#### **Espace table temporaire (nom par défaut : TEMPSPACE1)**

Nous vous recommandons d'augmenter la taille totale de deux fois la taille totale de l'espace table du catalogue système.

Dans l'espace table du catalogue système, le nombre de pages libres doit être supérieur ou égal au nombre de pages utilisées. L'espace table système temporaire doit avoir un nombre total de pages équivalent au double de celui de l'espace table du catalogue système.

Pour augmenter l'espace disponible pour vos espaces tables SMS (System Managed Space), libérez un espace disque suffisant sur les systèmes de fichiers correspondants ou bien accroissez leur taille si vous utilisez un gestionnaire de volume.

Pour augmenter l'espace disponible pour vos espaces tables SMS, vous pouvez augmenter la taille des conteneurs existants. Vous pouvez également ajouter des conteneurs, au risque de provoquer un rééquilibrage des données. Vous pouvez ensuite réduire la taille des conteneurs après la migration.

### **Espace alloué aux fichiers journaux**

Le processus de migration de base de données engendre des modifications des objets de catalogue système. Toutes les modifications d'un objet de catalogue système sont effectuées en une seule transaction et nécessitent un espace journal suffisant pour héberger cette transaction. Si l'espace de journalisation est insuffisant, cette transaction est annulée et la migration échoue.

Pour garantir un espace de journalisation suffisant, vous pouvez définir le paramètre de configuration de la base de données **logsecond** sur deux fois la valeur actuelle de **logprimary** et **logsecond** si le système de fichiers qui héberge ces journaux dispose de suffisamment d'espace. Si vous disposez déjà d'un espace de journalisation volumineux, il n'est peut être pas nécessaire d'accroître ce paramètre. Dans des environnements de bases de données partitionnées, vous devez uniquement augmenter l'espace de journalisation sur le serveur de partition de la base de données de catalogue.

Vous devez mettre à jour ces paramètres de configuration de base de données avant de migrer l'instance vers DB2 Version 9.5, car vous ne pourrez plus le faire avant d'émettre la commande MIGRATE DATABASE. Si cette commande n'aboutit pas en raison d'un espace de journalisation insuffisant, vous pouvez définir ces paramètres de configuration sur des valeurs plus élevées et émettre à nouveau la commande MIGRATE DATABASE.

Vous pouvez restaurer les nouvelles valeurs du paramètre de l'espace de journalisation une fois la migration terminée.

### **Espace index**

Chaque index de table alimentée requiert une page additionnelle par index pour pouvoir utiliser les fonctionnalités suivantes :

- Statistiques en temps réel.
- Déploiement du nettoyage différé pour les tables de groupement multidimensionnelles (MDC).
- v Reconstruction d'index sur une table remplie.

Si l'espace disque disponible pour les index est limité, le message d'erreur SQL0289N peut s'affiche pour signaler que l'espace table est saturé. Voir «SQL0289N» dans le manuel *Guide des messages, volume 2* . Assurez-vous de disposer de suffisamment de pages libres dans l'espace de table d'index correspondant pour accorder une page supplémentaire par index de table alimentée avant de procéder aux opérations suivantes :

- v Remplissage de tables dans les nouvelles bases de données créées dans DB2 version 9.5. Par défaut, les statistiques en temps réel sont activées dans ces nouvelles bases de données.
- Activation d'un déploiement du nettoyage différé en définissant **DB2\_MDC\_ROLLOUT** à DEFER, ou lorsque **DB2WORKLOAD** est défini à SAP.
- Réorganisation ou recréation d'index sur les tables remplies.

# <span id="page-40-0"></span>**Modifications apportées à la prise en charge des serveurs DB2 32 bits et 64 bits**

DB2 version 9.5 prend en charge les systèmes d'exploitation 32 bits sous Linux sur systèmes x86 et sous Windows, et les systèmes d'exploitation 64 bits sous UNIX, Linux et Windows. Pour plus de détails sur les architectures prises en charge sur chaque système d'exploitation, consultez la configuration requise pour l'installation.

Le nombre de bits de l'instance ne peut pas être spécifié quand vous créez ou migrez une instance. Dans le cas de nouvelles instances, il est déterminé par le système d'exploitation sur lequel est installé DB2 version 9.5. Le tableau suivant récapitule le nombre de bits pris en charge par DB2 version 9.5 en fonction du système d'exploitation :

| Systèmes d'exploitation                                                                                                    | Prise en charge disponible de DB2 Version 9.5                                                                                                    |
|----------------------------------------------------------------------------------------------------|----------------------------------------------------------------------------------------------------|
| Windows 32 bits sous x86 et<br>X64 (utilisant un produit DB2<br>version 9.5 32 bits)<br>Linux x86 32 bits<br>٠                         | • Instances 32 bits uniquement<br>Modules serveur, client et outils GUI DB2 32 bits<br>$\bullet$<br>IBM Software Development Kit (SDK) pour Java<br>32 bits                                                                                                    |
| Noyaux 64 bits d'AIX, HP-UX<br>٠<br>ou Solaris<br>Windows 64 bits sur X64<br>٠<br>Noyau Linux x86-64, POWER<br>٠<br>et zSeries 64 bits | Instances 64 bits<br>$\bullet$<br>Bibliothèques DB2 32 bits et 64 bits disponibles<br>• Serveur et client DB2 64 bits<br>Applications et routines 64 bits<br>Prise en charge d'application 32 bits côté client<br>Procédures mémorisées isolées/UDF 32 bits<br>uniquement (non-Java)<br>• Procédures mémorisées isolées/UDF Java<br>IBM SDK pour Java 64 bits |

*Tableau 6. Prise en charge de DB2 Version 9.5 32 et 64 bits selon les systèmes d'exploitation.*

Les modifications liées à la prise en charge 32 bits et 64 bits peuvent avoir un impact sur vos applications selon le chemin de bibliothèque partagée que vous avez indiqué lors de la liaison des bibliothèques DB2 avec vos applications. Si vous avez spécifié le chemin d'installation de DB2, les applications ne parviendront pas à s'exécuter car votre copie de DB2 version 9.5 utilise un chemin d'installation différent. Néanmoins, si vous avez lié les bibliothèques en mentionnant leur chemin sous le répertoire racine de l'instance, elles s'exécuteront correctement dans les cas suivants :

- v Si vous disposez d'instances 32 bits et que vous migrez vers DB2 version 9.5 sur un système 32 bits. Vous pouvez uniquement migrer vers des instances 32 bits sur un système Windows 32 bits ou Linux x86 32 bits.
- v Si vous disposez d'instances 64 bits et que vous migrez vers DB2 version 9.5 sur un système 64 bits. Vous pouvez uniquement migrer vers une instance 64 bits sur un système 64 bits.

Si vous avez des instances 32 bits et que vous effectuez la migration vers DB2 Version 9.5 sur un système 64 bits, vous devez gérer les incompatibilités dues à la spécification du chemin de la bibliothèque partagée et aux fonctions non prises en charge pour exécuter vos applications et routines. Le [tableau](#page-40-0) 6, à la page 29 récapitule les détails sur le support disponible. Par exemple, les procédures mémorisées non isolées 32 bits dans n'importe quel langage pris en charge, à l'exception de Java, ne sont pas prises en charge. Vous pouvez résoudre rapidement ce problème en supprimant et recréant simplement ces procédures mémorisées en tant qu'isolées.

# **Modifications apportées au comportement du serveur DB2**

Les modifications apportées aux variables de registre DB2, aux paramètres de configuration, aux caractéristiques de conception physiques de base de données et aux droits et privilèges de base de données entraînent une modification du comportement du serveur DB2 qui peut avoir une incidence sur la migration.

En règle générale, les variables de profil d'instance que vous avez définies dans votre registre de profil DB2 ou dans votre environnement système conservent leurs valeurs après la migration de l'instance. Certaines variables de registre de profil globales, comme **DB2SYSTEM** et **DB2PATH**, sont définies par la procédure d'installation ou la migration d'instance DB2. Toutefois, les variables de registre de profil globales définies en exécutant la commande db2set avec l'option **-g** ne sont pas migrées. Vous devez donc les définir après la migration.

Les paramètres de configuration de base de données et les paramètres de configuration du gestionnaire de bases de données existants conservent également leurs valeurs après la migration. Toutefois, les valeurs par défaut affectées aux nouveaux paramètres ou les nouvelles valeurs par défaut affectées aux paramètres existants peuvent avoir une incidence sur le comportement ou les performances des applications.

Les tableaux suivants indiquent en détail toutes les modifications apportées aux variables, aux paramètres de configuration de base de données, aux paramètres de configuration du gestionnaire de bases de données, aux caractéristiques de conception physiques des bases de données, ainsi qu'aux privilèges et droits d'accès aux bases de données :

- [Nouvelles](#page-43-0) variables de registre
- [Modifications](#page-44-0) des variables de registre existantes
- Variables non suivies et [obsolètes](#page-45-0)
- v [Modifications](#page-45-0) des paramètres de configuration du gestionnaire de base de données [existants](#page-45-0)
- v Paramètres de [configuration](#page-47-0) du gestionnaire de bases de données obsolètes
- v Nouveaux paramètres de [configuration](#page-47-0) de base de données
- v [Modifications](#page-48-0) des paramètres de configuration de base de données existants
- v Paramètres de [configuration](#page-49-0) de base de données non suivis ou obsolètes
- v Modifications des [caractéristiques](#page-50-0) de conception physiques des bases de données
- [Modifications](#page-50-0) apportées aux privilèges et droits d'accès

Si vous effectuez une migration à partir de DB2 UDB version 8, vous devez prendre en compte toutes les modifications apportées aux variables, aux paramètres de configuration de base de données et du gestionnaire de base de données et aux caractéristiques de conception physiques des bases de données entre DB2 UDB version 8 et DB2 version 9.1 qui peuvent avoir une incidence sur la migration. Des informations sont également disponibles dans la rubrique [http://publib.boulder.ibm.com/infocenter/db2luw/v9/topic/](http://publib.boulder.ibm.com/infocenter/db2luw/v9/topic/com.ibm.db2.udb.uprun.doc/doc/r0022380.htm) [com.ibm.db2.udb.uprun.doc/doc/r0022380.htm.](http://publib.boulder.ibm.com/infocenter/db2luw/v9/topic/com.ibm.db2.udb.uprun.doc/doc/r0022380.htm)

# <span id="page-43-0"></span>**Nouvelles variables de registre**

Le tableau suivant décrit l'incidence des valeurs par défaut des nouvelles variables de registre lors de la migration :

*Tableau 7. Nouvelles variables de registre*

| Nom                                       | Incidence pour la migration                                                                                                    |
|-------------------------------------------|----------------------------------------------------------------------------------------------------|
| DB2FODC                                   | Cette variable de registre permet de contrôler le type<br>d'informations collectées pour l'identification et la<br>résolution des incidents en étendant la fonctionnalité<br>fournie précédemment dans la variable de registre<br>DB2FFDC. Après la migration, DB2FODC n'est pas<br>défini et le gestionnaire de bases de données utilise<br>une valeur définie dans DB2FFDC. Si vous attribuez<br>une valeur à DB2FODC, le gestionnaire de bases de<br>données ignore toute valeur définie dans DB2FFDC.                                                                                                    |
| DB2_SET_MAX_CONTAINER<br><b>SIZE</b>      | Si la variable de registre DB2WORKLOAD est<br>associée à la valeur SAP,<br>DB2_SET_MAX_CONTAINER_SIZE a la valeur<br>20 Go pour limiter la taille des conteneurs pour le<br>stockage automatique ou des espaces table gérés par<br>la base de données avec la fonction de<br>redimensionnement automatique activée. Sinon, la<br>valeur par défaut est OFF. Elle indique qu'il n'y a pas<br>de limite.                                                                                                    |
| DB2_UPDDBCFG_SINGLE<br><b>DBPARTITION</b> | Cette variable n'est pas définie dans les instances<br>migrées. Elle indique que les commandes de<br>l'interpréteur de commandes DB2 et les API DB2<br>utilisées pour mettre à jour ou réinitialiser la<br>configuration des bases de données appliquent les<br>modifications à toutes les partitions de base de<br>données d'un environnement de bases de données<br>partitionnées. Pour conserver le même comportement<br>que celui des versions antérieures, associez la variable<br>de registre à TRUE pour indiquer que les commandes<br>de l'interpréteur de commandes DB2 et les API DB2<br>s'appliquent uniquement à la partition de base de<br>données locale ou à celle définie par la variable de<br>registre DB2NODE :<br>db2set DB2_UPDDBCFG_SINGLE_DBPARTITION=TRUE<br>Ce paramètre de variable n'a pas d'incidence lorsque<br>vous appelez la procédure ADMIN_CMD pour mettre<br>à jour ou réinitialiser la configuration des bases de<br>données. |

## <span id="page-44-0"></span>**Modifications des variables de registre existantes**

Le tableau ci-après décrit l'incidence des modifications apportées à des variables de registre pour la migration :

| Nom                                | Incidence pour la migration                                                                                                    |
|------------------------------------|----------------------------------------------------------------------------------------------------|
| <b>DB2CLIINIPATH</b>               | Si vous choisissez l'action de migration lors de<br>l'installation de DB2 version 9.5 sur des systèmes<br>d'exploitation Windows, DB2CLIINIPATH<br>correspond à l'emplacement du fichier de<br>configuration db2cli.ini existant pour la copie DB2<br>que vous souhaitez migrer. En revanche, si vous<br>migrez les instances après l'installation d'une copie de<br>DB2 et que vous souhaitez conserver le même<br>emplacement pour le fichier de configuration, associez<br>la variable à cet emplacement.                                                                                                    |
| DB2_MDC_ROLLOUT                    | Si la variable de registre DB2WORKLOAD a la<br>valeur SAP, DB2_MDC_ROLLOUT a la valeur<br>DEFER pour la migration de l'instance afin que les<br>installations SAP aient par défaut une mise en service<br>de nettoyage d'index différée. Vous pouvez modifier<br>cette valeur par défaut en lançant l'instruction SET<br>CURRENT MDC ROLLOUT MODE. En outre, la<br>configuration de cette variable de registre est<br>désormais dynamique. Lorsque vous modifiez cette<br>valeur, les nouvelles compilations d'une instruction<br>utilisent donc la nouvelle valeur. Pour activer le<br>déploiement du nettoyage d'index différé, exécutez la<br>commande suivante :<br>db2set DB2_MDC_ROLLOUT=DEFER<br>Pour plus d'informations sur le déploiement du<br>nettoyage d'index différent, voir «Espace disque<br>requis pour la migration des serveurs DB2», à la page |
| DB2_MMAP_READ et<br>DB2_MMAP_WRITE | 27.<br>Pour les systèmes d'exploitation AIX, si vous exécutez<br>un niveau antérieur à AIX Version 5.3 Technology<br>Level 6, le gestionnaire de bases de donnée ignore la<br>valeur de ces variables de registre et considère que les<br>E-S mappées en mémoire sont désactivées. Cette<br>exigence est due à une limitation des E-S mappées en<br>mémoire dans un environnement conçu avec des<br>unités d'exécution qui est gérée depuis AIX 5.3 TL06.<br>Si les E-S mappées en mémoire sont activées avant la<br>migration ou que vous souhaitez les activer après la<br>migration, vous devez mettre à niveau votre système<br>d'exploitation AIX vers AIX 5.3 TL06 ou version<br>supérieure.                                                                                                    |
| DB2_USE_DB2JCCT2_JROUTINE          | Par défaut dans DB2 Version 9.5, cette variable de<br>registre n'est pas définie, autrement dit, le pilote<br>JDBC par défaut permettant d'exécuter des routines<br>JDBC est le pilote IBM Data Server Driver for JDBC<br>and SQLJ. Par défaut dans les versions précédentes,<br>cette variable de registre n'a pas été définie, le pilote<br>JDBC par défaut était donc le pilote DB2 JDBC<br>Type 2. Pour plus d'informations sur la prise en<br>charge de cette modification, voir «Migration des<br>routines Java», à la page 168.                                                                                                    |

*Tableau 8. Modifications des variables de registre existantes*

## <span id="page-45-0"></span>**Variables de registre obsolètes et non suivies**

Vous devez supprimer les variables de registre obsolètes car la fonctionnalité associée à la variable est obsolète ou a été remplacée par la nouvelle fonctionnalité. Supprimez les variables de registre qui ne sont plus utilisées dans la nouvelle version car elles ne produisent plus l'effet escompté. Pour déterminer l'incidence des variables de registre obsolètes ou non suivies sur la migration, voir Variables de registre obsolètes et Variables de registre non suivies.

## **Modifications des paramètres de configuration du gestionnaire de base de données existants**

Le tableau ci-après décrit l'incidence des modifications apportées aux paramètres de configuration du gestionnaire de base de données lors de la migration :

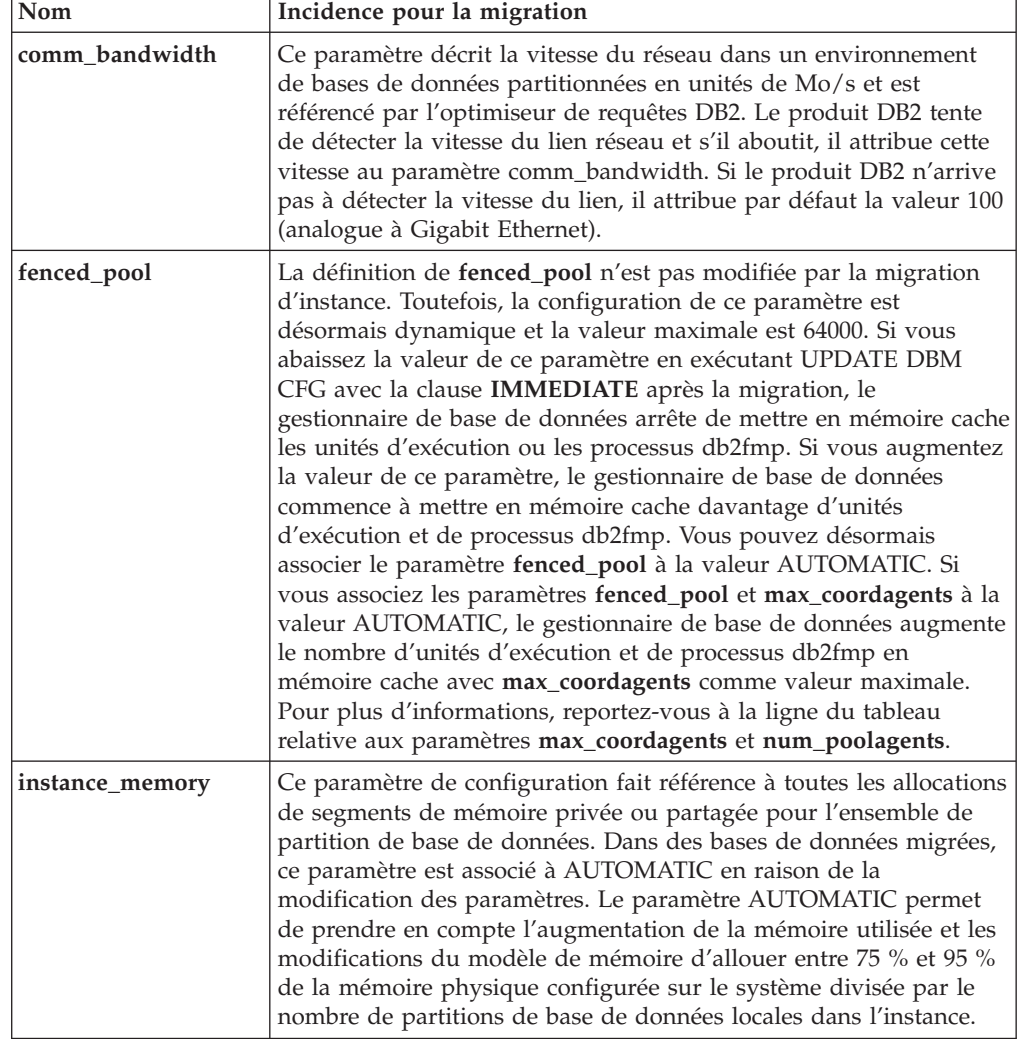

*Tableau 9. Modifications des paramètres de configuration du gestionnaire de base de données existants*

| Nom                                  | Incidence pour la migration                                                                                                    |
|--------------------------------------|----------------------------------------------------------------------------------------------------|
| max_coordagents et<br>num_poolagents | Pendant la migration des instances, le paramètre max_coordagents<br>correspond à la valeur du paramètre maxagents si la valeur définie<br>avant la migration est -1 et le paramètre num_poolagents<br>correspond à la valeur du paramètre maxagents divisée par 2 si la<br>valeur définie avant la migration est -1. Sinon, les valeurs des<br>paramètres max_coordagents et num_poolagents restent<br>inchangées. Si vous modifiez la valeur du paramètre maxagents, la<br>valeur des paramètres max_coordagents et num_poolagents n'est<br>pas modifiée.                                            |
|                                      | Si vous n'avez pas besoin de définir de valeur maximale à ne pas<br>dépasser, associez les paramètres max_coordagents,<br>max_connections, num_poolagents et fenced_pool à la valeur<br>AUTOMATIC à l'issue de la migration, comme indiqué dans les<br>exemples ci-dessous, pour que le nombre d'agents et de<br>connexions ne soit pas limité par la valeur des paramètres de<br>mémoire :<br>db2 UPDATE DBM CFG USING max_coordagents AUTOMATIC                                                                                                    |
|                                      | db2 UPDATE DBM CFG USING max connections AUTOMATIC<br>db2 UPDATE DBM CFG USING num_poolagents AUTOMATIC<br>db2 UPDATE DBM CFG USING fenced pool AUTOMATIC                                                                                                    |
| max_connections                      | Le paramètre défini pour max_connections n'est pas modifié par la<br>procédure de migration de l'instance. Si la limite indiquée par la<br>valeur de ce paramètre peut être dépassée, associez le paramètre à<br>AUTOMATIC à l'issue de la migration. Pour plus d'informations,<br>reportez-vous à la ligne du tableau relative aux paramètres<br>max_coordagents et num_poolagents.                                                                                                    |
| mon_heap_sz                          | Dans des bases de données migrées, ce paramètre est désormais<br>associé à AUTOMATIC pour indiquer que la valeur maximale peut<br>être dépassée et conserver le comportement fourni dans les<br>versions antérieures. Toute autre valeur indiquée représente une<br>valeur maximale qui ne doit pas être dépassée. Pour plus<br>d'informations sur les autres paramètres de configuration de base<br>de données associés à la valeur AUTOMATIC, voir le tableau 12, à<br>la page 37.                                                                                                    |
| num_initagents                       | Le paramètre num_initagents n'est pas modifié par la migration<br>des instances. En revanche, il est associé à une nouvelle plage de<br>valeurs comprise entre 0 et 64000. Si la valeur du paramètre<br>num_poolagents n'est pas AUTOMATIC ou qu'elle est supérieure<br>à celle du paramètre num_initagents, le gestionnaire de base de<br>données lance le nombre d'agents inactifs indiqué par le paramètre<br>num_initagents lors du démarrage de l'instance. Sinon, le<br>gestionnaire de base de données lance le nombre d'agents inactifs<br>indiqué par la valeur du paramètre num_poolagents. |

*Tableau 9. Modifications des paramètres de configuration du gestionnaire de base de données existants (suite)*

### <span id="page-47-0"></span>**Paramètres de configuration du gestionnaire de bases de données obsolètes**

Le tableau ci-après décrit l'incidence des paramètres de configuration du gestionnaire de base de données obsolètes lors de la migration :

| Nom                        | Incidence pour la migration                                                                                                    |
|----------------------------|----------------------------------------------------------------------------------------------------|
| agentpri                   | Ce paramètre de configuration de base de données est déconseillé.<br>Utilisez les classes de service DB2 pour définir la priorité de<br>l'agent.                                                                                                    |
| maxagents et<br>maxcagents | Ces paramètres de configuration du gestionnaire de base de<br>données sont obsolètes. La sortie de la commande GET DB CFG<br>n'affiche pas ces paramètres et l'utilisation de la commande<br>UPDATE DB CFG avec ces paramètres n'a aucun effet. Pour plus<br>d'informations sur les modifications apportées aux agents du<br>gestionnaire de base de données, reportez-vous à la ligne du<br>tableau 9, à la page 34 sur le paramètre max_coordagents<br>etnum_poolagents. |
| query_heap_sz              | Ce paramètre de configuration du gestionnaire de base de données<br>était utilisé dans des versions antérieures pour prendre en charge<br>les clients version 7 à l'aide du protocole DB2RA. Il est obsolète<br>car les clients version 7 ne sont plus pris en charge dans la<br>version 9.5.                                                                                                    |

*Tableau 10. Paramètres de configuration du gestionnaire de bases de données obsolètes*

### **Nouveaux paramètres de configuration de base de données**

Le tableau suivant décrit l'incidence des valeurs par défaut des nouveaux paramètres de configuration de base de données lors de la migration :

*Tableau 11. Nouveaux paramètres de configuration de base de données*

| <b>Nom</b>      | Incidence pour la migration                                                                                                    |
|-----------------|----------------------------------------------------------------------------------------------------|
| appl_memory     | Ce nouveau paramètre de configuration est associé à la valeur<br>AUTOMATIC, ce qui indique que toutes les demandes de mémoire<br>d'application sont autorisées si la quantité totale de mémoire<br>allouée par la partition de base de données est comprise dans les<br>limites du paramètre de configuration instance_memory.                                                                                                    |
| auto_stmt_stats | Vous pouvez activer ou désactiver la collecte automatique des<br>statistiques en temps réel lors de la compilation des instructions en<br>utilisant ce paramètre de configuration. Dans les bases de données<br>migrées, cette fonction est désactivée. Pour activer cette fonction<br>dans des bases de données migrées, associez ce paramètre à ON et<br>augmentez la valeur du paramètre catalogcache_sz.Pour plus de<br>détails, voir Chapitre 10, «Activation de la nouvelle fonctionnalité<br>DB2 Version 9.5 dans les bases de données migrées», à la page 99. |
| decflt_rounding | Ce paramètre de configuration indique le mode d'arrondi des<br>opérations décimales à virgule flottante. La valeur par défaut est<br>ROUND_HALF_EVEN. Déterminez si le mode d'arrondi par<br>défaut est adapté aux opérations décimales à virgule flottante. La<br>modification de la valeur de ce paramètre peut renvoyer des<br>résultats différents.                                                                                                    |

<span id="page-48-0"></span>

| Nom            | Incidence pour la migration                                                                                                    |
|----------------|----------------------------------------------------------------------------------------------------|
| enable xmlchar | Pendant la migration de la base de données, enable xmlchar est<br>associé à YES. Ce paramètre permet l'utilisation de variables hôte<br>ou de marqueurs de paramètre pour les types de données CHAR,<br>VARCHAR, CLOB et LONG VARCHAR dans la fonction<br>XMLPARSE. Cette utilisation peut entraîner des caractères de<br>substitution dans les variables hôte d'entrée ou de sortie et<br>certaines requêtes peuvent renvoyer un ensemble de résultats<br>différent de celui attendu si vous n'avez pas utilisé de caractères<br>d'échappement dans les requêtes. La substitution de caractères<br>n'est pas effectuée si vous utilisez des variables hôte de type XML.<br>Si vous souhaitez bloquer l'utilisation des types de données<br>CHAR, VARCHAR, CLOB et LONG VARCHAR dans la fonction<br>XMLPARSE, associez cette variable à la valeur NO. |

*Tableau 11. Nouveaux paramètres de configuration de base de données (suite)*

# **Modifications des paramètres de configuration de base de données existants**

Le tableau ci-après décrit l'incidence des modifications apportées aux paramètres de configuration de base de données lors de la migration :

| Nom                       | Incidence pour la migration                                                                                                    |
|---------------------------|----------------------------------------------------------------------------------------------------|
| applheapsz                | Dans des bases de données migrées, applheapsz est associé à la<br>valeur AUTOMATIC pour prendre en compte les modifications<br>apportées au modèle de mémoire DB2. Dans les versions<br>précédentes, ce paramètre indiquait le quantité de mémoire pour<br>chaque agent de base de données. Ce paramètre indique la<br>quantité totale de mémoire pour une application.                                                                                                    |
|                           | La nouvelle fonction XSLTRANSFORM transforme un document<br>XML donné en autre document défini par la feuille de style XSL<br>indiquée. Tous les documents inclus dans la transformation sont<br>stockés dans la mémoire allouée à partir de la mémoire<br>dynamique de l'application. Si le paramètre applheapsz n'est pas<br>associé à AUTOMATIC, augmentez sa valeur en indiquant au<br>moins 3000 pour les documents XML volumineux.                                                                                                    |
| database_memory           | Vous pouvez désormais associer ce paramètre à la valeur<br>AUTOMATIC sous HP-UX, Solaris etLinux. Pour plus<br>d'informations sur le paramètre AUTOMATIC, voir le paramètre<br>database_memory.                                                                                                    |
| dbheap et<br>stat_heap_sz | Dans des bases de données migrées, ces paramètres sont associés à<br>la valeur AUTOMATIC pour prendre en compte les modifications<br>apportées au modèle de mémoire DB2.                                                                                                    |
| maxfilop                  | Ce paramètre indique le nombre maximal de descripteurs de<br>fichiers qui peuvent être ouverts pour une base de données. Dans<br>les versions précédentes, ce paramètre indiquait le nombre<br>maximal de descripteurs de fichiers qui pouvaient être ouverts<br>pour chaque agent de base de données. Pendant la migration de la<br>base de données, la valeur du paramètre maxfilop est remplacée<br>par la valeur par défaut de DB2 version 9.5 en raison de cette<br>modification. Pour connaître la liste des valeurs par défaut pour<br>chaque système d'exploitation, voir maxfilop. |

*Tableau 12. Modifications des paramètres de configuration de base de données existants*

| <b>Nom</b>     | Incidence pour la migration                                                                                                    |
|----------------|----------------------------------------------------------------------------------------------------|
| sortheap       | Les fonctions OLAP utilisent désormais une mémoire de tri au<br>lieu d'une mémoire d'application pour augmenter les ressources<br>en mémoire. Pour éviter d'adapter la valeur de ce paramètre pour<br>la mémoire de la fonction OLAP, associez-la à AUTOMATIC<br>comme indiqué dans l'exemple suivant :                                                                                       |
|                | db2 UPDATE DB CFG FOR nom-basededonnées<br>USING sortheap AUTOMATIC<br>db2 UPDATE DB CFG FOR nom basededonnées<br>USING self tuning mem ON                                                                                                    |
| sheapthres shr | La valeur par défaut de ce paramètre de configuration est 5000. Si<br>la valeur de ce paramètre est inférieur à 5000 et que vous<br>prévoyez d'utiliser la commande LOAD sur des tables dotées de<br>colonnes de type XML, augmentez la valeur du paramètre<br>sheapthres_shr en indiquant une valeur supérieure ou égale à<br>5000.                                                          |
| stmtheap       | Vous pouvez désormais associer stmtheap à la valeur<br>AUTOMATIC. Même si ce paramètre conserve sa valeur à l'issue<br>de la migration, il est conseillé d'associer stmtheap à la valeur<br>AUTOMATIC pour prendre en compte les modifications apportées<br>au modèle de mémoire DB2. Cette configuration peut entraîner la<br>modification des plans d'accès générés par le compilateur SQL. |

<span id="page-49-0"></span>*Tableau 12. Modifications des paramètres de configuration de base de données existants (suite)*

# **Paramètres de configuration de base de données obsolètes ou non suivis**

Le tableau ci-après décrit l'incidence des paramètres de configuration de base de données obsolètes ou non suivis sur la migration :

| Nom                                                        | Incidence pour la migration                                                                                                    |
|------------------------------------------------------------|----------------------------------------------------------------------------------------------------|
| app_group_mem_sz,<br>groupheap_ratio et<br>app_ctl_heap_sz | Ces paramètres de configuration de base de données sont<br>obsolètes en raison des modifications du modèle de mémoire DB2.<br>La sortie de la commande GET DB CFG n'indique pas ces<br>paramètres et l'utilisation de la commande UPDATE DB CFG avec<br>ces paramètres n'a aucun effet.                                                                                                    |
| logretain et userexit                                      | Ces paramètres sont obsolètes et ont été remplacés par le<br>paramètre de configuration logarchmeth1 à partir de DB2 UDB<br>version 8.2. Si vous associez logretain à la valeur RECOVERY ou<br>userexit à la valeur ON, logarchmeth1 est automatiquement<br>associé à LOGRETAIN ou USEREXIT. A l'issue de la migration,<br>commencez à utiliser les paramètres logarchmeth1 au lieu de<br>logretain et de userexit avant qu'ils ne soient abandonnés. |
| estore_seg_sz et<br>num_estore_segs                        | Ces paramètres ne sont plus utilisés car la fonction de mémoire<br>étendue n'est plus proposée.                                                                                                    |
| numsegs                                                    | Ce paramètre est déconseillé. Vous pouvez maintenant indiquer<br>plusieurs conteneurs pour les espaces de table SMS dans la<br>commande CREATE DATABASE.                                                                                                    |
| priv_mem_thresh                                            | Ce paramètre n'est plus utilisé. L'utilisation de ce paramètre n'est<br>pas requise car le gestionnaire de bases de données utilise<br>maintenant une architecture incluant plusieurs unités d'exécution.                                                                                                    |

*Tableau 13. Paramètres de configuration de base de données obsolètes et non suivis*

# <span id="page-50-0"></span>**Modifications des caractéristiques de conception physiques des bases de données**

Le tableau ci-après décrit l'incidence des modifications apportées aux caractéristiques de conception physiques des bases de données pour la migration :

*Tableau 14. Modifications des caractéristiques de conception physiques des bases de données*

| Commande                                                 | Incidence pour la migration                                                                                                    |
|----------------------------------------------------------|----------------------------------------------------------------------------------------------------|
| <b>CREATE</b><br>TABLESPACE et<br><b>CREATE DATABASE</b> | A partir de DB2 version 9.5, la valeur par défaut des opérations<br>d'entrées-sorties est NO FILE SYSTEM CACHING sur certaines<br>plateformes lorsque vous créez un espace table sans indiquer si les<br>opérations d'entrées-sorties sont mises en mémoire cache au<br>niveau du système de fichiers. La valeur par défaut était FILE<br>SYSTEM CACHING avant DB2 version 9.5. Indiquez la clause<br>FILE SYSTEM CACHING lorsque vous créez un espace table ou<br>une base de données si vous souhaitez toujours utiliser la mise en<br>mémoire cache pour des opérations d'entrées-sorties. Pour plus de<br>détails sur les plateformes dans lesquelles FILE SYSTEM<br>CACHING est conservé en tant qu'option par défaut, voir «File<br>system caching configurations» dans le manuel Data Servers,<br>Databases, and Database Objects Guide. |

## **Modifications apportées aux privilèges et droits d'accès**

Le tableau ci-après décrit l'incidence des modifications apportées aux privilèges et aux droits d'accès pour la migration :

| Nom                                          | Incidence pour la migration                                                                                                    |
|----------------------------------------------|----------------------------------------------------------------------------------------------------|
| Privilège SECADM                             | Pendant la migration des bases de données, les paramètres de<br>configuration de l'instance sont utilisés pour créer une règle<br>d'audit pour chaque base de données. Si la fonction d'audit est<br>activée pour l'instance, les règles d'audit sont associées aux bases<br>de données pour activer l'audit. Vous devez accorder le privilège<br>SECADM aux utilisateurs qui gèrent la fonction d'audit. Pour plus<br>d'informations, voir «Configuration de la sécurité pour gérer<br>l'audit des bases de données migrées», à la page 89. |
| Privilège USAGE sur<br>une charge de travail | Pour les bases de données migrées dont le paramètre de<br>configuration de base de données RESTRICT_ACCESS est associé<br>à la valeur YES, accordez les droits USAGE sur la charge de<br>travail SYSDEFAULTUSERWORKLOAD aux utilisateurs non<br>DBADM. Sinon, les utilisateurs non DBADM ne peuvent pas<br>soumettre de tâches aux bases de données.<br>GRANT USAGE ON WORKLOAD SYSDEFAULTUSERWORKLOAD TO USER<br>nom-utilisateur                                                                                                    |

*Tableau 15. Modifications apportées aux privilèges et droits d'accès*

# **Fonctionnalités obsolètes ou non suivies ayant une incidence sur la migration des serveurs DB2**

Vous devez prendre en considération les fonctionnalités obsolètes ou non suivies dans DB2 version 9.5 qui peuvent avoir une incidence sur le serveur DB2. En outre, vous devez également prendre en compte les produits DB2 qui ne sont plus pris en charge car leur migration vers DB2 version 9.5 n'est pas autorisée.

Pour prendre en compte les modifications apportées aux fonctionnalités, vous devez effectuer des tâches supplémentaires avant ou après la migration. La plupart de ces tâches sont des tâches effectuées avant ou après la migration pour les serveurs DB2. La liste suivante décrit les modifications qui ne sont pas incluses dans les tâches de prémigration et de postmigration pour les serveurs DB2 :

### **Pools de mémoire tampon AWE (Address Windowing Extensions)**

La prise en charge des pools de mémoire tampon AWE à l'aide de la variable de registre **DB2\_AWE** est abandonnée. Si vous souhaitez allouer une quantité de mémoire supérieure à la quantité maximale de mémoire adressable sur des systèmes d'exploitation Windows 32 bits ou que vous utilisez des pools de mémoire tampon AWE, envisagez d'effectuer la migration vers un produit de base de données DB2 version 9.5 64 bits.

### **Network Information Services (NIS et NIS+)**

La prise en charge de NIS et de NIS+ pour l'authentification utilisateur est abandonnée sur les systèmes d'exploitation Linux et UNIX. Vous pouvez utiliser le protocole LDAP (Lightweight Directory Access Protocol) à la place. DB2 version 9.5 prend en charge l'authentification LDAP et les fonctionnalités de recherche de groupes via l'utilisation de modules d'extension de sécurité LDAP. Les modules d'extension de sécurité LDAP, les exemples et la documentation relative à la configuration et à l'utilisation des modèles d'extension sont disponibles par téléchargement à l'adresse [https://www14.software.ibm.com/webapp/iwm/web/](https://www14.software.ibm.com/webapp/iwm/web/preLogin.do?lang=en_US&source=swg-dm-db2ldap) [preLogin.do?lang=en\\_US&source=swg-dm-db2ldap.](https://www14.software.ibm.com/webapp/iwm/web/preLogin.do?lang=en_US&source=swg-dm-db2ldap)

### **Journaux bruts**

L'utilisation d'unités par caractère pour la journalisation des bases de données est obsolète à partir de DB2 version 9.1 et sera supprimée dans une version ultérieure. Vous devez utiliser un système de fichiers au lieu d'une unité en mode caractère. L'utilisation d'un système de fichiers avec les fonctions d'entrée-sortie sans mise en mémoire tampon activées, comme les entrées-sorties simultanées ou les entrées-sorties en accès direct, peut donner des performances comparables à celles fournies par des unités en mode caractère. L'exemple suivant explique comment modifier le paramètre **newlogpath** pour indiquer un répertoire de système de fichiers : db2 UPDATE DATABASE CONFIGURATION USING newlogpath /disk2/newlogdir

Le nouveau paramètre entre en vigueur uniquement quand la base de données est dans un état cohérent et que tous les utilisateurs sont déconnectés de la base de données. Le gestionnaire de base de données déplace les journaux vers le nouvel emplacement une fois que le premier utilisateur est connecté à la base de données.

## **Migration à partir de DB2 UDB version 8**

Si vous effectuez une migration à partir de DB2 UDB version 8, reportez-vous à la rubrique [Fonctionnalité](http://publib.boulder.ibm.com/infocenter/db2luw/v9/topic/com.ibm.db2.udb.uprun.doc/doc/c0022309.htm) obsolète ou non suivie dans les [produits](http://publib.boulder.ibm.com/infocenter/db2luw/v9/topic/com.ibm.db2.udb.uprun.doc/doc/c0022309.htm) de base de données DB2 version 9.1 pour connaître l'incidence de ces modifications sur la migration du serveur DB2.

# **Migration depuis des systèmes de gestion de base de données relationnels non DB2**

La migration depuis un système de gestion de base de données relationnel non DB2 est un processus plus complexe que celle d'un produit de base de données DB2. Par conséquent, vous devez soigneusement déterminer ce qu'implique un processus de migration et élaborer un plan de portage.

Le plan de portage doit comporter des tâches telles que la conversion de vos objets de base de données pour créer des objets de base de données équivalents dans une base de données DB2, le déplacement des données actuelles vers la nouvelle base de données DB2 et le portage de vos applications de base de données. Le portage de vos applications se rapporte à la conversion des instructions SQL, à la modification des appels d'interface et à la conversion des codes spécifiques à la base de données pour accéder aux bases de données DB2.

Les approches les plus communément utilisées pour la conversion du code d'application d'une base de données sont la conversion manuelle, la conversion d'appel dynamique et la conversion automatique. En règle générale, les outils de conversion considèrent le code source comme une entrée et convertissent les appels de gestion de données en appels SQL équivalents. Les informations en provenance des bases de données source et cible, tout comme le code programme, permettent d'élaborer de nouvelles instructions SQL.

IBM Migration Toolkit (MTK) est un outil de conversion conçu pour migrer les données et le langage de requêtes et de procédures de SGBD source tels qu'Informix Dynamic Server, Informix Extended Parallel Server (XPS), Microsoft SQL Server, Oracle et Sybase Enterprise vers les produits de base de données DB2. MTK s'exécute sous AIX, Linux, Solaris et Windows. La seule langue prise en charge est l'anglais. Vous pouvez télécharger ce module MTK complémentaire à partir de la page Web IBM [Migration](http://www.ibm.com/software/data/db2/migration/mtk/) Toolkit .

Les ressources les plus importantes et les plus utilisées proposées par IBM vous assistent à tous les niveaux de la migration effectuée à partir de systèmes de gestion de base de données relationnelle non DB2 de la façon suivante :

- Le site Web [consacré](http://www.ibm.com/developerworks/db2/zones/porting/) au portage vers IBM DB2 peut vous aider à réunir les informations nécessaires au portage de votre application et de ses données à partir d'autres systèmes de gestion de base de données. Ce site Web décrit les étapes de migration habituelles et fournit des ressources, notamment des outils et des formations. Des ressources complémentaires sont destinées aux clients et partenaires commerciaux IBM.
- v Les centres d'expertise mondiaux IBM Innovation Centers for Business Partners proposent une gamme étendue d'ateliers et de séminaires techniques gratuits. Visitez la page des [ressources](https://www.developer.ibm.com/isv/spc/events/db2_en.html) de formation pour plus d'informations et le calendrier d'ateliers comme :
	- Migration vers DB2 Atelier assorti de trousses à outils, conseils et astuces et destiné aux utilisateurs voulant se familiariser avec ces outils et d'autres ressources facilitant le portage d'applications vers les produits de base de données DB2.
	- Atelier sur l'intégration et le portage vers DB2 conçu pour les éditeurs de logiciels indépendants et les partenaires commerciaux IBM qui envisagent de vendre ou de porter des applications vers les produits de base de données DB2. Vous pouvez apporter votre propre application de base de données à l'atelier.
- Le Centre [d'innovation](http://www.developer.ibm.com/welcome/vic.html) virtuel (VIC) désigne un centre d'intégration et de connaissances en ligne qui propose des formations, un tutorat actif, un support technique en ligne, des calendriers de solutions, des simulations client, des réponses aux questions fréquemment posées, des études de cas et des forums de discussion.
- v L'offre de bout en bout DB2 [Migrate](http://www.ibm.com/software/data/db2/migration/) Now! destinée aux partenaires commerciaux stratégiques d'IBM comprend un ensemble d'outils de migration, de formations en ligne complémentaires, des informations, des forces de vente et d'autres ressources pour vous assister dans la planification et l'implémentation de votre migration vers des produits DB2 à partir d'Oracle, de Sybase et de Microsoft SQL Server.
- v Le site Web de gestion d'information [developerWorks](http://www.ibm.com/developerworks/db2) offre des ressources techniques pour le logiciel DB2 Information Management. Il propose des infos produit, des téléchargements, des ressources d'apprentissage, un support et des communautés. Vous y trouverez de nombreux articles et tutoriels qui vous feront découvrir les fonctionnalités des produits de base de données DB2 et la façon de les utiliser dans vos applications.

# <span id="page-54-0"></span>**Chapitre 5. Tâches de prémigration pour les serveurs DB2**

Avant de migrer le serveur DB2, reportez-vous aux principes de migration applicables aux serveurs DB2 , notamment les recommandations, les restrictions et l'espace disque requis pour identifier les modifications et les restrictions qui peuvent avoir une incidence sur la migration. Vous devez vous préparer à résoudre certaines difficultés avant de lancer le processus afin que la migration se déroule correctement.

Préparez la migration des serveurs DB2 en effectuant les tâches suivantes :

1. Si vous avez installé DB2 Net Search Extender (NSE) sur le serveur DB2 version 8, supprimez les fonctions UDF à l'aide des commandes suivantes :

db2 DROP SPECIFIC FUNCTION DB2EXT.DATALINKCONTENT1; db2 DROP SPECIFIC FUNCTION DB2EXT.DATALINKCONTENT2; db2 DROP SPECIFIC FUNCTION DB2EXT.DATALINKCONTENT3; db2 DROP SPECIFIC FUNCTION DB2EXT.DATALINKCONTENT4;

Ces fonctions UDF sont toujours créées par le système NSE pour la prise en charge Data Links, quelle que soit l'installation Data Links Manager. Par conséquent, vous devez supprimer ces fonctions même si Data Links Manager n'est pas installé.

Si vous envisagez d'effectuer une migration à l'aide de la restauration à partir d'une sauvegarde de base de données, vous devez supprimer ces fonctions définies par l'utilisateur avant de sauvegarder la base de données. Vous ne pouvez pas effectuer de restauration à partir d'une sauvegarde de base de données si ces fonctions définies par l'utilisateur sont définies.

- 2. Si vous utilisez des transactions réparties impliquant des bases de données DB2, vérifiez que les bases de données à migrer ne contiennent pas de transaction en attente de validation à l'aide de la commande LIST INDOUBT TRANSACTIONS pour obtenir une liste des transactions en attente et les résoudre de manière interactive.
- 3. Vérifiez que les bases de données sont prêtes pour la [migration](#page-55-0) DB2 pour identifier les incidents avant le lancement réel de la migration. Vous devez les résoudre avant de pouvoir poursuivre la migration.
- 4. Révoquez le droit [EXECUTE](#page-57-0) du compte PUBLIC sur les fonctions et les [procédures](#page-57-0) pour conserver l'accès sécurisé à la base de données.
- 5. Facultatif : Arrêtez la reprise HADR sur les bases de données principale et de secours. Vous pouvez migrer uniquement la base de données principale.
- 6. [Sauvegardez](#page-57-0) vos bases de données pour pouvoir les migrer vers un système récemment migré ou les restaurer sur le système initial.
- 7. Effectuez une copie de sauvegarde des informations de [configuration](#page-58-0) et de [diagnostic](#page-58-0) pour conserver un enregistrement de la configuration actuelle que vous pouvez comparer à la configuration à l'issue de la migration. Ces informations permettent également de créer des instances ou des bases de données en utilisant la configuration que vous aviez avant la migration.
- 8. Archivez la totalité des fichiers journaux DB2, pour la réplication SQL si les fichiers journaux sont requis par le programme Capture ou pour la réplication HADR (High Availability Disaster Recovery), lorsque les fichiers journaux sont requis pour la création d'une base de données autonome.
- 9. Reportez-vous à la quantité d'espace disque [nécessaire](#page-38-0) pour vérifier que vous possédez suffisamment d'espace disque disponible, d'espace table temporaire

<span id="page-55-0"></span>et d'espace de journalisation pour la migration et [augmentez](#page-61-0) l'espace table et les tailles des fichiers [journaux,](#page-61-0) si nécessaire. En fonction du nombre d'objets de base de données, vous risquez d'avoir besoin d'un espace de journalisation plus important afin d'effectuer la migration.

- 10. Windows uniquement : Si vous avez obtenu des tables de conversion de page de codes personnalisées du service de maintenance DB2, vous devez sauvegarder l'ensemble des fichiers du répertoire ANCIENDB2\conv où ANCIENDB2 est l'emplacement de la copie existante de DB2 version 9.1 ou DB2 UDB version 8. La sauvegarde des tables de conversion de page de codes standard n'est pas nécessaire. La migration de la copie de DB2 version 9.1 ou DB2 UDB version 8 supprime ces tables car les tables de page de codes standard sont stockées dans une bibliothèque DB2 version 9.5.
- 11. Linux uniquement : [Modifiez](#page-63-0) les unités par caractère en unités par bloc.
- 12. Facultatif : Migrez le serveur DB2 dans un [environnement](#page-64-0) de test pour identifier les problèmes de migration et vérifier que les applications, les scripts, les outils et les routines fonctionnent correctement avant de migrer l'environnement de production.
- 13. Dans DB2 version 9.5, tous les événements de migration sont consignés dans le fichier db2diag.log lorsque le paramètre de configuration du gestionnaire de base de données **diaglevel** correspond à 3 (valeur par défaut) ou à une valeur supérieure. Si la valeur 2 ou une valeur inférieure est affectée à ce paramètre, attribuez-lui la valeur 3 ou une valeur supérieure avant la migration. Consultez la rubrique «Définition du niveau de capture d'erreur du fichier journal de diagnostic» dans *Troubleshooting Guide*.
- 14. Mettez le serveur DB2 hors ligne pour effectuer la [migration.](#page-65-0)

# **Vérification de l'état des bases de données en vue de la migration**

Avant de migrer vos bases de données, vous devez utiliser la commande db2ckmig pour vérifier que vos bases de données sont prêtes pour la migration.

Cette commande permet de contrôler que toutes les conditions suivantes sont vérifiées :

- v Une base de données cataloguée existe.
- v Aucune base de données n'est dans un état incohérent.
- v Aucune base de données n'est en attente de sauvegarde.
- v Aucune base de données n'est en attente de restauration.
- v Aucune base de données n'est en attente de récupération aval.
- Les espaces table sont dans un état normal.
- v Aucune base de données ne contient de type UDT (défini par l'utilisateur) avec le nom ARRAY, BINARY, DECFLOAT, VARBINARY ou XML.
- v Aucune base de données ne contient le type de données défini par le système DATALINK.
- v Aucune base de données ne comporte de lignes orphelines dans les tables du catalogue système qui pourraient provoquer l'échec de la migration.
- Une base de données activée comme base de données principale HADR permet aux connexions d'aboutir.
- v Un rôle de base de données HADR de secours n'est pas disponible.
- Si SYSCATSPACE est un espace table DMS et que la fonction de redimensionnement automatique n'est pas activée, au moins 50 % des pages sont disponibles dans SYSCATSPACE.

Une base de données doit passer par tous ces contrôles pour que la migration se déroule correctement.

La commande db2imigr appelle la commande db2ckmig. La commande db2imigr échoue lorsque la commande db2ckmig détecte qu'une des conditions indiquées ci-dessus n'est pas respectée et renvoie le code d'erreur DBI1205E. Voir «DBI1205E» dans le manuel *Guide des messages, volume 2* .

### **Configuration requise**

- v Vérifiez que vous disposez des droits SYSADM.
- v Vérifiez que toutes les bases de données devant migrer ont été cataloguées.
- v Sous les systèmes d'exploitation UNIX ou Linux, vous devez installer une copie de DB2 version 9.5 pour pouvoir exécuter la commande db2ckmig.

### **Restriction**

Dans un environnement de base de données partitionnées, vous pouvez vérifier que vos bases de données sont prêtes pour la migration en exécutant la commande db2ckmig sur chaque partition de base de données.

### **Procédure**

Pour vérifier que vos bases de données sont prêtes pour la migration, procédez comme suit :

- 1. Connectez-vous au serveur DB2 en tant que propriétaire de l'instance DB2 devant migrer.
- 2. Arrêtez l'instance à l'aide de la commande db2stop.
- 3. A partir d'une invite de ligne de commande DB2, placez-vous dans le répertoire approprié :
	- Sous UNIX ou Linux, placez-vous dans le répertoire \$REPDB2/bin (où REPDB2 correspond à l'emplacement spécifié lors de l'installation de DB2 version 9.5).
	- v Sous Windows, vous devez insérer le C du produit DB2 version 9.5 dans le lecteur et accéder au répertoire \db2\Windows\utilities.
- 4. Exécutez la commande db2ckmig pour vérifier que les bases de données appartenant à l'instance en cours sont prêtes à être migrées et pour générer un fichier journal.

db2ckmig exemple -l db2ckmig.log -u utilisateuradmin -p motdepasse db2ckmig was successful. Database(s) can be migrated.

où *exemple* désigne le nom de la base de données et db2ckmig.log le journal créé dans le répertoire en cours et qui contient des informations détaillées sur les erreurs et les avertissements.

A chaque fois que vous exécutez cette commande, le fichier journal existant est écrasé. Vous pouvez le renommer pour éviter de perdre les informations sur les erreurs. Vous devez corriger toutes ces erreurs avant de lancer la migration.

Lorsque la commande db2imigr exécute la commande db2ckmig, le fichier journal indiqué est le fichier migration.log se trouvant dans le répertoire principal de l'instance pour Linux et UNIX ou dans le répertoire en cours pour Windows.

5. Sous Linux et UNIX, si votre base de données comporte des routines externes non isolées sans dépendance sur la bibliothèque du moteur DB2, la commande <span id="page-57-0"></span>db2ckmig renvoie le message d'avertissement SQL1349W et génère dans le même répertoire que le fichier journal un fichier nommé alter\_unfenced\_*nom-BD*.lst contenant la liste de toutes ces routines qui seront redéfinies en tant que FENCED et NOT THREADSAFE lors de la migration de la base de données. Pour déterminer comment exécuter en toute sécurité les routines dans le nouveau gestionnaire de base de données multiprocessus, voir [«Migration](#page-177-0) de routines C, C++ et [COBOL»,](#page-177-0) à la page 166.

- 6. Vérifiez que le fichier journal issu de la commande db2ckmig contient le texte suivant : Version of DB2CKMIG being run: VERSION 9.5. Ce texte confirme que vous exécutez le niveau correct de la commande db2ckmig.
- 7. Démarrez l'instance à l'aide de la commande db2start.

# **Révocation du privilège EXECUTE du compte PUBLIC sur les routines migrées**

Pendant la migration de la base de données vers DB2 UDB version 8, le droit EXECUTE a été octroyé au compte PUBLIC pour toutes les fonctions, méthodes et procédures mémorisées externes existantes. Pour révoquer ce privilège du compte PUBLIC, exécutez la commande db2undgp qui révoquera leur prérogative EXECUTE sur toutes ces routines.

Si vous avez lancé la commande db2undgp après la migration de vos bases de données vers DB2 UDB version 8 ou DB2 version 9.1, il est inutile de la répéter après la migration vers DB2 version 9.5. Dans le cas contraire, vous devez exécuter cette commande avant de migrer votre base de données DB2 version 9.5. La commande db2undgp n'est pas prise en charge sous DB2 version 9.5.

Pour révoquer le privilège EXECUTE du compte PUBLIC sur les routines migrées, procédez comme suit :

1. Exécutez la commande db2undgp. Dans l'exemple ci-dessous, l'option -o crée un fichier contenant toutes les instructions REVOKE nécessaires à la suppression du privilège EXECUTE du compte PUBLIC :

db2undgp -d sample -o revoke.db2

Vous pouvez consulter ou éditer ce fichier pour supprimer toutes les instructions spécifiques lorsque vous souhaitez conserver le droit EXECUTE octroyé au compte PUBLIC pour les routines.

2. Accordez à des utilisateurs spécifiques le privilège EXECUTE sur toutes vos routines. L'instruction suivante illustre comment attribuer ce privilège sur toutes les fonctions sous un schéma donné :

db2 GRANT EXECUTE ON FUNCTION *nom-schéma*.\* to *USERID*

3. Lancez toutes vos routines en tant qu'utilisateur investi du privilège EXECUTE pour vérifier qu'elles s'exécutent correctement.

# **Sauvegarde des bases de données avant migration**

Avant de lancer la procédure de migration vers DB2 version 9.5, il est vivement recommandé d'effectuer une copie de sauvegarde complète des bases de données *hors connexion*. En cas d'incident pendant la migration, les sauvegardes intégrales permettront de restaurer et de migrer vos bases de données.

Une fois que vous avez migré les instances vers DB2 version 9.5, vous ne pouvez pas effectuer de copies de sauvegarde des bases de données tant que celles-ci n'ont pas été migrées.

### <span id="page-58-0"></span>**Configuration requise**

- v Pour sauvegarder une base de données, vous devez disposer des droits SYSADM, SYSCTRL ou SYSMAINT.
- v Les bases de données doivent être cataloguées. Pour afficher la liste de toutes les bases de données cataloguées dans l'instance en cours, entrez la commande suivante :
	- db2 LIST DATABASE DIRECTORY

### **Procédure**

Pour effectuer une sauvegarde intégrale hors connexion de chaque base de données locale, procédez comme suit :

1. Déconnectez toutes les applications et tous les utilisateurs de la base de données. Pour obtenir la liste de toutes les connexions à la base de données pour l'instance en cours, entrez la commande LIST APPLICATIONS. Si toutes les applications sont déconnectées, cette commande renvoie le message suivant :

```
db2 list applications
 SQL1611W Aucune information n'a été renvoyée par le moniteur du
           gestionnaire de bases de données.
  SQLSTATE=00000
```
Pour déconnecter toutes les applications et tous les utilisateurs, entrez la commande FORCE APPLICATION :

db2 force application all

2. Effectuez une copie de sauvegarde de la base de données à l'aide de la commande BACKUP DATABASE. Voici un exemple pour les systèmes d'exploitation UNIX :

db2 BACKUP DATABASE sample USER arada USING password TO *répertoire-sauvegarde*

où sample correspond à l'alias de base de données, le nom d'utilisateur est arada, le mot de passe est motdepasse et le répertoire dans lequel créer les fichiers de sauvegarde est *rép-sauvegarde*.

Dans les environnements de base de données partitionnées, sauvegardez toutes les partitions. Voir «Backing up partitioned databases» dans le manuel *Data Recovery and High Availability Guide and Reference* .

3. Facultatif : testez l'intégrité de l'image de sauvegarde pour vous assurer que cette image peut être restaurée à l'aide de la commande Check Backup db2ckbkp. Voici un exemple sous UNIX :

cd *répertoire-sauvegarde* db2ckbkp SAMPLE.0.arada.NODE0000.CATN0000.20051014114322.001

[1] Mémoires tampon traitées : #######

Vérification de l'image terminée correctement.

# **Sauvegarde des informations de configuration et de diagnostic du serveur DB2**

La sauvegarde des paramètres de configuration de la base de données et du gestionnaire de base de données avant la migration du serveur DB2 permet de vérifier le comportement du serveur DB2 après sa migration et de recréer des instances et des bases de données.

De plus, à partir des serveurs DB2, vous pouvez collecter des informations relatives aux catalogues système de base de données, aux paramètres des variables de registre DB2, aux données de table EXPLAIN et aux informations de diagnostic qui facilitent l'identification des incidents en cas de modification des performances ou des comportements du gestionnaire après la migration.

### **Conditions préalables**

Vous devez disposer des droits d'accès SYSADM afin d'exécuter l'ensemble des tâches suivantes, même si certaines nécessitent moins ou aucun privilège.

### **Procédure**

Pour sauvegarder vos informations de configuration et de diagnostic du serveur DB2, procédez comme suit :

1. Exécutez la commande db2support, pour toutes les bases de données que vous êtes sur le point de migrer dans toutes vos instances, pour collecter des informations à partir de vos serveurs DB2. Cette commande permet de collecter des informations sur le catalogue système de la base de données, sur les paramètres de configuration du gestionnaire de base de données, sur les paramètres des variables du registre DB2, des données de la table explain et des informations de diagnostic requises par le support technique DB2 en cas d'incidents.

db2support *répertoire-sortie* -d *nom-base de données* -c

L'option -c collecte le catalogue système de base de données, les options des paramètres de configuration du gestionnaire de bases de données et de la base de données et les paramètres des variables de registre DB2. Les informations collectées sont stockées dans un fichier compressé zip dans un répertoire de sortie. Un état récapitulatif au format HTML est inclus. Vous devez exécuter cette commande pour toutes vos bases de données.

Il est important de conserver ce fichier zip plusieurs mois après la migration. Les informations incluses dans le fichier zip peuvent vous aider à résoudre les incidents de performance liés à la nouvelle version.

2. Sauvegardez les informations relatives à tous les modules de vos applications associées à chaque base de données. La commande suivante permet d'afficher les modules associés à vos bases de données et de rediriger la sortie de la commande dans un fichier :

db2 LIST PACKAGES FOR SCHEMA *nom-schéma* SHOW DETAIL > /migration/sample\_pckg.txt

La clause FOR SCHEMA permet de dresser la liste de tous les modules d'un schéma spécifique. Si votre application comporte plusieurs schémas, vous devez répéter cette commande pour chaque nom de schéma ou utiliser la clause FOR ALL.

3. Si vous avez activé l'utilitaire d'audit, sauvegardez la configuration d'audit de vos instances en émettant la commande suivante :

db2audit describe > audit\_*nom-instance*.cfg

Si vous disposez de plusieurs instances, répétez cette commande pour chaque instance.

4. «Sauvegardez toutes vos routines externes» Voir ″Backup and restore of external routine library and class files″ dans le manuel *Administrative Routines and Views* . L'exemple ci-dessous illustre comment sauvegarder toutes les routines externes créées sous le chemin par défaut sur des systèmes d'exploitation UNIX :

cp -R \$REPINST/sqllib/function \$REPINST/sauvegarde\_routine

où REPINST correspond au répertoire personnel du propriétaire de l'instance. Si vous avez spécifié lors de la création de vos routines externes dans la base de données un chemin d'accès complet autre que celui par défaut, il n'est pas nécessaire d'effectuer une sauvegarde de ces routines mais vous devez vous assurer que les bibliothèques existantes demeurent à leur emplacement actuel.

5. Facultatif : Le rapport HTML de la commande db2support inclut les options des paramètres de configuration du gestionnaire de bases de données pour l'instance propriétaire de la base de données indiquée. La commande GET DATABASE MANAGER CONFIGURATION permet de sauvegarder vos paramètres de configuration du gestionnaire de base de données et de rediriger le résultat de la commande vers un fichier afin de sauvegarder ces paramètres pour chaque instance :

db2 GET DBM CFG > dbm\_*nom-instance*.cfg

où *nom-instance* correspond au nom de l'instance.

6. Facultatif : Le rapport HTML de la commande db2support inclut les options des paramètres de configuration de la base de données indiquée. La commande GET DATABASE CONFIGURATION permet de sauvegarder *les paramètres de configuration de base de données* et de rediriger le résultat de la commande vers un fichier afin de sauvegarder ces paramètres pour chaque base de données :

```
db2 GET DB CFG FOR alias_BD
       SHOW DETAIL > db a\overline{l}ias BD.cfg
```
où *alias\_BD* correspond à l'alias de la base de données et la clause **SHOW DETAIL** affiche les valeurs calculées par le gestionnaire de base de données lorsque la valeur AUTOMATIC est attribuée aux paramètres de configuration.

Dans un environnement de base de données partitionnée, les paramètres de configuration de base de donnée peuvent être identiques sur chaque partition. Si elles diffèrent, sauvegardez les paramètres de configuration de bases de données pour chaque partition.

7. Facultatif : La commande db2support génère un fichier avec la sortie de la commande db2look pour la base de données indiquée. Toutefois, si vous avez besoin d'informations ne se trouvant pas dans le fichier DDL généré, vous pouvez utiliser cette commande pour sauvegarder les informations DDL pour vos bases de données et les instructions afin de recréer les objets de base de données :

db2look -d sample -e -o sample\_tbs.db2 -l -x

8. Facultatif : Le rapport HTML de la commande db2support inclut les paramètres de variable de registre et d'environnement pour l'instance propriétaire de la base de données indiquée. La commande db2set permet de sauvegarder vos paramètres de variables de registre du profil DB2 et de rediriger le résultat de la commande vers un fichier afin de sauvegarder ces paramètres :

db2set -all > reg\_*nom-instance*.txt

Si vous définissez les variables d'environnement DB2, utilisez la commande système pour afficher les variables d'environnement et leurs valeurs. Par exemple, sous AIX, vous pouvez exécuter la commande suivante :

set |grep DB2 > env\_*nom-instance*.txt

Dans la mesure du possible, utilisez le résultat de la commande set et exécutez la commande db2set afin de définir ces variables d'environnement en tant que variables de registre dans le registre du profil DB2.

# <span id="page-61-0"></span>**Augmentation de la taille de l'espace table et de l'espace de journalisation avant la migration**

Avant de commencer la migration de votre serveur DB2, vous devez vous assurer que vous avez suffisamment d'espace disponible sur votre espace table du catalogue système et espace table temporaire, et suffisamment d'espace de journalisation pour migrer vos bases de données.

### **Conditions préalables**

Vérifiez que vous avez les droits SYSCTRL ou SYSADM pour pouvoir augmenter les tailles des espaces table et de l'espace de journalisation.

### **Restriction**

Des considérations supplémentaires sont nécessaires dans les environnements de bases de données partitionnées pour augmenter les tailles des espace table, car les espaces table s'étendent à travers les partitions de base de données. De plus, vous n'avez qu'à augmenter l'espace de journalisation sur le serveur de partition de la base de données de catalogue.

### **Procédure**

Pour augmenter la taille de vos espaces table et de votre espace de journalisation, procédez comme suit :

- 1. Connectez-vous à la base de données que vous souhaitez migrer : db2 CONNECT TO sample
- 2. Déterminez l'utilisation de votre espace table à l'aide de la commande suivante :

db2 LIST TABLESPACES SHOW DETAIL

Collectez le nombre total de pages, les pages utilisées, les pages disponibles et la taille de la page. Consultez le tableau suivant qui récapitule les informations obtenues de la commande précédente :

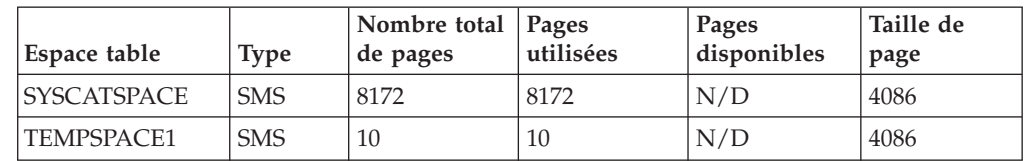

*Tableau 16. Informations d'espace table pour base de données sample*

3. Augmentez la taille des espaces table du catalogue système. Si vous avez un espace table SMS, vérifié que vous avez un nombre de pages disponibles au moins égal à celui utilisé (dans cet exemple, environ 32 Mo). Si vous avez un espace table DMS et que le nombre de pages utilisées est supérieur au nombre de pages disponibles, utilisez la formule suivante pour calculer le nombre de pages à ajouter par conteneur :

```
nombre_de_pages
= ( pages_utilisées - pages_disponibles ) /
                      nombre de conteneurs dans SYSCATSPACE
```
A l'aide de la commande suivante, augmentez la taille de tous les conteneurs de l'espace table du catalogue système :

db2 "ALTER TABLESPACE SYSCATSPACE EXTEND (ALL *nombre\_de\_pages*)"

4. Augmentez la taille des espaces table temporaires. Si vous avez un espace table SMS, vous n'avez qu'à vérifier que vous avez au moins deux fois la quantité totale de pages pour l'espace table du catalogue système dans l'espace disque disponible ; dans cet exemple, environ 64 Mo. Si vous avez un espace table DMS, utilisez la formule suivante pour calculer le nombre de pages à ajouter par conteneur :

```
nombre de pages = (nombre total de pages dans SYSCATSPACE ) /
                      nombre de conteneurs dans TEMPSPACE1
```
A l'aide de la commande suivante, augmentez la taille de tous les conteneurs de l'espace table temporaire :

db2 "ALTER TABLESPACE TEMPSPACE1 EXTEND (ALL *nombre\_de\_pages*)"

Si la valeur NONE est attribuée à MAXSIZE, vérifiez que vous avez au moins deux fois la quantité totale de pages pour l'espace table du catalogue système dans l'espace disque disponible. Si un nombre entier est attribué à MAXSIZE, vérifiez que cette valeur est au moins deux fois supérieure au nombre total de pages. La requête suivante renvoie la taille actuelle (taille totale des pages en octets) et la valeur MAXSIZE de l'espace table TEMPSPACE1 dans la base de données SAMPLE :

```
db2 "SELECT TBSP_CURRENT_SIZE, TBSP_MAX_SIZE
        FROM table(SNAP GET TBSP PART('SAMPLE', -1)) T
        WHERE TBSP_NAME = 'TEMPSPACE1'"
```
Si la valeur TBSP\_MAX\_SIZE est inférieure à deux fois la valeur de TBSP\_CURRENT\_SIZE, vous devez augmenter MAXSIZE à l'aide de l'instruction ALTER TABLESPACE :

```
db2 "ALTER TABLESPACE TEMPSPACE1
          MAXSIZE (<TBSP CURRENT SIZE*2/1024>) K"
```
Le redimensionnement automatique des espaces tables est disponible depuis DB2 UDB version 8 FixPak 9.

5. Déterminez la taille de l'espace de journalisation actuel à l'aide de la commande GET DATABASE CONFIGURATION. L'exemple suivant illustre comment enregistrer les valeurs des paramètres de configuration de base de données de *logfilsiz, logprimary,* et*logsecond* database sur les systèmes d'exploitation Linux et UNIX :

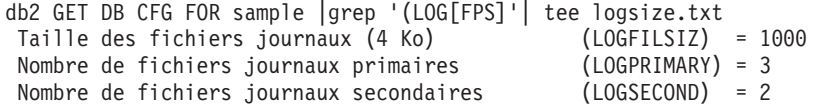

6. Pour augmenter la taille de votre espace de journalisation, utilisez les commandes suivantes :

db2 UPDATE DB CFG FOR sample using LOGSECOND *(valeur\_actuelle de LOGPRIMARY + valeur\_actuelle de LOGSECOND)* \* 2

Si vous disposez déjà d'un espace de journalisation suffisant, vous n'aurez pas besoin de l'augmenter.

<span id="page-63-0"></span>7. Facultatif : activez un journal actif infini au lieu d'augmenter l'espace de journalisation, en définissant le paramètre *logsecond* sur -1 et activant la conservation des archives. La journalisation active infinie permet à une unité de travail active d'étendre les journaux primaires et journaux archivés, permettant à une transaction d'utiliser un nombre infini de fichiers journaux. Vous devez savoir que si la migration échoue, le temps de retour arrière des transactions dépend du nombre de journaux archivés qui ont besoin d'être récupérés. La commande suivante montre un exemple sur la procédure d'activation de la conservation des archives sur le disque et la journalisation infinie :

db2 UPDATE DB CFG FOR sample using LOGARCHMETH1 DISK:*rép\_archivage* db2 UPDATE DB CFG FOR sample using LOGSECOND *-1*

où *rép-archive* correspond au répertoire d'archivage des fichiers journaux. Bien que ces paramètres soient des paramètres dynamiques, toutes les applications doivent se déconnecter de cette base de données pour que les nouvelles valeurs soient prises en compte.

# **Conversion d'unités en mode caractère en unités par bloc (Linux)**

La conversion d'unités en mode caractère en unités par bloc est requise sur les systèmes d'exploitation Linux avant la migration vers DB2 version 9.5.

La méthode antérieure d'E-S en mode caractère qui nécessitait la liaison d'une unité par bloc à une unité en mode caractère à l'aide de l'utilitaire raw est obsolète depuis DB2 version 9.1 et sera retirée dans une prochaine version du produit de base de données DB2. Cette méthode d'E-S par caractère est également devenue obsolète dans le système d'exploitation Linux et sera supprimée dans les prochaines éditions de Linux.

La méthode d'unité par bloc utilise l'E-S en accès direct avec un niveau de performances équivalent à la méthode d'unité en mode caractère.

### **Conditions préalables**

Vérifiez que la base de données est déconnectée afin de translater les conteneurs ou modifier le chemin du fichier journal.

### **Restriction**

Dans un environnement de base de données partitionnée, la commande db2relocatedb doit être exécutée sur chaque partition de base de données qui doit être modifiée. Chaque partition de base de données doit recevoir un fichier de configuration différent, qui doit contenir la valeur NODENUM de la partition modifiée.

### **Procédure**

- 1. Effectuez une sauvegarde intégrale hors connexion de votre base de données.
- 2. Fermez votre base de données. Vous devez également penser à mettre votre base de données en mode repos à l'aide de la commande QUIESCE DATABASE comme dans l'exemple suivant :

db2 CONNECT TO sample db2 QUIESCE DATABASE DEFER FORCE CONNECTIONS db2 DEACTIVATE DATABASE *alias-base-de-données*

3. A l'aide de la commande système -a brute, vous pouvez voir les liaisons brutes que vous avez définies. Cette information va vous aider à déterminer l'unité par bloc à utiliser pour remplacer l'unité par caractère de chaque conteneur de vos espaces table.

<span id="page-64-0"></span>4. Créez un fichier de configuration pour la commande db2relocatedb. A l'aide des clauses CONT\_PATH et LOG\_DIR, indiquez l'ancienne valeur avec la nouvelle. Par exemple, vous pouvez créer le fichier moveraw.cfg avec le contenu suivant :

```
DB_NAME=SAMPLE
DB_PATH=/databases/SAMPLE
INSTANCE=db2inst1
NODENUM=0
LOG DIR=/dev/raw/lograw,/dev/sda5
CONT PATH=/dev/raw/raw1,/dev/sda1
CONT_PATH=/dev/raw/raw2,/dev/sda2
```
5. Exécutez la commande db2relocatedb pour modifier la configuration des fichiers de base de données :

db2relocatedb -f moveraw.cfg

6. Activez votre base de données :

db2 ACTIVATE DATABASE *alias-BD*

- 7. Testez votre base de données pour vérifier qu'elle fonctionne correctement. Connectez-vous à la base de données puis lancez des requêtes sur les tables créées sur les espaces table que vous avez translatés.
- 8. Si vous mettez la base de données en mode repos, vous pouvez restaurer l'accès et activer la base de données à l'aide de la commande UNQUIESCE DATABASE :

db2 CONNECT TO sample db2 UNQUIESCE DATABASE

En cas de restauration dans DB2 version 9.5 depuis une sauvegarde issue de DB2 version 9.1 ou DB2 UDB version 8, vous devez effectuer une restauration redirigée en indiquant des unités par bloc au lieu d'unités en mode caractère pour vos conteneurs et le chemin d'accès du fichier journal.

# **Migration des serveurs DB2 dans un environnement de test**

Si vous migrez les serveurs DB2 dans un environnement de test avant de les migrer dans un environnement de production, vous pouvez résoudre plus facilement les incidents qui peuvent survenir pendant la procédure de migration et évaluer l'incidence des modifications incluses dans DB2 version 9.5.

Vous pouvez également vérifier que les applications, les scripts, les outils et les procédures de maintenance fonctionnent correctement avant de migrer l'environnement de production. En outre, vous pouvez évaluer la quantité d'espace disque requise et la durée du processus de migration pour renforcer votre plan de migration.

### **Conditions préalables**

Vous devez disposer des droits d'utilisateur root sous les systèmes d'exploitation Linux et UNIX ou des droits d'administrateur local sous Windows. Vous devez également disposer des droits SYSADM.

### **Procédure**

Pour dupliquer votre environnement de production dans un environnement de test, procédez comme suit :

- 1. Installez DB2 version 9.1 ou DB2 UDB version 8.
- 2. Recréez vos instances.
- <span id="page-65-0"></span>3. Recréez vos bases de données. Vous pouvez utiliser un sous-ensemble de données qui vous permet de tester toutes les fonctionnalités de l'application. La procédure de migration des bases de données convertit uniquement les objets du catalogue système. Le volume des données stockées dans les tables n'a donc pas d'incidence sur la quantité de disque requise ou le délai nécessaire pour migrer la base de données.
- 4. Effectuez les tâches de [prémigration](#page-54-0) qui s'appliquent à votre serveur DB2.
- 5. Installez DB2 version 9.5.
- 6. Migrez vos [instances.](#page-69-0)
- 7. Migrez vos bases de [données.](#page-72-0) Notez le délai nécessaire pour migrer chaque base de données, la taille des tables du catalogue système, l'espace table temporaire système et l'espace du journal. L'exemple suivant indique comment effectuer cette opération sur un système d'exploitation AIX :

```
time db2 MIGRATE DATABASE nsample | tee migration time.log
db2 connect to nsample
db2 LIST TABLESPACES SHOW DETAIL | tee tbs_details.log
db2 GET DB CFG FOR nsample | grep '(LOG[FPS]' | tee log_size.log
```
Utilisez ces informations dans votre plan de migration.

- 8. Si vous avez détecté des erreurs lors de la migration des bases de données de test, recherchez une solution avant de migrer l'environnement de production. Ajoutez les tâches nécessaires pour résoudre les erreurs à votre plan de migration.
- 9. Effectuez les tâches de [postmigration](#page-96-0) qui s'appliquent au serveur DB2.
- 10. Vérifiez que la [migration](#page-107-0) a abouti.
- 11. Testez vos applications, scripts, outils et procédures de maintenance en vous connectant aux bases de données de test migrées vers DB2 version 9.5.

# **Mise hors ligne d'un serveur DB2 avant la migration**

Avant de poursuivre le processus de migration, vous devez mettre hors ligne votre serveur DB2 en arrêtant le service de licence DB2 et toutes les sessions de l'interpréteur de commandes, en déconnectant les applications et les utilisateurs et en arrêtant le gestionnaire de base de données.

### **Configuration requise**

- v votre système doit présenter la configuration d'installation requise pour DB2 version 9.5 avant de débuter la migration.
- v vous devez disposer des droits SYSADM.

### **Procédure**

Pour mettre votre serveur hors ligne, procédez comme suit :

1. Arrêtez le service de licence DB2 :

db2licd -end

2. Déconnectez toutes les applications et les utilisateurs. Pour obtenir la liste de toutes les connexions à la base de données pour l'instance en cours, entrez la commande LIST APPLICATIONS. Si toutes les applications sont déconnectées, cette commande renvoie le message suivant :

```
db2 list applications
  SQL1611W Aucune information n'a été renvoyée par le moniteur du
           gestionnaire de bases de données.
  SQLSTATE=00000
```
Pour déconnecter toutes les applications et tous les utilisateurs, entrez la commande FORCE APPLICATION :

db2 force application all

3. Arrêtez toutes les sessions de l'interpréteur de commandes en entrant la commande suivante pour chacune d'elles.

db2 terminate

4. Lorsque toutes les applications et les utilisateurs sont déconnectés, arrêtez chaque instance du gestionnaire de bases de données en entrant la commande suivante :

db2stop

# **Chapitre 6. Migration d'un serveur DB2 (Windows)**

La migration sous Windows d'un serveur DB2 version 9.1 ou DB2 UDB version 8 vers DB2 version 9.5 requiert l'installation d'une copie de DB2 version 9.5, puis la migration de vos instances et bases de données existantes vers cette nouvelle version.

Si vous avez opté pour une migration automatique de votre copie de DB2 version 9.1 ou DB2 UDB version 8 lors de l'installation de DB2 version 9.5, vos instances et votre serveur d'administration (DAS) DB2 sont migrés mais vous devez toutefois effectuer la migration de vos bases de données après l'installation. Si vous choisissez d'installer une nouvelle copie de DB2 version 9.5, vous devez migrer manuellement vos instances, votre serveur DAS et vos bases de données.

Cette tâche de migration décrit les étapes à suivre en cas de migration directe depuis DB2 version 9.1 ou DB2 UDB version 8 vers DB2 version 9.5. Consultez la rubrique Migration [d'environnements](#page-84-0) dotés de caractéristiques spécifiques et déterminez la tâche la plus adaptée à votre environnement.

## **Configuration requise**

- v Vérifiez que vous disposez des droits d'accès de l'administrateur local.
- v Consultez les rubriques [Recommandations](#page-35-0) pour la migration et [Espace](#page-38-0) [disque](#page-38-0) requis.
- v Complétez les tâches de [prémigration.](#page-54-0)

## **Restrictions**

- v Cette procédure s'applique uniquement à la migration de serveurs DB2 32 bits lors d'une installation du produit de base de données DB2 version 9.5 32 bits ou de serveurs DB2 64 bits lors d'une installation du produit de base de données DB2 version 9.5 64 bits. Le nombre de bits de l'instance est déterminé par le système d'exploitation et par le produit de base de données DB2 version 9.5 que vous installez. Voir [«Modifications](#page-40-0) apportées à la prise en charge des serveurs DB2 32 bits et 64 [bits»,](#page-40-0) à la page 29 pour plus d'informations.
- v D'autres [restrictions](#page-31-0) liées à la migration s'appliquent également. Consultez la liste complète.

## **Procédure**

Pour migrer un serveur DB2 depuis DB2 version 9.1 ou DB2 UDB version 8 vers DB2 version 9.5, procédez comme suit :

- 1. Connectez-vous au serveur DB2 en tant qu'utilisateur disposant des droits Administrateur local.
- 2. Installez DB2 Version 9.5 en exécutant la commande setup.exe pour lancer l'assistant d'installation DB2. Consultez la rubrique «Installation de serveurs DB2 (Windows)» dans *Serveurs DB2 - Guide d'initiation* . Vous pouvez choisir entre deux options :
	- v Sélectionnez l'option **Utiliser une version existante** dans le panneau **Installation d'un produit**. Puis, dans la fenêtre Utiliser une version DB2 existante, sélectionnez le nom de votre copie DB2 et l'action Migrer. Toutes vos instances s'exécutant sur la copie DB2 sélectionnée, ainsi que vos serveurs DAS, sont migrés automatiquement vers DB2 version 9.5. La copie DB2 sélectionnée et ses produits complémentaires sont désinstallés.

<span id="page-69-0"></span>Vous recevrez un message d'avertissement qui vous recommande d'exécuter la commande db2ckmig si vous avez des bases de données locales. Si vous avez exécuté les tâches de prémigration, ignorez cet avertissement et poursuivez la migration. Sinon, vérifiez que vos bases de [données](#page-55-0) sont prêtes pour la [migration](#page-55-0) DB2 avant de poursuivre l'installation.

- Sélectionnez Nouveau dans le panneau Installation d'un produit. Cette option crée une nouvelle copie de DB2 version 9.5 qui nécessite de migrer vos instances après l'installation.
- 3. Si vous souhaitez que les applications accèdent à la copie DB2 Version 9.5 via l'interface par défaut ou si vous avez migré la copie existante de DB2 UDB Version 8, définissez DB2 Version 9.5 en tant que copie DB2 par défaut. Voir «Changement de la copie DB2 et de la copie de l'interface client de base de données DB2 par défaut après l'installation (Windows)» dans le manuel *Serveurs DB2 - Guide d'initiation* . Vous devez définir une copie par défaut si vous effectuez la migration à partir de la copie DB2 UDB Version 8 car il n'existe aucune copie par défaut définie sur votre serveur DB2.
- 4. Facultatif : Lorsque vous décidez d'installer une nouvelle copie, [effectuez](#page-71-0) la migration du serveur [d'administration](#page-71-0) DAS si vous souhaitez conserver la configuration du serveur d'administration DAS existante et utiliser les nouvelles fonctionnalités disponibles dans DB2 version 9.5. Si le serveur d'administration DAS s'exécute sous DB2 UDB version 8, vous devez le migrer pour utiliser le Centre de contrôle et administrer les instances DB2 version 9.5 et version 9.1.
- 5. Migrez vos bases de [données.](#page-72-0)

Après avoir migré le serveur DB2, effectuez les tâches de [post-migration](#page-96-0) recommandées, telles que la réinitialisation du niveau d'erreur de diagnostic à son niveau prémigration, l'ajustement de la taille de l'espace de journalisation et le rétablissement de liaisons entre les modules. De même, vérifiez que la [migration](#page-107-0) de votre [serveur](#page-107-0) DB2 a abouti.

# **Migration des instances**

Dans le cadre du processus global de migration du serveur DB2 version 9.1 ou DB2 UDB version 8 vers DB2 version 9.5, vous devez migrer vos instances. Sous Linux et UNIX, vous devez le faire manuellement. Sous Windows, vous devez le faire manuellement si vous n'avez pas opté pour une migration automatique de votre copie DB2 version 9.1 ou DB2 UDB version 8 existante lors de l'installation de DB2 version 9.5.

## **Configuration requise**

- v Vous devez disposer de droits ″root″ sous les systèmes d'exploitation Linux et UNIX ou de droits Administrateur local sous Windows.
- v Avant d'exécuter la commande db2imigr, il est recommandé de :
	- Vérifier que les bases de données sont prêtes pour la [migration](#page-55-0) DB2 .
	- Vous assurer sous Linux et UNIX, de disposer d'au moins 20 Mo d'espace disponible dans le répertoire /tmp. Le fichier de trace de migration de l'instance est créé dans /tmp.

### **Restrictions**

v Consultez les [restrictions](#page-31-0) liées à la migration d'instances.

### **Procédure**

Pour migrer manuellement vos instances DB2 version 9.1 ou DB2 UDB version 8 vers DB2 version 9.5 à l'aide de la commande db2imigr, procédez comme suit :

1. Déterminez si vous pouvez migrer vos instances existantes vers la copie DB2 version 9.5 que vous avez installé, en fonction de leur type, en consultant le [tableau](#page-33-0) 5, à la page 22. L'exemple suivant explique comment utiliser la commande GET DBM CFG pour identifier le type de l'instance :

db2 GET DBM CFG | grep 'Type de noeud' Type de noeud = serveur de base de données partitionnées avec clients locaux et éloignés

Etant donné que le noeud est de type Enterprise Server Edition, vous pouvez uniquement migrer vers une copie DB2 Version 9.5 de DB2 Enterprise Server Edition. Sous les systèmes d'exploitation Linux et UNIX, vous pouvez migrer vers une copie DB2 version 9.5 de DB2 Workgroup Server Edition mais votre instance sera recréée avec le type wse à l'aide de valeurs de configuration par défaut.

Si vous ne pouvez pas faire migrer votre instance vers la copie DB2 version 9.5 installée, vous devez installer une copie du produit de base de données DB2 version 9.5 qui gère la migration du type de noeud de votre instance avant de pouvoir passer à l'étape suivante.

2. Déconnectez tous les utilisateurs, arrêtez les processus expéditeurs et vos instances DB2 version 9.1 ou DB2 UDB version 8 en exécutant les commandes suivantes :

db2stop force (déconnecte toues les utilisateurs et arrête l'instance) db2 terminate (stoppe le processus expéditeur)

- 3. Connectez-vous au serveur DB2 en tant qu'utilisateur disposant de droits ″root″ sous Linux et UNIX ou de droits Administrateur local sous Windows:
- 4. Migrez vos instances en exécutant la commande db2imigr depuis l'emplacement de la copie DB2 version 9.5 cible. Le tableau suivant illustre comment exécuter la commande db2imigr pour migrer vos instances :

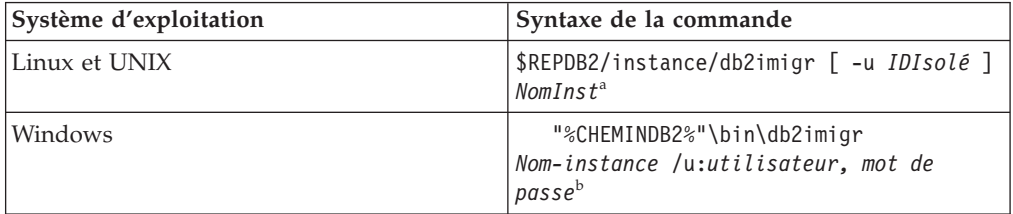

### **Remarque :**

- a. Où *REPDB2* correspond à l'emplacement spécifié lors de l'installation de DB2 version 9.5, *IDIsolé* représente le nom d'utilisateur sous lequel s'exécuteront les fonctions isolées et les procédures mémorisées définies par l'utilisateur et *Nom-instance* désigne le nom de connexion du propriétaire de l'instance.
- b. Où *CHEMINDB2* correspond à l'emplacement spécifié lors de l'installation de DB2 Version 9.5, *utilisateur, mot de passe* représentent le nom d'utilisateur et le mot de passe sous lesquels s'exécutera le service DB2 et *Nom-instance* désigne le nom de l'instance.

La commande db2imigr appelle implicitement la commande db2ckmig pour vérifier que vos bases de données sont prêtes pour la migration et consigne les erreurs éventuelles dans le fichier journal migration.log. Sous Linux et UNIX, ce <span id="page-71-0"></span>fichier journal est créé dans le répertoire principal de l'instance. Sous Windows, il est créé dans le répertoire actuel depuis lequel vous exécutez la commande db2imigr. La commande db2imigr ne s'exécute pas tant que la commande db2ckmig détecte des erreurs. Si des erreurs surviennent, consultez le fichier journal.

- 5. Connectez-vous au serveur DB2 en tant qu'utilisateur habilité à démarrer l'instance.
- 6. Redémarrez l'instance à l'aide de la commande db2start : db2start
- 7. Vérifiez que votre instance est en cours d'exécution sur DB2 version 9.5 en lançant la commande db2level :

db2level

Les ID des codes d'intégration doivent inclure une chaîne du type ″DB2 v9.5.X.X″ où X désigne un chiffre.

# **Migration du serveur d'administration DB2 (DAS)**

La migration du serveur d'administration (DAS) DB2 est nécessaire uniquement si vous souhaitez conserver la configuration du serveur d'administration DAS existante et utiliser les nouvelles fonctionnalités de DB2 version 9.5. Si le serveur d'administration DAS s'exécute sous DB2 UDB version 8, la migration du serveur d'administration DAS est nécessaire pour utiliser le Centre de contrôle et administrer les instances DB2 version 9.5 et version 9.1, gérer et planifier des tâches.

Sinon, vous pouvez supprimer votre serveur DAS existant et en créer un nouveau dans DB2 Version 9.5. Voir «Création d'un serveur d'administration DB2 (DAS)» dans le manuel *Guide de migration* .

Si vous avez décidé de migrer la copie DB2 version 9.1 ouDB2 UDB version 8 Windows, le serveur d'administration DAS est également migré avec les instances.

Après avoir installé DB2 version 9.5, vous pouvez migrer manuellement le serveur d'administration DAS en exécutant la commande dasmigr.

## **Conditions préalables**

v Assurez-vous de disposer de droits SYSADM et d'un accès en tant que root sous les systèmes d'exploitation Linux et UNIX ou de droits Administrateur local sous Windows.

## **Restrictions**

v Vous ne pouvez avoir qu'un seul serveur DAS par ordinateur.

## **Procédure**

Pour migrer le serveur d'administration DAS, procédez comme suit :

- 1. Connectez-vous au serveur DB2 en tant qu'utilisateur disposant de droits ″root″ sous Linux et UNIX ou de droits Administrateur local sous Windows.
- 2. Migrez le serveur DAS existant sous DB2 version 9.1 ou DB2 UDB version 8 en exécutant la commande dasmigr :

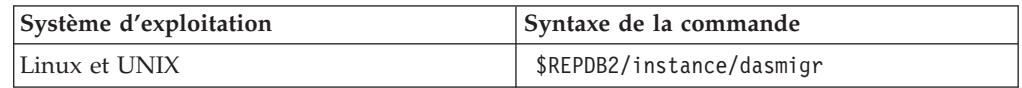
<span id="page-72-0"></span>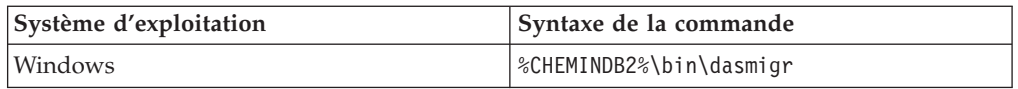

où REPDB2 et CHEMINDB2 indiquent l'emplacement spécifié lors de l'installation de DB2 version 9.5.

Si le serveur DAS est en opération, la commande dasmigr permet de l'arrêter avant la migration et de le démarrer une fois celle-ci terminée.

- 3. Si vous avez créé une base de données du catalogue d'outils sur votre système DB2 version 9.1 ou DB2 UDB version 8 et souhaitez utiliser vos scripts et plannings existants dans le Centre de contrôle DB2 version 9.5, procédez comme suit :
	- v Migrez [l'instance](#page-69-0) propriétaire de la base de données du catalogue d'outils.
	- v Migrez la base de données du catalogue d'outils.
	- v Connectez-vous au serveur DB2 en tant qu'utilisateur disposant de droits SYSADM et exécutez l'outil de migration db2tdbmgr toolsdb. Cet outil arrête le planificateur avant de migrer la base de données du catalogue d'outils et le redémarre après la migration. Si vous exécutez cet outil depuis un client éloigné, vous devez arrêter le planificateur avant la migration et le redémarrer une fois celle-ci terminée.
	- v Vérifiez que le serveur DAS est configuré pour accéder à la base de données du catalogue d'outils migrée en exécutant la commande GET ADMIN CFG, qui affiche la configuration actuelle de cette base de données :

db2 GET ADMIN CFG

Admin Server Configuration

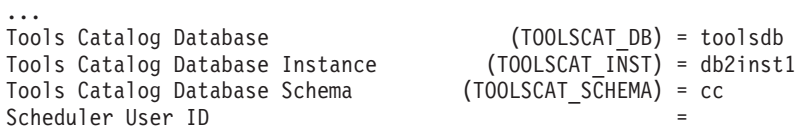

Utilisez la commande UPDATE ADMIN CFG si vous devez modifier les paramètres de configuration pour la base de données du catalogue d'outils.

Que vous décidiez de migrer le serveur d'administration DAS ou non, vous devez migrer le catalogue d'outils.

4. Si vous ne migrez pas de base de données du catalogue d'outils ou que vous n'en possédez pas, vous pouvez en créer une dans une instance de la version 9.5 pour utiliser la fonction de planification de tâches. Voir «CREATE TOOLS CATALOG command» dans le manuel *Command Reference*

Vous pouvez dès lors utiliser le Centre de contrôle pour l'administration à distance de vos instances DB2 version 9.5, ainsi que celles générées sous DB2 version 9.1 et DB2 UDB version 8.

## **Migration des bases de données**

Après avoir effectué la migration de vos instances vers DB2 version 9.5, vous devez migrer chaque base de données sous chaque instance.

#### **Configuration requise**

- v Vérifiez que vous disposez des droits SYSADM.
- v Vérifiez que toutes les bases de données devant migrer ont été cataloguées.
- v Assurez-vous d'avoir effectué une sauvegarde de vos bases de données comme indiqué dans la rubrique tâches de [prémigration.](#page-54-0)
- Vous devez avoir installé DB2 version 9.5 et faire migrer l'instance vers cette version.

### **Restrictions**

v Consultez les [restrictions](#page-31-0) liées à la migration de bases de données.

### **Procédure**

Pour migrer une base de données DB2, procédez comme suit :

- 1. Connectez-vous au serveur DB2 en tant que propriétaire de l'instance ou en tant qu'utilisateur disposant des droits SYSADM.
- 2. Facultatif : Renommez ou supprimez le fichier db2diag.log de sorte à ce qu'un nouveau fichier soit créé. De même, supprimez ou déplacez dans un autre répertoire les fichiers de vidage, de déroute ou d'alerte existants spécifiés par le paramètre **diagpath**. De la sorte, les fichiers contiendront uniquement des informations à même de vous aider à isoler et à comprendre les problèmes éventuels survenus lors du processus de migration de la base de données.
- 3. Migrez la base de données à l'aide de la commande MIGRATE DATABASE : db2 MIGRATE DATABASE *alias-DB* USER *nom-utilisateur* USING *mot-de-passe*

où *alias-BD* est le nom ou l'alias de la base de données à migrer et où nom-utilisateur et mot-de-passe permettent d'authentifier un utilisateur avec des droits SYSADM.

4. Si la migration de la base de données échoue et renvoie le message d'erreur SQL1704N avec un code décrivant la raison de l'échec, recherchez ce code d'erreur SQL pour obtenir la liste des solutions proposées pour chaque erreur. Voir «SQL1704N» dans le manuel *Guide des messages, volume 2* L'une des principales raisons de l'échec d'une migration concerne une taille d'espace de journalisation insuffisante, et qui retourne l'erreur suivante :

SQL1704N Echec de la migration de la base de données. Code retour "3".

Vous devez [augmenter](#page-61-0) la taille du fichier journal et exécuter à nouveau la commande MIGRATE DATABASE. Une fois la migration terminée, réinitialisez les valeurs des paramètres de configuration de bases de données **logfilsiz, logprimary** et **logsecond**.

D'autres codes d'erreur relatifs à des cas spécifiques non pris en charge par la migration de base de données peuvent être renvoyés par la commande MIGRATE DATABASE. Ces cas sont décrits dans la section [Restrictions](#page-31-0) liées à la [migration.](#page-31-0)

5. Si la migration de la base de données renvoie le message d'avertissement SQL1243W, vous devez supprimer ou renommer la table SYSTOOLS.DB2LOOK\_INFO. Voir «SQL1243W» dans le manuel *Guide des messages, volume 2* . Dans le cas contraire, l'exécution des instructions ALTER TABLE et COPY SCHEMA n'aboutit pas. Vérifiez si la table SYSTOOLS.DB2LOOK\_INFO existe en exécutant la commande suivante :

db2 "SELECT tabname, tabschema, definer FROM syscat.tables WHERE tabschema = 'SYSTOOLS' AND tabname= 'DB2LOOK\_INFO' "

Si vous avez créé cette table, il vous suffit de la renommer à l'aide de l'instruction RENAME :

db2 RENAME SYSTOOLS.DB2LOOK\_INFO TO *nouveau-nom-table*

Si vous n'avez pas créé cette table, vous pouvez simplement la supprimer à l'aide de la commande DROP :

db2 DROP TABLE SYSTOOLS.DB2LOOK\_INFO

6. Sous Linux ou UNIX, si votre base de données comporte des routines externes non isolées sans dépendance sur les bibliothèques du moteur DB2, la commande MIGRATE DATABASE redéfinit vos routines externes en tant que FENCED et NOT THREADSAFE et renvoie le message d'avertissement SQL1349W. Voir «SQL1349W» dans le manuel *Guide des messages, volume 2*.

Cette commande génère également un script nommé alter\_unfenced\_*nom-BD*.db2 contenant toutes les instructions SQL visant à redéfinir les routines externes non isolées en tant que NOT FENCED et THREADSAFE. Ce script est créé dans le répertoire spécifié par le paramètre de configuration **diagpath** du gestionnaire de base de données. Si ce paramètre n'a pas été défini, le script est créé dans le répertoire REPINST/sqllib/db2dump, où REPINST correspond au répertoire principal de l'instance. Pour déterminer comment exécuter en toute sécurité les routines dans le nouveau gestionnaire de base de données multiprocessus, voir [«Migration](#page-177-0) de routines C, C++ et COBOL», à la page 166.

- 7. Comparez les options de configuration de la base de données d'après migration avec celles que vous aviez avant de migrer votre base de données. Les informations de la base de données et les paramètres suivants doivent être identiques :
	- v les paramètres de configuration des bases de données,
	- les informations sur les espaces table
	- v les informations de module pour vos applications uniquement

Il n'est pas nécessaire de vérifier les informations de module pour les modules générés par le système. Les informations sur les modules générés par le système peuvent changer après la migration.

8. Vérifiez que la migration s'est déroulée correctement. Connectez-vous aux bases de données migrées, puis émettez une requête simple :

db2 connect to sample

Informations de connexion à la base de données

```
Serveur de base de données = DB2/AIX64 9.5.0<br>ID d'autonisation SOL = TESTDP2
ID d'autorisation SQL = TESTDB2
Alias de base de données locale = SAMPLE
db2 "select * from syscat.dbauth"
```
Sinon, si vous avez des fichiers Sample installés, lancez le script testdata.db2 :

```
cd rép-fichiersample-clp
db2 connect to sample
db2 -tvf testdata.db2
```
où *rép-fichiersample-clp* correspond à REPDB2/samples/clp sous Linux et UNIX et à REPDB2\samples\clp sous Windows, REPDB2 représente l'emplacement spécifié lors de l'installation de DB2 version 9.5, et sample désigne le nom de la base de données.

Après la migration d'une base de données DB2, l'exécution des [tâches](#page-96-0) de [post-migration](#page-96-0) garantit l'aboutissement de cette migration.

# <span id="page-76-0"></span>**Chapitre 7. Migration d'un serveur DB2 (Linux et UNIX)**

La migration sous Linux et UNIXd'un serveur DB2 version 9.1 ou DB2 UDB version 8 vers DB2 version 9.5 requiert l'installation d'une copie de DB2 version 9.5, puis la migration de vos instances et bases de données existantes vers cette nouvelle copie. Vous devez migrer manuellement vos instances, votre serveur d'administration (DAS) DB2 et vos bases de données après l'installation de DB2 version 9.5.

Cette tâche de migration décrit les étapes à suivre en cas de migration directe depuis DB2 version 9.1 ou DB2 UDB version 8 vers DB2 version 9.5 et ce, quel que soit le nombre de bits de l'instance. Consultez la rubrique [Migration](#page-84-0) [d'environnements](#page-84-0) dotés de caractéristiques spécifiques et déterminez la tâche la plus adaptée à votre environnement.

## **Configuration requise**

Avant de migrer le serveur DB2 :

- v Vérifiez que vous disposez des droits d'accès root.
- v Assurez-vous que la configuration requise pour l'installation des produits de base de données DB2 est respectée. Voir «Configuration requise pour l'installation des serveurs de base de données DB2» dans le manuel *Serveurs DB2 - Guide d'initiation*. La configuration requise pour les systèmes d'exploitation Linux et UNIX a été modifiée.
- v Consultez les rubriques [Recommandations](#page-35-0) pour la migration et [Espace](#page-38-0) [disque](#page-38-0) requis.
- v Complétez les tâches de [prémigration.](#page-54-0)

### **Restrictions**

- v Sous les systèmes d'exploitation Linux et UNIX (à l'exception de Linux sous x86), vos instances 32 et 64 bits existantes migrent vers des instances DB2 version 9.5 64 bits. Le nombre de bits de l'instance est déterminé par le système d'exploitation et par le produit de base de données DB2 version 9.5 installé. Voir [«Modifications](#page-40-0) apportées à la prise en charge des [serveurs](#page-40-0) DB2 32 bits et 64 bits», à la page 29 pour plus d'informations.
- D'autres [restrictions](#page-31-0) liées à la migration s'appliquent également. Consultez la liste complète.

### **Procédure**

Pour migrer un serveur DB2 depuis DB2 UDB version 8 ou DB2 version 9.1 vers DB2 Version 9.5, procédez comme suit :

- 1. Connectez-vous au serveur DB2 en tant qu'utilisateur root.
- 2. Installez DB2 Version 9.5. Consultez la rubrique «Installation de serveurs DB2 à l'aide de l'Assistant d'installation de DB2 (Linux and UNIX)» dans *Serveurs DB2 - Guide d'initiation*. Exécutez la commande db2setup et sélectionnez Installer un nouveau produit dans le panneau Installation d'un produit afin d'installer une nouvelle copie de DB2 version 9.5.
- 3. Migrez vos [instances](#page-69-0) depuis le même chemin d'installation que vous avez indiqué lors de l'installation de DB2 version 9.5. Vos instances 32 bits sont migrées vers des instances DB2 version 9.5 64 bits (à l'exception de Linux sous x86).
- 4. Facultatif : Migrez le serveur [d'administration](#page-71-0) DAS si vous souhaitez conserver la configuration du serveur d'administration DAS existante et utiliser les nouvelles fonctionnalités disponibles dans DB2 version 9.5. Si le serveur d'administration DAS s'exécute sous DB2 UDB version 8, vous devez le migrer pour utiliser le Centre de contrôle et administrer les instances DB2 version 9.5 et version 9.1.
- 5. Migrez vos bases de [données.](#page-72-0)

Après avoir migré le serveur DB2, effectuez les tâches de [post-migration](#page-96-0) recommandées, telles que la réinitialisation du niveau d'erreur de diagnostic, l'ajustement de la taille de l'espace de journalisation et le rétablissement de liaisons entre les modules. De même, vérifiez que la [migration](#page-107-0) de votre serveur DB2 a abouti.

## **Migration des instances**

Dans le cadre du processus global de migration du serveur DB2 version 9.1 ou DB2 UDB version 8 vers DB2 version 9.5, vous devez migrer vos instances. Sous Linux et UNIX, vous devez le faire manuellement. Sous Windows, vous devez le faire manuellement si vous n'avez pas opté pour une migration automatique de votre copie DB2 version 9.1 ou DB2 UDB version 8 existante lors de l'installation de DB2 version 9.5.

#### **Configuration requise**

- v Vous devez disposer de droits ″root″ sous les systèmes d'exploitation Linux et UNIX ou de droits Administrateur local sous Windows.
- v Avant d'exécuter la commande db2imigr, il est recommandé de :
	- Vérifier que les bases de données sont prêtes pour la [migration](#page-55-0) DB2 .
	- Vous assurer sous Linux et UNIX, de disposer d'au moins 20 Mo d'espace disponible dans le répertoire /tmp. Le fichier de trace de migration de l'instance est créé dans /tmp.

#### **Restrictions**

v Consultez les [restrictions](#page-31-0) liées à la migration d'instances.

### **Procédure**

Pour migrer manuellement vos instances DB2 version 9.1 ou DB2 UDB version 8 vers DB2 version 9.5 à l'aide de la commande db2imigr, procédez comme suit :

1. Déterminez si vous pouvez migrer vos instances existantes vers la copie DB2 version 9.5 que vous avez installé, en fonction de leur type, en consultant le [tableau](#page-33-0) 5, à la page 22. L'exemple suivant explique comment utiliser la commande GET DBM CFG pour identifier le type de l'instance :

db2 GET DBM CFG | grep 'Type de noeud' Type de noeud = serveur de base de données partitionnées avec clients locaux et éloignés

Etant donné que le noeud est de type Enterprise Server Edition, vous pouvez uniquement migrer vers une copie DB2 Version 9.5 de DB2 Enterprise Server Edition. Sous les systèmes d'exploitation Linux et UNIX, vous pouvez migrer vers une copie DB2 version 9.5 de DB2 Workgroup Server Edition mais votre instance sera recréée avec le type wse à l'aide de valeurs de configuration par défaut.

Si vous ne pouvez pas faire migrer votre instance vers la copie DB2 version 9.5 installée, vous devez installer une copie du produit de base de données DB2 version 9.5 qui gère la migration du type de noeud de votre instance avant de pouvoir passer à l'étape suivante.

2. Déconnectez tous les utilisateurs, arrêtez les processus expéditeurs et vos instances DB2 version 9.1 ou DB2 UDB version 8 en exécutant les commandes suivantes :

db2stop force (déconnecte toues les utilisateurs et arrête l'instance) db2 terminate (stoppe le processus expéditeur)

- 3. Connectez-vous au serveur DB2 en tant qu'utilisateur disposant de droits ″root″ sous Linux et UNIX ou de droits Administrateur local sous Windows:
- 4. Migrez vos instances en exécutant la commande db2imigr depuis l'emplacement de la copie DB2 version 9.5 cible. Le tableau suivant illustre comment exécuter la commande db2imigr pour migrer vos instances :

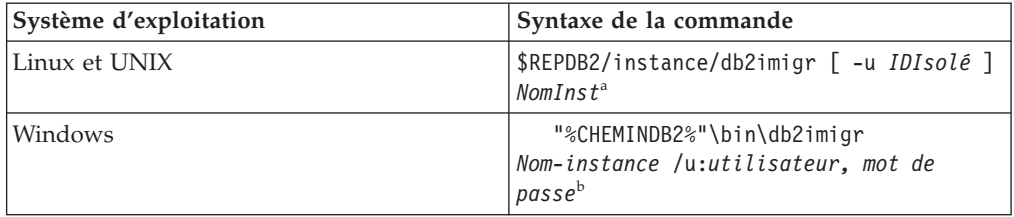

### **Remarque :**

- a. Où *REPDB2* correspond à l'emplacement spécifié lors de l'installation de DB2 version 9.5, *IDIsolé* représente le nom d'utilisateur sous lequel s'exécuteront les fonctions isolées et les procédures mémorisées définies par l'utilisateur et *Nom-instance* désigne le nom de connexion du propriétaire de l'instance.
- b. Où *CHEMINDB2* correspond à l'emplacement spécifié lors de l'installation de DB2 Version 9.5, *utilisateur, mot de passe* représentent le nom d'utilisateur et le mot de passe sous lesquels s'exécutera le service DB2 et *Nom-instance* désigne le nom de l'instance.

La commande db2imigr appelle implicitement la commande db2ckmig pour vérifier que vos bases de données sont prêtes pour la migration et consigne les erreurs éventuelles dans le fichier journal migration.log. Sous Linux et UNIX, ce fichier journal est créé dans le répertoire principal de l'instance. Sous Windows, il est créé dans le répertoire actuel depuis lequel vous exécutez la commande db2imigr. La commande db2imigr ne s'exécute pas tant que la commande db2ckmig détecte des erreurs. Si des erreurs surviennent, consultez le fichier journal.

- 5. Connectez-vous au serveur DB2 en tant qu'utilisateur habilité à démarrer l'instance.
- 6. Redémarrez l'instance à l'aide de la commande db2start : db2start
- 7. Vérifiez que votre instance est en cours d'exécution sur DB2 version 9.5 en lançant la commande db2level :

db2level

Les ID des codes d'intégration doivent inclure une chaîne du type ″DB2 v9.5.X.X″ où X désigne un chiffre.

# **Migration du serveur d'administration DB2 (DAS)**

La migration du serveur d'administration (DAS) DB2 est nécessaire uniquement si vous souhaitez conserver la configuration du serveur d'administration DAS existante et utiliser les nouvelles fonctionnalités de DB2 version 9.5. Si le serveur d'administration DAS s'exécute sous DB2 UDB version 8, la migration du serveur d'administration DAS est nécessaire pour utiliser le Centre de contrôle et administrer les instances DB2 version 9.5 et version 9.1, gérer et planifier des tâches.

Sinon, vous pouvez supprimer votre serveur DAS existant et en créer un nouveau dans DB2 Version 9.5. Voir «Création d'un serveur d'administration DB2 (DAS)» dans le manuel *Guide de migration*.

Si vous avez décidé de migrer la copie DB2 version 9.1 ouDB2 UDB version 8 Windows, le serveur d'administration DAS est également migré avec les instances.

Après avoir installé DB2 version 9.5, vous pouvez migrer manuellement le serveur d'administration DAS en exécutant la commande dasmigr.

#### **Conditions préalables**

v Assurez-vous de disposer de droits SYSADM et d'un accès en tant que root sous les systèmes d'exploitation Linux et UNIX ou de droits Administrateur local sous Windows.

#### **Restrictions**

v Vous ne pouvez avoir qu'un seul serveur DAS par ordinateur.

## **Procédure**

Pour migrer le serveur d'administration DAS, procédez comme suit :

- 1. Connectez-vous au serveur DB2 en tant qu'utilisateur disposant de droits ″root″ sous Linux et UNIX ou de droits Administrateur local sous Windows.
- 2. Migrez le serveur DAS existant sous DB2 version 9.1 ou DB2 UDB version 8 en exécutant la commande dasmigr :

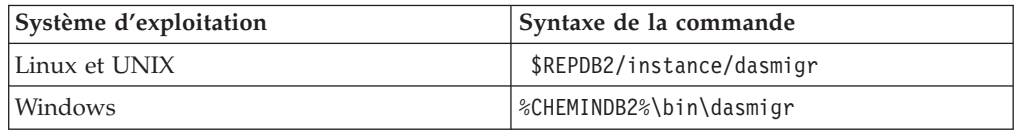

où REPDB2 et CHEMINDB2 indiquent l'emplacement spécifié lors de l'installation de DB2 version 9.5.

Si le serveur DAS est en opération, la commande dasmigr permet de l'arrêter avant la migration et de le démarrer une fois celle-ci terminée.

- 3. Si vous avez créé une base de données du catalogue d'outils sur votre système DB2 version 9.1 ou DB2 UDB version 8 et souhaitez utiliser vos scripts et plannings existants dans le Centre de contrôle DB2 version 9.5, procédez comme suit :
	- Migrez [l'instance](#page-69-0) propriétaire de la base de données du catalogue d'outils.
	- Migrez la base de données du [catalogue](#page-72-0) d'outils.
	- v Connectez-vous au serveur DB2 en tant qu'utilisateur disposant de droits SYSADM et exécutez l'outil de migration db2tdbmgr toolsdb. Cet outil arrête le planificateur avant de migrer la base de données du catalogue d'outils et

le redémarre après la migration. Si vous exécutez cet outil depuis un client éloigné, vous devez arrêter le planificateur avant la migration et le redémarrer une fois celle-ci terminée.

v Vérifiez que le serveur DAS est configuré pour accéder à la base de données du catalogue d'outils migrée en exécutant la commande GET ADMIN CFG, qui affiche la configuration actuelle de cette base de données :

db2 GET ADMIN CFG

Admin Server Configuration

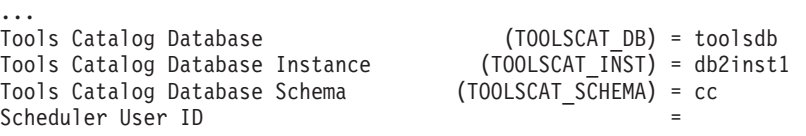

Utilisez la commande UPDATE ADMIN CFG si vous devez modifier les paramètres de configuration pour la base de données du catalogue d'outils.

Que vous décidiez de migrer le serveur d'administration DAS ou non, vous devez migrer le catalogue d'outils.

4. Si vous ne migrez pas de base de données du catalogue d'outils ou que vous n'en possédez pas, vous pouvez en créer une dans une instance de la version 9.5 pour utiliser la fonction de planification de tâches. Voir «CREATE TOOLS CATALOG command» dans le manuel *Command Reference*

Vous pouvez dès lors utiliser le Centre de contrôle pour l'administration à distance de vos instances DB2 version 9.5, ainsi que celles générées sous DB2 version 9.1 et DB2 UDB version 8.

## **Migration des bases de données**

Après avoir effectué la migration de vos instances vers DB2 version 9.5, vous devez migrer chaque base de données sous chaque instance.

#### **Configuration requise**

- v Vérifiez que vous disposez des droits SYSADM.
- v Vérifiez que toutes les bases de données devant migrer ont été cataloguées.
- v Assurez-vous d'avoir effectué une sauvegarde de vos bases de données comme indiqué dans la rubrique tâches de [prémigration.](#page-54-0)
- Vous devez avoir installé DB2 version 9.5 et faire migrer l'instance vers cette version.

### **Restrictions**

v Consultez les [restrictions](#page-31-0) liées à la migration de bases de données.

#### **Procédure**

Pour migrer une base de données DB2, procédez comme suit :

- 1. Connectez-vous au serveur DB2 en tant que propriétaire de l'instance ou en tant qu'utilisateur disposant des droits SYSADM.
- 2. Facultatif : Renommez ou supprimez le fichier db2diag.log de sorte à ce qu'un nouveau fichier soit créé. De même, supprimez ou déplacez dans un autre répertoire les fichiers de vidage, de déroute ou d'alerte existants spécifiés par le paramètre **diagpath**. De la sorte, les fichiers contiendront uniquement des informations à même de vous aider à isoler et à comprendre les problèmes éventuels survenus lors du processus de migration de la base de données.

3. Migrez la base de données à l'aide de la commande MIGRATE DATABASE : db2 MIGRATE DATABASE *alias-DB* USER *nom-utilisateur* USING *mot-de-passe*

où *alias-BD* est le nom ou l'alias de la base de données à migrer et où nom-utilisateur et mot-de-passe permettent d'authentifier un utilisateur avec des droits SYSADM.

4. Si la migration de la base de données échoue et renvoie le message d'erreur SQL1704N avec un code décrivant la raison de l'échec, recherchez ce code d'erreur SQL pour obtenir la liste des solutions proposées pour chaque erreur. Voir «SQL1704N» dans le manuel *Guide des messages, volume 2* L'une des principales raisons de l'échec d'une migration concerne une taille d'espace de journalisation insuffisante, et qui retourne l'erreur suivante :

SQL1704N Echec de la migration de la base de données. Code retour "3".

Vous devez [augmenter](#page-61-0) la taille du fichier journal et exécuter à nouveau la commande MIGRATE DATABASE. Une fois la migration terminée, réinitialisez les valeurs des paramètres de configuration de bases de données **logfilsiz, logprimary** et **logsecond**.

D'autres codes d'erreur relatifs à des cas spécifiques non pris en charge par la migration de base de données peuvent être renvoyés par la commande MIGRATE DATABASE. Ces cas sont décrits dans la section [Restrictions](#page-31-0) liées à la [migration.](#page-31-0)

5. Si la migration de la base de données renvoie le message d'avertissement SQL1243W, vous devez supprimer ou renommer la table SYSTOOLS.DB2LOOK\_INFO. Voir «SQL1243W» dans le manuel *Guide des messages, volume 2*. Dans le cas contraire, l'exécution des instructions ALTER TABLE et COPY SCHEMA n'aboutit pas. Vérifiez si la table SYSTOOLS.DB2LOOK\_INFO existe en exécutant la commande suivante :

db2 "SELECT tabname, tabschema, definer FROM syscat.tables WHERE tabschema = 'SYSTOOLS' AND tabname= 'DB2LOOK\_INFO' "

Si vous avez créé cette table, il vous suffit de la renommer à l'aide de l'instruction RENAME :

db2 RENAME SYSTOOLS.DB2LOOK\_INFO TO *nouveau-nom-table*

Si vous n'avez pas créé cette table, vous pouvez simplement la supprimer à l'aide de la commande DROP :

db2 DROP TABLE SYSTOOLS.DB2LOOK\_INFO

6. Sous Linux ou UNIX, si votre base de données comporte des routines externes non isolées sans dépendance sur les bibliothèques du moteur DB2, la commande MIGRATE DATABASE redéfinit vos routines externes en tant que FENCED et NOT THREADSAFE et renvoie le message d'avertissement SQL1349W. Voir «SQL1349W» dans le manuel *Guide des messages, volume 2*.

Cette commande génère également un script nommé alter\_unfenced\_*nom-BD*.db2 contenant toutes les instructions SQL visant à redéfinir les routines externes non isolées en tant que NOT FENCED et THREADSAFE. Ce script est créé dans le répertoire spécifié par le paramètre de configuration **diagpath** du gestionnaire de base de données. Si ce paramètre n'a pas été défini, le script est créé dans le répertoire REPINST/sqllib/db2dump, où REPINST correspond au répertoire principal de l'instance. Pour déterminer comment exécuter en toute sécurité les routines dans le nouveau gestionnaire de base de données multiprocessus, voir [«Migration](#page-177-0) de routines C, C++ et COBOL», à la page 166.

- 7. Comparez les options de configuration de la base de données d'après migration avec celles que vous aviez avant de migrer votre base de données. Les informations de la base de données et les paramètres suivants doivent être identiques :
	- v les paramètres de configuration des bases de données,
	- v les informations sur les espaces table
	- les informations de module pour vos applications uniquement

Il n'est pas nécessaire de vérifier les informations de module pour les modules générés par le système. Les informations sur les modules générés par le système peuvent changer après la migration.

8. Vérifiez que la migration s'est déroulée correctement. Connectez-vous aux bases de données migrées, puis émettez une requête simple :

db2 connect to sample

Informations de connexion à la base de données

Serveur de base de données = DB2/AIX64 9.5.0 ID d'autorisation SQL = TESTDB2 Alias de base de données locale = SAMPLE db2 "select \* from syscat.dbauth"

Sinon, si vous avez des fichiers Sample installés, lancez le script testdata.db2 :

```
cd rép-fichiersample-clp
db2 connect to sample
db2 -tvf testdata.db2
```
où *rép-fichiersample-clp* correspond à REPDB2/samples/clp sous Linux et UNIX et à REPDB2\samples\clp sous Windows, REPDB2 représente l'emplacement spécifié lors de l'installation de DB2 version 9.5, et sample désigne le nom de la base de données.

Après la migration d'une base de données DB2, l'exécution des [tâches](#page-96-0) de [post-migration](#page-96-0) garantit l'aboutissement de cette migration.

# <span id="page-84-0"></span>**Chapitre 8. Migration d'environnements dotés de caractéristiques spécifiques**

De nombreux facteurs influencent l'ensemble du processus de migration et la complexité de votre environnement en fait partie. Si vous avez installé plusieurs composants de produit DB2, si vous effectuez une migration à partir d'un système d'exploitation Windows 32 bits vers un système d'exploitation Windows 64 bits ou si vous effectuez la migration à partir d'un environnement de bases de données partitionnées, vous devez effectuer des tâches de migration qui incluent des étapes spécifiques à cet environnement à la place de la tâche de migration de serveur DB2 de base.

Parmi les tâches de migration suivantes, déterminez celles qui s'appliquent à votre environnement puis exécutez-les :

- v «Migration des serveurs DB2 32 bits vers des systèmes 64 bits (Windows)»
- [«Migration](#page-86-0) vers un nouveau serveur DB2», à la page 75
- v [«Migration](#page-90-0) depuis un serveur DB2 avec plusieurs copies de DB2», à la page 79
- v «Migration des [environnements](#page-88-0) de bases de données partitionnées», à la page 77
- v «Migration des serveurs DB2 dans des [environnements](#page-92-0) MSCS (Microsoft Cluster [Server\)»,](#page-92-0) à la page 81
- v «Migration des [environnements](#page-93-0) DB2 Data Links Manager», à la page 82
- [Migration](#page-94-0) à partir de XML Extender vers le magasin de données XML natif
- v «Migration des serveurs DB2 Connect» dans le manuel *Serveurs DB2 Connect - Guide d'initiation*
- v «Migrating DB2 Spatial Extender» dans le manuel *Spatial Extender and Geodetic Data Management Feature User's Guide and Reference*
- v «Migration vers DB2 Net Search Extender» dans le manuel *Net Search Extender - Guide d'administration et d'utilisation*
- v «Migration de Query Patroller» dans le manuel *Query Patroller - Guide d'administration et d'utilisation*

# **Migration des serveurs DB2 32 bits vers des systèmes 64 bits (Windows)**

Sous les systèmes d'exploitation Windows, vous avez deux possibilités pour migrer votre serveur DB2 UDB version 8 ou DB2 version 9.1 32 bits vers un serveur DB2 version 9.5 64 bits. La première est de migrer votre serveur DB2 32 bits existant vers un serveur DB2 version 9.5 32 bits, puis d'effectuer une mise à niveau vers un serveur DB2 version 9.5 64 bits.

L'autre méthode consiste à migrer vers un nouvel [ordinateur](#page-86-0) sur lequel le produit de base de données DB2 version 9.5 64 bits est installé.

#### **Configuration requise**

- v Vérifiez que vous disposez des droits d'accès de l'administrateur local.
- v Vérifiez que le serveur DB2 exécute un système d'exploitation 64 bits.
- v Consultez les rubriques [Recommandations](#page-35-0) pour la migration et [Espace](#page-38-0) [disque](#page-38-0) requis.
- Complétez les tâches de [prémigration.](#page-54-0)

### **Restrictions**

- La procédure couverte par cette tâche s'applique uniquement à Windows sur système X64.
- v D'autres [restrictions](#page-31-0) liées à la migration s'appliquent également. Consultez la liste complète.

#### **Procédure**

Pour migrer depuis un serveur DB2 UDB version 9.1 ou DB2 UDB version 8 32 bits vers un serveur DB2 version 9.5 64 bits, procédez comme suit :

- 1. Connectez-vous au serveur DB2 en tant qu'utilisateur disposant des droits Administrateur local.
- 2. Si vous avez plusieurs copies de serveur DB2 UDB version 8 32 bits ou de DB2 version 9.1 32 bits, procédez comme suit :
	- v Mettez à jour toutes vos instances version 8 de sorte à ce qu'elle s'exécutent sur une même copie de serveur DB2 version 8 32 bits.
	- v Mettez à jour toutes vos instances version 9.1 de sorte à ce qu'elle s'exécutent sur une même copie de serveur DB2 version 9.1 32 bits.
	- v Si vous avez à la fois des instances de la version 8 et de la version 9, migrez celles de la version 8 vers la copie du serveur DB2 version 9.1 32 bits.
	- Désinstallez toutes les autres copies de serveur DB2 hormis celle où s'exécutent maintenant toutes les instances. Vous ne devriez plus avoir qu'une seule copie de serveur DB2 UDB version 8 32 bits ou DB2 version 9.1 32 bits.
- 3. Installez le produit de base de données DB2 Version 9.5 32 bits et sélectionnez Utiliser une version existante dans le panneau Installation d'un produit. Voir «Installation de serveurs DB2 (Windows) » dans le manuel *Serveurs DB2 - Guide d'initiation*. Puis, dans la fenêtre Utiliser une version DB2 existante, sélectionnez le nom de votre copie DB2 et l'action Migrer. La copie DB2 sélectionnée est supprimée et toutes vos instances s'exécutant sur celle-ci et sur votre serveur d'administration (DAS) DB2 sont migrées automatiquement. Vous ne devez pas installer d'autres copies 32 bits de DB2 version 9.5.

Vous recevrez un message d'avertissement qui vous recommande d'exécuter la commande db2ckmig si vous avez des bases de données locales. Ignorez ce message et poursuivez la migration si vous avez exécuté les tâches de prémigration. Sinon, vérifiez que vos bases de [données](#page-55-0) sont prêtes pour la [migration](#page-55-0) DB2 avant de poursuivre l'installation.

- 4. Installez le produit de base de données DB2 Version 9.5 64 bits et sélectionnez Utiliser une version existante dans le panneau Installation d'un produit. Voir «Installation de serveurs DB2 (Windows) » dans le manuel *Serveurs DB2 - Guide d'initiation*. Puis, dans la fenêtre Utiliser une version DB2 existante, sélectionnez le nom de votre copie DB2 et l'action Mettre à niveau. Cette procédure supprime le produit de base de données DB2 version 9.5 32 bits et met à niveau vos instances 32 bits existantes en instances 64 bits.
- 5. Si vous souhaitez que les applications accèdent à DB2 Version 9.5 via l'interface par défaut ou si vous avez migré la copie existante de DB2 UDB Version 8, définissez DB2 Version 9.5 en tant que copie DB2 par défaut. Voir «Changement de la version de DB2 et de la copie de l'interface client de base de données DB2 par défaut après l'installation (Windows)» dans le manuel *Serveurs DB2 - Guide d'initiation*.
- 6. Migrez vos bases de [données.](#page-72-0)

Après avoir migré le serveur DB2, effectuez les tâches de [post-migration](#page-96-0) recommandées, telles que la réinitialisation du niveau d'erreur de diagnostic, l'ajustement de la taille de l'espace de journalisation et le rétablissement de liaisons entre les modules. De même, vérifiez que la [migration](#page-107-0) de votre serveur DB2 a abouti.

## <span id="page-86-0"></span>**Migration vers un nouveau serveur DB2**

Si vous souhaitez effectuer une migration vers un nouveau serveur DB2 version 9.5, vous devez recréer vos instances, puis restaurer vos bases de données DB2 version 9.1 ou DB2 UDB version 8 depuis une sauvegarde. Après la restauration des bases de données depuis leur sauvegarde, la commande RESTORE DATABASE exécute automatiquement la commande MIGRATE DATABASE.

### **Configuration requise**

- v Vérifiez que vous disposez de droits d'accès en tant que root sous les systèmes d'exploitation Linux et UNIX ou Administrateur local sous Windows.
- v Vérifiez que vous disposez des droits SYSADM.
- v Vérifiez que vous respectez la «configuration requise pour l'installation des produits de base de données DB2» dans le manuel *Serveurs DB2 - Guide d'initiation*. La configuration requise pour les systèmes d'exploitation a changé.
- v Consultez les rubriques [Recommandations](#page-35-0) pour la migration et [Espace](#page-38-0) [disque](#page-38-0) requis.
- Complétez les tâches de [prémigration.](#page-54-0)

## **Restrictions**

v Consultez les [restrictions](#page-31-0) liées à la migration de serveurs DB2.

### **Procédure**

Pour migrer vers un nouveau serveur DB2 version 9.5, procédez comme suit :

- 1. Effectuez une [sauvegarde](#page-57-0) de vos bases de données DB2 version 9.1 ou DB2 UDB [version](#page-57-0) 8 si vous ne l'avez pas déjà fait dans le cadre des tâches de prémigration.
- 2. Connectez-vous au serveur DB2 en tant qu'utilisateur root sous les systèmes d'exploitation Linux et UNIX ou en tant qu'utilisateur disposant de droits Administrateur local sous Windows.
- 3. Installez DB2 version 9.5 sur le nouveau serveur DB2.
- 4. Créez à nouveau vos instances en exécutant la commande db2icrt depuis l'emplacement de la copie DB2 version 9.5 installée à l'étape précédente. Voir «Création d'une instance à l'aide de db2icrt» dans le manuel *Serveurs DB2 - Guide d'initiation*.Si le nouveau serveur DB2 utilise des ressources similaires, restaurez les valeurs des paramètres de configuration du gestionnaire de base de données pour chaque instance à l'aide de la commande UPDATE DBM CFG et les valeurs sauvegardées lors des tâches de prémigration.

Dans un environnement de base de données partitionnées, vous devez configurer ces valeurs pour chaque instance sur tous les serveurs de partitions de bases de données.

5. Facultatif : Créez un serveur d'administration DB2 (DAS) sur DB2 version 9.5. Vous avez besoin d'un serveur d'administration DAS si vous souhaitez conserver la configuration du serveur d'administration DAS existante et utiliser les nouvelles fonctionnalités disponibles dans DB2 version 9.5. Si le

serveur d'administration DAS s'exécute sous DB2 UDB version 8, vous devez le migrer pour utiliser le Centre de contrôle et administrer les instances DB2 version 9.5 et version 9.1.

- 6. Transférez les fichiers de sauvegarde issus de DB2 version 9.1 ou DB2 UDB version 8 de toutes les bases de données que vous voulez migrer vers le nouveau serveur DB2.
- 7. Connectez-vous au serveur DB2 en tant qu'utilisateur disposant de droits SYSADM.
- 8. Migrez la base de données à l'aide de la commande RESTORE DATABASE. L'exemple ci-dessous illustre comment restaurer la base de données sample sous un système d'exploitation UNIX :

db2 RESTORE DATABASE *sample* FROM /db2/backups

où *sample* est le nom de la base de données et /db2/backups est le répertoire du fichier de sauvegarde de la base de données.

Dans un environnement de bases de données partitionnées, vous devez exécuter la commande RESTORE DATABASE sur toutes les partitions de bases de données en commençant par la partition de catalogue.

9. Lorsque la base de données a été restaurée mais non migrée, la commande RESTORE DATABASE renvoie l'erreur suivante avec le code d'anomalie correspondant :

SQL2519N la base de données a été restaurée mais elle n'a pas été migrée vers l'édition en cours. L'erreur "-1704" avec les jetons "3" est renvoyée. SQLSTATE=57011

Le message d'erreur «SQL1704N» dans *Guide des messages, volume 2* indique que la migration de la base de données n'a pas abouti. Recherchez ce code SQL dans *Guide des messages, volume 2* afin de lire toutes les solutions possibles liées à chaque code anomalie. Dans l'exemple précédent, jetons ″3″ signifie code raison 3 qui indique que la migration a échoué car le journal de base de données est plein. Si cette erreur survient, vous devez effectuer les étapes suivantes pour faire migrer la base de données :

- a. [Augmentez](#page-61-0) la taille des fichiers journaux.
- b. Migrez la base de [données](#page-72-0) à l'aide de la commande MIGRATE DATABASE.
- c. Si la taille du fichier journal est insuffisante, l'erreur suivante est renvoyée :

SQL1704N Echec de la migration de la base de données. Code retour "3".

Vous devez augmenter la taille du fichier journal et tenter à nouveau de migrer la base de données.

- d. Une fois la migration complétée, réinitialisez la taille des journaux.
- 10. Facultatif : Configurez le nouveau serveur DB2 pour utiliser les nouvelles ressources disponibles en exécutant la commande AUTOCONFIGURE afin de calculer la taille des pools de mémoire tampon et les valeurs des paramètres de configuration de la base de données et de son gestionnaire. L'exemple ci-dessous illustre comment exécuter cette commande de sorte à afficher seulement les valeurs recommandées pour la base de données :

db2 CONNECT TO sample db2 AUTOCONFIGURE USING MEM\_PERCENT 80 WORKLOAD\_TYPE complex NUM STMTS 1 TPM 73

ADMIN\_PRIORITY performance

<span id="page-88-0"></span>IS\_POPULATED YES NUM\_REMOTE\_APPS 15 ISOLATION CS APPLY NONE;

Si vous décidez de ne pas exécuter cette commande ou de ne pas appliquer les valeurs recommandées, configurez alors manuellement votre serveur DB2 pour utiliser les nouvelles ressources. Si vous omettez de le faire, vos bases de données risquent de ne pas fonctionner comme prévu.

11. Vérifiez que la migration s'est déroulée correctement. Connectez-vous aux bases de données migrées, puis émettez une requête simple :

db2 CONNECT TO sample

Informations de connexion à la base de données Serveur de base de données =  $DB2/A1X649.5.0$ <br>ID d'autorisation SOL = TESTDB2 ID d'autorisation SQL = TESTDB2 Alias de base de données locale = SAMPLE db2 "SELECT \* FROM SYSCAT.DBAUTH"

Sinon, si vous avez des fichiers Sample installés, lancez le script testdata.db2 :

cd *rép-fichiersample-clp* db2 connect to sample db2 -tvf testdata.db2

où *rép-fichiersample-clp* correspond à REPDB2/samples/clp sous Linux et UNIX et à REPDB2\samples\clp sous Windows, REPDB2 représente l'emplacement spécifié lors de l'installation de DB2 version 9.5, et sample désigne le nom de la base de données.

Après avoir migré le serveur DB2, effectuez les tâches de [post-migration](#page-96-0) recommandées, telles que la réinitialisation du niveau d'erreur de diagnostic, l'ajustement de la taille de l'espace de journalisation et le rétablissement de liaisons entre les modules. De même, vérifiez que la [migration](#page-107-0) de votre serveur DB2 a abouti.

## **Migration des environnements de bases de données partitionnées**

La migration d'environnements de bases de données partitionnées requiert l'installation de DB2 version 9.5 sur tous les serveurs de partitions de bases de données, suivie par la migration des instances, puis des bases de données.

Vous pouvez migrer les serveurs de partitions de bases de données depuis le serveur de partitions de base catalogue ou de tout autre serveur de partitions de base de données. En cas d'échec du processus de migration, vous pouvez tenter à nouveau d'effectuer la migration à partir du serveur de partitions de bases de données de catalogue ou de tout autre serveur de partitions de bases de données.

### **Configuration requise**

- v Vérifiez que vous disposez des droits d'utilisateur root sous Linux et UNIX ou des droits d'administrateur local sous Windows.
- v Vérifiez que vous disposez des droits SYSADM.
- v Consultez la ″configuration requise pour l'installation des produits de base de données DB2″ dans le manuel *Serveurs DB2 - Guide d'initiation*. Les conditions préalables liées aux systèmes d'exploitation ont changé.
- v Consultez les rubriques [Recommandations](#page-35-0) pour la migration et [Espace](#page-38-0) [disque](#page-38-0) requis.
- Complétez les tâches de [prémigration.](#page-54-0)

### **Restrictions**

- v Le serveur de partitions de bases de données de catalogue doit être en cours de fonctionnement.
- v D'autres [restrictions](#page-31-0) liées à la migration s'appliquent également. Consultez la liste complète.

### **Procédure**

Pour migrer les serveurs DB2 dans un environnement de bases de données partitionnées, procédez comme suit :

- 1. Effectuez une sauvegarde intégrale hors connexion de toutes vos bases de données. Vérifiez que vos bases de données sont prêtes pour la migration et que vous bien avez effectué toutes les tâches de prémigration applicables.
- 2. Installez DB2 Version 9.5 sur chaque serveur de partition de base de données participant et configurez votre environnement de bases de données partitionnées. Consultez la rubrique «Configuration d'un environnement de bases de données partitionnées» dans *Serveurs DB2 - Guide d'initiation*.
- 3. Migrez chaque [instance](#page-69-0) sur le serveur de partitions de bases de données propriétaire de l'instance. La toute première entrée dans le fichier db2nodes.cfg de l'instance correspond au serveur de partitions de bases de données qui en est le propriétaire. Vous pouvez ignorer cette étape si vous avez opté pour une migration automatique des instances lors de l'installation de DB2 version 9.5 sous Windows.
- 4. Migrez chaque base de [données](#page-72-0) en exécutant la commande MIGRATE DATABASE sur la partition du catalogue. Si des partitions de bases de données sont indisponibles, elles ne sont pas migrées. De même, si la commande MIGRATE DATABASE est arrêtée en cours d'opération, les partitions de bases de données restantes ne sont pas migrées. Toutefois, vous pouvez exécuter ultérieurement une nouvelle fois la commande MIGRATE DATABASE afin de traiter ces partitions de bases de données spécifiques lorsqu'elles seront disponibles.

La partition du catalogue doit être disponible lors de l'émission de la commande MIGRATE DATABASE quelque soit la partition de base de données depuis laquelle vous l'exécutez.

5. Créez un nouveau serveur d'administration DB2 (DAS) sur chaque serveur de la partition de base de données. Si vous avez besoin de conserver les paramètres DAS existants, vous pouvez migrer le [serveur](#page-71-0) DAS sur chaque serveur de partitions de bases de bases de données au lieu d'en créer un nouveau.

Après avoir migré le serveur DB2, effectuez les tâches de [post-migration](#page-96-0) recommandées, telles que la réinitialisation du niveau d'erreur de diagnostic, l'ajustement de la taille de l'espace de journalisation et le rétablissement de liaisons entre les modules. Vérifiez par ailleurs que la [migration](#page-107-0) de votre serveur DB2 a abouti.

## <span id="page-90-0"></span>**Migration depuis un serveur DB2 avec plusieurs copies de DB2**

La migration depuis un serveur DB2 avec plusieurs copies de DB2 requiert l'installation de DB2 version 9.5 en tant que version distincte, puis la migration manuelle des instances et des bases de données après l'installation.

Vous pouvez avoir un serveur DB2 sur lequel sont installées plusieurs déclinaisons des produits de base de données DB2 version 9.1. Sous Linux et UNIX, vous pouvez également avoir plusieurs copies de DB2 Enterprise Server Edition (ESE) version 8 sur le même serveur DB2 si vous avez installé plusieurs groupes de correctifs alternatifs sur les copies de DB2 ESE Version 8.

Vous pouvez migrer manuellement une instance DB2 version 9.1 ou DB2 UDB Version 8 à un niveau quelconque de groupe de correctifs en exécutant la commande db2imigr depuis la cible DB2 version 9.5 de votre choix. Après la migration d'une instance vers une copie de DB2 version 9.5, vous ne pouvez plus la migrer vers une autre copie de DB2 version 9.5. Par ailleurs, vous ne pouvez plus la migrer vers DB2 version 9.1 ou DB2 UDB version 8. Par contre, vous pouvez mettre à niveau une instance entre différentes copies de DB2 version 9.5 à l'aide de la commande db2iupdt.

### **Configuration requise**

- v Vérifiez que vous disposez des droits d'utilisateur root sous Linux et UNIX ou des droits d'administrateur local sous Windows.
- v Vérifiez que vous respectez la configuration requise pour l'installation des produits de base de données DB2. La configuration requise pour les systèmes d'exploitation a changé.
- v Consultez les rubriques [Recommandations](#page-35-0) pour la migration et [Espace](#page-38-0) [disque](#page-38-0) requis.
- v Complétez les tâches de [prémigration.](#page-54-0)

#### **Restrictions**

- v Cette procédure ne s'applique pas à la migration depuis des serveurs DB2 32 bits vers des systèmes 64 bits sous Windows. Voir [«Migration](#page-84-0) des serveurs DB2 32 bits vers des systèmes 64 bits [\(Windows\)»,](#page-84-0) à la [page](#page-84-0) 73
- v Consultez les [restrictions](#page-31-0) liées à la migration de serveurs DB2.

### **Procédure**

Pour migrer un serveur DB2 disposant de plusieurs copies DB2, procédez comme suit :

- 1. Connectez-vous au serveur DB2 en tant que root ou en tant qu'utilisateur disposant des droits Administrateur local.
- 2. Installez DB2 version 9.5 en tant que nouvelle copie de DB2 version 9.5 en lançant l'assistant d'installation de DB2 et en sélectionnant Installer un nouveau produit dans le panneau Installation d'un produit :
	- v Installation de serveurs DB2 (Windows) dans le manuel *Serveurs DB2 - Guide d'initiation*
	- v Installation de serveurs DB2 (Linux et Unix) dans le manuel *Serveurs DB2 - Guide d'initiation*

Vous pouvez installer plusieurs copies de DB2 version 9.5 si vous souhaitez migrer vos instances sous différents niveaux de DB2 version 9.1 ou DB2 UDB version 8 vers des copies distinctes de DB2 version 9.5.

3. Migrez les [instances](#page-69-0) à l'aide de la commande db2imigr à partir du chemin d'installation de la copie DB2 version 9.5 de votre choix. Par exemple, en supposant que vous ayez les copies et instances DB2 suivantes sur un serveur AIX et un serveur Windows :

| Nom d'instance           | Système<br>d'exploitation | Répertoire de la copie DB2                 |
|--------------------------|---------------------------|--------------------------------------------|
| db2inst1                 | AIX                       | $/usr$ /opt/db2_08_FP7/                    |
| db2inst2                 | AIX                       | /opt/IBM/db2/V9.1                          |
| db2inst3                 | AYX                       | /home/db2/myV9.1                           |
| Aucune instance<br>créée | AIX                       | /opt/IBM/db2/V9.5<br>/home/db2/myV9.5      |
| D <sub>B2</sub>          | Windows                   | C:\Program Files\IBM\SQLLIB\ (version 8.2) |
| DB2 91                   | Windows                   | C:\Program Files\IBM\SQLLIB_91\            |
| Aucune instance<br>créée | Windows                   | C:\Program Files\IBM\SQLLIB_95\            |

*Tableau 17. Exemples de répertoires des copies DB2.*

Vous pouvez ensuite exécuter les commandes suivantes pour migrer correctement vos instances vers DB2 version 9.5 :

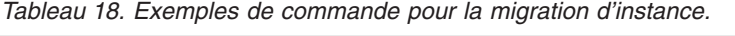

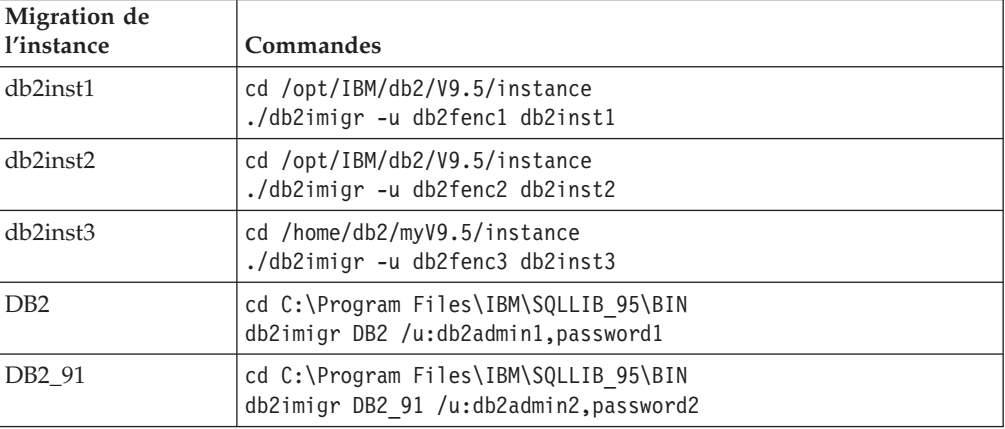

- 4. Facultatif : Migrez le serveur [d'administration](#page-71-0) DB2 si vous désirez conserver votre configuration actuelle et administrer vos instances DB2 version 9.5 à l'aide du Centre de contrôle.
- 5. Connectez-vous au serveur DB2 en tant qu'utilisateur disposant de droits SYSADM.
- 6. Migrez vos bases de [données.](#page-72-0)

Après avoir migré le serveur DB2, effectuez les tâches de [post-migration](#page-96-0) recommandées, telles que la réinitialisation du niveau d'erreur de diagnostic, l'ajustement de la taille de l'espace de journalisation et le rétablissement de liaisons entre les modules. De même, vérifiez que la [migration](#page-107-0) de votre serveur DB2 a abouti.

# <span id="page-92-0"></span>**Migration des serveurs DB2 dans des environnements MSCS (Microsoft Cluster Server)**

La migration de serveurs DB2 dans des environnements MSCS (Microsoft Cluster Server) vers DB2 version 9.5 requiert l'installation de DB2 version 9.5 en tant que copie distincte sur tous les noeuds du cluster, puis la migration de vos instances et bases de données MSCS.

Microsoft Cluster Server (MSCS) fournit des fonctions de haute disponibilité aux utilisateurs Windows. Lors de l'installation du support de basculement de serveur DB2 sur MSCS, une instance de serveur est transformée en instance MSCS. Vous pouvez exécuter la commande db2imigr pour migrer votre instance MSCS et pour migrer les ressources MSCS existantes de DB2 version 8 vers les ressources MSCS de DB2 version 9.5.

### **Configuration requise**

- v Vérifiez que vous disposez des droits d'accès de l'administrateur local.
- Les droits SYSADM sont obligatoires.
- v Consultez les rubriques [Recommandations](#page-35-0) pour la migration et [Espace](#page-38-0) [disque](#page-38-0) requis.
- v Complétez les tâches de [prémigration.](#page-54-0)

## **Restrictions**

- v Cette procédure s'applique uniquement à la migration de serveurs DB2 32 bits lors de l'installation du produit de base de données DB2 version 9.5 32 bits, ou de serveurs DB2 64 bits lors de l'installation du produit de base de données DB2 version 9.5 64 bits. Le nombre de bits de l'instance est déterminé par le système d'exploitation et par le produit de base de données DB2 version 9.5 que vous installez. Voir [«Modifications](#page-40-0) apportées à la prise en charge des serveurs DB2 32 bits et 64 [bits»,](#page-40-0) à la page 29 pour plus d'informations.
- v D'autres [restrictions](#page-31-0) liées à la migration s'appliquent également. Consultez la liste complète.

### **Procédure**

Pour migrer un serveur DB2 sous environnement MSCS vers DB2 version 9.5, procédez comme suit :

- 1. Connectez-vous au serveur DB2 en tant qu'utilisateur disposant des droits Administrateur local.
- 2. [Sauvegardez](#page-57-0) vos bases de données.
- 3. Installez DB2 version 9.5 sur tous les noeuds du cluster MSCS. Exécutez la commande setup.exe pour lancer l'assistant d'installation DB2, puis sélectionnez l'option Installer un nouveau produit dans le panneau Installation d'un produit. Ne choisissez pas l'option Migrer.
- 4. Déconnectez les ressources de l'instance à l'aide de l'administrateur de cluster. Le nom de la ressource est identique à celui de l'instance. Vérifiez que toutes les autres ressources du même groupe que l'instance sont déconnectées.
- 5. Migrez vos instances MSCS en exécutant la commande db2imigr. Cette commande définit un nouveau type de ressource appelé ″DB2 Server″, puis actualise toutes les ressources MSCS DB2 pour utiliser le nouveau type de ressource. Le fait d'avoir un nouveau type de ressource au cours de la migration élimine les conflits avec les ressources MSCS DB2 UDB version 8 existantes.

\$REPDB2\bin\db2imigr /u:utilisateur,mot de passe *NomInst-MSCS*

<span id="page-93-0"></span>Vous devez exécuter cette commande à partir du noeud qui est propriétaire de toutes les ressources qui dépendent de l'instance.

- 6. Connectez le groupe de ressources contenant l'instance migrée à l'aide de l'administrateur cluster. Pour plus d'informations sur l'utilisation de l'administrateur cluster, consultez la documentation MSCS.
- 7. Facultatif : Effectuez la migration du serveur [d'administration](#page-71-0) DAS DB2 si vous souhaitez conserver la configuration du serveur d'administration DAS existante et utiliser les nouvelles fonctionnalités disponibles dans DB2 version 9.5. Si le serveur d'administration DAS s'exécute sous DB2 UDB version 8, vous devez le migrer pour utiliser le Centre de contrôle et administrer les instances DB2 version 9.5 et version 9.1. Si vous choisissez de créer un nouveau serveur DAS, vous devez reconfigurer les paramètres DAS pour votre environnement MSCS.
- 8. Migrez vos bases de [données.](#page-72-0)

Après avoir migré le serveur DB2, effectuez les tâches de [post-migration](#page-96-0) recommandées, telles que la réinitialisation du niveau d'erreur de diagnostic, l'ajustement de la taille de l'espace de journalisation et le rétablissement de liaisons entre les modules. De même, vérifiez que la [migration](#page-107-0) de votre serveur DB2 a abouti.

## **Migration des environnements DB2 Data Links Manager**

La migration depuis DB2 UDB version 8 vers DB2 version 9.5 d'un serveur DB2 sur lequel est installé Data Links Manager ou sur lequel cette fonctionnalité est activée n'est pas prise en charge. Toutefois, vous pouvez migrer vers DB2 version 9.5 si vous supprimez la fonctionnalité Data Links Manager.

#### **Configuration requise**

- v Vérifiez que vous disposez des droits d'utilisateur root sous Linux et UNIX ou des droits d'administrateur local sous Windows.
- v Vérifiez que vous disposez des droits SYSADM.
- Vérifiez que vous respectez la configuration requise pour l'installation des produits de base de données DB2. La configuration requise pour les systèmes d'exploitation Linux et UNIX a été modifiée.
- v Consultez les rubriques [Recommandations](#page-35-0) pour la migration et [Espace](#page-38-0) [disque](#page-38-0) requis.
- v Complétez les tâches de [prémigration.](#page-54-0)

## **Restrictions**

v Consultez les [restrictions](#page-31-0) liées à la migration de serveurs DB2.

## **Procédure**

Pour migrer un serveur DB2 dans un environnement Data Links vers DB2 version 9.5, procédez comme suit :

- 1. [Supprimez](http://publib.boulder.ibm.com/infocenter/db2luw/v8/topic/com.ibm.db2.udb.doc/opt/tz0wrk18.htm) Data Links Manager de vos bases de données.
- 2. Supprimez toutes les références au type de données DATALINK des tables, les types distincts, les types structurés, les fonctions UDF, les méthodes et les objets dépendants.

<span id="page-94-0"></span>3. Si DB2 Net Search Extender (NSE) est installé, vous devez supprimer les fonctions UDF suivantes :

db2 DROP SPECIFIC FUNCTION DB2EXT.DATALINKCONTENT1; db2 DROP SPECIFIC FUNCTION DB2EXT.DATALINKCONTENT2; db2 DROP SPECIFIC FUNCTION DB2EXT.DATALINKCONTENT4; db2 DROP SPECIFIC FUNCTION DB2EXT.DATALINKCONTENT3;

Ces fonctions UDF sont toujours créées par le système NSE pour la prise en charge Data Links, quelle que soit l'installation Data Links Manager. Par conséquent, vous devez supprimer ces fonctions même si Data Links Manager n'est pas installé.

- 4. [Désinstallez](http://publib.boulder.ibm.com/infocenter/db2luw/v8/topic/com.ibm.db2.udb.doc/start/t0011841.htm) Data Links Manager sur le serveur DB2 à migrer.
- 5. Mettez vos instances à jour afin d'éliminer le logiciel Data Links Manager puis exécutez un serveur DB2 uniquement en lançant la commande db2iupdt :

db2iupdt *nom\_instance*

6. Facultatif : Désactivez la fonctionnalité DB2 Data Links en attribuant au paramètre de configuration **datalinks** du gestionnaire de base de données la valeur NO :

db2 UPDATE DBM CFG USING datalinks NO

Lorsque vous migrez l'instance, le paramètre **datalinks** est défini sur NO.

- 7. Installez DB2 version 9.5 sur votre serveur DB2. Passez à l'étape 9 si vous installez DB2 version 9.5 sous Windows et avez opté pour la migration de votre copie DB2 UDB version 8 existante.
- 8. Migrez vos [instances](#page-69-0) à partir du chemin d'installation indiqué à l'étape 7.
- 9. Facultatif : Migrez le serveur [d'administration](#page-71-0) DB2 si vous désirez conserver votre configuration actuelle et administrer vos instances DB2 version 9.5 à l'aide du Centre de contrôle.
- 10. Migrez vos bases de [données.](#page-72-0)

Après avoir migré le serveur DB2, effectuez les tâches de [post-migration](#page-96-0) recommandées, telles que la réinitialisation du niveau d'erreur de diagnostic, l'ajustement de la taille de l'espace de journalisation et le rétablissement de liaisons entre les modules. De même, vérifiez que la [migration](#page-107-0) de votre serveur DB2 a abouti.

## **Migration à partir de XML Extender vers le magasin de données XML natif**

Vous pouvez migrer vos applications de base de données à partir de XML Extender pour utiliser le stockage de données XML natif dans DB2 Version 9.5.

DB2 Version 9.5 prend en charge le magasin de données XML natif sous forme d'arborescence commentée identique à celle du système DOM (Document Object Model) XML. Cette prise en charge comprend un nouveau type XML, des index XML et un ensemble de fonctions SQL/XML.

XML Extender est obsolète dans DB2 version 9.5 et ne sera plus disponible dans les versions ultérieures.

#### **Conditions préalables**

Serveur DB2 version 9.1 ou DB2 UDB version 8 où XML Extender est installé.

## **Procédure**

Pour migrer depuis XML Extender vers le nouveau support de stockage XML natif :

- 1. Effectuez la migration vers DB2 version 9.5 [\(Windows\)](#page-68-0) ou [effectuez](#page-76-0) la [migration](#page-76-0) vers DB2 version 9.5 (Linux et UNIX).
- 2. Facultatif : Convertissez vos bases de données en bases de données Unicode. Voir ″Converting non-Unicode databases to Unicode″ dans le manuel *Internationalization Guide*. Bien qu'un support du type XML soit fourni dans DB2 version 9.5 pour les bases de données qui ne sont pas au format Unicode, l'utilisation d'une base de données Unicode permet de supprimer le temps système nécessaire à la conversion des caractères pour passer de la page de codes de la base de données à la page de codes Unicode et permet de préserver l'intégrité des données car aucune opération de conversion n'est effectuée.
- 3. Ajoutez des colonnes de type XML à vos tables. Exécutez la commande ALTER TABLE :

db2 ALTER TABLE *nom\_table* ADD *nom\_colonne* XML [NOT NULL]

Vous devez exécuter ces tâches uniquement si vous avez conservé des documents XML intacts dans une colonne de données de type CLOB, VARCHAR, XMLCLOB, XMLVARCHAR ou XMLFILE.

- 4. Enregistrez vos schémas XML dans un référentiel de schéma XML (XSR). Voir ″Registering and enabling XML schemas for decomposition″ dans le manuel *pureXML Guide*. Si vous avez des définitions de type document (DTD), vous devez les convertir en schémas XML puis les enregistrer dans le XSR. Vous devez suivre cette procédure uniquement si vous souhaitez valider vos documents XML.
- 5. Importez les documents XML dans la table avec la colonne du nouveau type de données XML.
- 6. Convertissez votre application pour utiliser des décompositions de schéma XML commenté afin de stocker le contenu des documents XML dans les colonnes de la table ainsi que les nouvelles fonctions SQL/XML pour construire ou publier un langage XML à l'aide du nouveau type de données XML.

Des informations sur toutes les étapes de migration et des exemples de migration d'application sont disponibles à l'adresse [http://www.ibm.com/developerworks/](http://www.ibm.com/developerworks/views/db2/libraryview.jsp?search_by=viper+migration+series) [views/db2/libraryview.jsp?search\\_by=viper+migration+series.](http://www.ibm.com/developerworks/views/db2/libraryview.jsp?search_by=viper+migration+series)

# <span id="page-96-0"></span>**Chapitre 9. Tâches de post-migration des serveurs DB2**

Après la migration des serveurs DB2, vous devez effectuer un certain nombre de tâches pour vérifier que les serveurs DB2 fonctionnent correctement et se trouvent à leur niveau optimal.

Effectuez les tâches de post-migration suivantes qui s'appliquent à votre serveur  $DB2:$ 

- 1. Si vous avez associé le paramètre de configuration du gestionnaire de base de données *diaglevel* à la valeur 3 ou à une valeur supérieure, comme indiqué dans les tâches de prémigration pour les serveurs DB2, rétablissez la valeur initiale de ce paramètre telle qu'elle était définie avant la migration.
- 2. Adaptez la taille de l'espace de [journalisation.](#page-98-0) Si vous avez modifié le paramètre définissant l'espace de journalisation comme recommandé dans les tâches de prémigration pour les serveurs DB2, rétablissez les valeurs des paramètres de configuration *logfilsiz, logprimary,* et *logsecond* telles qu'elles étaient définies avant la migration. Assurez-vous que l'espace de journalisation alloué est adéquat pour votre serveur DB2.
- 3. Activez la base de données après la [migration](#page-99-0) pour démarrer la base de données et tous les services de base de données nécessaires.
- 4. Prenez en compte les modifications apportées au [comportement](#page-99-0) du serveur [DB2.](#page-99-0) L'introduction de nouvelles variables de registre, de nouveaux paramètres de configuration et de nouvelles valeurs par défaut pour ces variables et paramètres dans DB2 version 9.5 peut avoir une incidence sur le comportement du serveur DB2. Les modifications apportées aux caractéristiques de conception physiques des bases de données et à la sécurité peuvent également avoir une incidence.
- 5. [Configurez](#page-100-0) la sécurité pour gérer l'audit des bases de données migrées. Si vous avez activé la fonction d'audit dans les bases de données migrées, vous devez accorder les droits d'administrateur de sécurité (SECADM) pour permettre aux utilisateurs de configurer et de gérer la fonction d'audit des bases de données à l'aide d'instructions DDL.
- 6. [Convertissez](#page-102-0) les index de type 1 en index de type 2 dans les bases de [données](#page-102-0) migrées pour tirer parti des avantages des index de type 2. Les index de type 1 sont obsolètes à partir de DB2 version 9.1. Vous devez les convertir avant qu'ils ne soient plus pris en charge.
- 7. Mettez à jour les statistiques sur les tables de catalogue système. Consultez la rubrique «Collecte des statistiques du catalogue» dans *Tuning Database Performance*. Pendant la migration des bases de données, les statistiques collectées pour les tables de catalogue système ne sont pas conservées. Vous devez mettre à jour les statistiques de ces tables à l'aide de la commande RUNSTATS.
- 8. [Redéfinissez](#page-103-0) les accès aux modèles des bases de données migrées pour valider les modules et utiliser les statistiques mises à jour ou les nouvelles informations d'index.
- 9. Migrez les tables DB2 [explain](#page-104-0) si vous devez conserver les informations de table explain précédemment collectées.
- 10. Vérifiez que les tailles des espaces table temporaires [correspondent](#page-105-0) à la [configuration](#page-105-0) requise pour prendre en charge la taille de ligne la plus élevée

dans les ensembles de résultats des requêtes ou des mises à jour positionnées et créer un espace table temporaire avec une taille de page plus importante, si nécessaire.

11. Si vous avez obtenu des tables de conversion de page de codes personnalisées du service de maintenance DB2, copiez l'ensemble des fichiers correspondant du répertoire ANCIENDB2/conv vers le répertoire REPDB2/conv, où ANCIENDB2 est l'emplacement de la copie de DB2 version 9.1 et de DB2 UDB version 8 et REPDB2 est l'emplacement de la copie de DB2 version 9.5. Il n'est pas nécessaire de copier les tables de conversion de page de codes standard.

Si vous avez migré la copie existante de DB2 version 9.1 ou de DB2 UDB version 8 sur des systèmes d'exploitation Windows, vous pouvez restaurer les tables de conversion des pages de codes personnalisées qui ont été sauvegardées lors des tâches de prémigration pour les serveurs DB2 vers le répertoire CHEMINDB2\conv, où CHEMINDB2 est l'emplacement de la copie de DB2 version 9.5.

- 12. Si vous avez créé des moniteurs d'événement de type écriture vers table dans DB2 Version 9.1 ou DB2 UDB Version 8, vous devez recréer vos [moniteurs](#page-106-0) [d'événement](#page-106-0) de type écriture vers table afin de pouvoir facilement activer ces moniteurs après la migration vers DB2 Version 9.5.
- 13. Vérifiez que la [migration](#page-107-0) de votre serveur DB2a abouti. Testez vos applications et vos outils pour vérifier que le serveur DB2 fonctionne comme prévu.
- 14. Effectuez des copies de [sauvegarde](#page-57-0) des bases de données à l'issue de la migration.

Effectuez les tâches de postmigration qui s'appliquent à vos produits ou fonctions d'extension DB2 :

- Si vous migrez un serveur DB2 exécutant la réplication HADR (High Availability Disaster Recovery), initialisez la réplication HADR. Consultez la rubrique relative à l'«initialisation de la procédure HADR » dans *Data Recovery and High Availability Guide and Reference*. Pendant la migration vers DB2 version 9.5 dans un environnement de réplication HADR (High Availability Disaster Recovery), la base de données passe d'un rôle principal à un rôle standard. La migration des bases de données de secours n'est pas prise en charge car ces dernières sont en instance pour la récupération en aval.
- Si vous utilisez des extensions d'index ou des index spatiaux et que vous avez effectué la migration à partir d'une instance DB2 UDB version 8 32 bits vers une instance DB2 version 9.5 64 bits, vous devez recréer vos extensions d'index ou vos index spatiaux. Si vous êtes un utilisateur Spatial Extender, reportez-vous à la tâche Migrating the Spatial Extender [environment](http://publib.boulder.ibm.com/infocenter/db2luw/v9/topic/com.ibm.db2.udb.spatial.doc/db2sb26.html) pour recréer les index spatiaux. Le document DB2 Spatial Extender and Geodetic Data Management Feature User's Guide and Reference est disponible à l'adresse [http://www.ibm.com/software/data/spatial/db2spatial/library.html.](http://www.ibm.com/software/data/spatial/db2spatial/library.html)

Dès que les performances du serveur DB2 sont stables, profitez des améliorations apportées à l'optimiseur et recueillez des statistiques sur les nouvelles fonctions en mettant à jour les statistiques pour les bases de données migrées. Pendant la migration de la base de données vers DB2 version 9.5, les statistiques collectées à partir des tables de base de données conservent leurs valeurs. Les statistiques des nouvelles caractéristiques des tables et des index ont pour valeur -1 afin d'indiquer qu'aucune information n'est collectée. Toutefois, vous avez besoin de ces statistiques uniquement si vous utilisez une nouvelle fonctionnalité.

<span id="page-98-0"></span>Après la mise à jour des statistiques pour vos bases de données migrées, déterminez si la réorganisation des tables ou des index est nécessaire en exécutant la commande REORGCHK. La réorganisation des tables et des index permet d'améliorer les performances.

Vous pouvez maintenant récapituler toutes les activités de maintenance, telles la sauvegarde des bases de données et la mise à jour des statistiques. Vous devez également supprimer toutes les copies de DB2 version 9.1 ou DB2 UDB version 8 dont vous n'avez plus besoin.

# **Réglage de la taille de l'espace de journalisation dans les bases de données migrées**

Vous devrez définir une taille d'espace de journalisation appropriée vu qu'il s'agit d'un des facteurs essentiels pour l'optimisation de votre serveur DB2. De même, si vous augmentez la taille des fichiers journaux dans le cadre des tâches de prémigration, vous pouvez restaurer de l'espace disponible supplémentaire pour votre serveur DB2.

#### **Conditions préalables**

Vous devez disposer des droits SYSCTRL ou SYSADM pour pouvoir augmenter les tailles des espaces table et de l'espace de journalisation.

#### **Restriction**

Dans un environnement de bases de données partitionnées, vous devez uniquement régler l'espace de journalisation sur le serveur de partition de la base de données de catalogue.

## **Procédure**

1. Connectez-vous à la base de données que vous avez migrée : db2 CONNECT TO sample

où sample représente le nom de la base de données.

2. Restaurez vos paramètres de taille du fichier journal aux valeurs que vous aviez avant la migration :

db2 UPDATE DB CFG FOR sample using LOGSECOND *valeur-précédente*

où *valeur-précédente* correspond au paramètre avant migration et sample au nom de la base de données. Dans la tâche de prémigration, seuls les paramètres **logprimary** et **logsecond** ont été modifiés. Si vous changez le paramètre **logfilsiz**, vous devez restaurer la valeur précédente.

Si vous avez activé une journalisation infinie, désactivez-la en exécutant les commandes suivantes :

db2 UPDATE DB CFG FOR sample using LOGARCHMETH1 *valeur-précédente* db2 UPDATE DB CFG FOR sample using LOGSECOND *valeur-précédente*

où *valeur-précédente* correspond au paramètre avant migration et sample au nom de la base de données.

3. Facultatif : Augmentez vos paramètres de taille du fichier journal. L'identificateur des enregistrements de journaux a augmenté de 2 octets ; selon le type d'enregistrement de journal, cela peut représenter une augmentation inférieure à 2 % de sa taille.

En règle générale, votre paramètre actuel pour l'espace de journalisation doit être suffisant pour s'adapter à cette modification. Toutefois, si vous pensez que <span id="page-99-0"></span>le paramètre de l'espace de journalisation est sous-dimensionné, surveillez l'utilisation de l'espace de journalisation pour trouver la taille appropriée. L'exemple suivant augmente la taille des fichiers journaux de 5 % afin de prendre en charge l'augmentation de la taille des enregistrements :

db2 UPDATE DB CFG FOR sample using LOGFILSIZ *valeur-précédente*\*1.05

où *valeur-précédente* correspond au paramètre avant migration et sample au nom de la base de données.

4. Déconnectez-vous de la base de données que vous avez migrée : db2 CONNECT RESET

Les modifications LOGFILSIZ prennent effet uniquement lorsque la base de données est réactivée. Toutes les applications doivent d'abord se déconnecter de la base de données puis désactiver et réactiver la base de données.

## **Activation d'une base de données après la migration**

L'activation d'une base de données permet de vérifier que tous ses services fonctionnent correctement et de corriger tous les problèmes ayant pu survenir lors de cette activation. Pour les clients DB2, vous pouvez ainsi éliminer le temps système lié à l'attente du démarrage de la base de données par son gestionnaire avant de pouvoir obtenir une connexion avec celle-ci.

Pour activer vos bases de données après leur migration, procédez comme suit :

1. Démarrez votre base de données et tous les services connexes requis à l'aide de la commande ACTIVATE DATABASE. L'exemple suivant illustre l'utilisation de cette commande pour activer la base de données exemple : db2 ACTIVATE DATABASE sample

Après avoir exécuté correctement cette commande, votre base de données est disponible pour les connexions.

2. Vous pouvez vérifier que tous les services de base de données fonctionnent correctement et que tous les pools de mémoire tampon sont activés en consultant le journal de notification d'administration ou le fichier db2diag.log. Corrigez les problèmes éventuels survenus lors de l'activation de la base de données.

Nous vous rappelons qu'une base de données, activée par la commande ACTIVATE DATABASE, s'arrête uniquement lorsque vous exécutez la commande DEACTIVATE DATABASE ou db2stop. Si la base de données est activée au moment de la première connexion, la base de données s'arrête dès que la dernière connexion se ferme.

## **Prise en compte des modifications apportées au comportement du serveur DB2**

Les modifications apportées aux variables de registre DB2, aux paramètres de configuration et aux caractéristiques de conception physiques peuvent avoir une incidence sur la migration. Passez ces modifications en revue pour gérer leur incidence sur la migration.

Une fois la migration du serveur DB2 effectuée, comparez les valeurs des paramètres de configuration et des variables de registre aux valeurs définies avant la migration. Si des différences apparaissent, prenez le temps de bien les

<span id="page-100-0"></span>comprendre car elles peuvent modifier le comportement ou les performances de vos applications. Déterminez avec précaution si vous devez désactiver certaines des nouvelles fonctions si elles prennent en charge de nouvelles ressources dans le gestionnaire de bases de données. Désactivez les nouvelles fonctions uniquement lorsque les performances ou le comportement en sont affectées.

Pour prendre en compte les modifications apportées au comportement du serveur DB2 :

- 1. Passez en revue les informations relatives aux nouvelles variables de registre et aux variables de registre modifiées ou non suivies et sélectionnez les paramètres appropriés en fonction de leur incidence sur la migration :
	- [Nouvelles](#page-43-0) variables de registre
	- v Variables de registre [modifiées](#page-44-0)
	- v Variables de registre déconseillées et non suivies , voir la rubrique relatives aux nouveautés«» dans le manuel *Nouveautés*
- 2. Définissez vos variables de registre de profils DB2 globales. Les variables définies au niveau du profil global à l'aide de la commande db2set et de l'option **-g** ne sont pas migrées. Les variables du profil global s'appliquent à toutes les instances relatives à une version DB2 spécifique. A l'issue de la migration des instances, utilisez les informations de configuration [sauvegardées](#page-58-0) lors des tâches de prémigration pour restaurer les valeurs des variables de registre du profil global pour chaque copie de DB2 version 9.5.
- 3. Passez en revue les informations relatives aux paramètres de configuration du gestionnaire de base de données modifiés ou obsolètes et sélectionnez les paramètres appropriés en fonction de leur incidence sur la migration :
	- v Paramètres de [configuration](#page-45-0) du gestionnaire de base de données modifiés
	- v Paramètres de [configuration](#page-47-0) du gestionnaire de bases de données obsolètes
- 4. Passez en revue les informations relatives aux paramètres de configuration de base de données créés, modifiés, obsolètes ou non suivis et sélectionnez les paramètres appropriés en fonction de leur incidence sur la migration :
	- v Nouveaux paramètres de [configuration](#page-47-0) de base de données
	- v Paramètres de [configuration](#page-48-0) de base de données
	- v Paramètres de [configuration](#page-49-0) de base de données non suivis ou obsolètes
- 5. Passez en revue les modifications apportées aux caractéristiques de conception physiques et à la sécurité et modifiez les objets de base de données en fonction de leur incidence sur la migration :
	- v [Caractéristiques](#page-50-0) de conception physiques des bases de données
	- Droits et [privilèges](#page-50-0)

Si vous modifiez les valeurs des paramètres de configuration de base de données qui ne sont pas dynamiques, vous pouvez être amené à redémarrer l'instance afin que la nouvelle valeur soit appliquée.

# **Configuration de la sécurité pour gérer l'audit des bases de données migrées**

Les droits d'accès de l'administrateur de sécurité (SECADM) sont désormais nécessaires pour configurer et gérer l'audit des bases de données à l'aide des instructions SQL. Le droit d'accès SYSADM n'est plus obligatoire. Accordez les droits d'accès SECADM aux utilisateurs qui gèrent l'audit des bases de données dans des bases de données migrées.

#### **Configuration requise**

Pour accorder le droit d'accès SECADM et exécuter la commande db2audit, vous devez disposer du droit d'accès SYSADM.

Les fonctions d'audit disponibles au niveau de la base de données et de l'instance sont séparées dans DB2 version 9.5. Vous pouvez configurer l'audit des bases de données uniquement en utilisant des instructions SQL. Vous pouvez continuer à utiliser la commande db2audit pour configurer l'audit des instances.

Lorsque vous migrez une instance, le fichier de configuration de l'audit est converti au format de DB2 version 9.5.

Lorsque vous migrez une base de données, les paramètres de configuration définis au niveau de l'instance pour l'audit sont utilisés pour créer une règle d'audit dans la base de données. Si la fonction d'audit et activée au niveau de l'instance, la règle d'audit est associée à la base de données migrée pour activer l'audit. Dans le cas contraire, la règle d'audit n'est pas associée. Ces actions permettent d'obtenir le même comportement d'audit dans la base de données après la migration vers DB2 version 9.5.

#### **Procédure**

Si vous souhaitez configurer la sécurité pour gérer l'audit des bases de données migrées :

1. Accordez les droits d'accès SECADM aux utilisateurs qui gèrent la fonction d'audit à l'aide de la commande GRANT. Les exemples de commande suivants indiquent comment accorder les droits d'accès SECADM à un utilisateur : db2 CONNECT TO SAMPLE

db2 GRANT SECADM ON DATABASE TO USER <id-utilisateur>

2. Vérifiez que la règle d'audit DB2AUDIT\_CFG\_MIGR a été créée pour les bases de données pendant la migration en interrogeant la vue de catalogue système SYSCAT.AUDITPOLICIES. L'exemple de requête suivant détermine si cette règle d'audit a été créée :

```
db2 "SELECT * FROM SYSCAT.AUDITPOLICIES A
            WHERE A.AUDITPOLICYNAME = 'DB2AUDIT CFG MIGR'"
```
Si la règle d'audit DB2AUDIT\_CFG\_MIGR n'a pas été créée pendant la migration, créez-la à l'aide de l'instruction CREATE AUDIT POLICY.

3. Vérifiez que la règle d'audit DB2AUDIT\_CFG\_MIGR a été associée aux base de données migrées en interrogeant la vue de catalogue système SYSCAT.AUDITUSE. L'exemple de requête suivant détermine si la règle d'audit a été associée à la base de données SAMPLE :

```
db2 "SELECT * FROM SYSCAT.AUDITUSE U
            WHERE U.OBJECTNAME = 'SAMPLE'"
```
Si la règle d'audit DB2AUDIT\_CFG\_MIGR ne peut pas être associée à votre base de données lors de la migration, utilisez l'instruction AUDIT pour associer cette règle à votre base de données.

4. Facultatif : Si vous souhaitez extraire tous les enregistrements d'audit du journal d'audit d'origine dont vous disposiez avant la migration et placer le contenu dans un nouveau journal stocké dans le nouvel emplacement par défaut, exécutez la commande db2audit avec le paramètre **extract**. Le journal d'audit d'origine d'une version antérieure est conservé à l'endroit où il se trouvait avant la migration de la base de données.

<span id="page-102-0"></span>Le nouvel emplacement par défaut des journaux d'audit dans DB2 version 9.5 est :

- REPINST/sqllib/security/auditdata sous Linux et UNIX, REPINST est le répertoire principal de l'instance.
- REPINST\security\auditdata sur les systèmes d'exploitation Windows

où REPINST est le répertoire principal de l'instance qui contient les répertoires d'instance et de données utilisateur.

Vous pouvez maintenant utiliser les instructions DDL suivantes pour gérer l'audit des bases de données :

- CREATE AUDIT POLICY
- ALTER AUDIT POLICY
- AUDIT

## **Conversion des index de type 1 en index de type 2 dans les bases de données migrées**

Vous devez envisager de convertir tous les index de type 1 en index de type 2 après la migration afin d'améliorer les performances et de pouvoir utiliser les fonctions de maintenance automatique.

Consultez les références des commandes INSPECT CHECK et REORG INDEXES/TABLE pour plus d'informations sur les autorisations requises.

Tous les nouveaux index créés dans DB2 version 9.5 sont de type 2, à l'exception des index que vous créez sur des tables contenant déjà des index de type 1, auquel cas le nouvel index sera également de type 1. Vous pouvez avoir uniquement des index de type 1 sur des bases de données migrées vers DB2 version 9.5 et créées sous DB2 UDB version 7 ou versions antérieures.

Les index de type 2 améliorent les accès concurrents car l'utilisation du verrouillage à l'aide de clé d'index est réduit au minimum, et permettent d'utiliser des colonnes avec une longueur supérieure à 255 octets comme partie intégrante de la clé d'index. Une table doit contenir uniquement des index de type 2 pour pouvoir utiliser les commandes de table en ligne REORG et LOAD. Cette restriction s'applique également à DB2 version 9.5, et se greffe aux autres restrictions telles que l'impossibilité d'ajouter des colonnes de type XML à une table contenant des index de type 1.

1. Vérifiez à l'aide de la commande INSPECT si vous avez des index de type 1 :

db2 INSPECT CHECK DATABASE RESULTS KEEP sample.log db2inspf \$REPINST/sqllib/db2dump/sample.log sample.out

La sortie formatée par la commande db2inspf dans le fichier sample.out indique le type d'index de chaque table :

... Début phase table (ID de connexion : 83, Déconnexion : 83; ID espace table : 0) : Début de phase de données. Objet : 83 Espace table : 0 Le type d'index est 2 pour cette table. Récapitulatif de l'objet DAT : Nombre total de pages 1 - Pages utilisées 0 - Espace libre 70 % Fin de phase de données. Début de phase index. Objet : 83 Espace table : 0

```
Récapitulatif de l'objet INX : Nombre total de pages 3
   - Pages utilisées 3
  Fin de phase index.
Fin de phase table.
```
- ...
- <span id="page-103-0"></span>2. Si vous avez des index de type 1, vous pouvez les convertir aisément en index de type 2 à l'aide de la commande REORG INDEXES/TABLE :

db2 REORG INDEXES ALL FOR TABLE employee CONVERT

Si vous avez l'intention de réorganiser vos index, vous pouvez profiter de l'occasion pour lui adjoindre l'option CONVERT vu que celle-ci convertit uniquement vos index de type 1 et n'a aucune incidence sur les index de type 2.

Autre avantage, la conversion en index de type 2 à l'aide de la commande REORG INDEXES/TABLE permet de convertir également les index à entrées uniques créés sur votre base de données avant DB2 UDB version 5. Si vous ne convertissez pas les index de type 1 à l'aide de cette commande, vous devez exécuter la commande db2uiddl pour générer les instructions CREATE UNIQUE INDEX dans un script. Vous pouvez exécuter ce script à votre convenance pour convertir ces index à entrées uniques dans la sémantique de DB2 version 9.5.

# **Redéfinition des liens des modules dans les bases de données migrées**

Pendant la migration de la base de données, tous les modules pour les routines et les applications utilisateur sont affichés comme non valides. Vous devez en redéfinir les accès afin de profiter des modifications effectuées dans le serveur DB2 et les nouvelles statistiques. Les modules sont également à un état non valide s'ils dépendent d'un objet de base de données qui a été supprimé, tels que des tables, des vues, des alias, des index, des déclencheurs, des contraintes référentielles et des contraintes de vérification de table. Si vous supprimez une fonction définie par l'utilisateur, votre module est placé en état inopérant.

Les accès aux modules sont implicitement redéfinis dès qu'une application les utilise pour la première fois après la migration de votre base de données. Pour supprimer ce temps système, vous pouvez redéfinir les modules non valides en exécutant la commande REBIND ou la commande db2rbind une fois la migration terminée. Vous devez explicitement redéfinir les modules inopérants.

### **Conditions préalables**

Vérifiez que vous disposez des droits SYSADM.

#### **Restriction**

Cette procédure s'applique uniquement aux applications de bases de données de type Embedded SQL (SQL imbriqué) programmées sous C, C++, COBOL, FORTRAN et REXX.

### **Procédure**

Pour redéfinir les accès aux modules dans les bases de données migrées, procédez comme suit :

- 1. Connectez-vous en tant qu'utilisateur disposant des droits SYSADM.
- 2. Redéfinissez les accès de tous les modules invalidés dans chaque base de données à l'aide de la commande db2rbind :

db2rbind *nom\_BD* -l *fichier\_journal* all -u *ID\_utilisateur* -p *mot\_de\_passe*

La clause ALL relie les modules valides et invalidés. Consultez le *fichier\_journal* et corrigez les problèmes éventuels rencontrés lors de la liaison des modules.

3. Vérifiez que la [migration](#page-107-0) de votre serveur DB2a abouti. Testez vos applications et vos outils pour vérifier que le serveur fonctionne comme convenu.

Le fichier README, situé avec les fichiers d'installation, contient des informations détaillées relatives à la redéfinition de l'accès aux modules spécifiques d'un niveau DB2 version 9.5 donné.

## <span id="page-104-0"></span>**Migration des tables Explain**

La commande MIGRATE DATABASE ne migre pas les tables Explain. Si vous souhaitez conserver les informations de tables Explain collectées dans des copies DB2 existantes de versions antérieures, vous devez migrer ces tables vers DB2 version 9.5.

Vous pouvez migrer manuellement les tables EXPLAIN après avoir migré la base de données ou vous pouvez recréer ultérieurement les tables EXPLAIN et rassembler de nouvelles informations.

#### **Conditions préalables**

Vérifiez que vous disposez des droits SYSADM ou DBADM.

#### **Procédure**

Pour migrer les tables Explain, procédez comme suit :

1. Exécutez la commande db2exmig :

db2exmig -d *nom-BD* -e *schéma\_explain* [-u *id\_utilisateur mot\_de\_passe*]

où :

- v *nom\_BD* représente le nom de la base de données. Ce paramètre est obligatoire.
- v *schéma\_explain* représente le nom de schéma des tables Explain à migrer. Ce paramètre est obligatoire.
- v *id\_utilisateur* et *mot\_de\_passe* représentent l'ID et le mot de passe de l'utilisateur en cours. Ces paramètres sont facultatifs.

Les tables Explain appartenant à l'ID utilisateur qui exécute la commande db2exmig ou servant à établir la connexion à la base de données sont migrées. L'outil de migration des tables Explain renomme les tables existantes, crée un nouveau jeu de tables à partir du fichier EXPLAIN.DDL et copie le contenu des tables existantes dans les nouvelles. Pour finir, il supprime les anciennes tables. La commande db2exmig conserve toutes les colonnes ajoutées par l'utilisateur dans les tables Explain.

2. Utilisez Visual Explain pour consulter la représentation graphique d'un plan d'accès au requêtes ou la commande db2expln pour visualiser les informations de plan d'accès dans les tables Explain migrées.

# <span id="page-105-0"></span>**Vérification de l'adéquation de la taille des pages de l'espace table système temporaire par rapport aux exigences**

L'utilisation d'identificateurs d'enregistrement (RID) augmente la taille des lignes dans les ensembles de résultats des requêtes ou des mises à jour positionnées. Si la taille des lignes dans les ensembles des résultats est proche de la longueur maximale de ligne pour les espaces table temporaires du système existant, il peut être nécessaire de créer un espace table temporaire système avec une taille de page plus importante.

### **Conditions préalables**

Vérifiez que vous disposez des droits SYSCTRL ou SYSADM pour pouvoir créer un espace table temporaire système, si nécessaire.

#### **Procédure**

Pour vérifier que la taille de page maximale de l'espace table temporaire système est suffisamment importante pour les requêtes ou les mises à jour positionnées :

- 1. Déterminez la taille de ligne maximale dans les ensembles de résultats à partir des requêtes ou des mises à jour positionnées. Contrôlez les requêtes ou calculez la taille de ligne maximale à l'aide de l'instruction DDL utilisée pour la création de tables.
- 2. Effectuez une liste des espaces table à l'aide de la commande LIST TABLESPACES, comme décrit dans l'exemple suivant :

db2 LIST TABLESPACES SHOW DETAIL

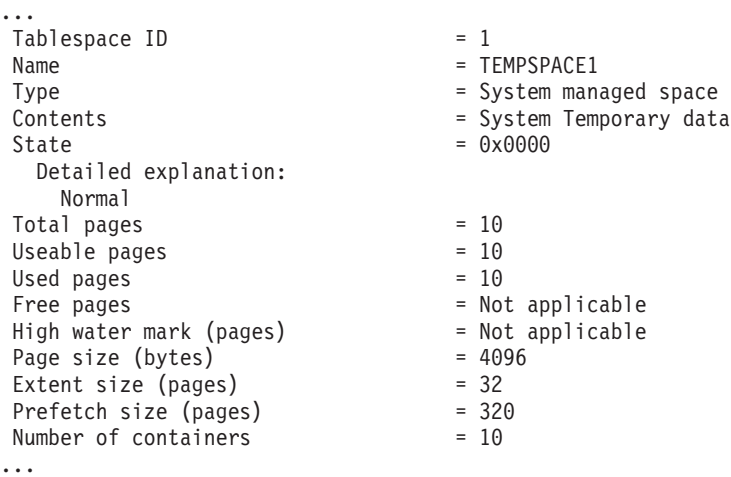

Vous pouvez identifier les espaces table temporaires dans la sortie en recherchant les espaces table dont les zones de contenu ont une valeur des données temporaires système. Notez la taille de page pour chaque espace table temporaire et la taille de page des espaces table dans lesquels les tables référencées dans les requêtes ou les mises à jour ont été créées.

3. Vérifiez si la taille de ligne la plus importante dans les ensembles de résultats est adaptée à la taille de page d'espace table temporaire système :

taille ligne maximale > longueur ligne maximale - 8 octets (surcharge de structure dans monopartition) taille ligne maximale > longueur ligne maximale - 16 octets (surcharge de structure dans DPF)

<span id="page-106-0"></span>où taille\_ligne\_maximale correspond à la taille de ligne maximale des ensembles de résultats, et longueur\_ligne\_maximale correspond à la longueur maximale admise en fonction de la taille de page la plus élevée de tous les espaces table temporaires système. Voir ″SQL and XML limits″ dans le manuel *SQL Reference, Volume 1* pour déterminer la longueur de ligne maximale par taille de page d'espace table.

Si la taille de ligne maximale est inférieure à la valeur calculée, les requêtes s'exécutent de la même manière que dans DB2 UDB version 8 et il n'est pas nécessaire de poursuivre cette tâche.

4. Créez un espace table temporaire système dont la taille est supérieure au moins d'une page à la taille de page d'espace table dans lequel les tables ont été créés si vous ne disposez pas déjà d'une table temporaire système avec cette taille de page. Par exemple, sous Windows, si vous avez créé votre table dans un espace table avec une taille de page de 4 Ko, créez l'espace table temporaire système supplémentaire utilisant une taille de page de 8 Ko :

db2 CREATE SYSTEM TEMPORARY TABLESPACE tmp\_tbsp PAGESIZE 8K MANAGED BY SYSTEM USING ('d:\tmp\_tbsp','e:\tmp\_tbsp')

Si la taille de la page de l'espace table est de 32 Ko, vous pouvez réduire les informations que vous sélectionnez dans les requêtes ou fractionner les requêtes afin qu'elles soient adaptées à la page de l'espace table temporaire. Par exemple, si vous avez sélectionné toutes les colonnes d'une table, vous pouvez à la place sélectionner uniquement les colonnes vraiment requises ou une sous-chaîne de certaines colonnes pour éviter de dépasser la limite de taille de page.

## **Récréation de moniteurs d'événement de type écriture vers table**

Si vous avez créé des moniteurs d'événement de type écriture vers table dans DB2 Version 9.1 ou DB2 UDB Version 8, créez à nouveau les moniteurs d'événement d'événement de type écriture vers table afin de pouvoir facilement activer ces moniteurs après la migration vers DB2 Version 9.5.

Les tables cible incluent de nouvelles colonnes pour les nouveaux éléments de moniteur, les types de données de colonne modifiés ou les longueurs de colonne plus longues pour les moniteurs d'événement de type écriture vers table. Vous devez recréer vos moniteurs d'événement de type écriture vers table existants pour recréer vos tables cible et pour pouvoir utiliser les nouveaux éléments de moniteur version 9.5.

Pour recréer des moniteurs d'événement de type écriture vers table, procédez comme suit :

1. Identifiez les tables cible pour chaque moniteur d'événement de type écriture vers table que vous avez créé dans DB2 Version 9.1 ou DB2 UDB Version 8 en interrogeant la vue SYSCAT.EVENTTABLES, comme cela est indiqué dans l'exemple suivant :

SELECT TABSCHEMA, TABNAME FROM SYSCAT.EVENTTABLES WHERE EVMONNAME = '*nom-moniteur-événement-écriture-vers-table*'

2. Renommez ou supprimez les tables cible existantes identifiées à l'étape précédente en émettant une des instructions suivantes pour chaque table cible : RENAME TABLE *nom-table-cible* TO *nouveau-nom-table-cible* ou DROP TABLE *nom-table-cible*

Il suffit de renommer les tables cible si vous souhaitez conserver les données existantes collectées.

- <span id="page-107-0"></span>3. Supprimez les moniteurs d'événement de type écriture vers table en émettant l'instruction suivante pour chaque moniteur d'événement : DROP EVENT MONITOR *nom-moniteur-événement-écriture-vers-table*
- 4. Créez vos moniteurs d'événement de type écriture vers table.
- 5. Si vous avez créé vos moniteurs d'événement de type écriture vers table sans le paramètre de commande **AUTOSTART**, activez le moniteur d'événement de type écriture vers table pour commencer à collecter les données en émettant l'instruction SET EVENT MONITOR STATE, comme cela est présenté dans l'exemple suivant :

SET EVENT MONITOR *nom-moniteur-événement-écriture-vers-table* 1

Si vous disposez d'applications qui interrogent les tables cible, vous devez modifier vos applications pour gérer les modifications.

## **Vérification de la migration des serveurs DB2**

Une fois la migration du serveur DB2 terminée, il est conseillé d'effectuer différents tests sur le nouvel environnement migré pour confirmer que le serveur DB2 fonctionne correctement. Vous pouvez effectuer ces tests à l'aide de programmes par lots à exécuter sur le serveur DB2, ou de tout autre programme ou script que vous pouvez exécuter pour tester les performances.

Si vous avez des scripts de commande DB2 avec des instructions SQL, vous pouvez utiliser la commande d'outil de test de performances db2batch pour exécuter les instructions sur ces scripts, et recueillir des statistiques et informations de performances détaillées telles que le temps d'unité centrale et le temps de réponse. Cet outil fonctionne sur des bases de données à partition simple comme à partitions multiples.

#### **Conditions préalables**

Vérifiez que vous disposez des mêmes niveaux d'autorisation que ceux requis pour exécuter les instructions SQL sur votre script.

#### **Procédure**

Pour vérifier que la migration de votre serveur DB2 a abouti, procédez comme suit :

- 1. Connectez-vous au serveur DB2 en tant qu'utilisateur avec les mêmes niveaux d'autorisation que ceux requis pour exécuter les instructions SQL de ce script.
- 2. Préparez un script avec des instructions SQL que vous exécutez régulièrement. Si vous avez installé les fichiers exemple, vous pouvez exécuter un des scripts CLP exemple.
- 3. Exécutez votre script à l'aide de la commande db2batch. L'exemple suivant vous montre comment exécuter cet outil avec le script exemple testdata.db2 :

```
cd rép-fichiersample-clp
db2batch -d sample -f testdata.db2 -o r 0 p 3
```
où *rép-fichiersample-clp* correspond à REPDB2/samples/clp sous Linux et UNIX et à REPDB2\samples\clp sous Windows, REPDB2 représente l'emplacement de la copie DB2 version 9.5, sample correspond au nom de la base de données et l'option -o r 0 p3 indique qu'il faut imprimer 0 lignes extraites du résultat et déclarer le temps écoulé, le temps d'unité centrale et le récapitulatif des informations de contrôle pour chaque instruction du script testdata.db2.
Le texte suivant est un extrait du résultat de la table récapitulative généré par la commande de l'exemple précédent :

Table récapitulative :

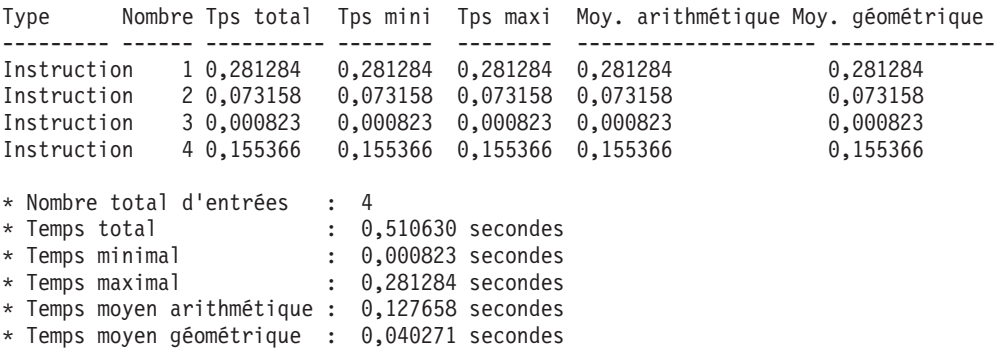

# <span id="page-110-0"></span>**Chapitre 10. Activation de la nouvelle fonctionnalité DB2 Version 9.5 dans les bases de données migrées**

A l'issue de la migration du serveur DB2, activez la nouvelle fonctionnalité pour améliorer le fonctionnement et optimiser les performances de vos bases de données migrées.

### **Configuration requise**

Vous devez migrer le serveur DB2 vers DB2 version 9.5.

### **Procédure**

Suivez la procédure ci-après pour activer certaines des fonctionnalités de DB2 Version 9.5 dans l'environnementDB2 migré :

v Activez la configuration d'agent automatique pour les bases de données en associant les paramètres de configuration du gestionnaire de base de données à la valeur AUTOMATIC pour vous assurer que le nombre d'agents et de connexions n'est pas limité par les valeurs définies pour les paramètres de mémoire :

db2 ATTACH TO *nom-instance* db2 UPDATE DBM CFG USING max\_coordagents AUTOMATIC db2 UPDATE DBM CFG USING num\_poolagents AUTOMATIC db2 UPDATE DBM CFG USING max\_connections AUTOMATIC

Comme ces paramètres de configuration de base de données peuvent être définis en ligne, la commande ATTACH demande à la commande UPDATE DBM CFG d'appliquer les modifications immédiatement. Si vous ne souhaitez pas appliquer la modification immédiatement, utilisez la commande UPDATE DBM CFG avec la clause **DEFERRED**.

v Autorisez l'utilisation des opérations d'entrées-sorties sans mise en mémoire tampon (entrées-sorties simultanées ou entrées-sorties en accès direct) dans les espaces table existants en exécutant l'instruction ALTER TABLESPACE associée à la clause NO FILE SYSTEM CACHING :

db2 ALTER TABLESPACE *nom-espacetable* NO FILE SYSTEM CACHING

A partir de DB2 version 9.5, la valeur par défaut des opérations d'entrées-sorties est NO FILE SYSTEM CACHING sur certaines plateformes lorsque vous créez un espace table sans indiquer si les opérations d'entrées-sorties sont mises en mémoire cache au niveau du système de fichiers. Pour plus d'informations sur les plateformes où l'option par défaut est modifiée, reportez-vous à la rubrique File system caching configurations.

Pour obtenir des performances optimales avec les entrées-sorties sans mise en mémoire tampon, adaptez la taille des pools de mémoire tampon. Pour laisser le gestionnaire de base de données définir automatiquement la taille du pool de mémoire tampon, activez le gestionnaire STMM (Self Tuning Memory Manager) et associez la taille de la mémoire tampon à la valeur AUTOMATIC :

db2 UPDATE DB CFG FOR *nom-basededonnées* USING self\_tuning\_mem ON db2 ALTER BUFFERPOOL *nom-pool-mémoire-tampon* SIZE AUTOMATIC

Outre l'activation de l'adaptation automatique du pool de mémoire tampon, vous devez activer au moins un consommateur de mémoire supplémentaire pour appliquer la fonction d'adaptation de la mémoire.

v Activez les statistiques en temps réel en associant le paramètre **auto\_stmt\_stats** à la valeur ON et en augmentant la valeur du paramètre **catalogcache\_sz** de 25 %, comme indiqué dans l'exemple ci-dessous :

```
db2 UPDATE DB CFG FOR nom_basededonnées USING auto_stmt_stats ON
           auto runstats ON auto tbl maint ON auto maint ON
db2 UPDATE DB CFG FOR nom_basededonnées USING catalogcache_sz maxappls*5
```
Dans cet exemple, la valeur du paramètre **catalogcache\_sz** est cinq fois plus élevée que la valeur du paramètre **maxappls** pour augmenter de 25 % la valeur de prémigration qui était quatre fois plus élevée que la valeur du paramètre **maxappls** (valeur par défaut des versions précédentes).

- Autorisez l'utilisation de la fonctionnalité Workload Manager. A l'issue de la migration, personnalisez l'environnement d'exécution du serveur DB2 pour optimiser les performances en créant des classes de services et des charges de travail définies par l'utilisateur. Dans des bases de données migrées, toutes les connexions appartiennent à la charge de travail par défaut et sont mappées à la classe de service utilisateur par défaut.
- Dans des environnements de bases de données partitionnées, tirez parti de la sauvegarde de vue système unique en entrant la commande BACKUP DB avec la clause ON ALL DBPARTITIONNUMS :

db2 BACKUP DB sample ON ALL DBPARTITIONNUMS TO *répertoire*

où *répertoire* est le répertoire cible qui doit exister sur toutes les partitions de base de données.

Comme plusieurs copies de sauvegarde s'exécutent simultanément, les performances système globales s'en trouvent affectées.

Après la restauration de la copie de sauvegarde d'une vue système, vous pouvez tirer parti de la nouvelle clause TO END OF BACKUP dans la commande ROLLFORWARD DB pour traiter les fichiers journaux jusqu'à la fin de la procédure de sauvegarde afin que toutes les partitions de base de données soient synchronisées et cohérentes.

Si vous avez migré votre serveur DB2 à partir de DB2 UDB Version 8, [activez](http://publib.boulder.ibm.com/infocenter/db2luw/v9//topic/com.ibm.db2.udb.uprun.doc/doc/t0024928.htm) certaines des [fonctionnalités](http://publib.boulder.ibm.com/infocenter/db2luw/v9//topic/com.ibm.db2.udb.uprun.doc/doc/t0024928.htm) introduites à la DB2 Version 9.1 dans votre environnement DB2 migré

# **Chapitre 11. Annulation de la migration du serveur DB2**

L'annulation de la migration d'un serveur DB2 nécessite l'élaboration d'un plan basé sur les étapes de cette procédure. Il n'existe aucun utilitaire permettant d'annuler la migration d'un serveur DB2.

Effectuer une migration dans un environnement de test peut vous aider à identifier les incidents de processus et éviter d'avoir à annuler la migration.

### **Configuration requise**

- v Assurez-vous de disposer de droits SYSADM et d'un accès en tant que root sous les systèmes d'exploitation Linux et UNIX ou de droits Administrateur local sous Windows.
- v Avant la migration du serveur DB2, effectuez les opérations suivantes :
	- Consultez les rubriques [Recommandations](#page-35-0) pour la migration et [Espace](#page-38-0) disque requis.
	- Effectuez une [sauvegarde](#page-57-0) intégrale hors connexion de toutes les bases de [données](#page-57-0) devant migrer.
	- Effectuez une copie de [sauvegarde](#page-58-0) de toutes les valeurs des paramètres de [configuration](#page-58-0) du gestionnaire de base de données pour chaque instance et de toutes les valeurs des [paramètres](#page-58-0) de [configuration](#page-58-0) de chaque base de données.
	- Effectuez les autres tâches de [prémigration](#page-54-0) applicables à votre environnement.
- v Conservez la copie DB2 version 9.1 ou DB2 UDB version 8 existante lors de la migration de votre serveur DB2. Pour ce faire, sélectionnez l'option Installer un nouveau produit pour créer une nouvelle copie lors de l'installation de DB2 version 9.5. Sous les systèmes d'exploitation Windows, ne sélectionnez pas l'option Migrer.

### **Restrictions**

- v Cette procédure s'applique uniquement à la migration du serveur DB2. Elle n'inclut pas les clients DB2.
- v Dans un environnement de base de données partitionnée, vous devez effectuer cette procédure sur tous les serveurs de partitions de bases de données participants. Si vous avez plusieurs partitions de bases de données sur un serveur de partitions, vous devez exécuter les tâches au niveau de la base de données, telles que la sauvegarde et la restauration, sur chaque partition de base de données.
- D'autres [restrictions](#page-31-0) liées à la migration s'appliquent également. Consultez la liste complète.

### **Procédure**

Pour annuler une migration, vous devez suivre les étapes suivantes :

- 1. Connectez-vous au serveur DB2 en tant qu'utilisateur disposant de droits SYSADM.
- 2. Supprimez toutes les bases de données dans DB2 version 9.5 en exécutant la commande DROP DATABASE.
- 3. Connectez-vous au serveur DB2 en tant que root sous les systèmes d'exploitation Linux et UNIX ou en tant qu'utilisateur disposant de droits Administrateur local sous Windows.
- 4. Supprimez vos instances DB2 version 9.5 en exécutant la commande db2idrop. Cette commande ne supprime pas les fichiers de bases de données. Vous devez supprimer vos bases de données avant de supprimer vos instances.
- 5. Si vous avez migré vos instances DB2 version 9.1 ou DB2 UDB version 8 vers DB2 version 9.5, recréez vos instances dans DB2 version 9.1 ou DB2 UDB version 8 à l'aide de la commande db2icrt. Restaurez ensuite pour chaque instance les valeurs des paramètres de configuration du gestionnaire de bases de données à l'aide de la commande UPDATE DATABASE MANAGER CONFIGURATION.
- 6. Pour chaque instance DB2 version 9.1 ou DB2 UDB version 8, connectez-vous au serveur DB2 en tant que propriétaire de l'instance et restaurez à l'aide de la commande RESTORE DATABASE vos bases de données migrées à partir d'une sauvegarde intégrale antérieure hors connexion. Vous ne pouvez pas migrer vos bases de données depuis DB2 version 9.5 vers DB2 version 9.1 ou DB2 UDB version 8.

Si vous avez recréé les instances en mentionnant le même propriétaire qu'avant la migration et que vous n'avez pas migré de base de données vers une instance DB2 Version 9.5, la base de données existe toujours sous DB2 Version 9.1 ou DB2 UDB Version 8 et vous pouvez y accéder simplement en la recataloguant.

# **Partie 3. Migration des clients**

Cette partie comporte les chapitres suivants :

- Chapitre 12, [«Migration](#page-116-0) des clients», à la page 105
- v Chapitre 13, [«Principes](#page-118-0) de migration des clients DB2», à la page 107
- v Chapitre 14, «Tâches de [prémigration](#page-122-0) des clients», à la page 111
- v Chapitre 15, «Migration vers Data Server Client [\(Windows\)»,](#page-126-0) à la page 115
- v Chapitre 16, «Migration vers Data Server Runtime Client [\(Windows\)»,](#page-128-0) à la page [117](#page-128-0)
- v Chapitre 17, [«Migration](#page-130-0) de clients (Linux et UNIX)», à la page 119
- v Chapitre 18, «Tâches de [post-migration](#page-132-0) des clients», à la page 121

# <span id="page-116-0"></span>**Chapitre 12. Migration des clients**

La mise à niveau vers DB2 version 9.5 peut requérir la migration de vos clients.

La migration d'un client implique l'installation d'un client de la version 9.5, puis la migration de l'instance client. Une instance client permet de connecter votre application à une base de données et de mémoriser les informations relatives à la configuration client, ainsi qu'à ses noeuds et bases de données catalogués.

Le niveau actuel du client installé détermine la procédure de migration vers DB2 version 9.5. Vous pouvez migrer directement vers des clients de la version 9.5 depuis des clients des versions 8 et 9.1. Dans le cas de clients de la version 7, ou antérieure, vous devez d'abord migrer vers un client de la version 8.

Consultez la rubrique Principes de la [migration](#page-118-0) des clients pour des informations détaillées sur la prise en charge de la migration et pour les options disponibles pour les clients.

# <span id="page-118-0"></span>**Chapitre 13. Principes de migration des clients DB2**

La migration des clients vers DB2 version 9.5 requiert une bonne compréhension des concepts, des restrictions et des recommandations de migration, ainsi qu'une bonne connaissance de la connectivité entre les clients et les serveurs DB2.

Une fois que vous connaissez parfaitement les implications d'une migration des clients, vous pouvez créer votre propre plan pour migrer les clients vers DB2 version 9.5.

### **Options de migration des clients**

Les options de migration varient selon le type de client que vous souhaitez installer. Le tableau suivant décrit les options de migration pour chaque type de client version 9.5 :

| <b>Migration depuis</b>                                                                                                    | <b>Migration</b> vers                                     | Détails du support de la migration                                                                                                    |
|----------------------------------------------------------------------------------------------------|-----------------------------------------------------------|----------------------------------------------------------------------------------------------------|
| $\cdot$ DB2<br>Administration<br>Client<br>Version 8<br>$\cdot$ DB2<br>Application<br>Development<br>Client<br>Version 8<br>DB2 Client<br>Version 9.1 | Data Server<br>Client Version 9.5<br>(Windows)            | Vous pouvez choisir entre deux options :<br>Installez Data Server Client Version 9.5 et<br>$\bullet$<br>sélectionnez l'action de migration dans la fenêtre<br>Utiliser une copie existante. L'instance du client<br>est ensuite automatiquement migrée.<br>Installez une nouvelle copie de Data Server<br>Client Version 9.5, puis migrez manuellement les<br>instances client version 9.1 ou version 8. |
| (Windows)                                                                                                    |                                                           |                                                                                                    |
| • DB2 Run-Time<br>Client<br>Version 8<br>DB2 Run-Time<br>Client Lite<br>Version 8<br>DB2 Runtime<br>Client<br>Version 9.1                             | Data Server<br>Runtime Client<br>Version 9.5<br>(Windows) | Installez Data Server Runtime Client Version 9.5<br>$\bullet$<br>en tant que nouvelle copie, puis migrez<br>manuellement l'instance client version 9.1 ou<br>version 8.                                                                                                    |
| (Windows)                                                                                                    |                                                           |                                                                                                    |
| Tous les clients<br>version 9.1 ou<br>version 8 (Linux<br>ou UNIX)                                                                                    | Tous les clients<br>version 9.5<br>(Linux ou UNIX)        | $\bullet$<br>Installez une nouvelle copie d'un client<br>version 9.5, puis migrez manuellement l'instance<br>du client version 9.1 ou version 8.                                                                                                    |

*Tableau 19. Options de migration pour des clients version 9.5*

Lorsque vous migrez une instance de client, le nombre de bits est déterminé par les systèmes d'exploitation où vous avez installé le client version 9.5. Pour plus de détails, voir le [tableau](#page-40-0) 6, à la page 29.

### **Restrictions de migration pour les clients**

Pour plus d'informations sur la migration d'instance et la prise en charge des systèmes d'exploitation, reportez-vous à la rubrique [«Restrictions](#page-31-0) de

[migration](#page-31-0) pour les serveurs DB2», à la page 20. Ces restrictions s'appliquent également aux clients et peuvent avoir une incidence sur leur migration.

Si vous avez installé un client version 8 sur le même système qu'un serveur DB2 version 9.5 ou si vous avez installé un client version 9.5 sur le même système qu'un serveur DB2 version 8, les connexions établies avec les bases de données du serveur DB2 à partir du client catalogué à l'aide d'un noeud local ne sont pas prises en charge. Vous devez migrer le serveur et le client DB2 vers DB2 version 9.5. Si vous ne migrez pas le client ou le serveur DB2 version 8, vous pouvez uniquement vous connecter aux bases de données cataloguées à l'aide de noeuds TCP/IP. Pour plus d'informations, reportez-vous à la tâche de postmigration [«Recatalogage](#page-132-0) des noeuds et des bases de données à l'aide du protocole [TCP/IP»,](#page-132-0) à la page 121.

La fonction de contexte habilité prend uniquement en charge le protocole TCP/IP. Les connexions établies avec des bases de données migrées que vous avez cataloguées à l'aide d'un noeud local ne prennent pas en charge cette fonction sauf si vous recataloguez les noeuds à l'aide du protocole TCP/IP.

### **Prise en charge de la connectivité entre les clients et les serveurs DB2**

Dans DB2 version 9.5, la connectivité suivante est prise en charge entre les clients et les serveurs DB2 :

| Client                                    | <b>Serveur DB2</b>                                 | Prise en charge de la connectivité du client                                  |
|-------------------------------------------|----------------------------------------------------|-------------------------------------------------------------------------------|
| Clients 32 bits ou<br>64 bits version 9.5 | Serveur 32 bits et<br>64 bits DB2<br>version 9.5   | Les clients version 9.5 peuvent établir des<br>connexions 32 bits ou 64 bits. |
| Clients 32 bits ou<br>64 bits version 9.5 | Serveur 32 bits ou<br>64 bits DB2<br>version 9.1   | Seule la fonctionnalité DB2 version 9.1 est<br>disponible.                    |
| Clients 32 bits ou<br>64 bits version 9.5 | Serveur 32 bits ou<br>64 bits DB2 UDB<br>version 8 | Seule la fonctionnalité DB2 UDB version 8 est<br>disponible.                  |
| Clients 32 bits ou<br>64 bits version 9.1 | Serveur 32 bits ou<br>64 bits DB2<br>version 9.5   | Seule la fonctionnalité DB2 version 9.1 est<br>disponible.                    |
| Clients 32 bits ou<br>64 bits version 8   | Serveur 32 bits ou<br>64 bits DB2<br>version 9.5   | Seule la fonctionnalité DB2 UDB version 8 est<br>disponible.                  |

*Tableau 20. Prise en charge de la connectivité de DB2 version 9.5*

Les connexions à des serveurs DB2 version 9.5 à partir d'une version client antérieure à la version 8 ne sont pas prises en charge.

### **Nouveau client et nouveaux noms pour les clients existants**

Un nouveau produit client est disponible dans DB2 version 9.5 et de nouveaux noms ont été définis pour les clients existants. Pour plus d'informations sur le nouveau produit et les nouveaux noms de client génériques, voir «Le nouveau produit client DB2 simplifie le déploiement (Windows)» dans le manuel *Nouveautés*. Dans les tâches de migration des clients, le terme *clients antérieurs à la version 9.5* fait référence aux clients de la version 9.1 et de la version 8.

### **Migration à partir des clients version 8**

Si vous effectuez une migration à partir des clients version 8, reportez-vous à la rubrique Principes de la [migration](http://publib.boulder.ibm.com/infocenter/db2luw/v9/topic/com.ibm.db2.udb.uprun.doc/doc/c0022579.htm) des clients DB2 du centre de documentation DB2 version 9.1 pour connaître les modifications de prise en charge qui peuvent avoir une incidence sur la migration.

### **Procédures de migration recommandées pour les clients**

Prenez en compte les recommandations suivantes lorsque vous planifiez la migration des clients.

### **Migration des clients après la migration des serveurs DB2**

En général, vous devez migrer les clients après avoir migré les serveurs DB2. Les clients version 9.1 et version 8 peuvent se connecter à des serveurs DB2 version 9.5. La seule restriction s'applique aux nouvelles fonctions DB2 version 9.5 qui ne sont pas disponibles pour les clients antérieurs à la version 9.5. Si vous prévoyez d'utiliser ces fonctions dans vos applications, vous devez migrer vos clients vers DB2 version 9.5 ou installer de nouvelles copies du client version 9.5.

Si vous migrez les clients avant les serveurs DB2, il existe des limitations pour prendre en charge la connectivité entre un client version 9.5 et un serveur DB2 version 9.1. Pour déterminer si ces limitations s'appliquent à votre application et exécuter les actions requises, voir «Combinaisons de versions client et serveur prises en charge» dans le manuel *Clients IBM Data Server - Guide d'initiation*.

#### **Migration des clients dans un environnement de test**

La migration de clients dans un environnement de test permet de déterminer si la migration peut aboutir et de résoudre les incidents susceptibles d'apparaître pendant la procédure de migration. Vous pouvez également tester les applications de base de données et déterminer si vous devez les migrer pour qu'elles s'exécutent correctement dans DB2 version 9.5.

### **Installation de la nouvelle copie d'un client au lieu de la migration d'un client existant**

Si l'un de vos logiciels requiert un client DB2 version 9.1 ou version 8, vous devez installer un client version 9.5 sous la forme d'une nouvelle copie et conserver le client version 9.1 ou 8 pour répondre à ce besoin. Vous devez créer une instance de client version 9.5 et conserver une instance de client version 9.1 ou 8 avec sa configuration. Vous pouvez choisir de créer une instance de client au cours de l'installation, ou vous pouvez la créer manuellement après l'installation.

### **Exécution des tâches de prémigration et de postmigration**

Effectuez les tâches de prémigration et de postmigration pour les clients afin que la migration aboutisse.

# <span id="page-122-0"></span>**Chapitre 14. Tâches de prémigration des clients**

Avant de migrer vos clients , vous devez effectuer certaines tâches afin de vous assurer que la migration aboutisse.

Préparez la migration de vos clients en effectuant les tâches suivantes :

- 1. Consultez la rubrique Principes de [migration](#page-118-0) des clients pour déterminer les facteurs pouvant affecter leur migration.
- 2. Consultez la section Configurations client prises en charge et non prises en charge.
- 3. Planifiez votre stratégie de [migration.](#page-16-0) Par exemple, il peut être nécessaire de migrer tout d'abord le serveur DB2, puis les clients.
- 4. Facultatif : Migrez vos [serveurs](#page-28-0) DB2.
- 5. Effectuez une sauvegarde de vos informations de configuration client.
- 6. Facultatif : Migrez les clients dans un [environnement](#page-123-0) de test pour identifier les incidents de migration et vérifier que les applications, les scripts, les outils et les routines fonctionnent correctement avant la migration dans un environnement de production.

### **Sauvegarde des informations de configuration client**

Avant la migration, vous devriez sauvegarder les paramètres de configuration du gestionnaire de bases de données de votre instance client, ainsi que les informations détaillées sur toutes les bases de données cataloguées. A l'aide de ces informations, vous pouvez restaurer les bases de données cataloguées et la configuration client précédentes après la migration, si nécessaire.

### **Configuration requise**

Vérifiez que vous disposez des droits SYSADM ou SYSCTRL pour exécuter la commande db2cfexp.

### **Restrictions**

Cette procédure décrit la procédure de sauvegarde des informations de configuration pour un seul client. Si vos clients ont des paramètres de configuration différents, vous devez sauvegarder les informations de configuration pour chaque client.

### **Procédure**

Pour sauvegarder les informations de configuration client, procédez comme suit :

1. Sauvegardez les paramètres de configuration du gestionnaire de bases de données à l'aide de la commande GET DATABASE MANAGER CONFIGURATION. Cette commande permet de répertorier les paramètres et de rediriger la sortie de la commande vers un fichier comme indiqué dans l'exemple suivant :

db2 GET DBM CFG > D:\migration\dbm\_client.cfg

2. Sauvegardez les informations des bases de données cataloguées en exécutant la commande db2cfexp pour créer un profil de configuration :

db2cfexp cfg\_profile BACKUP

L'option BACKUP crée le fichier cfg\_profile en tant que profil de configuration de l'instance client contenant toutes ses informations de configuration, notamment les paramètres de profil de registre, et des informations spécifiques pertinentes à cette seule instance. Vous pouvez également utiliser l'assistant de configuration DB2 pour exporter votre profil de configuration.

### <span id="page-123-0"></span>**Migration de clients dans un environnement de test**

Si vous migrez des clients dans un environnement de test avant de les migrer dans un environnement de production, vous pouvez résoudre plus facilement les incidents qui peuvent survenir pendant la procédure de migration et évaluer l'incidence des modifications apportées à DB2 version 9.5.

### **Conditions préalables**

Vous devez disposer des droits d'utilisateur root sous les systèmes d'exploitation Linux et UNIX ou des droits d'administrateur local sous Windows. Vous devez également disposer des droits SYSADM.

### **Procédure**

Pour dupliquer votre environnement de production dans un environnement de test, procédez comme suit :

- 1. Dans votre environnement de test, installez le client et la version que vous utilisez dans votre environnement de production.
- 2. Recréez l'instance du client en exécutant la commande db2icrt avec l'option **-s** :

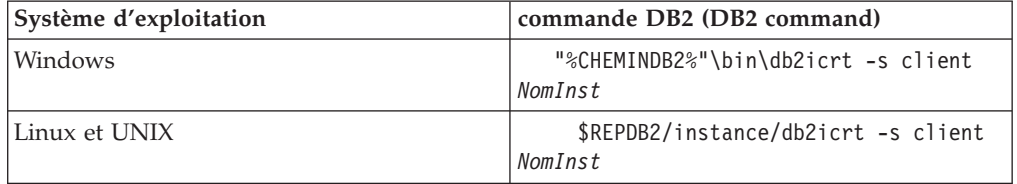

où CHEMINDB2 et REPDB2 correspondent à l'emplacement de la copie du client installée à l'étape précédente et *NomInst* est le nom de l'instance.

- 3. Exécutez les tâches de [prémigration](#page-122-0) qui s'appliquent au client.
- 4. Installez un client version 9.5 vers lequel vous pouvez effectuer la migration en fonction du client à partir duquel vous lancez la migration. Sélectionnez l'option **Installer un nouveau produit** pour installer une nouvelle copie. Pour déterminer le client à installer, reportez-vous au [tableau](#page-118-0) 19, à la page 107.
- 5. Migrez l'instance du client en exécutant la commande db2imigr :

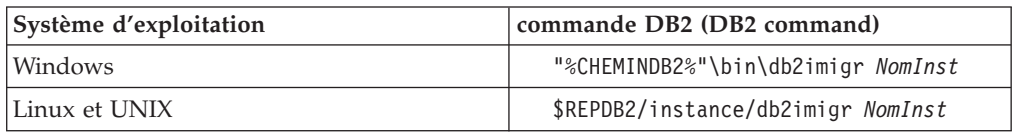

où CHEMINDB2 et REPDB2 correspondent à l'emplacement de la copie du client version 9.5 installée à l'étape précédente et *NomInst* est le nom de l'instance.

- 6. Si vous avez détecté des erreurs lors de la migration de l'instance du client de test, corrigez-les et ajoutez les tâches de résolution de ces erreurs au plan de migration.
- 7. Exécutez les tâches de [postmigration](#page-132-0) qui s'appliquent au client.
- 8. Vérifiez que la [migration](#page-134-0) a abouti.
- 9. Testez vos applications, scripts, outils et procédures de maintenance en utilisant le client version 9.5.

# <span id="page-126-0"></span>**Chapitre 15. Migration vers Data Server Client (Windows)**

La migration d'une copie existante du client DB2 Administration Client version 8, DB2 Application Development Client version 8 ou DB2 Client version 9.1 vers DB2 version 9.5 requiert l'installation de Data Server Client version 9.5, puis la migration de vos instances client pour conserver votre configuration client et se connecter à toutes les bases de données déjà cataloguées.

Lors de l'installation d'un client Data Server Client version 9.5 , vous pouvez opter pour la migration automatique d'une copie de client existante antérieure à la version V9.5. Vos instances client existantes migrent alors vers une copie de Data Server Client version 9.5 et l'ancienne version est supprimée. Vous pouvez également choisir d'installer une nouvelle copie de Data Server Client version 9.5 pour ensuite migrer manuellement votre instance client existante.

### **Configuration requise**

- v Vérifiez que vous avez des droits SYSADM, SYSCTRL ou SYSMAINT et des droits d'administrateur local pour exécuter les commandes db2imigr et db2icrt.
- v Examinez la connectivité prise en charge entre les clients et les serveurs DB2 dans la rubrique Principes de [migration](#page-118-0) des clients DB2.
- v Complétez les tâches de [prémigration](#page-122-0) des clients DB2.

### **Restrictions**

v Le nombre de bits de l'instance client est déterminé par le système d'exploitation sur lequel est installé le client version 9.5. L'instance est en 32 bits uniquement sous Windows x86 ou X64, 32 bits. L'instance est en 64 bits uniquement sous Windows 64 bits X64. Pour plus de détails, voir [tableau](#page-40-0) 6, à la page 29.

### **Procédure**

Pour migrer depuis un client du type DB2 Administration Client version 8, DB2 Application Development Client version 8, ou DB2 Client version 9.1 vers un client Data Server Client version 9.5 sous Windows, procédez comme suit :

- 1. Installez le client Version 9.5 Data Server Client en exécutant la commande setup.exe pour lancer l'assistant d'installation DB2. Vous pouvez choisir entre deux options :
	- Sélectionnez l'option Utiliser une version existante dans le panneau Installation d'un produit. Puis, dans la fenêtre Utiliser une version DB2 existante, sélectionnez le nom de la copie du client et l'action Migrer. La copie DB2 sélectionnée est supprimée et votre instance client est migrée. Vous pouvez choisir cette option si vous disposez d'une copie existante d'un client DB2 version 8 Administration Client, DB2 version 8 Application Development Client ou DB2 version 9.1 Client.
	- Sélectionnez Nouveau dans le panneau Installation d'un produit. Vous devez choisir cette option si vous souhaitez créer une nouvelle copie de client Data Server Client version 9.5 tout en conservant votre copie client existante. Après l'installation, vous devez migrer manuellement l'instance client afin qu'elle s'exécute sous le client Data Server Client version 9.5 :
		- Connectez-vous au système en tant qu'utilisateur disposant des droits Administrateur local.

– Exécutez la commande db2imigr : "%CHEMINDB2%"\bin\db2imigr *NomInst*

où CHEMINDB2 correspond à l'emplacement que vous avez indiqué pendant l'installation de Data Server Client version 9.5 et *NomInst* est le nom de l'instance.

- 2. Si vous voulez que vos applications utilisent la copie Version 9.5 Data Server Client via l'interface par défaut ou si vous avez migré la copie existante du client Version 8, définissez la copie Version 9.5 Data Server Client en tant que copie par défaut DB2. Consultez la rubrique «Changement de la version de DB2 et de la copie de l'interface client de base de données DB2 par défaut après l'installation» dans *Serveurs DB2 - Guide d'initiation*.
- 3. Facultatif : Vous pouvez créer une nouvelle instance client sous la version 9.5 au lieu de migrer l'instance existante. Vous n'avez besoin de créer une nouvelle instance client sous la version 9.5 que si vous désirez conserver plusieurs copies de clients s'exécutant sur la même machine ou créer un environnement de test. Pour créer une nouvelle instance client sous la version 9.5, exécutez la commande db2icrt avec l'option -s:

"%CHEMINDB2%"\bin\db2icrt -s client *NomInst*

Pour créer un environnement de connectivité client identique au précédent, y compris le paramètre de configuration du gestionnaire de base de données et les paramètres de registre de profil DB2, exécutez la commande db2cfimp avec le profil de configuration sauvegardé dans le cadre des tâches de prémigration.

4. Comparez les valeurs de paramètre de configuration du gestionnaire de bases de données avec les valeurs de prémigration afin de vérifier que les valeurs modifiées sont compatibles avec les applications de base de données.

Après la migration du client, complétez les tâches de [post-migration](#page-132-0) des clients [DB2](#page-132-0) recommandées, notamment la [vérification](#page-134-0) de la migration des clients pour s'assurer que celle-ci a abouti.

# <span id="page-128-0"></span>**Chapitre 16. Migration vers Data Server Runtime Client (Windows)**

La migration d'une copie existante de DB2 Run-Time Client version 8, DB2 Run-Time Client Lite version 8 ou DB2 Runtime Client version 9.1 vers DB2 version 9.5 requiert l'installation d'une copie de Data Server Runtime Client version 9.5, puis la migration de l'instance du client pour conserver sa configuration et accéder à toutes les bases de données déjà cataloguées.

Après l'installation de Data Server Runtime Client version 9.5, vous devez migrer manuellement votre instance client existante de DB2 Run-Time version 8, DB2 Run-Time Client Lite version 8 ou DB2 Runtime Client version 9.1.

### **Configuration requise**

- v Vérifiez que vous avez des droits SYSADM, SYSCTRL ou SYSMAINT et des droits d'administrateur local pour exécuter les commandes db2imigr et db2icrt.
- v Examinez la connectivité prise en charge entre les clients et les serveurs DB2 dans la rubrique Principes de [migration](#page-118-0) des clients.
- Complétez les tâches de [prémigration](#page-122-0) des clients.

### **Restrictions**

v Le nombre de bits de l'instance client est déterminé par le système d'exploitation sur lequel vous installez le client de la version 9.5. L'instance est en 32 bits uniquement sous Windows x86 ou X64, 32 bits. L'instance est en 64 bits uniquement sous Windows 64 bits X64. Pour plus de détails, voir le [tableau](#page-40-0) 6, à la page 29.

### **Procédure**

Pour migrer depuis un client du type DB2 Run-Time version 8, DB2 Run-Time Client Lite version 8 ou DB2 Runtime Client version 9.1 vers le client Data Server Runtime Client version 9.5 sous Windows, procédez comme suit :

- 1. Installez Version 9.5 Data Server Runtime Client. Consultez la rubrique «Installation de clients IBM Data Server (Windows)» dans *Clients IBM Data Server - Guide d'initiation*. Exécutez la commande setup.exe pour lancer l'assistant d'installation DB2.
- 2. Si vous voulez que vos applications utilisent la copie Version 9.5 Data Server Runtime Client via l'interface par défaut ou si vous avez migré la copie existante du client Version 8, définissez la copie Version 9.5 Data Server Runtime Client en tant que copie par défaut DB2. Consultez la rubrique «Changement de la version de DB2 et de la copie de l'interface client de base de données DB2 par défaut après l'installation» dans *Serveurs DB2 - Guide d'initiation*.
- 3. Connectez-vous au système en tant qu'utilisateur disposant des droits Administrateur local.
- 4. Migrez votre instance client existante en exécutant la commande db2imigr : "%CHEMINDB2%"\bin\db2imigr *NomInst*

où CHEMINDB2 correspond à l'emplacement que vous avez indiqué pendant l'installation de Data Server Runtime Client version 9.5 et *NomInst* est le nom de l'instance.

5. Facultatif : Vous pouvez créer une nouvelle instance client sous la version 9.5 au lieu de migrer l'instance existante. Vous n'avez besoin de créer une nouvelle instance client sous la version 9.5 que si vous désirez conserver plusieurs copies de clients s'exécutant sur la même machine. Pour créer une nouvelle instance client sous la version 9.5, exécutez la commande db2icrt avec l'option -s:

"%CHEMINDB2%"\bin\db2icrt -s client *NomInst*

Pour créer un environnement de connectivité client identique au précédent, y compris le paramètre de configuration du gestionnaire de base de données et les paramètres de registre de profil DB2, exécutez la commande db2cfimp avec le profil de configuration sauvegardé dans le cadre des tâches de prémigration.

6. Comparez les valeurs de paramètre de configuration du gestionnaire de bases de données avec les valeurs de prémigration afin de vérifier que les valeurs modifiées sont compatibles avec les applications de base de données.

Après la migration du client, complétez les tâches de [post-migration](#page-132-0) des clients recommandées, notamment la [vérification](#page-134-0) de la migration des clients pour s'assurer que celle-ci a abouti.

# <span id="page-130-0"></span>**Chapitre 17. Migration de clients (Linux et UNIX)**

La migration de clients de la version 8 ou de la version 9.1 de DB2 vers DB2 version 9.5 requiert l'installation d'une copie du client de la version 9.5, puis la migration de vos instances clients existantes afin de conserver la configuration de votre client et de se connecter à toutes vos bases de données cataloguées auparavant.

### **Configuration requise**

- v Vérifiez que vous disposez des droits d'accès root.
- v Vérifiez que vous avez des droits SYSADM, SYSCTRL ou SYSMAINT et un accès root pour exécuter les commandes db2imigr et db2icrt.
- v Vérifiez que vous respectez la configuration requise pour l'installation des produits de base de données DB2. Certains systèmes d'exploitation nécessitent un noyau 64 bits.
- v Examinez la connectivité prise en charge entre les clients et les serveurs DB2 dans la rubrique Principes de [migration](#page-118-0) des clients.
- v Complétez les tâches de [prémigration](#page-122-0) des clients.

### **Restrictions**

- v Vous pouvez migrer uniquement depuis les types de clients version 8 DB2 Administration Client, version 8 DB2 Application Development Client ou version 9.1 DB2 Client vers une version 9.5 de Data Server Client.
- v Vous pouvez migrer uniquement depuis les types de clients version 8 DB2 Run-Time Client, version 8 DB2 Run-Time Client Lite ou version 9.1 DB2 Runtime Client vers un client version 9.5 de Data Server Runtime Client.
- v Sous Linux et UNIX (à l'exception de Linux sous x64), vos instances client existantes (32 ou 64 bits) migrent vers des instances client version 9.5 64 bits. Le nombre de bits de l'instance client est déterminé par le système d'exploitation sur lequel est installé le client de la version 9.5. Pour plus de détails, voir [tableau](#page-40-0) 6, à la page 29.

### **Procédure**

Pour migrer des clients DB2 version 8 ou version 9.1 vers des clients version 9.5, procédez comme suit :

- 1. Installez le client Version 9.5 approprié en tant que nouvelle copie à l'aide de la commande db2setup et sélectionnez Installer un nouveau produit dans le panneau Installation d'un produit :
	- v Si vous migrez depuis les types de clients version 8 DB2 Administration Client, version 8 DB2 Application Development Client, ou version 9.1 DB2 Client, installez un nouveau client version 9.5 de Data Server Client.
	- Si vous migrez depuis les types de clients version 8 DB2 Run-Time Client, version 8 DB2 Run-Time Client Lite, ou version 9.1 DB2 Runtime Client, installez une nouvelle copie de version 9.5 Data Server Runtime Client.
- 2. Connectez-vous au système en tant que root.
- 3. Migrez vos instances client existantes de la version 9.1 ou de la version 8 en exécutant la commande db2imigr :

\$REPDB2/instance/db2imigr *NomInst*

où

### **REPDB2**

correspond à l'emplacement indiqué lors de l'installation du client version 9.5. Le chemin d'installation par défaut pour UNIX est /opt/IBM/db2/V9.5 et pour Linux, /opt/ibm/db2/V9.5.

### *NomInst*

Correspond au nom de connexion du propriétaire de l'instance client.

4. Facultatif : Vous pouvez également créer une nouvelle instance client sous la version 9.5 au lieu de migrer vos instances client existantes des versions 9.1 ou 8. Vous n'avez besoin de créer une nouvelle instance client sous la version 9.5 que si vous désirez conserver plusieurs copies de clients s'exécutant sur la même machine. Pour créer une nouvelle instance client sous la version 9.5, exécutez la commande db2icrt avec l'option -s:

\$REPDB2/instance/db2icrt -s client *NomInst*

où

### **REPDB2**

Correspond à l'emplacement indiqué au cours de l'installation du client version 9.5.

### *NomInst*

Correspond au nom de connexion du propriétaire de l'instance.

Pour créer un environnement de connectivité client identique au précédent, y compris les paramètres de configuration du gestionnaire de base de données et de registre de profil DB2, exécutez la commande db2cfimp avec le profil de configuration sauvegardé dans le cadre des tâches de prémigration.

5. Comparez les valeurs de paramètre de configuration du gestionnaire de bases de données avec les valeurs de prémigration afin de vérifier que les valeurs modifiées sont compatibles avec les applications de base de données.

Après la migration du client, complétez les tâches de [post-migration](#page-132-0) des clients recommandées, notamment la [vérification](#page-134-0) de la migration des clients pour s'assurer que celle-ci a abouti.

# <span id="page-132-0"></span>**Chapitre 18. Tâches de post-migration des clients**

Après la migration de vos clients, vous devez effectuer certaines tâches de post-migration afin de vérifier qu'ils fonctionnent comme prévu et à leur niveau optimal.

Effectuez les tâches de post-migration suivantes qui s'appliquent à vos clients :

- 1. Recataloguez les noeuds et les bases de données si vous les avez catalogués avec les protocoles NetBIOS et SNA dans DB2 UDB version 8. A compter de DB2 version 9.1, les protocoles NetBIOS et SNA ne sont plus pris en charge.
- 2. Examinez les modifications affectant le [comportement](#page-42-0) du serveur DB2 afin d'ajuster vos paramètres en conséquence. L'introduction de nouvelles variables de registre, de nouveaux paramètres de configuration et de nouvelles valeurs par défaut pour ces variables et paramètres dans DB2 version 9.5 peut avoir une incidence sur le comportement de votre application.
- 3. Vérifiez que la [migration](#page-134-0) de vos clients a abouti.

## **Recatalogage des noeuds et des bases de données à l'aide du protocole TCP/IP**

Le recatalogage des noeuds à l'aide du protocole TCP/IP est nécessaire lorsque le protocole de communication utilisé pour cataloguer ces noeuds n'est plus pris en charge ou que vous souhaitez exécuter une fonction qui prend uniquement en charge le protocole TCP/IP. Si vous changez le nom de noeud, vous devez recataloguer les bases de données et utiliser le nouveau nom du noeud.

Les protocoles NetBIOS et SNA ne sont plus gérés à compter de DB2 version 9.1. Vous devez recataloguer, à l'aide d'un protocole valide, tout noeud catalogué avec les protocoles NetBIOS et SNA. Si vous tentez de vous connecter à une base de données cataloguée sur un noeud qui utilise le protocole NetBIOS ou SNA, votre demande de connexion renvoie une erreur car ces protocoles ne sont pas valides.

Si un client DB2 version 8 est installé sur le même système qu'un serveur DB2 version 9.5 ou qu'un client DB2 version 9.5 est installé sur le même système qu'un serveur DB2 version 8, les connexions établies avec les bases de données du serveur DB2 à partir du client DB2 catalogué à l'aide d'un noeud local ne sont pas prises en charge. Si vous ne migrez le client DB2 version 8 ou le serveur DB2 version 8 vers DB2 version 9.5, vous devez recataloguer les noeuds locaux sous forme de noeuds TCP/IP.

Si vous souhaitez utiliser la fonction du contexte sécurisé dans des bases de données migrées cataloguées à l'aide du noeud local, vous devez recataloguer les noeuds utilisant le protocole TCP/IP.

### **Configuration requise**

- v Vérifiez que vous disposez des droits SYSADM ou SYSCTRL.
- v Vérifiez la connectivité réseau du client vers le serveur DB2.

### **Restriction**

Les seuls protocoles disponibles sous DB2 version 9.5 sont : TCP/IP, Named Pipes et SSL.

### **Procédure**

Pour déterminer les noeuds et les bases de données définissant le protocole TCP/IP, procédez comme suit :

1. Déterminez les noeuds locaux à recataloguer ou les noeuds qui utilisent le protocole NetBIOS ou SNA en entrant la commande LIST NODE DIRECTORY : db2 LIST NODE DIRECTORY show detail > liste\_noeuds.log

Redirigez la sortie de cette commande vers un fichier et conservez-la car ces informations sont utiles pour le recatalogage des noeuds.

2. Supprimez les noeuds locaux à recataloguer et tous les noeuds qui utilisent le protocole NetBIOS ou SNA du répertoire de noeuds en exécutant la commande UNCATALOG NODE :

db2 UNCATALOG NODE *nom-noeud*

- 3. Déterminez les bases de données qui utilisent les noeuds décatalogués à l'étape précédente en entrant la commande LIST DATABASE DIRECTORY : db2 LIST DATABASE DIRECTORY show detail > liste BD.log
- 4. Si vous envisagez de recataloguer les noeuds en utilisant un nom de noeud différent, supprimez toutes les bases de données utilisant ces noeuds en exécutant la commande UNCATALOG DATABASE :

db2 UNCATALOG DATABASE *nom-BD*

5. Recataloguez vos noeuds en spécifiant le protocole TCP/IP à l'aide de la commande CATALOG TCPIP NODE. Si vous utilisez le nom de noeud d'origine, il n'est pas nécessaire de recataloguer les bases de données.

db2 CATALOG TCPIP NODE *nouveau-noeud* REMOTE *nom-hôte* SERVER *instance-svcename* REMOTE\_INSTANCE *nom-instance*

Vous pouvez déterminer la valeur de *instance-svcename* en consultant la valeur du paramètre de configuration du gestionnaire de bases de données **svcename** pour cette instance.

6. Si vous n'avez pas recatalogué les noeuds en utilisant leurs noms d'origine, recataloguez vos bases de données avec le nouveau nom de noeud, en exécutant la commande CATALOG DATABASE.

db2 CATALOG DATABASE *nom-BD* [AS *alias-BD*] AT NODE *nouveau-noeud*

## <span id="page-134-0"></span>**Vérification de la migration des clients**

Une fois la migration du client terminée, il est conseillé d'effectuer divers tests sur le nouvel environnement migré pour confirmer que le client fonctionne correctement. Vous pouvez exécuter des programmes par lots que vous connectez aux bases de données dans un serveur DB2 ou tout autre programme ou script que vous pouvez exécuter pour tester les performances.

### **Configuration requise**

- v Vérifiez la connectivité réseau du client vers le serveur DB2.
- v Vérifiez que les serveurs et les instances DB2 sont fonctionnels.

### **Procédure**

Pour vérifier que la migration de votre client a abouti, procédez comme suit :

1. Testez la connexion à toutes les bases de données cataloguées. L'exemple suivant teste une connexion à une base de données éloignée en exécutant la commande CONNECT :

db2 CONNECT TO sample USER mickey USING mouse

Informations de connexion à la base de données

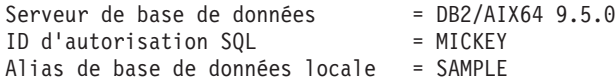

Vous devez indiquer un ID utilisateur et un mot de passe pour vous connecter à une base de données éloignée.

- 2. Si vous rencontrez des problèmes de connexion avec votre base de données cataloguée, utilisez l'outil db2cfimp avec le profil de configuration que vous avez sauvegardé (dans le cadre de la tâche de prémigration [Sauvegarde](#page-122-0) de la [configuration](#page-122-0) des clients DB2) de sorte à recréer un environnement de connectivité client identique à celui existant avant la migration.
- 3. Exécutez les applications de base de données client ou vos scripts qui se connectent à votre base de données pour vérifier qu'ils fonctionnent comme prévu.

# **Partie 4. Migration des applications et des routines**

Cette partie comporte les chapitres suivants :

- v Chapitre 19, «Migration des [applications](#page-138-0) et des routines de base de données», à la [page](#page-138-0) 127
- v Chapitre 20, «Données de migration essentielles pour les [applications](#page-140-0) de base de [données»,](#page-140-0) à la page 129
- v Chapitre 21, «Données de migration [essentielles](#page-160-0) pour les routines», à la page 149
- v Chapitre 22, «Tâches de [prémigration](#page-162-0) pour les applications de base de données et les [routines»,](#page-162-0) à la page 151
- v Chapitre 23, «Migration des [applications](#page-164-0) de base de données», à la page 153
- Chapitre 24, [«Migration](#page-176-0) des routines», à la page 165
- Chapitre 25, «Tâches de [post-migration](#page-186-0) pour les applications de base de données et les [routines»,](#page-186-0) à la page 175
- v Chapitre 26, «Activation de la nouvelle [fonctionnalité](#page-188-0) DB2 Version 9.5 dans les routines et les [applications](#page-188-0) de base de données», à la page 177

# <span id="page-138-0"></span>**Chapitre 19. Migration des applications et des routines de base de données**

La mise à niveau vers DB2 version 9.5 implique la migration de vos applications et routines de bases de données si les modifications apportées à DB2 version 9.5 ont une incidence sur celles-ci.

La migration des routines et des applications nécessite les actions suivantes :

- v Vérifiez dans un environnement de test DB2 version 9.5 si vos applications et routines fonctionnent comme prévu. Vous n'avez pas besoin de migrer les routines et les applications si elles fonctionnent correctement.
- v Si des erreurs se produisent lors de l'exécution des applications ou des routines dans DB2 version 9.5, vous devriez :
	- Consulter la rubrique Principes de migration des [applications](#page-140-0) de base de [données](#page-140-0) afin d'identifier les modifications dans DB2 version 9.5 susceptibles d'avoir une incidence sur vos applications.
	- Consulter la rubrique Principes de [migration](#page-160-0) des routines afin d'identifier les modifications de DB2 version 9.5 susceptibles d'avoir une incidence sur vos routines.
	- Planifier la [modification](#page-22-0) de vos applications et routines pour gérer ces changements. Déterminez les étapes à suivre en consultant les tâches Migration des applications de base de données ou Migration des routines.
	- Modifier vos [applications](#page-164-0) et [routines](#page-176-0) conformément à ce plan.
	- Tester ensuite vos applications et routines dans votre environnement de test DB2 version 9.5.
- v Vérifiez que vos applications et routines fonctionnent comme prévu dans votre environnement de production DB2 version 9.5 avant de les déployer.

Si vos applications et routines utilisent des fonctionnalités obsolètes dans DB2 version 9.5, vous devez planifier comment supprimer cette fonctionnalité du code d'application très prochainement.

Envisagez également l['exploitation](#page-110-0) des nouvelles fonctions disponibles dans DB2 [version](#page-110-0) 9.5 pour améliorer les fonctionnalités et les performances.

# <span id="page-140-0"></span>**Chapitre 20. Données de migration essentielles pour les applications de base de données**

Les modifications apportées à la prise en charge de développement d'applications, les nouvelles fonctions, les fonctions non suivies et les fonctions obsolètes peuvent avoir une incidence sur les outils, les scripts et les applications de base de données.

### **Prise en charge du système d'exploitation**

Une liste complète des systèmes d'exploitation est disponible dans «Configuration requise pour l'installation des produits DB2» dans le manuel *Serveurs DB2 - Guide d'initiation*. Si la version en cours du système d'exploitation n'est pas prise en charge, vous devez la mettre à niveau avant d'installer DB2 version 9.5.

Dans les systèmes d'exploitation UNIX, seuls les noyaux 64 bits sont pris en charge. Les instances 32 bits sont migrées vers des instances 64 bits DB2 version 9.5.

Si vous effectuez une mise à niveau pour passer à la dernière version disponible de votre système d'exploitation ou que vous installez un noyau 64 bits, regénérez toutes les applications de base de données et les routines externes après la migration vers DB2 version 9.5 afin qu'elles utilisent les nouvelles bibliothèques d'exécution du système d'exploitation.

### **Pilotes d'application**

Les noms des clients de la version 9.5 sont différents de ceux des versions précédentes. La liste ci-après indique les pilotes d'application disponibles pour l'installation dans chaque client :

- v IBM Data Server Driver for ODBC, CLI, and .NET installe .NET Data Provider et les pilotes pour ODBC et CLI.
- v IBM Data Server Runtime Client possède les mêmes fonctionnalités que les versions précédentes des clients d'exécution.
- v IBM Data Server Client peut installer tous les pilotes de développement d'applications en fonction des sélections effectuées pendant l'installation.
- v IBM Data Server Driver for ODBC and CLI installe uniquement les pilotes pour ODBC et CLI.
- v IBM Data Server Driver for JDBC and SQLJ installe uniquement ce pilote. Ce pilote est inclus dans tous les produits de base de données DB2. Des informations sur les versions du pilote IBM Data Server Driver for JDBC and SQLJ incluses dans le produit de base de données DB2 sont disponibles dans le support logiciel «Support logiciel Java pour les produits DB2 » dans le manuel *Serveurs DB2 - Guide d'initiation*.

IBM Data Server Driver for JDBC and SQLJ inclut le fichier classe db2jcc.jar pour les applications qui utilisent des méthodes JDBC 3.0 ou versions antérieures, et le fichier classe db2jcc4.jar pour les applications qui utilisent des méthodes JDBC 4.0 ou versions antérieures. La méthode JDBC 4.0 java.sql.DatabaseMetaData.getDriverName renvoie le nom du pilote IBM Data Server Driver for JDBC and SQLJ au lieu du nom d'IBM DB2 JDBC Universal Driver Architecture. Pour gérer les différences de comportement entre le pilote IBM Data Server Driver for JDBC and SQLJ et les versions antérieures de ce pilote, migrez les [applications](#page-168-0) Java qui [utilisent](#page-168-0) IBM Data Server Driver for JDBC and SQLJ..

Le pilote JDBC DB2 de type 2 est obsolète depuis DB2 version 9.1. Vous devez modifier les applications Java et les routines externes pour utiliser IBM Data Server Driver for JDBC and SQLJ avec des connexions de type 2. Pour gérer les différences de comportement entre le pilote IBM Data Server Driver for JDBC and SQLJ version 3.5 et le pilote JDBC DB2 de type 2, migrez les [applications](#page-170-0) Java qui utilisent le pilote JDBC DB2 de type 2.

### **Colonnes LOB et curseur avec groupage**

Pour activer le curseur avec groupage pour les colonnes LOB :

- v Pour les applications SQL imbriquées, utilisez la commande BIND avec la clause BLOCKING ALL ou BLOCKING UNAMBIGUOUS.
- v Pour les applications dotées d'une interface CLI, associez le mot clé de configuration CLI **BlockLobs** à la valeur 1.

Pour améliorer le délai d'extraction des curseurs impliquant des colonnes d'objets LOB, le serveur DB2 utilise désormais davantage de mémoire partagée pour stocker les références aux valeurs d'objets LOB dans chaque bloc de données. La mémoire utilisée pour les curseurs de groupage LOB est supérieure de 1 ko à 100 ko à la mémoire utilisée pour les autres curseurs. Dans les bases de données migrées, le paramètre de configuration du gestionnaire de base de données **instance\_memory** est associé à la valeur AUTOMATIC pour prendre en compte l'augmentation de la mémoire privée et partagée et d'autres modifications apportées au modèle de mémoire DB2. La rubrique «Migration [d'applications](#page-165-0) SQL imbriqué», à la [page](#page-165-0) 154 contient des informations sur la prise en charge de ces modifications.

L'association du mot clé de configuration CLI **BlockLobs** à la valeur 1 permet à une application CLI de recevoir, via une requête d'extraction unique, toutes les valeurs des objets LOB immédiatement après la réception de la ligne de données si le serveur DB2 prend en charge le groupage des objets LOB. La couche client DB2 CLI place en mémoire tampon les autres lignes, notamment les valeurs LOB, reçues pour les requêtes FETCH précédentes. Si vous utilisez ce paramètre et que vous liez les valeurs LOB directement aux mémoires tampon, le client requiert davantage de mémoire que dans des versions antérieures.

### **Prise en charge du logiciel de développement**

Le support de logiciel de développement a également été modifié. Pour améliorer les performances et éviter des incidents techniques, reconstruisez vos applications avec la dernière version du logiciel de développement. Reportez-vous aux modifications apportées à la prise en charge des logiciels de développement pour connaître la liste des éléments qui ne sont plus acceptés.

### **APIDB2 et commandes DB2**

Reportez-vous aux rubriques ci-dessous pour déterminer si vos applications et vos scripts sont affectés par les modifications apportées aux API DB2 et aux commandes DB2 dans DB2 version 9.5 :

- Fonctions d'API [DB2](#page-146-0)
- v Commandes de [l'interpréteur](#page-149-0) de ligne de commande (CLP) et [commandes](#page-149-0) système DB2

### <span id="page-142-0"></span>**Instructions SQL**

Reportez-vous aux [modifications](#page-153-0) apportées aux instructions SQL dans DB2 version 9.5 pour déterminer si vos applications et vos scripts sont affectés par ces modifications.

Le nouveau type de données DECFLOAT introduit les valeurs littérales INF, INFINITY, NaN et sNaN. Si vos applications utilisent ces valeurs littérales en tant que noms d'objet, vous devez délimiter les noms d'objets à l'aide de guillemets. L'exemple ci-après indique comment délimiter la valeur littérale INFINITY :

SELECT A."INFINITY" FROM TABLEA A

Si vos applications recherchent les moniteurs d'événement de type écriture vers table dans les tables cible, voir la rubrique «Les tables cible des moniteurs d'événement de type écriture vers table ont été modifiées» dans le manuel *Nouveautés* afin de déterminer si ces modifications ont un impact sur vos applications et de savoir comment recréer vos tables cible pour DB2 Version 9.5. Vous devez modifier vos applications pour gérer les modifications des types de données de colonne et de longueur de colonne.

### **Vues de catalogue système et vues et routines d'administration définies par l'utilisateur**

Une fois que les bases de données sont migrées vers DB2 version 9.5, les vues de catalogue système sous le schéma SYSCAT restent compatibles avec les vues de catalogue définies dans DB2 version 9.1. Toutefois, certaines des vues de catalogue système incluent de nouvelles vues, des colonnes plus longues ou des colonnes avec des types de données différents.

Les routines d'administration SQL incluent des modifications, telles que de nouveaux paramètres et de nouvelles colonnes renvoyées. Certaines routines sont également remplacées par des vues et des routines d'administration définies par le système. En outre, toutes les fonctions de table définies par le système dont le nom commence par SNAPSHOT\_ sont considérées comme obsolètes à partir de DB2 version 9.1.

Reportez-vous aux rubriques ci-après si vos applications et vos scripts sont affectés par les modifications apportées aux vues de catalogue système et aux routines d'administration définies par le système :

- [Catalogue](#page-153-0) système
- «Deprecated [system-defined](http://publib.boulder.ibm.com/infocenter/db2luw/v9r5/topic/com.ibm.db2.luw.sql.rtn.doc/doc/r0023171.html) administrative routines and their [replacement](http://publib.boulder.ibm.com/infocenter/db2luw/v9r5/topic/com.ibm.db2.luw.sql.rtn.doc/doc/r0023171.html) routines or views» dans le manuel *Administrative Routines and Views*

### **Optimiseur et plan d'exécution des requêtes**

L'optimiseur évalue désormais le coût d'un plus grand nombre d'alternatives pour les requêtes incluant des prédicats IN-LIST. Le résultat peut être un plan d'exécution de requêtes optimisé qui doit améliorer les performances des requêtes. Pour plus d'informations sur le plan d'exécution des requêtes, vous pouvez utiliser la fonction EXPLAIN.

L'optimiseur génère des plans d'exécution améliorés pour les requêtes suivantes :

v Les requêtes qui associent des clauses FETCH FIRST N ROWS ONLY et ORDER BY dans la même sous-requête, à l'exception d'une sous-requête représentant une instruction SELECT complète externe. Pour une instruction SELECT complète externe FETCH FIRST N ROWS ONLY,

vous pouvez utiliser les clauses FETCH FIRST N ROWS ONLY avec les clauses OPTIMIZE FOR N ROWS pour obtenir un résultat identique.

• Les requêtes d'agrégation incluant des fonctions d'agrégation MAX ou MIN avec des colonnes GROUP BY mais uniquement pour des jointures en boucle imbriquées. Les jointures externes complètes ne sont pas prises en charge.

L'optimiseur peut choisir un plan d'exécution différent de ceux utilisés dans les versions antérieures pour éviter d'appliquer un plan risqué avec des performances médiocres. Cette amélioration doit accroître la stabilité des performances si les statistiques sont à jour.

Redéfinissez les accès d'un module lié de manière statique à l'issue de la migration pour tirer parti de cette amélioration apportée à l'optimiseur.

### **Modules de base de données**

Lors de la migration d'une base de données, tous les modules des routines et des applications utilisateur prennent un état non valide. Les modules sont également à un état non valide s'ils dépendent d'objets de base de données qui ont été supprimés, tels que des tables, des vues, des alias, des index, des déclencheurs, des contraintes référentielles et des contraintes de vérification de table. Si vous supprimez une fonction définie par l'utilisateur, votre module est placé en état inopérant.

Bien que l'accès aux modules incorrects soient automatiquement redéfinis par le gestionnaire de bases de données la première fois qu'une application doit y accéder, vous devez redéfinir les accès aux modules de base de données pour contrôler le moment où la redéfinition des accès est effectuée et résoudre les erreurs éventuelles. Reportez-vous à la section relative aux [améliorations](#page-142-0) de l'optimiseur pour connaître les autres avantages de la redéfinition manuelle des accès aux modules de base de données.

### **Prise en charge des serveurs 32 bits et 64 bits DB2**

Sous Linux et UNIX à l'exception de Linux sur x86, DB2 version 9.5 requiert des noyaux 64 bits et prend en charge uniquement les instances 64 bits. Lorsque vous effectuez une migration vers DB2 version 9.5, les instances DB2 UDB version 8 32 bits sont migrées vers des instances 64 bits. Pour plus d'informations, reportez-vous à la rubrique décrivant les [modifications](#page-40-0) de prise en charge du serveur DB2 32 bits et 64 bits.

Le tableau ci-après indique les applications qui s'exécutent après la migration vers DB2 version 9.5 en fonction du chemin d'accès à la bibliothèque partagée imbriquée :

| Application | Système        | <b>Migration</b>    | Chemin d'accès aux bibliothèques                            |
|-------------|----------------|---------------------|-------------------------------------------------------------|
|             | d'exploitation | depuis              | partagées intégrées                                         |
| 32 bits     | 32 bits ou     | instance            | \$REPINST/sqllib/lib <sup>1</sup>                           |
|             | 64 bits        | 32 bits             | \$REPINST/sqllib/lib32                                      |
| 64 bits     | 64 bits        | instance<br>64 bits | \$REPINST/sqllib/lib <sup>2</sup><br>\$REPINST/sqllib/lib64 |

*Tableau 21. Chemins d'accès à la bibliothèque partagée utilisées dans les applications de base de données*

### **Remarque :**

1. \$REPINST/sqllib/lib est un lien symbolique vers \$REPINST/sqllib/ lib32.
<span id="page-144-0"></span>2. \$REPINST/sqllib/lib est un lien symbolique vers \$REPINST/sqllib/ lib64.

où *REPINST* est le répertoire principal de l'instance.

Lors de l'installation de DB2 Version 9.5, des instructions sont ajoutées aux fichiers db2profile et db2cshrc afin de définir les variables d'environnement pour le chemin de recherche de bibliothèque. Ces variables d'environnement indiquent des emplacements supplémentaires où les bibliothèques partagées DB2 peuvent être chargées lors de l'exécution de l'application afin que l'application fonctionne après la migration de DB2 version 9.5 si vous n'avez pas indiqué le chemin de bibliothèque partagée correct. Le tableau ci-après indique les paramètres que vous devez définir pour les variables d'environnement du chemin de recherche des bibliothèques :

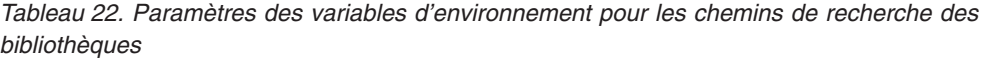

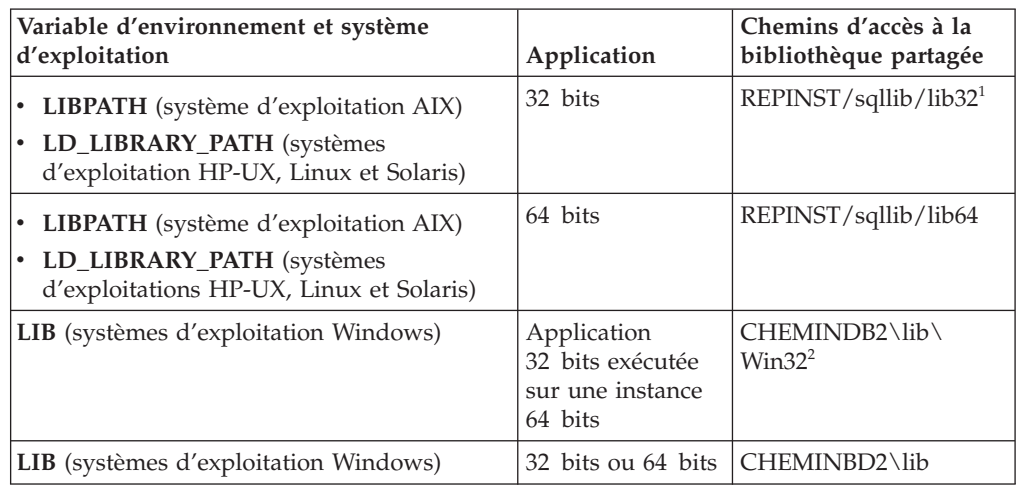

#### **Remarque :**

- 1. *REPINST* correspond au répertoire principal de l'instance. Vous devez indiquer ce paramètre au début de la variable LIBPATH.
- 2. *CHEMINDB2* correspond au répertoire de la copie de DB2 version 9.5.

Ces variables d'environnement indiquent des emplacements supplémentaires où les bibliothèques partagées DB2 peuvent être chargées lors de l'exécution de l'application afin que votre application fonctionne après la migration de DB2 version 9.5 si vous n'avez pas indiqué le chemin de bibliothèque partagée correct.

#### **Applications de base de données 31 bits (Linux sous zSeries)**

Toutes les remarques de migration pour les applications de base de données 32 bits s'appliquent également aux applications de base de données 31 bits en cours d'exécution sur Linux sous zSeries.

### **Support Unicode**

Les bases de données créées dans DB2 version 9.5 sans spécification de page de codes utilisent Unicode comme page de codes par défaut. Si vous exécutez la commande CREATE DATABASE dans les applications existantes, indiquez le jeu de codes et le territoire pour définir une page de codes spécifique. Cette option empêche également la défaillance des

applications en raison du développement des données. Les caractères au format Unicode peuvent avoir une longueur variable comprise entre 1 et 4 octets.

Si vous prévoyez d'accéder à des bases de données au format Unicode dans vos applications, veillez à allouer suffisamment d'espace pour les variables afin de stocker les caractères Unicode.

### **Comportement du serveur DB2**

En général, la compatibilité du serveur DB2 est assurée entre les différentes versions. Toutefois, des modifications ont été apportées au comportement pour prendre en charge de nouvelles fonctions ou améliorer les performances des fonctions existantes. Pour déterminer l'incidence de ces modifications sur les applications, reportez-vous à la rubrique [«Modifications](#page-42-0) apportées au comportement du serveur DB2», à la page 31.

Après la migration du serveur DB2, comparez les valeurs des variables de registre et des paramètres de configuration aux valeurs définies avant la migration et modifiez les valeurs en fonction des besoins de vos applications.

### **Prise en charge de la connectivité des clients**

Les applications peuvent utiliser des clients version 9.1 ou version 8 DB2 pour accéder à des bases de données sur des serveurs DB2 version 9.5. Toutefois, seule la fonctionnalité DB2 version 9.1 ou DB2 UDB version 8 est disponible pour vos applications. Reportez-vous à la rubrique Chapitre 13, [«Principes](#page-118-0) de migration des clients DB2», à la page 107 pour obtenir des informations sur la connectivité des clients et identifier les modifications de prise en charge qui peuvent avoir une incidence sur les clients DB2.

### **DB2 Embedded Application Server (EAS)**

Une fois la migration vers DB2 Version 9.5 effectuée, installez DB2 EAS et redéployez l'application DB2WebServices. Voir «Installation de DB2 Embedded Application Server» dans le manuel *Serveurs DB2 - Guide d'initiation* et «Déploiement de l'application DB2WebServices» dans le manuel *Serveurs DB2 - Guide d'initiation*.

Le composant DB2 Web Tools n'est plus disponible dans DB2 version 9.5. Si vous avez installé DB2 EAS dans des versions antérieures pour exécuter ces outils, vous ne devez pas installer DB2 EAS après la migration vers DB2 version 9.5. Vous pouvez installer IBM Data Server Client et utiliser les outils d'administration DB2.

### **Migration d'applications DB2 UDB version 8**

Si vous effectuez la migration à partir de DB2 UDB Version 8, consultez la rubrique relative aux principes de migration pour les [applications](http://publib.boulder.ibm.com/infocenter/db2luw/v9/topic/com.ibm.db2.udb.uprun.doc/doc/c0023412.htm) dans DB2 [Version](http://publib.boulder.ibm.com/infocenter/db2luw/v9/topic/com.ibm.db2.udb.uprun.doc/doc/c0023412.htm) 9.1, qui décrit les modifications apportées à la prise en charge des pilotes d'application et des serveurs DB2 32 bits et 64 bits ainsi que l'incidence de l'abandon de certaines fonctions sur les applications et les scripts.

# **API et structures de données modifiées**

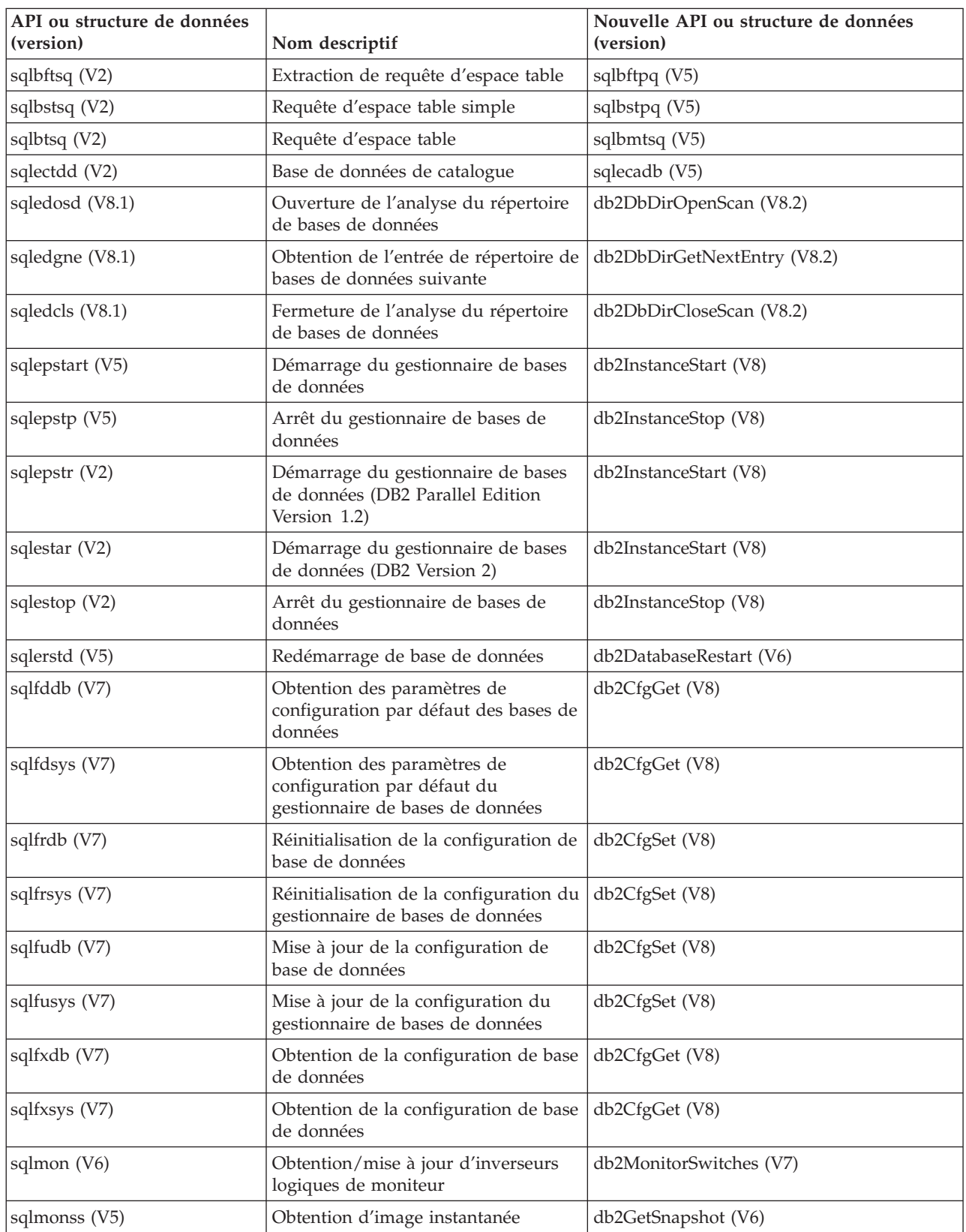

*Tableau 23. API et structures de données de niveau inférieur prises en charge*

| API ou structure de données<br>(version) | Nom descriptif                                                                                                 | Nouvelle API ou structure de données<br>(version)         |  |
|------------------------------------------|----------------------------------------------------------------------------------------------------|-----------------------------------------------------------|--|
| sqlmonsz (V6)                            | Estimation de la taille de la mémoire<br>tampon de sortie requise pour<br>sqlmonss()                           | db2GetSnapshotSize (V7)                                   |  |
| sqlmrset (V6)                            | Réinitialisation de moniteur                                                                                   | db2ResetMonitor (V7)                                      |  |
| sqluadau (V8)                            | Obtention d'autorisations                                                                                      | AUTH_LIST_AUTHORITIES_FOR_AUTHID<br>table function (V9.5) |  |
| sqlubkp (V5)                             | Sauvegarde de base de données                                                                                  | db2Backup (V8)                                            |  |
| sqlubkup (V2)                            | Sauvegarde de base de données                                                                                  | db2Backup (V8)                                            |  |
| sqluexpr                                 | Exportation                                                                                                    | db2Export (V8)                                            |  |
| sqlugrpi (V2)                            | Obtention d'informations de<br>sqlugrpn (V5)<br>partitionnement de ligne (DB2<br>Parallel Edition Version 1.x) |                                                           |  |
| sqluhcls (V5)                            | Fermeture de l'analyse du fichier<br>historique de récupération                                                | db2HistoryCloseScan (V6)                                  |  |
| sqluhget (V5)                            | Extraction d'informations DDL<br>depuis le fichier historique                                                  | db2HistoryGetEntry (V6)                                   |  |
| sqluhgne (V5)                            | Obtention de l'entrée de fichier<br>historique suivante                                                        | db2HistoryGetEntry (V6)                                   |  |
| sqluhops (V5)                            | Ouverture de l'analyse du fichier<br>historique de récupération                                                | db2HistoryOpenScan (V6)                                   |  |
| sqluhprn (V5)                            | Suppression du fichier historique de<br>récupération                                                           | db2Prune (V6)                                             |  |
| sqluhupd (V5)                            | Mise à jour du fichier historique de<br>récupération                                                           | db2HistoryUpdate (V6)                                     |  |
| sqluimpr                                 | Importation                                                                                                    | db2Import (V8)                                            |  |
| sqluload (V7)                            | Chargement                                                                                                    | db2Load (V8)                                              |  |
| sqluqry (V5)                             | Chargement de requête                                                                                          | db2LoadQuery (V6)                                         |  |
| sqlureot (V7)                            | Réorganisation de table                                                                                        | db2Reorg (V8)                                             |  |
| sqlurestore (V7)                         | Restauration de base de données                                                                                | db2Restore (V8)                                           |  |
| sqlurlog (V7)                            | Journal de lecture asynchrone                                                                                  | db2ReadLog (V8)                                           |  |
| sqluroll (V7)                            | Base de données de récupération aval                                                                           | db2Rollforward (V8)                                       |  |
| sqlursto (V2)                            | Restauration de base de données                                                                                | sqlurst (V5)                                              |  |
| sqlustat (V7)                            | Mise à jour des statistiques                                                                                   | db2Runstats (V8)                                          |  |
| sqlxhcom (V2)                            | Validation d'une transaction en<br>attente                                                                     | sqlxphcm (V5)                                             |  |
| sqlxhqry (V2)                            | Liste des transactions en attente de<br>validation                                                             | sqlxphqr (V5)                                             |  |
| sqlxhrol (V2)                            | Annulation d'une transaction en<br>attente de validation                                                       | sqlxphrl (V5)                                             |  |
| SQL-AUTHORIZATIONS (V8)                  | Structure des autorisations                                                                                    | aucune                                                    |  |
| SQLB-TBSQRY-DATA (V2)                    | Structure de données d'espace table                                                                            | SQLB-TBSPQRY-DATA (V5)                                    |  |
| SQLE-START-OPTIONS (V7)                  | Démarrage de la structure de<br>données du gestionnaire de bases de<br>données                                 | db2StartOptionsStruct (V8)                                |  |

*Tableau 23. API et structures de données de niveau inférieur prises en charge (suite)*

| API ou structure de données<br>(version) | Nom descriptif                                                                                                    | Nouvelle API ou structure de données<br>(version) |
|------------------------------------------|----------------------------------------------------------------------------------------------------|---------------------------------------------------|
| SQLEDBSTOPOPT (V7)                       | Démarrage de la structure de<br>données du gestionnaire de bases de<br>données                                       | db2StopOptionsStruct (V8)                         |
| SQLEDBSTRTOPT (V2)                       | Démarrage de la structure de<br>données du gestionnaire de bases de<br>données (DB2 Parallel Edition<br>Version 1.2) | db2StartOptionsStruct (V8)                        |
| SQLEDINFO (v8.1)                         | Obtention de la structure de données<br>de l'entrée de répertoire de bases de<br>données suivante                    | db2DbDirInfo (V8.2)                               |
| SQLUEXPT-OUT                             | Exportation de la structure de sortie                                                                                | db2ExportOut (V8.2)                               |
| SQLUHINFO et SQLUHADM<br>(V5)            | Structures de données de fichier<br>historique                                                                       | db2HistData (V6)                                  |
| <b>SQLUIMPT-IN</b>                       | Structure d'entrée d'importation                                                                                     | db2ImportIn (V8.2)                                |
| SQLUIMPT-OUT                             | Structure de sortie d'importation                                                                                    | db2ImportOut (V8.2)                               |
| SQLULOAD-IN (V7)                         | Chargement de structure d'entrée                                                                                     | db2LoadIn (V8)                                    |
| SQLULOAD-OUT (V7)                        | Chargement de structure de sortie                                                                                    | db2LoadOut (V8)                                   |
| db2DbDirInfo (V8.2)                      | Obtention de la structure de données<br>de l'entrée de répertoire de bases de<br>données suivante                    | db2DbDirInfoV9 (V9.1)                             |
| db2DbDirNextEntryStruct<br>(V8.2)        | Obtention de la structure de données<br>de l'entrée de répertoire de bases de<br>données suivante                    | db2DbDirNextEntryStructV9 (V9.1)                  |
| db2gDbDirNextEntryStruct<br>(V8.2)       | Obtention de la structure de données<br>de l'entrée de répertoire de bases de<br>données suivante                    | db2gDbDirNextEntryStrV9 (V9.1)                    |

*Tableau 23. API et structures de données de niveau inférieur prises en charge (suite)*

*Tableau 24. API et structures de données de niveau inférieur non prises en charge*

| <b>Nom</b>        | Nom descriptif                                                                   | API ou structure de<br>données prise en charge<br>dans V9 |
|-------------------|----------------------------------------------------------------------------------|-----------------------------------------------------------|
| sqlufrol/sqlgfrol | Récupération aval de base de<br>données (DB2 Version 1.1)                        | db2Rollforward                                            |
| sqluprfw          | Récupération aval de base de<br>données (DB2 Parallel Edition<br>Version $1.x$ ) | db2Rollforward                                            |
| sqlurfwd/sqlgrfwd | Récupération aval de base de<br>données (DB2 Version 1.2)                        | db2Rollforward                                            |
| sqlurllf/sqlgrfwd | Récupération aval de base de<br>données (DB2 Version 2)                          | db2Rollforward                                            |
| sqlxphqr          | Identification d'une transaction en<br>attente de validation                     | db2XaListIndTrans                                         |
| SQLXA-RECOVER     | Structure API de transaction                                                     | db2XaRecoverStruct                                        |

# <span id="page-149-0"></span>**Modifications apportées aux commandes DB2 qui ont une incidence sur la migration**

Les modifications apportées aux commandes de l'interpréteur de commandes et aux commandes système deDB2 version 9.5 peuvent avoir une incidence sur les applications et les scripts existants après la migration vers DB2 version 9.5.

Les modifications apportées aux commandes comprennent de nouveaux paramètres, des paramètres modifiés, des paramètres obsolètes ou non suivis et des modifications apportées à la sortie de la commande. Le tableau ci-après répertorie les modifications qui peuvent affecter les applications et les scripts :

| Commande             | Récapitulatif des modifications                                                                                                    |
|----------------------|----------------------------------------------------------------------------------------------------|
| db <sub>2audit</sub> | La syntaxe des paramètres configure et extract est désormais<br>différente. La sortie du paramètre describe a changé. Le paramètre<br>prune n'est plus utilisé.                                                                                                    |
| db2ckmig             | Cette commande échoue désormais si la base de données se trouve<br>dans un état de restauration en attente. S'il existe des routines non<br>isolées externes sur les systèmes d'exploitation Linux et UNIX qui<br>n'ont pas dépendance sur la bibliothèque du moteur DB2 dans votre<br>base de données, cette commande renvoie le message<br>d'avertissement SQL1349W et génère un fichier incluant une liste de<br>toutes les routines non isolées externes qui ne seront pas modifiées<br>en FENCED et NOT THREADSAFE lors de la migration de la base<br>de données. Pour plus d'informations, voir «Vérification de l'état des<br>bases de données en vue de la migration», à la page 44.                                                                                                    |
| db2cos               | Sur les systèmes d'exploitation Linux et UNIX, le gestionnaire de<br>base de données vérifie d'abord si le script REPINST/sqllib/adm/<br>db2cos existe (REPINST est le répertoire principal de l'instance) et<br>exécute ce script. Si ce script n'existe pas, le gestionnaire de base de<br>données exécute le script par défaut REPINST/sqllib/bin/db2cos.<br>Vous pouvez personnaliser le script REPINST/sqllib/adm/db2cos.<br>Ne modifiez pas le script par défaut. Le même comportement<br>s'applique aux scripts db2cos_datacorruption, db2cos_hang et<br>db2cos_trap.                                                                                                    |
| db2icrt              | Lorsque vous créez une instance sur des systèmes d'exploitation<br>Windows, les répertoires par défaut utilisés pour les fichiers de<br>données utilisateur, comme les répertoires d'instance et le fichier<br>db2cli.ini, sont sous les répertoires suivants :<br>• Documents and Settings\All Users\Application<br>Data\IBM\DB2\nom de la copie sur les systèmes d'exploitation<br>Windows XP et Windows 2003<br>• ProgramData\IBM\DB2\nom de copie sur le système d'exploitation<br>Windows Vista<br>Vérifiez que vos applications utilisent le nouvel emplacement par<br>défaut pour les instances créées dans la version 9.5.<br>Sous Linux et UNIX, le paramètre -w n'est plus utilisé. Le nombre de<br>bits des nouvelles instances est déterminé par le système<br>d'exploitation où DB2 version 9.5 est installé. Pour plus<br>d'informations, voir «Modifications apportées à la prise en charge<br>des serveurs DB2 32 bits et 64 bits», à la page 29. |

*Tableau 25. Modifications apportées aux commandes de l'interpréteur de ligne de commande et aux commandes système DB2*

*Tableau 25. Modifications apportées aux commandes de l'interpréteur de ligne de commande et aux commandes système DB2 (suite)*

| Commande                           | Récapitulatif des modifications                                                                                                    |
|------------------------------------|----------------------------------------------------------------------------------------------------|
| db2iupdt et db2ilist               | Sous Linux et UNIX, le paramètre -w n'est plus utilisé. Le nombre de<br>bits des nouvelles instances est déterminé par le système<br>d'exploitation où DB2 version 9.5 est installé. Pour plus<br>d'informations, voir «Modifications apportées à la prise en charge<br>des serveurs DB2 32 bits et 64 bits», à la page 29.                                                                                                    |
| db2licm                            | Le paramètre -n n'est plus utilisé. Vous n'avez pas à indiquer le<br>nombre de processeurs que vous pouvez utiliser car les licences sont<br>désormais calculées en unités de valeurs.                                                                                                    |
| db2look                            | Le paramètre -e génère désormais des instructions DDL pour les<br>nouvelles fonctions de DB2 version 9.5, telles que des rôles et des<br>règles d'audit.                                                                                                    |
| db2ls                              | Si le propriétaire d'une instance créée sans droits root exécute cette<br>commande sans le paramètre $-q$ , la sortie affiche des informations<br>sur toutes les installations effectuées avec des droits root et sur<br>l'installation effectuée sans droits root de ce propriétaire. Pour tous<br>les autres utilisateurs, la sortie affiche les informations uniquement<br>pour les installations effectuées avec des droits root. |
| db2mtrk                            | Le paramètre -p (qui répertorie la mémoire dynamique privée) est<br>obsolète et remplacé par le paramètre -a (qui indique l'ensemble de<br>l'utilisation de la mémoire d'application). La sortie de la commande<br>est légèrement différente en raison des modifications du modèle de<br>mémoire des applications DB2.                                                                                                    |
| db <sub>2pd</sub>                  | Le paramètre -catalogcache fournit désormais des informations sur<br>les rôles. Le paramètre -applications fournit désormais des<br>informations sur l'adresse IP, le chiffrement du flux de données,<br>l'identificateur utilisateur système, le type d'habilitation de la<br>connexion et le nom du contexte et du rôle habilités dont ont hérité<br>les connexions habilitées.                                                     |
| db2uiddl                           | Cette commande est obsolète depuis DB2 Version 9.1 et reste obsolète<br>dans DB2 version 9.5. Elle sera supprimée dans une édition<br>ultérieure. Vous devez convertir les index à entrées uniques DB2<br>version 9.5 avant que cette commande ne devienne obsolète. Pour<br>plus d'informations, voir «Conversion des index de type 1 en index<br>de type 2 dans les bases de données migrées», à la page 91.                        |
| db2undgp                           | Cette commande n'est plus utilisée. Pour plus d'informations sur<br>l'exécution de cette commande avant la migration vers DB2<br>version 9.5., voir «Révocation du privilège EXECUTE du compte<br>PUBLIC sur les routines migrées», à la page 46.                                                                                                    |
| db2_deinstall et<br>doce_deinstall | Si vous n'exécutez pas les commandes à partir de l'installation de la<br>copie de DB2, vous devez indiquer le paramètre -b pour définir le<br>chemin d'installation de la copie DB2 à désinstaller. Si vous<br>n'indiquez pas le paramètre -b, les commandes vous invitent à<br>indiquer le chemin d'installation.                                                                                                    |
| db2_install                        | Le paramètre -b doit être indiqué pour une installation root si vous<br>indiquez le paramètre -n. Il est facultatif pour une installation<br>effectuée sans droits root et la seule valeur que vous pouvez<br>indiquer est le répertoire REPINST/sqllib, où REPINST est le<br>répertoire principal de l'instance. Si vous n'indiquez pas le paramètre<br>-b, le chemin d'installation par défaut est REPINST/sqllib.                  |

| Commande                                              | Récapitulatif des modifications                                                                                                    |
|-------------------------------------------------------|----------------------------------------------------------------------------------------------------|
| installFixPack                                        | Après avoir appliqué les mises à jour des groupes de correctifs à une<br>copie DB2, cette commande exécute désormais la commande<br>db2iupdt ou dasupdt automatiquement sur les instances et le serveur<br>d'administration DAS exécuté sur cette copie de DB2. Le paramètre<br>-b est facultatif pour une installation effectuée sans droits root et la<br>seule valeur que vous pouvez indiquer est le répertoire<br>REPINST/sqllib, où REPINST est le répertoire principal de l'instance.                                                                                            |
| BACKUP<br><b>DATABASE</b>                             | Cette commande peut désormais effectuer des sauvegardes SSV<br>(Single System View) dans des environnements de bases de données<br>partitionnées, ce qui signifie que vous pouvez sauvegarder<br>simultanément toutes les partitions de base de données. Le<br>paramètre INCLUDE LOGS est le nouveau paramètre par défaut<br>pour les sauvegardes SSV en ligne et pour les sauvegardes de bases<br>de données partitionnées spécifiques. Utilisez le paramètre<br>EXCLUDE LOGS pour conserver le même comportement que celui<br>des versions précédentes.                               |
| <b>CREATE</b><br><b>DATABASE</b>                      | Si vous n'indiquez pas de page de codes lorsque vous créez des<br>bases de données, la nouvelle page de codes par défaut est la page<br>de codes Unicode (jeu de codes UTF-8).                                                                                                    |
| GET<br><b>AUTHORIZATIONS</b>                          | Cette commande est obsolète et a été remplacée par la fonction de<br>table AUTH_LIST_AUTHORITIES_FOR_AUTHID. Bien que cette<br>commande indique les droits d'accès accordés directement ou<br>indirectement à l'utilisateur en cours, elle n'indique pas comment ces<br>droits d'accès ont été accordés. Vous devez utiliser la fonction de<br>table à la place de cette commande. La sortie de la fonction de table<br>renvoie tous les droits d'accès accordés à un identificateur utilisateur,<br>en fonction du type d'identificateur utilisateur (groupe, rôle ou<br>utilisateur). |
| <b>DESCRIBE</b>                                       | Le paramètre de commande TABLE renvoie désormais des<br>informations sur les colonnes implicitement masquées. Le paramètre<br>de commande OUTPUT renvoie désormais des informations sur une<br>colonne masquée implicitement si vous indiquez la colonne dans la<br>liste SELECT de la requête décrite.                                                                                                    |
| <b>GET DB CFG et</b><br><b>UPDATE DB CFG</b>          | La sortie de la commande GET DB CFG n'affiche pas les paramètres<br>déconseillés. La commande UPDATE DB CFG utilisant des<br>paramètres déconseillés n'a aucun effet.                                                                                                    |
|                                                       | Dans des environnements de bases de données partitionnées, les<br>commandes UPDATE DB CFG appliquent désormais les<br>modifications à toutes les partitions de base de données. Pour plus<br>d'informations sur le rétablissement du comportement fourni par les<br>versions antérieures, reportez-vous à l'incidence de la migration de la<br>variable de registre DB2_UPDDBCFG_SINGLE_DBPARTITION.                                                                                                    |
| GET DBM CFG et<br><b>UPDATE DBM CFG</b>               | La sortie de la commande GET DBM CFG n'affiche pas les<br>paramètres déconseillés. La commande UPDATE DBM CFG utilisant<br>des paramètres déconseillés n'a aucun effet.                                                                                                    |
| <b>GET SNAPSHOT</b><br>FOR ALL<br><b>APPLICATIONS</b> | La sortie de la commande est légèrement différente en raison des<br>modifications du modèle de mémoire des applications DB2.                                                                                                    |

*Tableau 25. Modifications apportées aux commandes de l'interpréteur de ligne de commande et aux commandes système DB2 (suite)*

| Commande                                                                   | Récapitulatif des modifications                                                                                                    |
|----------------------------------------------------------------------------|----------------------------------------------------------------------------------------------------|
| <b>IMPORT</b> et LOAD                                                      | Des dictionnaires de compression sont désormais automatiquement<br>créés lorsque les commandes INSERT, IMPORT avec le mode<br>INSERT, LOAD avec le mode INSERT et REDISTRIBUTE DATABASE<br>PARTITION GROUP effectuent des opérations d'insertion de<br>données dans les tables.                                                                                                    |
| <b>REDISTRIBUTE</b><br><b>DATABASE</b><br><b>PARTITION</b><br><b>GROUP</b> | La première fois que vous exécutez cette commande après la<br>migration, le système crée un répertoire pour stocker les fichiers de<br>messages. Cette commande consigne les nouveaux messages dans<br>des fichiers stockés dans le nouveau répertoire en utilisant un<br>nouveau format. Elle les stocke également dans le répertoire initial<br>pour les versions précédentes qui utilisent l'ancien format. Les<br>fichiers de messages que vous possédiez avant la migration sont<br>conservés dans leur répertoire d'origine. Les nouveaux répertoires<br>sont les suivants :<br>• REPINST/sqllib/redistribute sur les systèmes d'exploitation Linux<br>et UNIX, où REPINST et le répertoire principal de l'instance.<br>• CHEMINDB2\redistribute sur les systèmes d'exploitation<br>Windows, où CHEMINDB2 est l'emplacement de la copie de DB2. |
| <b>REORG TABLE</b>                                                         | Vous pouvez toujours créer un dictionnaire de compression de table<br>en utilisant la commande REORG TABLE associée au paramètre<br>KEEPDICTIONARY. Toutefois, le dictionnaire est automatiquement<br>créé uniquement s'il existe un volume de données suffisant dans<br>cette table.                                                                                                    |

*Tableau 25. Modifications apportées aux commandes de l'interpréteur de ligne de commande et aux commandes système DB2 (suite)*

Pour effectuer des tâches d'administration qui requièrent des droits Administrateur local sous Windows Vista, vous devez exécuter les scripts à partir d'une ligne de commande DB2 avec la totalité des droits administrateur. Lancez le raccourci de la **fenêtre de commande - Administrateur** pour afficher une invite de commande DB2 avec l'ensemble des droits administrateur. Si la sécurité étendue est activée sur le système d'exploitation Windows Vista, vous devez également vous connecter au système avec un ID utilisateur membre du groupe DB2ADMNS pour lancer ce raccourci.

# <span id="page-153-0"></span>**Incidence des modifications apportées aux instructions SQL sur une migration**

Les modifications apportées aux instructions SQL dans DB2 version 9.5 peuvent avoir une incidence sur les applications et les scripts existants après la migration vers DB2 version 9.5.

Les modifications apportées aux instructions SQL incluent de nouveaux comportements et la modification de la sortie des instructions. En outre, certaines instructions ne sont plus utilisées. Le tableau ci-après répertorie les modifications qui peuvent affecter les applications et les scripts :

| <b>Instruction SQL</b>                                                                                                    | Récapitulatif des modifications                                                                                                    |
|----------------------------------------------------------------------------------------------------|----------------------------------------------------------------------------------------------------|
| <b>«ALTER</b><br><b>BUFFERPOOL»</b><br>dans le manuel SQL<br>Reference, Volume 2<br>et «CREATE<br><b>BUFFERPOOL</b> »<br>dans le manuel SQL<br>Reference, Volume 2 | Les clauses NOT EXTENDED STORAGE et EXTENDED STORAGE<br>ne sont plus utilisées. Les instructions ALTER BUFFERPOOL et<br>CREATE BUFFERPOOL renvoient une erreur si vous indiquez l'une<br>de ces clauses.                                                                                                    |
| «ALTER TABLE»<br>dans le manuel SQL<br>Reference, Volume 2<br>et «CREATE<br>TABLE» dans le<br>manuel SQL<br>Reference, Volume 2                                    | Lorsque vous exécutez ces instructions en entrant COMPRESS YES,<br>la table peut donner lieu à la création automatique du dictionnaire de<br>compression lorsqu'elle possède un volume de données suffisant.                                                                                                    |
| «ALTER<br><b>TABLESPACE»</b><br>dans le manuel SQL<br>Reference, Volume 2                                                                                          | La clause REDUCE réduit désormais les espaces table de stockage<br>automatique. Dans certains cas, la réduction de la taille d'un<br>conteneur abaisse la cote d'alerte haute pour tous les types d'espace<br>table. Pour plus d'informations sur la syntaxe de la nouvelle clause<br>REDUCE pour les espaces table de stockage automatique et les<br>modifications apportées à la réduction de la taille d'un conteneur,<br>voir SQL Reference. |
| «INSERT» dans le<br>manuel SQL<br>Reference, Volume 2                                                                                                    | Des dictionnaires de compression sont désormais automatiquement<br>créés lorsque les commandes INSERT, IMPORT avec le mode<br>INSERT, LOAD avec le mode INSERT et REDISTRIBUTE DATABASE<br>PARTITION GROUP effectuent des opérations d'insertion de données<br>dans les tables.                                                                                                    |
| «Prédicat<br>VALIDATED» dans<br>le manuel SQL<br>Reference, Volume 2                                                                                               | Le prédicat VALIDATED vérifie la validation de la valeur indiquée<br>par xml-expression, pas seulement par column-name. Cette expression<br>doit renvoyer une valeur avec le type de données XML. D'autres<br>modifications apportées au prédicat VALIDATED incluent la clause<br>ACCORDING TO XMLSCHEMA et IS NOT VALIDATED.                                                                                                    |

*Tableau 26. Modifications des instructions SQL*

# **Incidence des modifications apportées au catalogue système sur la migration**

Dans DB2 version 9.5, les objets du catalogue système sont modifiés pour prendre en charge de nouvelles fonctions. Ces modifications peuvent avoir une incidence sur les applications et les scripts existants après la migration vers DB2 version 9.5.

## **Vues du catalogue système**

En général, les modifications apportées aux vues de catalogue existantes comprennent la création de colonnes, la modification des types de données de colonne ou des colonnes plus longues. Le tableau ci-après répertorie les modifications apportées aux vues de catalogue système qui ont une incidence sur les applications et les scripts de DB2 version 9.5 :

| Nom de vue           | Récapitulatif des modifications ayant une<br>incidence sur la migration                                                                                                    |
|----------------------|----------------------------------------------------------------------------------------------------|
| SYSCAT.ATTRIBUTES    | Les nouvelles colonnes COLLATIONSCHEMA et<br>COLLATIONNAME sont ajoutées. La colonne<br>DL FEATURES renvoie des caractères blancs car<br>le type de données DATALINK n'est pas pris en<br>charge.                                                                                                    |
| SYSCAT.CHECKS        | Les nouvelles colonnes COLLATIONSCHEMA,<br>COLLATIONNAME,<br>COLLATIONSCHEMA_ORDERBY,<br>COLLATIONNAME_ORDERBY et OWNERTYPE<br>sont ajoutées. Le type de données de la colonne<br>FUNC_PATH est modifié pour passer de<br>VARCHAR (254) à CLOB (2 ko).                                                                      |
| SYSCAT.COLUMNS       | Les nouvelles colonnes<br>ROWCHANGETIMESTAMP,<br>COLLATIONSCHEMA et COLLATIONNAME<br>sont ajoutées. La colonne DL_FEATURES renvoie<br>NULL car le type de données DATALINK n'est<br>pas pris en charge. La nouvelle valeur T est<br>ajoutée à la colonne IDENTITY. La nouvelle<br>valeur I est ajoutée à la colonne HIDDEN. |
| SYSCAT.DATATYPES     | Une nouvelle colonne ARRAY_LENGTH de type<br>INTEGER et les colonnes COLLATIONSCHEMA,<br>COLLATIONNAME et OWNERTYPE sont<br>ajoutées. La taille de la colonne CLASS est<br>augmentée pour passer de VARCHAR (128) à<br>VARCHAR (384).                                                                                       |
| SYSCAT.EVENTMONITORS | Une nouvelle colonne OWNERTYPE est ajoutée.<br>La taille de la colonne TARGET est augmentée<br>pour passer de VARCHAR (256) à VARCHAR<br>(762).                                                                                                    |
| SYSCAT.EVENTS        | La taille de la colonne TYPE est augmentée pour<br>passer de VARCHAR (18) à VARCHAR (128). La<br>taille de la colonne FILTER est augmentée pour<br>passer de CLOB (32 ko) à CLOB (64 ko).                                                                                                    |
| SYSCAT.EVENTTABLES   | La taille de la colonne LOGICAL_GROUP est<br>augmentée pour passer de VARCHAR (18) à<br>VARCHAR (128).                                                                                                    |
| SYSCAT.INDEXES       | Les nouvelles colonnes COLLECTSTATISTCS,<br>OS_PTR_SIZE et OWNERTYPE sont ajoutées. La<br>taille de la colonne IEARGUMENTS est<br>augmentée pour passer de CLOB (32 ko) à CLOB<br>$(64 \text{ ko}).$                                                                                                    |

*Tableau 27. Modifications apportées aux vues de catalogue système*

| Nom de vue                   | Récapitulatif des modifications ayant une<br>incidence sur la migration                                                                                                    |
|------------------------------|----------------------------------------------------------------------------------------------------|
| SYSCAT.INDEXEXPLOITRULES     | La taille de la colonne SEARCHKEY est<br>augmentée pour passer de VARCHAR (320) à<br>VARCHAR (640). La taille de la colonne<br>SEARCHARGUMENT est augmentée pour passer<br>de VARCHAR (1800) à VARCHAR (2700).                                                                                                    |
| SYSCAT.INDEXEXTENSIONMETHODS | Les tailles des colonnes RANGEFUNCNAME et<br>RANGESPECIFICNAME sont augmentées pour<br>passer de VARCHAR (18) à VARCHAR (128).                                                                                                    |
| SYSCAT.INDEXEXTENSIONPARMS   | Les nouvelles colonnes COLLATIONSCHEMA et<br>COLLATIONNAME sont ajoutées.                                                                                                    |
| SYSCAT.NICKNAMES             | La colonne OWNER remplace la colonne<br>DEFINER. La colonne DEFINER est incluse<br>uniquement pour assurer la compatibilité avec les<br>versions antérieures. Les nouvelles colonnes<br>OWNERTYPE et REMOTE_TYPE sont ajoutées.                                                                                                    |
| SYSCAT.PACKAGES              | Les nouvelles colonnes BOUNDBYTYPE,<br>OWNERTYPE, COLLATIONSCHEMA,<br>COLLATIONNAME,<br>COLLATIONSCHEMA_ORDERBY,<br>COLLATIONNAME_ORDERBY,<br>OPTPROFILESCHEMA et OPTPROFILENAME<br>sont ajoutées. Le type de données de la colonne<br>FUNC_PATH est modifié pour passer de<br>VARCHAR (254) à CLOB (2 ko).                                                                                                    |
| SYSCAT.PREDICATESPECS        | La taille de la colonne CONTEXTEXP est<br>augmentée pour passer de CLOB (32 ko) à CLOB<br>$(2 \text{ Mo}).$                                                                                                    |
| SYSCAT.ROUTINES              | Les nouvelles colonnes OWNERTYPE,<br>COLLATIONSCHEMA, COLLATIONNAME,<br>COLLATIONSCHEMA_ORDERBY et<br>COLLATIONNAME_ORDERBY sont ajoutées. La<br>taille de la colonne IMPLEMENTATION est<br>augmentée pour passer de VARCHAR (256) à<br>VARCHAR (762). La taille de la colonne<br>JAR_SIGNATURE est augmentée pour passer de<br>VARCHAR (1024) à VARCHAR (2048). La taille<br>de la colonne CLASS est augmentée pour passer<br>de VARCHAR (128) à VARCHAR (384). Le type<br>de données de la colonne FUNC_PATH passe de<br>VARCHAR (254) à CLOB (2 ko). |
| SYSCAT.SCHEMATA              | Les nouvelles colonnes OWNERTYPE et<br>DEFINERTYPE sont ajoutées.                                                                                                    |
| SYSCAT.SEQUENCES             |                                                                                                    |
| SYSCAT.SECURITYPOLICIES      | Les nouvelles colonnes ALTER_TIME,<br>GROUPGRANTABLE, ROLEGRANTABLE et<br>USERGRANTABLE sont ajoutées.                                                                                                    |
| SYSCAT.TABLES                | Les nouvelles colonnes ALTER_TIME,<br>COLLATIONSCHEMA, COLLATIONNAME,<br>COLLATIONSCHEMA_ORDERBY,<br>COLLATIONNAME_ORDERBY et OWNERTYPE<br>sont ajoutées.                                                                                                    |

*Tableau 27. Modifications apportées aux vues de catalogue système (suite)*

| Nom de vue                    | Récapitulatif des modifications ayant une<br>incidence sur la migration                                                                                                    |
|-------------------------------|----------------------------------------------------------------------------------------------------|
| SYSCAT.TRIGGERS               | Les nouvelles colonnes OWNERTYPE,<br>COLLATIONSCHEMA, COLLATIONNAME,<br>COLLATIONSCHEMA_ORDERBY et<br>COLLATIONNAME_ORDERBY sont ajoutées. Le<br>type de données de la colonne FUNC_PATH<br>passe de VARCHAR (254) à CLOB (2 ko). |
| SYSCAT.USEROPTIONS            | Une nouvelle colonne AUTHIDTYPE est ajoutée.                                                                                                    |
| <b>SYSCAT.VIEWS</b>           | Une nouvelle colonne OWNERTYPE est ajoutée.<br>Le type de données de la colonne FUNC_PATH<br>passe de VARCHAR (254) à CLOB (2 ko).                                                                                                |
| SYSCAT.PACKAGEDEP             | De nouvelles valeurs sont ajoutées aux colonnes<br><b>BTYPE et TABAUTH.</b>                                                                                                    |
| SYSCAT.ROUTINEDEP             |                                                                                                    |
| SYSCAT.TABDEP                 |                                                                                                    |
| SYSCAT.TRIGDEP                |                                                                                                    |
| SYSCAT.DBPARTITIONGROUPS      | Une nouvelle colonne OWNERTYPE est ajoutée.                                                                                                    |
| SYSCAT.FUNCMAPPINGS           |                                                                                                    |
| <b>SYSCAT.INDEXEXTENSIONS</b> |                                                                                                    |
| SYSCAT.REFERENCES             |                                                                                                    |
| SYSCAT.ROUTINESFEDERATED      |                                                                                                    |
| SYSCAT.TABCONST               |                                                                                                    |
| SYSCAT.TABLESPACES            |                                                                                                    |
| SYSCAT.TYPEMAPPINGS           |                                                                                                    |
| SYSCAT.XSROBJECTS             |                                                                                                    |

*Tableau 27. Modifications apportées aux vues de catalogue système (suite)*

| Nom de vue                      | Récapitulatif des modifications ayant une<br>incidence sur la migration |
|---------------------------------|-------------------------------------------------------------------------|
| SYSCAT.COLAUTH                  | Une nouvelle colonne GRANTORTYPE est                                    |
| SYSCAT.DBAUTH                   | ajoutée.                                                                |
| SYSCAT.INDEXAUTH                |                                                                         |
| SYSCAT.PACKAGEAUTH              |                                                                         |
| SYSCAT.PASSTHRUAUTH             |                                                                         |
| SYSCAT.ROUTINEAUTH              |                                                                         |
| <b>SYSCAT.SCHEMAAUTH</b>        |                                                                         |
| SYSCAT.SEQUENCEAUTH             |                                                                         |
| SYSCAT.TABAUTH                  |                                                                         |
| SYSCAT.TBSPACEAUTH              |                                                                         |
| SYSCAT.XSROBJECTAUTH            |                                                                         |
| <b>SYSCAT.DBPARTITIONGROUPS</b> | Une nouvelle colonne REDIST EXECINFO est<br>ajoutée.                    |

*Tableau 27. Modifications apportées aux vues de catalogue système (suite)*

## **Routines intégrées définies par le système**

Les modifications apportées aux routines intégrées définies par le système comprennent de nouvelles routines, de nouveaux paramètres et des modifications de comportement. Le tableau ci-après répertorie les nouvelles routines et les modifications apportées aux routines existantes qui peuvent avoir une incidence sur les applications et les scripts de DB2 version 9.5 :

| Nom de la routine                                               | Récapitulatif des modifications                                                                                                    |  |
|-----------------------------------------------------------------|----------------------------------------------------------------------------------------------------|--|
| <b>Fonctions</b><br><b>COLLATION KEY BIT,</b><br>RID BIT et RID | Si des fonctions définies par l'utilisateur portent le même nom<br>que ces fonctions intégrées et que vous n'avez pas indiqué le<br>nom complet dans les requêtes, le chemin de résolution<br>entraîne l'appel des nouvelles fonctions intégrées. Indiquez<br>les appels définis par l'utilisateur avec le nom de schéma<br>pour éviter l'utilisation de ces fonctions intégrées.                                                                                                    |  |
| <b>INSERT, LEFT, OVERLAY,</b><br>RIGHT, STRIP et TRIM           | Pour prendre en charge la taille variable des caractères au<br>format Unicode, il y a de nouvelles versions de ces fonctions<br>sensibles aux caractères avec le schéma SYSIBM, ainsi qu'un<br>paramètre supplémentaire pour indiquer l'unité de chaîne. Si<br>vous utilisez le chemin SQL par défaut et que vous<br>n'indiquez pas d'unité de chaîne, la nouvelle version de ces<br>fonctions est appelée et le comportement est compatible avec<br>celui des versions antérieures même s'il y a quelques<br>différences. Pour appeler la même fonction disponible dans<br>les versions précédentes, indiquez explicitement le nom de la<br>fonction avec le schéma SYSFUN. |  |

*Tableau 28. Modifications apportées à des routines intégrées définies par le système*

| Nom de la routine                                                                         | Récapitulatif des modifications                                                                                                    |
|-------------------------------------------------------------------------------------------|----------------------------------------------------------------------------------------------------|
| COMPARE DECFLOAT,<br>DECFLOAT,<br>NORMALIZE DECFLOAT,<br>OUANTIZE et<br><b>TOTALORDER</b> | Si des fonctions définies par l'utilisateur portent le même nom<br>que ces fonctions intégrées et que l'ensemble des informations<br>associées n'ont pas été indiquées dans les requêtes, le chemin<br>de résolution entraîne l'appel des nouvelles fonctions<br>intégrées. Indiquez les appels définis par l'utilisateur avec le<br>nom de schéma pour éviter l'utilisation des fonctions<br>intégrées. |

*Tableau 28. Modifications apportées à des routines intégrées définies par le système (suite)*

## **Vues et routines d'administration définies par le système**

Les modifications apportées aux vues et aux routines d'administration définies par le système incluent de nouvelles colonnes renvoyées et de nouvelles routines et vues. En outre, toutes les routines d'administration dont le nom commence par SNAPSHOT sont considérées comme obsolètes à partir de DB2 version 9.1. Le tableau ci-après répertorie les modifications apportées aux routines d'administration et aux vues qui affectent les applications et les scripts dans DB2 version 9.5 :

*Tableau 29. Modifications apportées aux vues et aux routines d'administration définies par l'utilisateur*

| Nom de routine ou de    |                                                                                                    |
|-------------------------|----------------------------------------------------------------------------------------------------|
| vue                     | Récapitulatif des modifications                                                                                                    |
| <b>ADMIN_CMD</b>        | Si vous appelez la procédure ADMIN_CMD pour exécuter la commande UPDATE DB<br>CFG ou RESET DB CFG sans indiquer de numéro de partition, les modifications<br>s'appliquent à l'ensemble des partitions de la base de données, quelle que soit la valeur<br>de la variable de registre DB2_UPDDBCFG_SINGLE_DBPARTITION. Si vous appelez<br>la procédure ADMIN_CMD pour exécuter la commande UPDATE DB CFG en utilisant<br>les paramètres de configuration du gestionnaire de bases de données maxagents et<br>maxcagents, le code retour indique que l'opération a abouti mais la commande n'a<br>aucun effet car ces paramètres sont obsolètes. |
| <b>ADMINTABINFO</b>     | Deux nouvelles colonnes sont ajoutées : STATSTYPE et REDISTRIBUTE_PENDING.                                                                                                    |
| <b>AUTHORIZATIONIDS</b> | Le support de rôle est ajouté.                                                                                                    |
| ENV_PROD_INFO           | Deux nouvelles colonnes sont ajoutées : INSTALLED_PROD_FULLNAME et<br>LICENSE_TYPE. Une colonne existante, IS_LICENSED est modifiée en<br>LICENSE_INSTALLED avec le type de données CHAR(1).                                                                                                    |
| <b>PRIVILEGES</b>       | Le type d'ID autorisation R (rôle) est ajouté aux informations renvoyées dans la colonne<br>AUTHIDTYPE.                                                                                                    |
| <b>SNAPAPPL</b>         | Deux nouvelles colonnes sont ajoutées : TOTAL_OLAP_FUNCS et<br>OLAP_FUNC_OVERFLOWS.                                                                                                    |
| SNAPAPPL_INFO           | Deux nouvelles colonnes sont ajoutées : WORKLOAD_ID INTEGER et IS_SYS_APPL. Le<br>format des informations renvoyées dans la colonne AUTHORITY_LVL est modifié.                                                                                                    |
| <b>SNAPBP</b>           | La colonne PHYSICAL_PAGE_MAPS est retirée. L'élément de contrôle<br>physical_page_maps n'est plus utilisé.                                                                                                    |

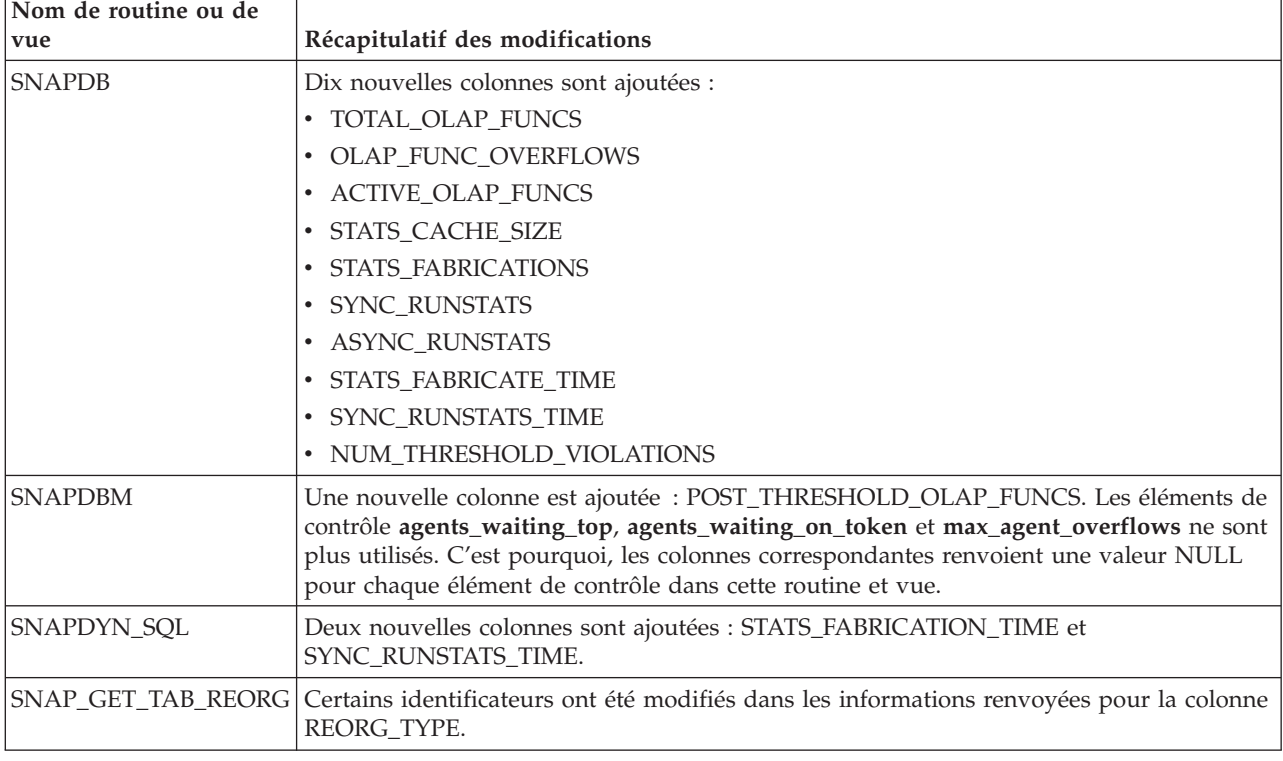

*Tableau 29. Modifications apportées aux vues et aux routines d'administration définies par l'utilisateur (suite)*

Pour déterminer les changements supplémentaires pouvant avoir un impact sur vos applications et scripts, voir la «Deprecated SQL administrative routines and their replacement routines or views» dans le manuel *Administrative Routines and Views*.

## **Modifications apportées au catalogue système entre la version 8 et la version 9.1**

Si vous effectuez une migration de DB2 UDB version 8, les modifications apportées au catalogue système entre DB2 UDB version 8 et DB2 version 9.1 peuvent également avoir une incidence sur vos applications et vos scripts. Reportez-vous à la rubrique Principes de la migration des [applications](http://publib.boulder.ibm.com/infocenter/db2luw/v9//index.jsp?topic=/com.ibm.db2.udb.uprun.doc/doc/c0023412.htm) de base de [données](http://publib.boulder.ibm.com/infocenter/db2luw/v9//index.jsp?topic=/com.ibm.db2.udb.uprun.doc/doc/c0023412.htm) du centre de documentation DB2 version 9.1 et à la rubrique relative aux [incompatibilités](http://publib.boulder.ibm.com/infocenter/db2luw/v9//index.jsp?topic=/com.ibm.db2.udb.admin.doc/doc/c0022778.htm) de la version 9.1 avec les versions précédentes pour connaître les modifications apportées aux vues de catalogue système et aux routines définies par le système.

## <span id="page-160-0"></span>**Chapitre 21. Données de migration essentielles pour les routines**

Les principes de migration décrivent les modifications apportées au support de développement d'applications, les modifications apportées au support de nouvelles fonctions, les fonctions non prises en charge et les fonctions obsolètes qui peuvent avoir une influence sur les routines.

Les modifications indiquées à la rubrique Chapitre 20, «Données de [migration](#page-140-0) essentielles pour les [applications](#page-140-0) de base de données», à la page 129 peuvent également avoir une incidence sur vos routines.

#### **Prise en charge du logiciel de développement**

Les informations sur la prise en charge du logiciel de développement indiquées à la rubrique Chapitre 20, «Données de migration [essentielles](#page-140-0) pour les [applications](#page-140-0) de base de données», à la page 129 s'appliquent à des procédures mémorisées externes et des fonctions définies par l'utilisateur (UDF).

#### **Routines externes non isolées**

Pendant la migration des bases de données vers DB2 Version 9.5 sur les systèmes d'exploitation Linux et UNIX, toutes les routines externes non isolées sans dépendance sur les bibliothèques de moteur DB2 (libdb2e.a ou libdb2apie.a) passent à l'état FENCED et NOT THREADSAFE pour vous permettre d'exécuter ces routines en toute sécurité dans le gestionnaire de bases de donnés multiprocessus. L'exécution de routines externes définies comme NOT FENCED et THREADSAFE dans le gestionnaire de base de données multiprocessus peut entraîner des résultats incorrects, l'altération des bases de données ou l'arrêt anormal du gestionnaire de base de données. Pour plus d'informations sur la prise en charge de cette modification, voir [«Migration](#page-177-0) de routines C, C++ et COBOL», à la page [166.](#page-177-0)

#### **routines externes 32 bits**

L'implémentation des releveurs de coordonnées LOB dépend du produit de base de données DB2 installé. Vous pouvez utiliser des releveurs de coordonnées LOB uniquement dans des routines non isolées. Si vous avez migré une instance DB2 UDB version 8 32 bits vers DB2 version 9.5 64 bits, vous devez recréer les routines externes 32 bits qui utilisent des releveurs de coordonnées LOB sous forme de bibliothèques de routines 64 bits.

La prise en charge des points d'entrée de fonction par défaut dans les bibliothèques de routines externes est obsolète dans DB2 version 9.1. Si vous avez effectué la migration à partir d'une instance 32 bits de DB2 UDB version 8 sous les systèmes d'exploitation AIX ou Windows, vous devez indiquer un point d'entrée explicite pour la bibliothèque de routines.

#### **Routines externes 31 bits (Linux sous zSeries)**

Toutes les remarques de migration pour les routines externes 32 bits s'appliquent également aux routines externes 31 bits s'exécutant sur une base de données DB2 sous Linux sous zSeries.

#### **Procédures mémorisées SQL**

Les procédures mémorisées SQL créées dans DB2 UDB version 8.1 s'exécutent dans DB2 version 9.5 si vous migrez une instance DB2 UDB version 8 vers une instance DB2 version 9.5 32 bits, dans la mesure où elles ne référencent pas les fonctions non prises en charge. La situation est identique si vous migrez une instance DB2 UDB version 8 64 bits vers une instance DB2 version 9.5 64 bits. Toutefois, si vous migrez une instance DB2 UDB version 8.1 32 bits vers une instance DB2 version 9.5 64 bits, les procédures SQL ne s'exécutent pas car le moteur DB2 64 bits ne peut pas charger les bibliothèque 32 buts associées à ces procédures. Vous devez supprimer et recréer ces procédures SQL.

Si vous avez créé des procédures mémorisées SQL dans DB2 UDB version 8.2 ou DB2 version 9.1 et que vous avez migré les bases de données vers DB2 version 9.5, les procédures mémorisées SQL sont migrées vers le code exécutable DB2 version 9.5 et fonctionnent correctement dans la mesure où elles ne référencent pas des fonctions non prises en charge.

#### **Routines externes Java**

A partir de DB2 version 9.5, le pilote JDBC par défaut à utiliser pour exécuter les routines JDBC est IBM Data Server Driver for JDBC and SQLJ. Pour plus d'informations sur la prise en charge de cette modification, voir [«Migration](#page-179-0) des routines Java», à la page 168.

DB2 version 9.5 installe une machine JVM 32 bits par défaut sous Linux sur x86 et Windows (lorsque le produit DB2 version 9.5 32 bits est installé). Pour tous les autres systèmes d'exploitation pris en charge, DB2 version 9.5 installe une machine JVM 64 bits.

Si vous migrez une instance vers DB2 version 9.5, le paramètre de configuration du gestionnaire de base de données **jdk\_path** est associé à la valeur suivante :

| Instance DB2 version 9.5                | Système d'exploitation | Valeur jdk_path           |
|-----------------------------------------|------------------------|---------------------------|
| Instance à 32 bits                      | Linux                  | REPINST/sqllib/java/jdk32 |
| instance 64 bits                        | Linux et UNIX          | REPINST/sqllib/java/jdk64 |
| Instance à 32 bits ou 64 bits   Windows |                        | CHEMINDB2\java\jdk        |

*Tableau 30. Paramètres de configuration du gestionnaire de base de données* **jdk\_path**

Dans les instances DB2 version 9.5 64 bits, les routines externes Java requièrent la définition du paramètre **jdk\_path** dans le chemin d'installation de la JVM 64 bits pour que l'exécution aboutisse. Une instance DB2 version 9.5 64 bits ne peut pas charger une machine JVM 32 bits.

#### **Migration des routines à partir de DB2 UDB version 8**

Si vous effectuez une migration à partir de DB2 UDB version 8, reportez-vous aux principes de la [migration](http://publib.boulder.ibm.com/infocenter/db2luw/v9/topic/com.ibm.db2.udb.uprun.doc/doc/c0023421.htm) des routines dans DB2 [version](http://publib.boulder.ibm.com/infocenter/db2luw/v9/topic/com.ibm.db2.udb.uprun.doc/doc/c0023421.htm) 9.1, qui décrivent les modifications apportées au support de développement d'applications, les modifications apportées au support de nouvelles fonctions, les fonctions non prises en charge et les fonctions obsolètes qui peuvent avoir une incidence sur les routines

# <span id="page-162-0"></span>**Chapitre 22. Tâches de prémigration pour les applications de base de données et les routines**

Avant de migrer vos routines et applications de base de données, vous devez effectuer certaines tâches pour faciliter l'exécution de la migration.

Préparez la migration des routines et des applications de base de données en procédant comme suit :

- 1. Consultez les principes de migration des [applications](#page-140-0) de base de données pour déterminer les modifications pouvant avoir un impact sur les applications de base de données.
- 2. Consultez les principes de [migration](#page-160-0) des routines pour déterminer les modifications pouvant avoir un impact sur vos routines.
- 3. Planifiez votre stratégie de [migration.](#page-16-0)
- 4. Mettez à niveau le système d'exploitation vers un niveau pris en charge, si nécessaire.
- 5. Mettez à niveau votre logiciel de développement vers un niveau pris en charge, si nécessaire.
- 6. Facultatif : [Migrez](#page-116-0) le client ou installez un pilote d'application version 9.5 si votre application le requiert. Bien que le serveur DB2 Version 9.5 offre la prise en charge de la connectivité pour les clients antérieurs, la migration vers un client Version 9.5 supprime les restrictions et les incompatibilités entre les versions.
- 7. Testez les applications de base de données dans un [environnement](#page-64-0) de test DB2 [version](#page-64-0) 9.5. Si le test aboutit, aucune tâche supplémentaire n'est requise. Toutefois, consultez la tâche de migration des [applications](#page-164-0) de base de données et effectuez les tâches permettant d'améliorer les performances.
- 8. Testez les routines dans un [environnement](#page-64-0) de test DB2 version 9.5. Si le test aboutit, il n'est pas nécessaire de migrer vos routines. Toutefois, reportez-vous à la tâche de [migration](#page-176-0) des routines et exécutez les étapes qui peuvent vous aider à améliorer les performances.

# <span id="page-164-0"></span>**Chapitre 23. Migration des applications de base de données**

La migration d'applications de base de données développées pour DB2 version 9.1 ou DB2 UDB version 8 requiert la prise en compte des modifications de DB2 version 9.5 qui affectent ces applications en modifiant votre code en conséquence et en reconstruisant vos applications.

Vous n'avez à modifier votre code d'application que pour prendre en compte les modifications de DB2 version 9.5 qui affectent vos applications, pour supprimer l'usage de fonctionnalités non suivies ou obsolètes dans cette version, ou pour exploiter les nouvelles fonctions disponibles.

#### **Configuration requise**

- v Vérifiez que vous avez accès à un serveur DB2 version 9.5, y compris aux instances et bases de données. Ce serveur DB2 peut faire partie d'un environnement de test.
- v Vérifiez que vous respectez la configuration requise pour l'installation des produits de base de données DB2.
- v Vérifiez que le logiciel de développement est à un niveau de version pris en charge par des produits de base de données DB2.
- v Effectuez les tâches de [prémigration](#page-162-0) des applications de base de [données.](#page-162-0)

## **Restriction**

Cette procédure s'applique uniquement aux applications de base de données programmées en C, C++, COBOL, FORTRAN, Java, Perl, PHP, REXX et .NET.

#### **Procédure**

Pour migrer vos applications de base de données vers DB2 version 9.5, procédez comme suit :

- 1. Si vous avez identifié des [commandes](#page-149-0) DB2 modifiées, des [instructions](#page-153-0) SQL [modifiées](#page-153-0) ou des vues de catalogue système ou fonctions intégrées [modifiées](#page-153-0) affectant vos applications, éditez le code de vos applications ou vos scripts pour adapter :
	- v la syntaxe de vos commandes CLP DB2 et de vos commandes système
	- la syntaxe des instructions SQL
	- v les instructions SQL utilisant des vues du catalogue et des routines, et des vues d'administration SQL
	- v les instructions SQL utilisant les tables cible pour les moniteurs d'événement de type écriture vers table
	- v les noms de routines définies par l'utilisateur et non complètement qualifiées avec un nom de schéma
	- Appels API DB2
	- v Appels de l'interface de programmation d'application, tels que JDBC, ODBC et CLI
	- v si vos applications ou vos scripts lisent des résultats de commande, modifiez-les afin qu'ils lisent les nouveaux résultats.
- <span id="page-165-0"></span>2. Si vous avez identifié des changements propres à [l'environnement](#page-140-0) de [développement](#page-140-0) et qui affectent vos applications, modifiez ces dernières afin de prendre en compte ces changements. Migrez vos :
	- Applications SQL imbriqué
	- [Applications](#page-166-0) CLI
	- Applications Java [utilisant](#page-168-0) le pilote IBM Data Server Driver for JDBC and [SQLJ](#page-168-0) ou le [pilote](#page-170-0) DB2 JDBC Type 2
	- [Applications](#page-171-0) ADO et .NET
	- v Scripts utilisant des [commandes](#page-172-0) CLP DB2 et des instructions SQL
	- v [Applications](#page-173-0) de base de données 32 bits devant s'exécuter sur des instances 64 [bits](#page-173-0)
- 3. Reconstruisez toutes les applications de base de données modifiées programmées en C/C++, COBOL, FORTRAN et REXX, en utilisant le fichier de génération DB2 adéquat et en spécifiant le chemin de bibliothèque partagée DB2 approprié, comme illustré dans le [tableau](#page-143-0) 21, à la page 132.
- 4. Testez vos applications de base de données pour vérifier vos modifications et confirmer qu'elles s'exécutent correctement sous DB2 version 9.5.

Après leur migration, effectuez les tâches de post-migration [recommandées](#page-186-0) pour les [applications](#page-186-0) de base de données afin de vérifier que la migration a abouti.

## **Migration d'applications SQL imbriqué**

La migration d'applications SQL imbriqué développées pour DB2 version 9.1 ou DB2 UDB version 8 requiert la prise en compte des modifications de DB2 version 9.5 qui affectent ces applications.

#### **Configuration requise**

- v Vérifiez que vous avez accès à un serveur DB2 version 9.5, y compris aux instances et bases de données. Ce serveur DB2 peut faire partie d'un environnement de test.
- Vérifiez que le logiciel de développement C, C++, COBOL, FORTRAN ou REXX se trouve au niveau de version pris en charge par les produits de base de données DB2.
- v Complétez les prérequis de la tâche Migration [d'applications](#page-164-0) de base de [données.](#page-164-0)

## **Restriction**

Cette procédure s'applique uniquement aux applications de base de données programmées sous C, C++, COBOL, FORTRAN et REXX.

#### **Procédure**

Pour migrer vos applications SQL imbriqué vers DB2 version 9.5, procédez comme suit :

1. Si vous avez modifié les variables d'environnement de chemin de bibliothèque, vérifiez que ces variables incluent le chemin de bibliothèque partagée DB2 correct pour les applications, comme décrit dans le [tableau](#page-144-0) 22, à la page 133. Les variables d'environnement répertoriées dans ce tableau indiquent les chemins supplémentaires permettant à vos applications de trouver la bibliothèque partagée DB2 appropriée lors de l'exécution (dans la plupart des cas).

<span id="page-166-0"></span>**Sous Linux :** Si vous liez une application à l'aide de l'option de liaison RPATH sans indiquer l'option de liaison RUNPATH, la variable d'environnement LD\_LIBRARY\_PATH sera ignorée lors de l'exécution de l'application, ce qui peut provoquer l'échec de l'installation.

- 2. Testez vos applications SQL imbriqué dans un environnement de test DB2 version 9.5. Si le test aboutit, aucune tâche supplémentaire n'est requise.
- 3. Si vous avez lié vos applications imbriquées avec la commande BIND et la clause BLOCKING ALL ou BLOCKING UNAMBIGIOUS pour permettre le blocage des curseurs dans les colonnes LOB, vérifiez que les paramètres de configuration **instance\_memory** ou **database\_memory** de la base de données sont définis sur AUTOMATIC ou augmentez leur valeur numérique pour prendre en compte l'utilisation mémoire supplémentaire. Si vous ne pouvez pas augmenter la valeur de ces paramètres, vous disposez des options suivantes :
	- v Redéfinissez les liens à l'aide de la commande BIND en spécifiant **BLOCKING NO** ou précompilez-les à l'aide de la commande PRECOMPILE en spécifiant le paramètre **SQLRULES STD**. La clause **BLOCKING NO** désactive le blocage de tous les curseurs dans l'application. Le paramètre de commande **SQLRULES STD** peut avoir d'autres effets que la désactivation du blocage des curseurs.
	- v Modifiez le code source de l'application et déclarez le curseur avec la clause FOR UPDATE pour désactiver son blocage.
- 4. Pour définir de manière explicite le chemin de la bibliothèque partagée DB2 correct pour vos applications, effectuez une des actions suivantes :
	- Si le code source de l'application est disponible, reconstruisez l'application. Indiquez le chemin de bibliothèque partagée DB2 requis, comme indiqué dans le [tableau](#page-143-0) 21, à la page 132. Il s'agit de la meilleure méthode.
	- v Créez un script d'encapsuleur pour exécuter votre application. Dans le script d'encapsuleur, définissez la variable d'environnement du chemin de bibliothèque en fonction du chemin de bibliothèque partagée DB2 requis, comme indiqué dans le [tableau](#page-144-0) 22, à la page 133.
	- Si le code source d'origine n'est pas disponible, exécutez la commande db2chglibpath pour mettre à jour le chemin de bibliothèque d'exécution dans le code binaire de l'application. Cette commande est fournie en l'état et vous devez l'utiliser uniquement en dernier recours.

Après la migration de vos applications SQL imbriqué, complétez les étapes restantes associées à la tâche Migration des [applications](#page-164-0) de base de données.

## **Migration d'applications CLI**

La migration d'applications CLI développées pour DB2 version 9.1 ou DB2 UDB version 8 requiert la prise en compte des modifications apportées à DB2 version 9.5 qui affectent ces applications, comme les modifications de la prise en charge des systèmes d'exploitation et des logiciels de développement ou la largeur de bits de l'application et de l'instance où vous déployez les applications DB2.

## **Configuration requise**

- v Vérifiez que vous avez accès à un serveur DB2 version 9.5, y compris aux instances et bases de données. Ce serveur DB2 peut faire partie d'un environnement de test.
- v Vérifiez que le niveau de version du logiciel de développement C et C++ est pris en charge par les produits de base de données DB2.
- v Effectuez les étapes précédentes indiquées dans la tâche [Chapitre](#page-164-0) 23, «Migration des [applications](#page-164-0) de base de données», à la page 153.

### **Restriction**

Cette procédure s'applique uniquement aux applications de base de données programmées en C, C++ à l'aide de l'interface CLI.

#### **Procédure**

Pour migrer des applications CLI vers DB2 version 9.5 :

1. Si vous avez modifié les variables d'environnement du chemin de bibliothèque, vérifiez que ces variables incluent le chemin correct de la bibliothèque partagée DB2 pour les applications, comme indiqué dans le [tableau](#page-144-0) 22, à la page 133. Vous pouvez utiliser les variables d'environnement répertoriées dans ce tableau pour indiquer les chemins supplémentaires qui permettent aux applications de trouver la bibliothèque DB2 partagée appropriée lors de l'exécution (dans la plupart des cas).

**Sous Linux uniquement :** Si vous liez une application en utilisant l'option de liaison RPATH sans indiquer l'option de liaison RUNPATH, la variable d'environnement **LD\_LIBRARY\_PATH** est ignorée lors de l'exécution de l'application, ce qui peut provoquer l'échec de l'installation.

2. Si vous avez défini le mot clé de configuration CLISchema dans votre fichier db2cli.ini, définissez le mot clé de configuration SysSchema à la place. Le mot clé de configuration CLISchema n'est pas suivi.

SysSchema = autre schéma

- 3. Testez les applications CLI dans un environnement de test DB2 version 9.5. Si le test aboutit, il est inutile d'effectuer les étapes restantes.
- 4. Si vous avez attribué au mot clé de configuration CLI **BlockLobs** la valeur 1 et que le message d'erreur SQL0973N s'affiche, effectuez une des actions suivantes :
	- v Associez le paramètre de configuration **database\_memory** à la valeur AUTOMATIC. Il s'agit de la meilleure méthode.
	- v Redéfinissez le mot clé de configuration CLI **BlockLobs** en l'associant à la valeur 0.
	- v Liez les valeurs LOB directement aux mémoires tampon au lieu d'utiliser des releveurs de coordonnées LOB.

Le client requiert davantage de mémoire pour recevoir des données LOB car ce paramètre de curseur avec groupage qui utilise le mot clé **BlockLobs** transmet toutes les valeurs LOB immédiatement après l'envoi des données de ligne.

- 5. Définissez de manière explicite le chemin de la bibliothèque partagée DB2 correct pour vos applications en effectuant l'une des actions suivantes :
	- v Si le code source de l'application est disponible, reconstruisez l'application. Indiquez le chemin de bibliothèque partagée DB2 requis, comme indiqué dans le [tableau](#page-143-0) 21, à la page 132. Il s'agit de la meilleure méthode.
	- v Créez un script d'encapsuleur pour exécuter les applications. Dans le script d'encapsuleur, définissez la variable d'environnement du chemin de bibliothèque en fonction du chemin de bibliothèque partagée DB2 requis, comme indiqué dans le [tableau](#page-144-0) 22, à la page 133.
	- Si le code source d'origine n'est pas disponible, exécutez la commande db2chglibpath pour mettre à jour le chemin de bibliothèque d'exécution dans le code binaire des applications. Cette commande est fournie en l'état et vous devez l'utiliser uniquement en dernier recours.

Après la migration des applications CLI, exécutez les étapes restantes de la tâche Chapitre 23, «Migration des [applications](#page-164-0) de base de données», à la page 153

## <span id="page-168-0"></span>**Migration d'applications Java utilisant le pilote IBM pour JDBC et SQLJ**

La migration des applications Java conçues pour DB2 version 9.1 ou DB2 UDB version 8 et utilisant des versions antérieures du pilote IBM Data Server Driver for JDBC and SQLJ version 4.0 ou version 3.50 implique la prise en compte des modifications de DB2 version 9.5 et des modifications entre les différentes versions de ce pilote car celles-ci peuvent avoir une incidence sur ces applications.

## **Configuration requise**

- v Consultez la rubrique Principes de migration des [applications](#page-140-0) pour identifier les modifications clés pouvant affecter vos applications de bases de données Java.
- v Vérifiez que vous avez accès à un serveur DB2 version 9.5, y compris aux instances et bases de données. Ce serveur DB2 peut faire partie d'un environnement de test.
- v Vérifiez que le le logiciel de développement d'applications Java et IBM Data Server Driver for JDBC and SQLJ sont au niveau de version pris en charge par les produits de base de données DB2.
- v Complétez les prérequis de la tâche Migration [d'applications](#page-164-0) de base de [données.](#page-164-0)

## **Restrictions**

- v Le niveau minimal du logiciel Java SDK pris en charge pour le pilote IBM Data Server Driver for JDBC and SQLJ version 3.50 est Java SDK 1.4.2.
- v Le niveau minimal du logiciel Java SDK pour le pilote IBM Data Server Driver for JDBC and SQLJ version 4.0 est Java SDK 6.
- v Cette procédure s'applique uniquement aux applications Java utilisant IBM Data Server Driver for JDBC and SQLJ.

### **Procédure**

Pour migrer vos applications de base de données Java utilisant le pilote IBM Data Server Driver for JDBC and SQLJ vers DB2 version 9.5, procédez comme suit :

- 1. Installez le pilote IBM Data Server Driver for JDBC and SQLJ version 4.0 ou version 3.50 :
	- v Si vous utilisez les méthodes JDBC 4.0 ou des spécifications antérieures dans vos applications, installez IBM Data Server Driver for JDBC and SQLJ version 4.0.
	- v Si vous utilisez les méthodes JDBC 3.0 ou des spécifications antérieures dans vos applications, installez IBM Data Server Driver for JDBC and SQLJ version 3.50.
- 2. Si vous migrez des applications qui utilisent une version d'IBM DB2 Driver pour JDBC et SQLJ antérieure à la version 3.50, mettez à jour les applications pour prendre en charge les différences entre ce pilote et IBM Data Server Driver for JDBC and SQLJ version 4.0 ou version 3.50 :
	- v Le pilote IBM Data Server Driver for JDBC and SQLJ Version 4.0 renvoie un ensemble de résultats différent des versions précédentes de ce pilote pour les méthodes ResultSetMetaData.getColumnName et ResultSetMetaData.getColumnLabel afin de répondre à la norme JDBC 4.0. Si vous avez besoin de ces méthodes pour obtenir le même ensemble de résultats renvoyé avec IBM DB2 Driver for JDBC and SQLJ avant la

version 4.0, vous pouvez attribuer à la propriété useJDBC4ColumnNameAndLabelSemantics la valeur DB2BaseDataSource.NO dans l'objet Connection ou DataSource.

- Le pilote IBM Data Server Driver for JDBC and SQLJ vous permet d'appeler les méthodes commit () ou rollback () si la connexion est en mode de validation automatique (auto-commit) et que votre application ne reçoit plus d'exceptions.
- Si le magasin JNDI n'est pas accessible en raison d'un échec de liaison ou de recherche JNDI, IBM Data Server Driver for JDBC and SQLJ tente une connexion avec le serveur et les propriétés de port standard d'une source de données même si celle-ci est configurée pour utiliser JNDI pour la redirection du client vers des serveurs primaires et alternatifs. Le pilote accumule alors des avertissements signalant ces échecs et accompagnés par le message d'origine de l'exception concernée. Dans les versions précédentes, le pilote n'exploitait pas ces informations et renvoyait des exceptions.
- 3. Si vous migrez des applications qui utilisent une version d'IBM DB2 Driver pour JDBC et SQLJ antérieure à la version 3.1, mettez à jour les applications pour prendre en charge les différences entre ce pilote et IBM Data Server Driver for JDBC and SQLJ version 4.0 ou version 3.50 :
	- Si les applications se connectent à un serveur DB2 qui prend en charge les flots de données progressifs, l'extraction des objets LOB à l'aide d'un flot de données progressif est activée par défaut à partir d'IBM DB2 Driver pour JDBC et SQLJ version 3.2 afin d'optimiser les performances des applications de base de données Java. Vous devez gérer les modifications de sémantique qui peuvent avoir une incidence sur les applications. Pour plus d'informations, voir la rubrique LOBs in JDBC applications with the IBM Data Server Driver for JDBC and SQL dans le manuel *Developing Java Applications*.
	- Si votre application se connecte à un serveur DB2 qui prend en charge les flots de données progressifs et que vous souhaitez continuer à utiliser les releveurs de coordonnées LOB au lieu d'extraire des objets LOB à l'aide de flots de données progressifs, associez la propriété progressiveStreaming à DB2BaseDataSource.NO dans l'objet Connection ou DataSource.
	- v A partir de la version 3.0, vous devez définir la propriété sendDataAsIs pour indiquer si vous souhaitez que le pilote effectue la conversion du type de données. Pour maintenir la conversion des valeurs de paramètre d'entrée en types de donnée de colonne cible, qui correspond au comportement par défaut avant IBM DB2 Driver pour JDBC et SQLJ version 3.0, associez la propriété sendDataAsIs à false. Si vous attribuez la valeur true à la propriété sendDataAsIs, le pilote convertit les entrées dans le type de données indiqué par la méthode setXXX et ce, quelque soit l'information mémorisée dans l'objet Connection ou DataSource.
	- Si vous utilisez la méthode JDBC 1.0 pour mettre à jour ou supprimer des données sur un serveur de base de données qui prend en charge des opérations FETCH sur plusieurs lignes et que vous prévoyez de mettre à jour ou de supprimer une seule ligne, modifiez vos applications pour utiliser la méthode décrite dans Specifying updatability, scrollability, and holdability for ResultSets in JDBC applications *dans le manuel Developing Java Applications* pour éviter la mise à jour ou la suppression de plusieurs lignes.
- 4. Si vous avez modifié le code source de l'application Java, reconstruisez votre application Java. Consultez les tâches suivantes pour obtenir plus d'informations sur la reconstruction :
	- v Building JDBC applications dans le manuel *Developing Java Applications*

v Building SQLJ applications dans le manuel *Developing Java Applications*

Une fois cette tâche complétée, votre application Java devrait fonctionner correctement avec DB2 version 9.5.

Après la migration de vos applications Java, complétez les étapes restantes associées à la tâche Migration des [applications](#page-164-0) de base de données.

## <span id="page-170-0"></span>**Migration d'applications Java utilisant le pilote DB2 de type 2**

Le pilote JDBC DB2 de type 2 est obsolète. Bien que vos applications Java utilisant le pilote JDBC DB2 de type 2 fonctionnent correctement sous DB2 version 9.5, leur migration la plus rapide possible vers le pilote IBM Data Server Driver for JDBC and SQLJ vous aidera à éviter d'éventuels problèmes de prise en charge dans les futures versions.

#### **Configuration requise**

- Vérifiez que vous avez accès à un serveur DB2 version 9.5, y compris aux instances et bases de données. Ce serveur DB2 peut faire partie d'un environnement de test.
- v Vérifiez que le logiciel de développement d'application Java est à un niveau de version pris en charge par les produits de base de données DB2.
- v Exécutez les étapes précédentes de la tâche Migration [d'applications](#page-164-0) de base de [données.](#page-164-0)

#### **Restriction**

• Le niveau Java SDK minimal pris en charge est Java SDK 1.4.2.

#### **Procédure**

Pour migrer vos applications de base de données Java vers DB2 version 9.5, procédez comme suit :

- 1. Installez IBM Data Server Driver for JDBC and SQLJ.
- 2. Mettez à jour les applications Java pour utiliser IBM Data Server Driver for JDBC and SQLJ.
- 3. Pour identifier les différences de comportement entre les pilotes qui peuvent avoir un impact sur l'application Java, consultez les rubriques suivantes dans le manuel *Developing Java Applications* :
	- «Prise en charge des pilotes pour les API JDBC»
	- v «JDBC differences between the IBM Data Server Driver for JDBC and SQLJ and other DB2 JDBC drivers»
	- v «SQLJ differences between the IBM Data Server Driver for JDBC and SQLJ and other DB2 JDBC drivers»
- 4. Mettez à jour vos applications Java afin de résoudre les incidents dus aux différences de comportement identifiées à l'étape précédente. Ces modifications peuvent inclure la modification des appels de méthode existants et la suppression de l'utilisation des fonctions non prises en charge dans DB2 version 9.5.
- 5. Si vous avez modifié le code source de vos applications Java lors d'une des étapes précédentes, reconstruisez vos applications Java. Consultez une des tâches suivantes dans le manuel *Developing Java Applications* pour plus d'informations sur la reconstruction :
	- v «Construction d'applications JDBC»

v «Constructions d'applications SQLJ»

Après la migration de vos applications Java, complétez les étapes restantes associées à la tâche Migration des [applications](#page-164-0) de base de données.

## <span id="page-171-0"></span>**Migration des applications ADO.NET**

La migration d'applications ADO.NET développées pour DB2 version 9.1 ou DB2 UDB version 8 requiert la prise en compte des modifications de DB2 version 9.5 qui affectent ces applications.

Il n'est pas nécessaire de migrer les applications ADO.NET utilisant les fournisseurs de données OLE DB .NET ou ODBC .NET pour leur exécution sous DB2 version 9.5. Toutefois, la migration vers le fournisseur Developing ADO.NET and OLE DB Applications peut être avantageuse pour les raisons suivantes :

- v Developing ADO.NET and OLE DB Applications propose un plus grand nombre d'API que les fournisseurs de données OLE DB et ODBC .NET.
- v Il offre un accès aux outils de productivité pour le développement de bases de données DB2 intégrés avec Visual Studio.
- v L'utilisation de Developing ADO.NET and OLE DB Applications peut conduire à des améliorations significatives des performances.

## **Configuration requise**

- v Vérifiez que vous avez accès à un serveur DB2 version 9.5, y compris aux instances et bases de données. Ce serveur DB2 peut faire partie d'un environnement de test.
- v Vérifiez qu'une version prise en charge du logiciel Microsoft .NET Framework est installée sur l'ordinateur client de base de données DB2.Voir «Supported .NET development software» dans le manuel *Developing ADO.NET and OLE DB Applications*.
- v Complétez les prérequis de la tâche Migration [d'applications](#page-164-0) de base de [données.](#page-164-0)

### **Procédure**

Pour migrer vos applications ADO.NET vers DB2 version 9.5, procédez comme suit :

- 1. Consultez les informations de support pour le Data Server Provider for .NET et pour obtenir plus d'informations sur la programmation de vos applications afin d'utiliser le Developing ADO.NET and OLE DB Applications et de déterminer les modifications à apporter aux applications ADO.NET.
- 2. Régénérez vos applications ADO.NET de sorte à ce qu'elles utilisent Developing ADO.NET and OLE DB Applications. DB2 version 9.5 englobe deux versions de Developing ADO.NET and OLE DB Applications :
	- une pour .NET Framework version 1.1
	- v une autre pour .NET Framework version 2.0, qui est le fournisseur de données le mieux optimisé pour DB2 version 9.5 et dispose d'un jeu de fonctions particulièrement étendu au cas où vous envisagiez de développer plus avant vos applications.

Après la migration de vos applications ADO.NET, complétez les étapes restantes associées à la tâche Migration des [applications](#page-164-0) de base de données.

## <span id="page-172-0"></span>**Migration de scripts**

La migration de vos scripts utilisant l'interpréteur de ligne de commande (CLP) DB2, des commandes système DB2 ou des instructions SQL requiert la prise en compte des modifications de DB2 version 9.5 concernant les instructions SQL, les commandes CLP et système de DB2, les vues et routines administratives SQL, les fonctions intégrées et les vues de catalogue.

## **Configuration requise**

- Vérifiez que vous avez accès à un serveur DB2 version 9.5, y compris aux instances et bases de données.
- v Vérifiez qu'un client DB2 version 9.5 est installé.
- v Complétez les prérequis de la tâche Migration [d'applications](#page-164-0) de base de [données.](#page-164-0)

### **Restriction**

Cette procédure s'applique uniquement aux scripts qui utilisent des commandes CLP DB2, des commandes système DB2 ou des instructions SQL.

### **Procédure**

Pour migrer vos scripts comportant des commandes CLP DB2 vers DB2 version 9.5, procédez comme suit :

- 1. Exécutez vos script pour détecter d'éventuelles incompatibilités avec DB2 version 9.5. Si leur exécution se déroule correctement, aucune étape supplémentaire n'est requise. Vous devriez toutefois envisager de compléter le reste des étapes afin de supprimer le recours à des fonctions obsolètes dans DB2 version 9.5 avant qu'elles ne soient plus prises en charge et en vue d'exploiter les nouvelles fonctionnalités de commandes.
- 2. Supprimez les commandes CLP et système DB2 qui affichent ou actualisent les variables de registre et les paramètres de configuration qui ont été abandonnées ou sont devenues obsolètes :
	- v Variables de registre non suivies et [obsolètes](#page-45-0)
	- v Paramètres de [configuration](#page-47-0) du gestionnaire de base de données non suivis ou [obsolètes.](#page-47-0)
	- v Paramètres de [configuration](#page-49-0) de base de données non suivis ou obsolètes
- 3. Si vous scripts capturent des instantanés ou effectuent un suivi d'événements, vous devez les modifier afin de supprimer les références aux éléments qui ne sont plus pris en charge, ou bien utiliser un nouveau nom s'ils ont été remplacés par un nouvel élément sous suivi.
- 4. Déterminez l'impact sur la migration des [modifications](#page-153-0) du catalogue système. L'utilisation des vues et routines modifiées requiert les actions suivantes :
	- Modification des noms de vue sur les requêtes.
	- v Modification des noms de colonne dans vos requêtes pour des colonnes renommées dans la routine ou la vue.
	- v Suppression des noms des colonnes dans les requêtes pour des colonnes qui ne sont plus disponibles dans la vue ou le jeu de résultats des routines.
	- v Remplacement du caractère \* dans vos requêtes pour une liste spécifique de noms de colonne à renvoyer en tant que jeu de résultats car le jeu de résultats de la vue modifiée comporte des colonnes supplémentaires.
	- v Modification des noms de routine et de paramètre et indication de nouveaux paramètres supplémentaires.
- Modification du script pour le traitement des colonnes supplémentaires dans le jeu de résultats lors de l'appel d'une routine modifiée ou d'une vue modifiée qui renvoie des colonnes supplémentaires.
- 5. Testez vos scripts afin de vous assurer qu'ils s'exécutent comme prévu sous DB2 version 9.5.

Après la migration de vos scripts, complétez les étapes restantes associées à la tâche Migration des [applications](#page-164-0) de base de données.

## <span id="page-173-0"></span>**Migration des applications de base de données 32 bits pour leur exécution sur des instances 64 bits**

La migration d'applications de base de données 32 bits depuis une instance DB2 version 8 32 bits vers une instance DB2 version 9.5 64 bits requiert d'associer vos applications de base de données 32 bits au chemin d'accès de la bibliothèque partagée appropriée pour qu'elles fonctionnent correctement.

Il n'est pas nécessaire de modifier les applications de base de données 32 bits si vous les avez associées au chemin de bibliothèque partagée \$INSTHOME/sqllib/ lib32 sous Linux et UNIX ou au chemin de bibliothèque partagée CHEMINDB2\lib\Win32 sous Windows, où INSTHOME correspond au répertoire principal de l'instance et CHEMINDB2 à l'emplacement de la copie DB2.

#### **Configuration requise**

- v Assurez-vous d'avoir accès à une instance DB2 UDB version 8 que vous avez migrée vers une instance DB2 version 9.5 64 bits incluant des bibliothèques partagées 32 bits.
- v Vérifiez que le logiciel de développement est à un niveau de version pris en charge par des produits de base de données DB2.
- v Complétez les prérequis de la tâche Migration [d'applications](#page-164-0) de base de [données.](#page-164-0)

#### **Restrictions**

v Cette procédure s'applique uniquement aux applications de base de données 32 bits programmées sous in C/C++, COBOL, FORTRAN, et REXX.

#### **Procédure**

Pour migrer des applications de base de données 32 bits pour leur exécution sur une instance DB2 version 9.5 64 bits, procédez comme suit :

- 1. Vérifiez que les variables d'environnement de chemin de bibliothèque incluent le chemin de bibliothèque partagée DB2 correct pour les bibliothèques 32 bits, comme décrit dans le [tableau](#page-144-0) 22, à la page 133, afin de charger la bibliothèque appropriée lors de l'exécution.
- 2. Testez vos applications 32 bits dans un environnement de test DB2 version 9.5. Si le test aboutit, aucune tâche supplémentaire n'est requise. Toutefois, suivez les procédures 4, à la [page](#page-174-0) 163 ou 5, à la [page](#page-174-0) 163 si elles s'appliquent à vos applications, afin d'améliorer leur support en utilisant le chemin de bibliothèque partagée et le client corrects.
- 3. Complétez toutes les autres étapes des tâches de migration suivantes s'appliquant à votre applications :
	- [Applications](#page-165-0) SQL imbriqué
	- [Applications](#page-166-0) CLI
- <span id="page-174-0"></span>• Applications Java [utilisant](#page-168-0) le pilote IBM Data Server Driver for JDBC and [SQLJ](#page-168-0) ou le [pilote](#page-170-0) DB2 JDBC Type 2
- [Applications](#page-171-0) ADO et .NET
- v Scripts utilisant des [commandes](#page-172-0) CLP DB2 et des instructions SQL
- 4. Indiquez le chemin de bibliothèque correct en associant ou en reconstruisant vos applications 32 bits à l'aide des chemins de bibliothèques partagées DB2 pour les bibliothèques 32 bits, comme décrit dans le [tableau](#page-143-0) 21, à la page 132.
- 5. Facultatif : Si vous ne disposez plus du code source pour reconstruire vos applications ou que l'utilisation de variables d'environnement n'est pas possible, vous pouvez exécuter la commande db2chglibpath afin de modifier le chemin de bibliothèque partagée DB2 en \$REPINST/sqllib/lib32 dans le fichier binaire de votre application dans la mesure où il comporte contient un chemin d'exécution intégré. Ce chemin peut être changé pour un nouveau chemin avec une longueur identique ou inférieure.
- 6. Testez vos applications 32 bits afin de vérifier qu'elles fonctionnent comme prévu lors de l'utilisation de DB2 version 9.5.

Après la migration de vos applications de base de données 32 bits, complétez les étapes restantes associées à la tâche Migration des [applications](#page-164-0) de base de données.

## <span id="page-176-0"></span>**Chapitre 24. Migration des routines**

La migration des routines développées pour DB2 version 9.1 ou DB2 UDB version 8 requiert la prise en compte des modifications de DB2 version 9.5 qui affectent ces routines et la vérification de leur bon fonctionnement. Cette adaptation peut nécessiter la modification du code des routines, la reconstruction des routines externes dans la base de données et la recréation des routines SQL.

Testez vos routines dans un environnement de test DB2 version 9.5. Si elles s'exécutent correctement, il n'est pas nécessaire de les modifier. Vous n'avez à modifier vos routines que pour prendre en compte les modifications éventuelles entre les versions, supprimer l'usage de fonctionnalités non suivies ou obsolètes dans DB2 version 9.5 ou pour exploiter les nouvelles fonctions disponibles dans cette version.

### **Configuration requise**

- v Pour identifier les modifications qui s'appliquent à vos routines, consultez les principes de [migration](#page-160-0) des routines.
- v Vérifiez que vous avez accès aux bases de données migrées vers DB2 version 9.5. Il peut s'agir de bases de données de test.
- v Vérifiez que vous respectez la configuration requise pour l'installation des produits de base de données DB2. Voir «Configuration requise pour l'installation des produits de base de données DB2» dans le manuel *Serveurs DB2 - Guide d'initiation*.
- v Vérifiez que le logiciel de développement est à un niveau de version pris en charge par des produits de base de données DB2.
- v Effectuez les tâches de [prémigration](#page-162-0) des routines.
- v Vérifiez que vous disposez des droits SYSADM ou DBADM pour utiliser les instructions SQL suivantes :
	- ALTER FUNCTION
	- ALTER PROCEDURE

Les autres autorisations admises sont répertoriées dans le document *SQL Reference, Volume 2*.

### **Restriction**

Cette procédure s'applique uniquement aux routines SQL et aux routines externes programmées en C/C++, COBOL (procédures uniquement), Java et .NET.

#### **Procédure**

Pour migrer vos routines vers des bases de données DB2 version 9.5, procédez comme suit :

- 1. Si vous avez détecté des modifications dans DB2 version 9.5 affectant vos routines, éditez le code de ces routines en modifiant :
	- la syntaxe des instructions SQL
	- v les instructions SQL utilisant des routines et des vues d'administration SQL, des routines intégrées ou des vues de catalogue
	- v les noms de routines définies par l'utilisateur et non complètement qualifiées avec un nom de schéma
- v les appels de l'interface de programmation d'application, tels que JDBC et CLI
- <span id="page-177-0"></span>2. Si vous avez identifié des changements propres à l'environnement de développement ayant un impact sur vos routines, modifiez-les pour la prise en charge de ces changements. Migrez vos :
	- routines C, C++ et COBOL
	- [routines](#page-179-0) Java.
	- [routines](#page-181-0) .NET CLR.
	- v procédures SQL [mémorisées,](#page-181-0) si vous les avez créées sous DB2 version 8.1 et avez migré depuis une instance 32 bits de DB2 version 8 vers une instance 64 bits de DB2 version 9.5.
	- v routines 32 bits externes [s'exécutant](#page-183-0) sur des instances 64 bits.
- 3. Reconstruisez toutes les bibliothèques de routines externes modifiées si vous avez effectué des mises à niveau du système d'exploitation ou du logiciel de développement.
- 4. Testez vos routines pour vérifier vos modifications et confirmer qu'elles s'exécutent correctement sous DB2 version 9.5.

Après leur migration, effectuez les tâches de post-migration [recommandées](#page-186-0) pour les [routines.](#page-186-0)

## **Migration de routines C, C++ et COBOL**

La migration des routines C, C++ ou COBOL développées pour DB2 version 9.1 ou DB2 UDB version 8 requiert la prise en compte des modifications de DB2 version 9.5 qui affectent ces routines et la vérification de leur bon fonctionnement.

#### **Configuration requise**

- v Vérifiez que vous avez accès à un serveur DB2 version 9.5, y compris aux instances et bases de données. Ce serveur DB2 peut faire partie d'un environnement de test.
- v Assurez-vous que le niveau de version de vos logiciels de développement de routines C, C++ ou COBOL est pris en charge par les produits de base de données DB2 en vérifiant les exigences suivantes :
	- «Support for external routine development in C» dans le manuel *Administrative Routines and Views*
	- «Support for external routine development in C++» dans le manuel *Administrative Routines and Views*
	- «Support for external procedure development in COBOL» dans le manuel *Administrative Routines and Views*
- v Vérifiez que vous disposez des droits SYSADM ou DBADM pour utiliser les instructions suivantes :
	- ALTER FUNCTION
	- ALTER PROCEDURE

Les autres autorisations admises sont répertoriées dans le document *SQL Reference, Volume 2*.

v Complétez les prérequis de la tâche [Migration](#page-176-0) de routines.

#### **Restriction**

Cette procédure s'applique uniquement aux routines externes programmées en C/C++ et COBOL (procédures uniquement).

### **Procédure**

Pour migrer une routine C, C++ ou COBOL vers DB2 version 9.5, procédez comme suit :

1. Si vous avez effectué une migration vers une instance DB2 version 9.5 64 bits, changez les bibliothèques de routines ou les définitions de routine en fonction du tableau suivant :

*Tableau 31. Migration de routines C, C++ et COBOL vers une instance version 9.5 64 bits*

| Définition de la                                                                                        |                                                                                                    |  |
|----------------------------------------------------------------------------------------------------|----------------------------------------------------------------------------------------------------|--|
| routine                                                                                                 | Action                                                                                                    |  |
| bibliothèque de<br>routines 32 bits non<br><i>isolées</i> utilisant la<br>bibliothèque du<br>moteur DB2 | Reconstruisez le code source des routines dans une bibliothèque<br>64 bits à l'aide du script bldrtn de DB2 version 9.5 et redéployez la<br>bibliothèque sur le serveur DB2. Si des releveurs de coordonnées<br>LOB sont référencés dans la routine, vous devez reconstruire vos<br>routines. Vous pouvez identifier la plupart des routines qui<br>référencent des releveurs de coordonnées en exécutant la requête<br>suivante :<br>SELECT DISTINCT a.routineschema, a.routinename,<br>a.specificname<br>FROM syscat.routines a, syscat.routineparms b<br>WHERE a.specifIcname = b.specificname<br>AND $b. locator = 'Y'$ AND a. fenced = 'N'" |  |
|                                                                                                    | Le fait que l'utilisation d'une bibliothèque 64 bits génère de<br>meilleurs performances d'exécution de routine que l'utilisation d'une<br>bibliothèque 32 bits constitue un des avantages de cette approche.                                                                                                    |  |
| bibliothèque de<br>routines 32 bits<br>isolées                                                          | • Reconstruisez le code source des routines dans une bibliothèque<br>64 bits à l'aide du script bldrtn de DB2 version 9.5 et redéployez<br>la bibliothèque sur le serveur DB2.<br>Si vous ne pouvez pas les reconstruire, définissez ces routines                                                                                                    |  |
|                                                                                                    | comme ne respectant pas le cloisonnement d'exécution à l'aide<br>d'une instruction ALTER PROCEDURE ou ALTER FUNCTION<br>accompagnée d'une clause NOT THREADSAFE.                                                                                                    |  |
| migrée d'une<br>instance version 8<br>32 bits (AIX et<br>Windows)                                       | Vous devez spécifier un point d'entrée de bibliothèque pour chaque<br>routine se basant sur un point d'entrée par défaut. Pour ce faire,<br>utilisez une instruction ALTER PROCEDURE ou ALTER<br>FUNCTION. Par exemple, pour définir de manière explicite le point<br>d'entrée pour une procédure existante, utilisez l'instruction<br>suivante:                                                                                                    |  |
|                                                                                                    | ALTER SPECIFIC PROCEDURE nom-schéma.nom-spécifique<br>EXTERNAL NAME 'nom-bibliothèque!nom-fonction'                                                                                                    |  |
|                                                                                                    | où nom-bibliothèque correspond à la bibliothèque à charger et<br>nom-fonction au point d'entrée explicite pour la fonction associée à la<br>routine.                                                                                                    |  |

Si aucune des situations précédemment mentionnées ne s'applique, il n'est pas nécessaire de modifier les bibliothèques des routines ou les définitions de routine.

- 2. Si vous utilisez le blocage de curseur et constatez des différences dans le comportement de vos routines Java, consultez la tâche [«Migration](#page-165-0) [d'applications](#page-165-0) SQL imbriqué», à la page 154 pour déterminer comment gérer ces différences.
- 3. Pour les routines que vous n'avez pas reconstruites mais que vous avez modifiées, [redéfinissez](#page-103-0) les accès aux modules de routines pour la base de données DB2 cible.
- <span id="page-179-0"></span>4. Déterminez si les routines externes modifiées lors de la migration de la base de données ou qui utilisent les bibliothèques du moteur DB2 peuvent s'exécuter en tant que routines NOT FENCED et THREADSAFE. Si votre base de données contient des routines externes non isolées, la commande MIGRATE DATABASE réalise les actions suivantes :
	- v Renvoie le message d'avertissement SQL1349W.
	- v Redéfinition de toutes les routines externes non isolées et sans dépendance sur la bibliothèque du moteur DB2 en tant que routines FENCED et NOT THREADSAFE.
	- v Création d'un script CLP nommé alter\_unfenced\_*nom-BD*.db2 dans le répertoire spécifié par le paramètre de configuration DIAGPATH du gestionnaire de base de données afin de redéfinir les routines affectées en tant que NOT FENCED et THREADSAFE.

Si vous pouvez exécuter les routines externes modifiées par la migration de base de données en tant que NOT FENCED et THREADSAFE, vous pouvez les redéfinir en tant que NOT FENCED et THREADSAFE à l'aide du script CLP original ou bien d'une version modifiée avec uniquement les routines spécifiques que vous souhaitez redéfinir. Il n'est pas nécessaire de redéfinir vos routines si vous pouvez les exécuter en tant que FENCED et NOT THREADSAFE.

Après la migration de vos routines C, C++ ou COBOL, complétez les étapes restantes associées à la tâche [Migration](#page-176-0) des routines.

## **Migration des routines Java**

La migration des routines Java développées pour DB2 version 9.1 ou DB2 UDB version 8 requiert la prise en compte des modifications de DB2 version 9.5 qui affectent ces routines et la vérification de leur bon fonctionnement.

#### **Configuration requise**

Pour cette tâche, vous devez suivre les procédures suivantes :

- v Vérifiez que vous avez accès à un serveur DB2 version 9.5, y compris aux instances et bases de données. Le serveur DB2 peut être un système de test.
- v Vérifiez que le logiciel de développement de routine Java est à un niveau de version pris en charge par les produits de base de données DB2.
- v Vérifiez que vous utilisez les pilotes DB2 pris en charge pour les API JDBC et SQLJpilotes DB2 pris en charge pour les API JDBC et SQLJ.
- v Vérifiez que vous disposez des droits SYSADM ou DBADM pour utiliser les instructions suivantes :
	- ALTER FUNCTION
	- ALTER PROCEDURE
	- Les autres autorisations admises sont répertoriées dans le document *SQL Reference, Volume 2*.
- Complétez les prérequis de la tâche [Migration](#page-176-0) de routines.
### **Procédure**

Pour migrer les routines Java :

1. Vérifiez que le paramètre de configuration du gestionnaire de bases de données **jdk\_path** indique la machine JVM correcte pour l'exécution des routines. Déterminez la valeur en cours en émettant la commande suivante : db2 GET DBM CFG

Par défaut, la valeur du paramètre de configuration du gestionnaire de bases de données **jdk\_path** est définie lors de la migration des instances en fonction des valeurs affichées dans le [tableau](#page-161-0) 30, à la page 150. Si vous souhaitez utiliser une machine JVM autre que celle installée dans la copie de DB2 version 9.5, vous devez définir ce paramètre de configuration de sorte à ce qu'il pointe sur un chemin avec la même largeur de bits que l'instance DB2, en actualisant ainsi le paramètre **jdk\_path** :

db2 UPDATE DBM CFG USING jdk\_path *<chemin-JVM>*

2. Définissez la variable de registre DB2\_USE\_DB2JCCT2\_JROUTINE de sorte à ce qu'elle indique le pilote JDBC par défaut à utiliser pour exécuter les routines Java. Par défaut, cette variable n'est pas définie et donc, le pilote JDBC par défaut est IBM Data Server Driver for JDBC and SQLJ. Ce paramètre vous donne accès à des fonctions spécifiques à ce pilote et à l'utilisation de paramètres XML. Utilisez la commande db2set avec l'option -g afin de définir le pilote JDBC par défaut pour toutes les instances s'exécutant sous la même copie de DB2 version 9.5 :

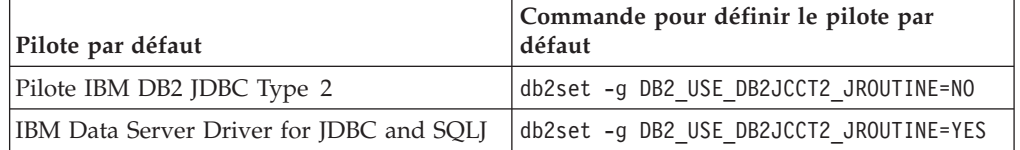

Utilisez l'option *-i nom instance* au lieu de l'option -g pour appliquer le paramètre de variable de registre à une instance spécifique.

- 3. Testez vos routines Java dans votre base de données DB2 version 9.5. Si le test aboutit et que la routine Java fonctionne comme prévu, aucune tâche supplémentaire n'est requise.
- 4. Si vous utilisez le pilote IBM Data Server Driver for JDBC and SQLJ et constatez des différences dans le comportement de vos routines Java, consultez la tâche Migration [d'applications](#page-168-0) Java pour déterminer comment gérer ces différences.
- 5. Définissez de manière explicite les routines Java comme étant isolées à l'aide de l'instruction ALTER FUNCTION ou ALTER PROCEDURE avec la clause FENCED. Toutes les routines Java s'exécutent comme étant isolées, quelle que soit la méthode utilisée pour la définition. La définition des routines Java comme isolées améliore la maintenance et la gérabilité des routines.
- 6. Facultatif : Si votre classe de routine Java est incluse dans un fichier JAR installé dans une instance DB2 à l'aide d'un ID de fichier spécifique, vérifiez que la classe Java est résolue plus rapidement par le gestionnaire de base de données DB2 en spécifiant l'ID de ce fichier en tant qu'élément de la clause EXTERNAL NAME dans la définition de la routine. Utilisez les instructions ALTER PROCEDURE ou ALTER FUNCTION pour mettre à jour la clause EXTERNAL NAME, si nécessaire.
- 7. Si vous avez créé des projets dans le Centre de développement pour développer vos routines Java, migrez les projets existants vers Data Server Administrator Tool à l'aide de l'assistant de migration.

Après la migration de vos routines Java, complétez les étapes restantes associées à la tâche [Migration](#page-176-0) des routines.

### <span id="page-181-0"></span>**Migration de routines .NET CLR**

La migration des routines .NET CLR développées pour DB2 version 9.1 ou DB2 UDB version 8 requiert la prise en compte des modifications de DB2 version 9.5 qui affectent ces routines et la vérification de leur bon fonctionnement.

### **Configuration requise**

- v Consultez les «principes de migration des routines» dans le manuel *Guide de migration* afin d'identifier les principales modifications pouvant avoir un impact sur les routines .NET CLR.
- Vérifiez que vous avez accès à un serveur DB2 version 9.5, y compris aux instances et bases de données. Ce serveur DB2 peut faire partie d'un environnement de test.
- v Vérifiez qu'une version prise en charge du logiciel Microsoft .NET Framework est installée sur le serveur DB2.
- Complétez les prérequis de la tâche [Migration](#page-176-0) de routines.

### **Procédure**

Pour migrer vos routines .NET CLR vers DB2 version 9.5, procédez comme suit :

- 1. Connectez-vous à la base de données DB2 version 9.5 dans laquelle vous avez défini les routines .NET CLR.
- 2. Reconstruisez le code source de la routine .NET CLR à l'aide des options de compilation et de liaison définies dans bldrtn.bat (l'exemple de script DB2 destiné à la construction de routines .NET CLR).
- 3. Déployez l'assemblage des routines sur le serveur DB2 au même emplacement défini par la clause EXTERNAL dans la définition des routines. Les routines devraient fonctionner correctement et sans différences de comportement avec les versions antérieures à DB2 version 9.5.

Après la migration de vos routines .NET CLR, complétez les étapes restantes associées à la tâche [Migration](#page-176-0) des routines.

### **Migration des procédures SQL**

Les procédures SQL créées dans DB2 version 9.1 ou dans DB2 UDB version 8.2 sont automatiquement migrées lors de la migration des bases de données. Les procédures SQL créées avant ces versions peuvent nécessiter une migration manuelle.

Si vous avez migré une instance DB2 UDB version 8 vers une instance DB2 version 9.5 avec le même nombre de bits, vos routines s'exécuteront correctement dans DB2 version 9.5. Par contre, si vous avez créé les procédures SQL dans DB2 UDB version 8.1 et migré une instance 32 bits DB2 UDB version 8 vers une instance 64 bits DB2 version 9.5, vous devez supprimer et recréer ces procédures SQL lors de la procédure de migration manuelle.

### **Configuration requise**

- Vérifiez que vous pouvez accéder à votre base de données migrée sous DB2 version 9.5.
- v Vérifiez que vous disposez des autorisations et des droits nécessaires pour utiliser les instructions CREATE PROCEDURE et DROP PROCEDURE. Leur liste complète est disponible dans le document*SQL Reference, Volume 2*.
- Complétez les prérequis de la tâche [Migration](#page-176-0) de routines.

### **Restriction**

Cette procédure s'applique uniquement aux procédures SQL créées dans DB2 UDB version 8.1 n'intégrant pas le groupe de correctifs 7 (qui est également désigné comme Version 8.2).

### **Procédure**

Pour migrer manuellement les procédures SQL vers DB2 version 9.5 :

- 1. Connectez-vous à la base de données migrée.
- 2. Exécutez la requête suivante pour identifier les procédures SQL devant être recréées :

```
SELECT procschema, specificname
FROM syscat.procedures
WHERE language = 'SQL' AND fenced = 'N' AND
      substr(IMPLEMENTATION, 10,6) = 'pgsjmp'
```
Conservez les valeurs du nom spécifique et du schéma renvoyées par cette requête car vous aurez besoin de ces informations pour les étapes suivantes.

3. Lancez l'outil db2look pour générer un script DDL pour tous les objets de votre base de données :

db2look -d sample -e -o db2look.sql -a

où sample désigne le nom de la base de données, l'option -e option génère des instructions DDL pour les objets de base de données, l'option -o db2look.sql indique le fichier de sortie qui contiendra les instructions DDL, et l'option -a se réfère à tous les objets créés par les utilisateurs.

Editez le fichier db2look.sql pour conserver uniquement les instructions DDL nécessaires à la création des procédures SQL identifiées à l'étape 2.

4. Pour chaque procédure mémorisée SQL identifiée à l'étape 2, utilisez l'instruction DROP PROCEDURE indiquant le nom du schéma et le nom spécifique afin d'identifier de manière unique chaque procédure : DROP SPECIFIC PROCEDURE *<nom-schéma>.<nom-spécifique>*

Si vous avez un script DDL qui supprime et recréé vos procédures mémorisées, modifiez ce script pour supprimer et recréer uniquement les procédures SQL identifiées à l'étape 2 et exécutez-le. Passez ensuite à l'étape 6, à la [page](#page-183-0) 172.

5. Recréez les procédures SQL identifiées à l'étape 2 à l'aide de l'instruction CREATE PROCEDURE. Vous pouvez également exécuter votre propre script DDL ou le fichier db2look.sql créé à l'étape 3.

<span id="page-183-0"></span>6. Testez vos procédures SQL afin de vous assurer qu'elles s'exécutent comme prévu sous DB2 version 9.5. Vous pouvez utiliser l'interface de Data Server Administrator Tool ou celle de l'interpréteur de commandes (CLP) afin de les tester. L'exemple suivant illustre l'appel d'une procédure SQL à l'aide de l'interpréteur de commandes :

CONNECT TO sample

Informations de connexion à la base de données

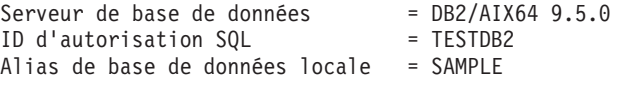

CALL *<nom-schéma>.<nom-procédure>* ( [*<liste-paramètres>*] )

7. Si vous avez créé des projets dans le Centre de développement pour développer vos procédures SQL, migrez les projets existants vers Data Server Administrator Tool à l'aide de l'assistant de migration. Vous pouvez utiliser des projets créés dans Developer Workbench sans qu'il soit nécessaire de les migrer.

Après la migration de vos procédures SQL, complétez les étapes restantes associées à la tâche [Migration](#page-176-0) des routines.

# **Migration des routines externes 32 bits pour leur exécution sur des instances 64 bits**

La migration de routines externes 32 bits développées pour DB2 version 9.1 ou DB2 UDB version 8 vers une instance DB2 version 9.5 64 bits requiert la prise en compte des modifications de DB2 version 9.5 qui affectent ces routines et la vérification de leur bon fonctionnement.

#### **Configuration requise**

- Vérifiez que vous avez accès à une instance DB2 version 9.5 64 bits comportant des bibliothèques partagées 32 bits.
- v Vérifiez que le logiciel de développementlogiciel de développement est à un niveau de version pris en charge par des produits de base de données DB2.
- v Vérifiez que vous disposez des droits SYSADM ou DBADM pour utiliser les instructions SQL suivantes :
	- ALTER FUNCTION
	- ALTER PROCEDURE

Les autres autorisations admises sont répertoriées dans le document *SQL Reference, Volume 2*.

• Complétez les prérequis de la tâche [Migration](#page-176-0) de routines.

### **Restrictions**

- Cette procédure s'applique uniquement aux routines externes 32 bits programmées en langage C et COBOL.
- v Cette procédure indique uniquement les modifications requises pour l'exécution de routines externes 32 bits sur une instance 64 bits comportant des bibliothèques partagées 32 bits.

### **Procédure**

Pour migrer des routines externes 32 bits pour leur exécution sur une instance DB2 version 9.5 64 bits, procédez comme suit :

- 1. Vérifiez que les variables d'environnement de chemin de bibliothèque incluent le chemin de bibliothèque partagée DB2 correct pour les bibliothèques 32 bits, comme décrit dans le [tableau](#page-144-0) 22, à la page 133, afin de charger la bibliothèque appropriée lors de l'exécution.
- 2. Testez vos routines dans un environnement de test DB2 version 9.5. Si le test aboutit, aucune tâche supplémentaire n'est requise. Vous devriez toutefois envisager de compléter les autres étapes de cette tâche si elles s'appliquent à votre routine, pour une prise en charge optimisée grâce à l'utilisation du chemin de bibliothèque et du logiciel de développement appropriés.
- 3. Indiquez le chemin de bibliothèque correct en associant ou en reconstruisant vos routines externes 32 bits à l'aide des chemins de bibliothèques partagées DB2 pour les bibliothèques 32 bits, comme décrit dans le [tableau](#page-143-0) 21, à la page [132.](#page-143-0) Si vous avez migré depuis une instance DB2 UDB version 8 32 bits vers une instance DB2 version 9.5 64 bits, vous devez reconstruire les routines externes 32 bits qui utilisent des releveurs de coordonnées LOB en tant que bibliothèques de routines 64 bits.
- 4. Facultatif : Si vous ne disposez plus du code source pour reconstruire la bibliothèque de routines ou pour utiliser des variables d'environnement, vous pouvez utiliser la commande db2chglibpath pour changer le chemin de bibliothèque partagée DB2 en \$REPINST/sqllib/lib32 dans le fichier binaire de la routine dans la mesure où il intègre un chemin d'exécution intégré. Ce chemin peut être changé pour un nouveau chemin avec une longueur identique ou inférieure.
- 5. Complétez toutes les autres étapes de la tâche [«Migration](#page-177-0) de routines C, C++ et [COBOL»,](#page-177-0) à la page 166 qui s'appliquent à vos routines.
- 6. Déterminez si les routines externes modifiées lors de la migration de la base de données ou qui utilisent les bibliothèques du moteur DB2 peuvent s'exécuter en tant que routines NOT FENCED et THREADSAFE. Si votre base de données contient des routines externes non isolées, la commande MIGRATE DATABASE réalise les actions suivantes :
	- Renvoie le message d'avertissement SQL1349W.
	- v Redéfinition de toutes les routines externes non isolées et sans dépendance sur la bibliothèque du moteur DB2 en tant que routines FENCED et NOT THREADSAFE.
	- v Création d'un script CLP nommé alter\_unfenced\_*nom-BD*.db2 dans le répertoire spécifié par le paramètre de configuration DIAGPATH du gestionnaire de base de données afin de redéfinir les routines affectées en tant que NOT FENCED et THREADSAFE.

Si vous pouvez exécuter les routines externes modifiées par la migration de base de données en tant que NOT FENCED et THREADSAFE, vous pouvez les redéfinir en tant que NOT FENCED et THREADSAFE à l'aide du script CLP original ou bien d'une version modifiée avec uniquement les routines spécifiques que vous souhaitez redéfinir. Il n'est pas nécessaire de redéfinir vos routines si vous pouvez les exécuter en tant que FENCED et NOT THREADSAFE.

Après la migration de vos routines 32 bits externes, complétez les étapes restantes associées à la tâche [Migration](#page-176-0) des routines.

# <span id="page-186-0"></span>**Chapitre 25. Tâches de post-migration pour les applications de base de données et les routines**

Après la migration des routines et des applications de base de données, vous devez effectuer des tâches de post-migration afin de vérifier que les routines et les applications de base de données fonctionnent correctement et se trouvent à leur niveau optimal.

Effectuez les tâches de post-migration suivantes qui s'appliquent à vos routines et applications de base de données :

- 1. Réglez les applications de base de données. Consultez les instructions relatives à :
	- Conversion de caractère
	- v Classe d'optimisation
	- v Définition du niveau d'isolement
	- v Verrous et accès simultanés
	- Traitement parallèle des applications

Reportez-vous au guide *Tuning Database Performance* pour obtenir plus d'informations sur l'optimisation des applications.

- 2. Optimisez vos routines. Consultez les instructions relatives à :
	- Procédures mémorisées
	- Procédures SOL

En outre, consultez les instructions concernant l'amélioration des performances des applications de base de données qui s'appliquent également aux routines, notamment les instructions pour les classes d'optimisation, les verrous, les accès concurrents et l'optimisation des requêtes.

- 3. Supprimez les dépendances des [fonctions](#page-50-0) obsolètes dans DB2 version 9.5 dans les routines et les applications de base de données avant que ces fonctions ne soient plus disponibles.
- 4. Commencez à activer les [nouvelles](#page-188-0) fonctions de DB2 version 9.5 dans les [applications](#page-188-0) de base de données pour améliorer les performances ou ajouter d'autres fonctionnalités. Consultez les fichiers Sample pour comprendre comment fonctionnent les nouvelles fonctions.

# <span id="page-188-0"></span>**Chapitre 26. Activation de la nouvelle fonctionnalité DB2 Version 9.5 dans les routines et les applications de base de données**

Une fois la migration vers DB2 Version 9.5 effectuée, activez la nouvelle fonctionnalité pour améliorer la fonctionnalité et optimiser les performances des applications de base de données.

Vous devez migrer le serveur DB2 vers DB2 version 9.5.

Pour les applications qui accèdent aux bases de données migrées, suivez la procédure ci-après pour activer certaines des fonctionnalités de DB2 Version 9.5 :

- 1. Autorisez l'utilisation de la nouvelle fonction de verrouillage minimale en effectuant les opérations suivantes :
	- a. Ajoutez la colonne d'horodatage des changements de ligne avec la clause IMPLICITLY HIDDEN afin que l'ajout de cette colonne n'ait pas d'incidence sur les requêtes existantes des applications.
	- b. Utilisez la fonction système intégrée RID\_BIT ou RID dans des mises à jour ou des suppressions positionnées.
- 2. Autorisez les applications et les routines à tirer parti des améliorations de l'optimiseur. L'optimiseur sélectionne désormais des plans d'exécution améliorés pour des types de requête spécifiques. Passez en revue les [améliorations](#page-142-0) apportées à l'optimiseur pour déterminer si vous pouvez modifier les requêtes dans des applications pour qu'elles puissent bénéficier de ces améliorations.
- 3. Autorisez l'utilisation du type de données de collection ARRAY en déclarant et en utilisant des variables et des paramètres de type ARRAY dans les procédures mémorisées et les applications. Les tableaux sont des valeurs transitoires stockées dans des tables.
- 4. Ajoutez l'utilisation des variables globales dans vos applications pour partager des données entre des instructions SQL sans qu'il soit nécessaire que la logique d'application ne prenne en charge ce transfert de données. Vous pouvez contrôler l'accès à des variables globales via les instructions GRANT et REVOKE.

**Partie 5. Annexes**

## <span id="page-192-0"></span>**Annexe A. Références importantes**

La liste des références ci-après peut vous être utile lors de la migration de votre environnement DB2.

### **Page Web relative à la configuration de système d'exploitation requise pour DB2**

La configuration matérielle et logicielle nécessaire à l'installation de DB2 Version 9.5 est décrite dans la rubrique «Conditions requises pour l'installation des produits de base de données DB2» de *Serveurs DB2 - Guide d'initiation*. Les informations les plus récentes à ce sujet se trouvent dans le centre de documentation DB2, à l'adresse [http://publib.boulder.ibm.com/infocenter/db2luw/v9r5/topic/](http://publib.boulder.ibm.com/infocenter/db2luw/v9r5/topic/com.ibm.db2.luw.qb.server.doc/doc/r0025127.html) [com.ibm.db2.luw.qb.server.doc/doc/r0025127.html.](http://publib.boulder.ibm.com/infocenter/db2luw/v9r5/topic/com.ibm.db2.luw.qb.server.doc/doc/r0025127.html)

### **Centre de documentation DB2**

Des informations utiles sur la migration sont proposées dans le centre de documentation en ligne DB2 à l'adresse [http://publib.boulder.ibm.com/](http://publib.boulder.ibm.com/infocenter/db2luw/v9r5/index.jsp) [infocenter/db2luw/v9r5/index.jsp.](http://publib.boulder.ibm.com/infocenter/db2luw/v9r5/index.jsp) La rubrique de niveau supérieur, située sous Systèmes de base de données, s'intitule Migration vers DB2 Version 9.5. Le centre de documentation DB2 en ligne comporte également des informations sur des sujets en rapport avec la migration comme l'installation de produits de base de données DB2. D'autres informations importantes sont aussi référencées dans ce manuel.

### **Manuels DB2 Version 9.5 en format PDF**

Vous pouvez télécharger gratuitement les manuels DB2 Version 9.5 en format PDF à l'adresse [http://www.ibm.com/support/docview.wss?rs=71](http://www.ibm.com/support/docview.wss?rs=71&uid=swg27009474) [&uid=swg27009474.](http://www.ibm.com/support/docview.wss?rs=71&uid=swg27009474)

### **Portail de migration DB2**

Le portail de migration DB2 accessible à partir de [http://www.ibm.com/](http://www.ibm.com/support/docview.wss?rs=73&uid=swg21200005) [support/docview.wss?rs=73&uid=swg21200005](http://www.ibm.com/support/docview.wss?rs=73&uid=swg21200005) vous permet d'accéder à partir d'un emplacement unique aux informations les plus récentes, au fur et à mesure de leur disponibilité, sur le processus de migration et les ressources complémentaires.

#### **Formation aux produits de base de données DB2**

Le site Web relatif à l'apprentissage de la gestion d'informations, à l'adresse [http://www.ibm.com/software/data/education/,](http://www.ibm.com/software/data/education/) propose une large gamme d'options de formation ainsi qu'une liste des communautés et ressources spécialisées pouvant répondre à vos besoins spécifiques. Consultez la liste des cours d'auto-apprentissage gratuits sur les produits de base de données DB2 qui vous permettent de vous former à votre propre rythme, à l'adresse [http://www.ibm.com/software/data/](http://www.ibm.com/software/data/education/selfstudy.html) [education/selfstudy.html.](http://www.ibm.com/software/data/education/selfstudy.html)

### **Site Web de gestion d'informations developerWorks**

Le site Web de gestion d'informations developerWorks, à l'adresse [http://www.ibm.com/developerworks/db2,](http://www.ibm.com/developerworks/db2) offre des ressources techniques destinées aux programmes de gestion d'informations DB2. Il propose des informations sur les produits, des téléchargements, des ressources d'apprentissage, un support, des forums et des bulletins. Vous y trouverez de nombreux articles et tutoriels qui vous feront découvrir les nouvelles fonctionnalités des produits de base de données DB2 et la façon de les utiliser dans vos applications.

Ce site Web offre aussi des portails de ressources d'apprentissage destinés aux utilisateurs qui découvrent DB2, migrent vers DB2 ou veulent se servir de DBA Central. Suivez le lien de **migration vers DB2** pour accéder aux ressources qui vous aideront à effectuer une migration de Microsoft SQL Server, Oracle, Sybase et d'autres plateformes de base de données vers des produits de base de données DB2.

### **Forums DB2**

Les forums DB2 sont des lieux d'échange d'idées et de partage de solutions entre utilisateurs de la communauté des produits IBM DB2. De plus, ils incluent des forums qui sont des miroirs d'autres forums DB2, comme ibm.software.db2.udb et ibm.software.db2.udb.beta. Les forums DB2 sont hébergés par developerWorks à l'adresse [http://www.ibm.com/](http://www.ibm.com/developerworks/forums/db2_forums.jsp) [developerworks/forums/db2\\_forums.jsp.](http://www.ibm.com/developerworks/forums/db2_forums.jsp)

# <span id="page-194-0"></span>**Annexe B. Présentation des informations techniques DB2**

Les informations techniques relatives à DB2 sont disponibles via les méthodes et outils suivants :

- Centre de documentation DB2
	- Rubriques (tâches, concepts et référence)
	- Aide sur les outils DB2
	- Exemples de programmes
	- Tutoriels
- Manuels DB2
	- Fichiers PDF (téléchargeables)
	- Fichiers PDF (se trouvant sur le DVD des documents PDF DB2)
	- Manuels imprimés
- v Aide sur les lignes de commande
	- Aide sur la commande
	- Aide sur le message

**Remarque :** Les rubriques du centre de documentation DB2 sont mises à jour plus régulièrement que les fichiers PDF ou les manuels en version papier. Pour avoir accès aux informations les plus récentes, installez les mises à jour de la documentation dès qu'elles sont disponibles ou consultez le centre de documentation DB2 sur le site ibm.com.

Vous pouvez accéder à des informations techniques DB2 supplémentaires, telles que les notes techniques, les livres blancs et les Redbooks IBM en ligne sur le site ibm.com. Accédez au site de la bibliothèque des logiciels de gestion des informations DB2 à l'adresse [http://www.ibm.com/software/data/sw-library/.](http://www.ibm.com/software/data/sw-library/)

### **Commentaires sur la documentation**

Nous accordons une grande importance à vos commentaires sur la documentation DB2. Si vous avez des suggestions permettant d'améliorer la documentation DB2, envoyez un message électronique à db2docs@ca.ibm.com. L'équipe de documentation DB2 lit tous les commentaires mais ne peut pas vous répondre directement. Indiquez des exemples précis, lorsque cela est possible, afin que nous puissions mieux comprendre vos préoccupations. Si vous avez des commentaires sur une rubrique ou un fichier d'aide spécifique, indiquez le titre de la rubrique et l'URL.

N'utilisez pas cette adresse électronique pour contacter le Service clients DB2. Si vous rencontrez un problème technique DB2 non résolu par la documentation, contactez le centre de maintenance IBM local.

### <span id="page-195-0"></span>**Bibliothèque technique DB2 au format PDF ou en version papier**

Le tableau suivant décrit la bibliothèque DB2 disponible dans le centre de publications IBM à l'adresse suivante [www.ibm.com/shop/publications/order.](http://www.ibm.com/shop/publications/order) Vous pouvez télécharger les versions traduites et anglaises des manuels DB2 version 9.5 au format PDF à l'adresse [www.ibm.com/support/docview.wss?rs=71](http://www.ibm.com/support/docview.wss?rs=71&uid=swg27009474) [&uid=swg2700947.](http://www.ibm.com/support/docview.wss?rs=71&uid=swg27009474)

Ces tableaux identifient les documents disponibles au format papier, mais il se peut que ces derniers ne soient pas disponibles dans votre pays ou votre région.

| Nom                                                                                          | Référence    | Disponible au format<br>papier |
|----------------------------------------------------------------------------------------------|--------------|--------------------------------|
| Administrative API Reference                                                                 | SC23-5842-00 | Oui                            |
| Administrative Routines and<br><i>Views</i>                                                  | SC23-5843-00 | Non                            |
| Call Level Interface Guide and<br>Reference, Volume 1                                        | SC23-5844-00 | Oui                            |
| Call Level Interface Guide and<br>Reference, Volume 2                                        | SC23-5845-00 | Oui                            |
| Command Reference                                                                            | SC23-5846-00 | Oui                            |
| Data Movement Utilities Guide<br>and Reference                                               | SC23-5847-00 | Oui                            |
| Data Recovery and High<br>Availability Guide and Reference                                   | SC23-5848-00 | Oui                            |
| Data Servers, Databases, and<br>Database Objects Guide                                       | SC23-5849-00 | Oui                            |
| Database Security Guide                                                                      | SC23-5850-00 | Oui                            |
| Developing ADO.NET and OLE<br><b>DB</b> Applications                                         | SC23-5851-00 | Oui                            |
| Developing Embedded SQL<br>Applications                                                      | SC23-5852-00 | Oui                            |
| Developing Java Applications                                                                 | SC23-5853-00 | Oui                            |
| Developing Perl and PHP<br><b>Applications</b>                                               | SC23-5854-00 | Non                            |
| Developing User-defined Routines<br>(SQL and External)                                       | SC23-5855-00 | Oui                            |
| Getting Started with Database<br><b>Application Development</b>                              | GC23-5856-00 | Oui                            |
| Guide d'initiation à l'installation<br>et à l'administration de DB2 sous<br>Linux et Windows | GC11-2828-00 | Oui                            |
| Internationalization Guide                                                                   | SC23-5858-00 | Oui                            |
| Guide des messages, volume 1                                                                 | GI11-7191-00 | Non                            |
| Guide des messages, volume 2                                                                 | GI11-6192-00 | Non                            |
| Guide de migration                                                                           | GC11-2827-00 | Oui                            |

*Tableau 32. Informations techniques sur DB2*

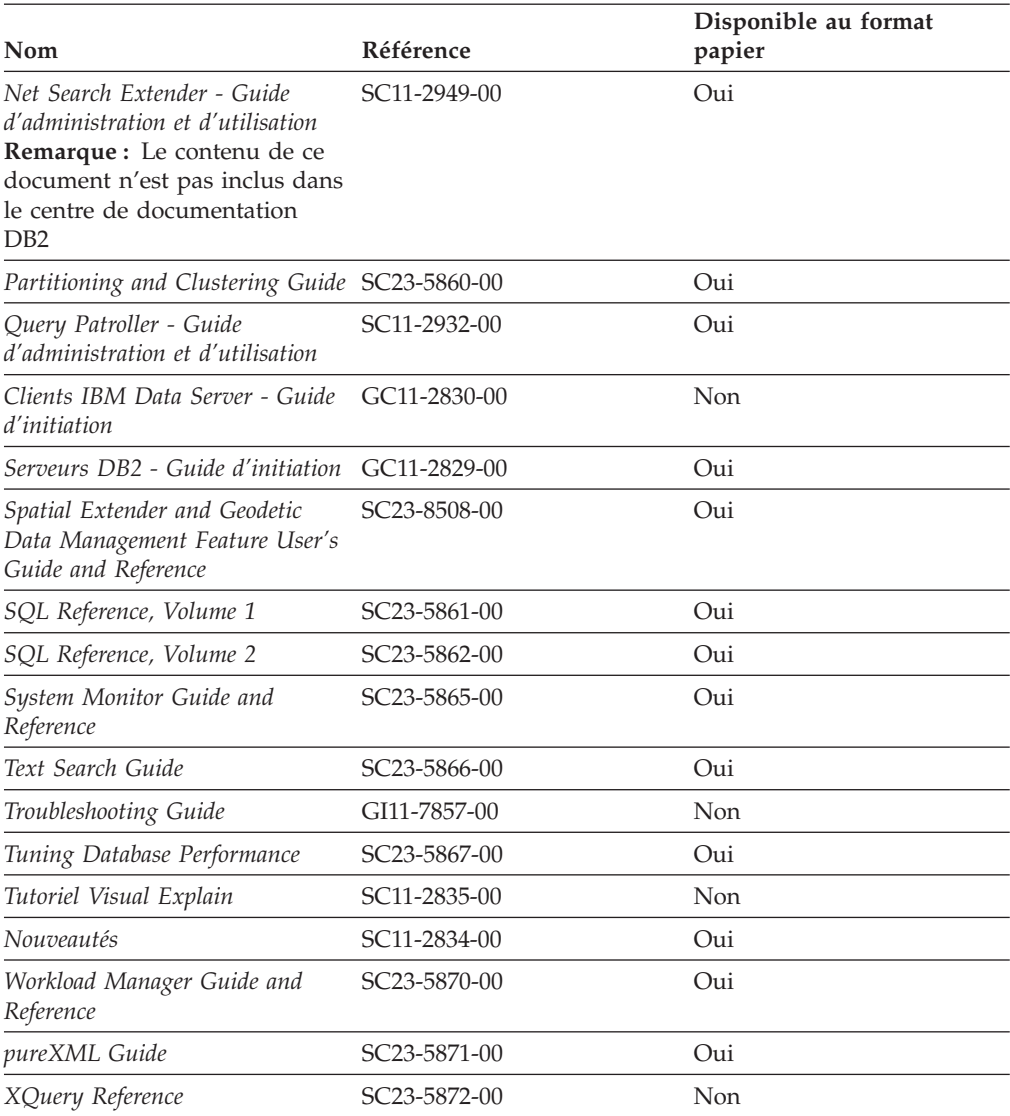

### *Tableau 32. Informations techniques sur DB2 (suite)*

### *Tableau 33. Informations techniques spécifiques de DB2 Connect*

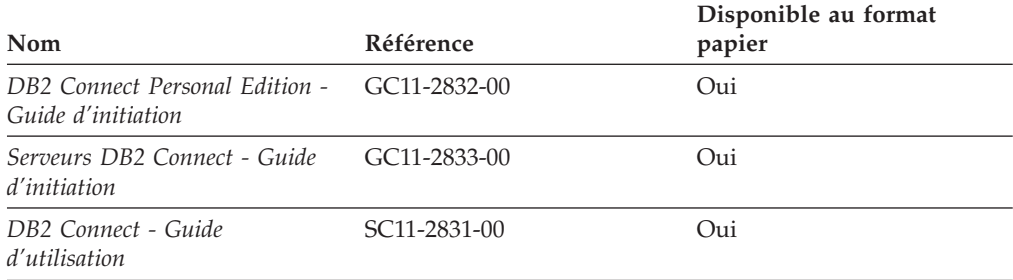

### *Tableau 34. Informations techniques sur Information Integration*

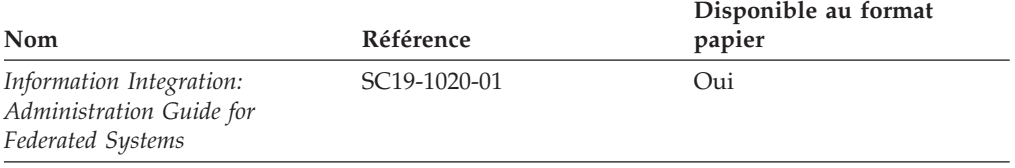

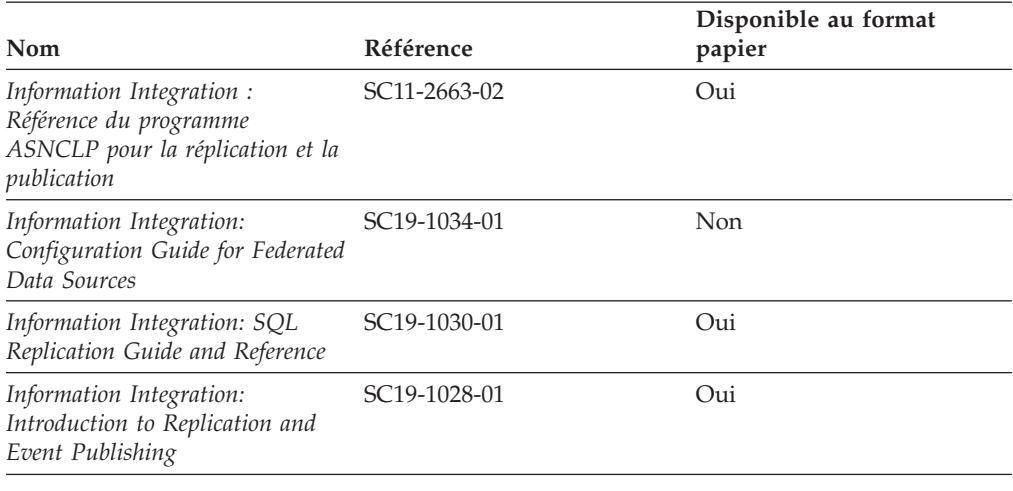

<span id="page-197-0"></span>*Tableau 34. Informations techniques sur Information Integration (suite)*

### **Commande de manuels imprimés DB2**

Si vous avez besoin de manuels imprimés DB2, vous pouvez les acheter en ligne dans un grand nombre de pays ou de régions. Vous pouvez toujours en commander auprès de votre représentant IBM. Gardez à l'esprit que certains manuels au format électronique sur le DVD de la *documentation PDF DB2* ne sont pas disponibles au format imprimé. Par exemple, aucun des volumes Guide des messages DB2 n'est disponible sous forme de documentation imprimée.

Les versions imprimées de nombreux documents DB2 disponibles sur le DVD de la documentation PDF DB2 sont en vente auprès d'IBM. Suivant votre lieu de résidence, vous pouvez commander des documents en ligne à partir de l'IBM Publications Center. Si les commandes en ligne ne sont pas disponibles dans votre pays ou votre région, vous pouvez toujours commander les documents DB2 imprimés auprès de votre représentant IBM. Notez que les documents du DVD de documentation PDF DB2 ne sont pas tous disponibles au format papier.

**Remarque :** La documentation complète de DB2 la plus récente est à votre disposition dans le centre de documentation DB2 à l'adresse suivante : [http://publib.boulder.ibm.com/infocenter/db2luw/v9r5.](http://publib.boulder.ibm.com/infocenter/db2luw/v9r5)

Pour commander des documents DB2 imprimés, procédez comme suit :

- v Pour savoir s'il est possible de commander des documents imprimés DB2 ans votre pays ou votre région, consultez l'IBM Publications Center à l'adresse suivante [http://www.ibm.com/shop/publications/order.](http://www.ibm.com/shop/publications/order) Vous devez sélectionner un pays, une région ou une langue pour accéder aux informations de commande des publications et suivre les instructions permettant de passer une commande là où vous résidez.
- Pour commander des documents imprimés DB2 auprès de votre représentant IBM, procédez comme suit :
	- 1. Recherchez les coordonnées de votre représentant local sur l'un des sites Web suivants :
		- L'annuaire IBM international des contacts à l'adresse suivante : [www.ibm.com/planetwide](http://www.ibm.com/planetwide)
		- Le site Web des publications IBM à l'adresse suivante [:http://](http://www.ibm.com/shop/publications/order) [www.ibm.com/shop/publications/order.](http://www.ibm.com/shop/publications/order) Vous devez sélectionner votre

pays, région ou langue pour accéder à la page d'accueil des publications appropriée. Dans cette page, suivez le lien ″About this site″.

- 2. Si vous appelez, précisez que vous souhaitez commander une publication D<sub>B2</sub>
- 3. Indiquez à votre représentant les titres et les numéros de référence des manuels que vous souhaitez commander. Pour plus de détails, voir [«Bibliothèque](#page-195-0) technique DB2 au format PDF ou en version papier», à la page [184.](#page-195-0)

# <span id="page-198-0"></span>**Affichage de l'aide sur les codes d'état SQL à partir de l'interpréteur de commandes**

DB2 renvoie une valeur SQLSTATE pour les conditions qui pourraient être le résultat d'une instruction SQL. L'aide sur les états SQL (SQLSTATE) donne la signification des états SQL et des codes de classe de ces états.

Pour accéder à l'aide sur les états SQL, ouvrez l'interpréteur de commandes et tapez :

? *sqlstate* ou ? *code-classe*

où *sqlstate* correspond à un code d'état SQL correct composé de cinq chiffres et *code-classe* aux deux premiers chiffres du code d'état SQL.

Par exemple, ? 08003 permet d'afficher l'aide sur l'état SQL 08003 et ? 08 permet de visualiser l'aide sur le code de classe 08.

### **Accès aux différentes versions du centre de documentation de DB2**

Pour les rubriques DB2 version 9.5, l'URL du centre de documentation DB2 est [http://publib.boulder.ibm.com/infocenter/db2luw/v9r5/](http://publib.boulder.ibm.com/infocenter/db2luw/v9r5)

Pour les rubriques DB2 version 9, l'URL du centre de documentation DB2 est <http://publib.boulder.ibm.com/infocenter/db2luw/v9/>

Pour les rubriques DB2 version 8, accédez à l'URL du centre de documentation de la version 8 à l'adresse suivante : [http://publib.boulder.ibm.com/infocenter/](http://publib.boulder.ibm.com/infocenter/db2luw/v8/) [db2luw/v8/](http://publib.boulder.ibm.com/infocenter/db2luw/v8/)

## **Affichage des rubriques dans votre langue préférée dans le centre de documentation DB2**

Le centre de documentation DB2 affiche les rubriques dans la langue définie dans les préférences de votre navigateur. Si la rubrique n'est pas disponible dans cette langue, le centre de documentation DB2 affiche la version anglaise.

- v Pour afficher les rubriques dans votre langue préférée dans le navigateur Web Internet Explorer, procédez comme suit :
	- 1. Dans Internet Explorer, sélectionnez **Outils** —> **Options Internet** —> **Langues**. La fenêtre Langues s'ouvre.
	- 2. Vérifiez que votre langue préférée est indiquée dans la première entrée de la liste de langues.
		- Pour ajouter une langue à la liste, cliquez sur le bouton **Ajouter...**.

**Remarque :** L'ajout d'une langue ne garantit pas que l'ordinateur dispose des polices requises pour afficher les rubriques dans votre langue préférée.

- <span id="page-199-0"></span>– Pour faire passer une langue en haut de la liste, sélectionnez-la et cliquez sur le bouton **Monter** jusqu'à ce qu'elle apparaisse en premier.
- 3. Videz la mémoire cache du navigateur puis régénérez la page afin d'afficher le centre de documentation DB2 dans la langue choisie.
- v Pour afficher les rubriques dans la langue de votre choix dans un navigateur Firefox ou Mozilla :
	- 1. Sélectionnez le bouton dans la section **Langues** de la boîte de dialogue **Outils** —> **Options** —> **Paramètres avancés**. Le panneau Langues est affiché dans la fenêtre Préférences.
	- 2. Vérifiez que votre langue préférée est indiquée dans la première entrée de la liste de langues.
		- Pour ajouter une nouvelle langue à la liste, cliquez sur le bouton **Ajouter...** afin de la sélectionner dans la fenêtre Ajouter des langues.
		- Pour faire passer une langue en haut de la liste, sélectionnez-la et cliquez sur le bouton **Monter** jusqu'à ce qu'elle apparaisse en premier.
	- 3. Videz la mémoire cache du navigateur puis régénérez la page afin d'afficher le centre de documentation DB2 dans la langue choisie.

Pour certaines combinaisons de navigateur et de système d'exploitation, il se peut que vous deviez également modifier les paramètres régionaux de votre système d'exploitation pour spécifier l'environnement local et la langue de votre choix.

### **Mise à jour du centre de documentation DB2 installé sur votre ordinateur ou sur un serveur intranet**

Si vous avez installé le centre de documentation DB2 sur votre poste, vous pouvez télécharger et installer des mises à jour qu'IBM peut mettre à votre disposition.

Pour la mise à jour du centre de documentation DB2 installé localement, vous devez effectuer les actions suivantes :

- 1. Arrêtez le centre de documentation DB2 sur votre ordinateur et redémarrez le centre de documentation en mode autonome. L'exécution du centre de documentation en mode autonome empêche les autres utilisateurs du réseau d'accéder au centre de documentation et permet de télécharger et d'appliquer les mises à jour.
- 2. Vérifiez quelles mises à jour sont disponibles à l'aide de la fonctionnalité de mise à jour. Installez ensuite les mises à jour que vous souhaitez à l'aide de cette fonctionnalité.

**Remarque :** Si votre environnement nécessite l'installation des mises à jour du centre de documentation DB2 sur une machine qui n'est pas connectée à Internet, vous devez mettre en miroir le site de mise à jour sur un système de fichier local via une machine connectée à Internet sur laquelle est installé le centre de documentation DB2. Si beaucoup d'utilisateurs du réseau doivent installer les mises à jour de documentation, vous pouvez leur faire gagner du temps lors de l'exécution de cette procédure en effectuant une mise en miroir du site localement puis en créant un proxy pour le site de mise à jour. Le cas échéant, utilisez la fonction de mise à jour pour télécharger les modules. Sachez toutefois que cette fonction n'est disponible qu'en mode autonome.

3. Arrêtez le centre de documentation autonome et redémarrez le centre de documentation DB2 sur votre ordinateur.

**Remarque :** Sous Windows Vista, les commandes répertoriées ci-dessous doivent être exécutées en tant qu'administrateur. Pour lancer une invite de commande ou un outil graphique avec droits d'administrateur complets, cliquez sur le raccourci et sélectionnez **Exécuter en tant qu'administrateur**.

Pour mettre à jour le centre de documentation DB2 installé sur votre ordinateur ou le serveur intranet, procédez comme suit :

- 1. Arrêtez le centre de documentation DB2.
	- v Sous Windows, cliquez sur **Démarrer → Panneau de configuration → Outils d'administration → Services**. Cliquez ensuite à l'aide du bouton droit de la souris sur le service **Centre documentation DB2** et sélectionnez **Arrêter**.
	- v Sous Linux, entrez la commande suivante : /etc/init.d/db2icdv95 stop
- 2. Démarrez le Centre de documentation en mode autonome.
	- Sous Windows :
		- a. Ouvrez une fenêtre de commande.
		- b. Accédez au chemin d'installation du centre de documentation. Par défaut, le centre de documentation DB2 est installé dans le répertoire <Program Files>\IBM\DB2 Information Center\Version 9.5, où <Program Files> représente l'emplacement du répertoire Program Files.
		- c. A partir du répertoire d'installation, accédez au répertoire doc\bin.
		- d. Exécutez le fichier help\_start.bat : help\_start.bat
	- Sous Linux :
		- a. Accédez au chemin d'installation du centre de documentation. Par défaut, le centre de documentation DB2 se trouve dans le répertoire /opt/ibm/db2ic/V9.5.
		- b. A partir du répertoire d'installation, accédez au répertoire doc/bin.
		- c. Exécutez le script help\_start :

help\_start

Le navigateur Web par défaut du système affiche le centre de documentation autonome.

- 3. Cliquez sur le bouton Mise à jour  $(\Box)$ . Sur le panneau de droite du centre de documentation, cliquez sur l'option permettant de rechercher les mises à jour. Une liste des mises à jour des documentations existantes s'affiche.
- 4. Pour lancer le processus de mise à jour, sélectionnez les éléments à télécharger puis cliquez sur l'option d'installation des mises à jour.
- 5. Une fois le processus de téléchargement et d'installation terminé, cliquez sur Terminer.
- 6. Arrêtez le centre de documentation autonome.
	- v Sous Windows, accédez au répertoire doc/bin du répertoire d'installation et exécutez le fichier help\_end.bat :

help end.bat

<span id="page-201-0"></span>**Remarque :** Le fichier help\_end batch inclut les commandes requises pour mener à terme de manière fiable les processus démarrés à l'aide du fichier de commandes help\_start. N'utilisez pas Ctrl-C ou tout autre méthode pour mettre fin à help\_start.bat.

Sous Linux, accédez au répertoire doc \bin du répertoire d'installation et exécutez le script help\_end : help\_end

**Remarque :** Le script help\_end inclut les commandes requises pour mener à terme les processus démarrés à l'aide du script help\_start. N'utilisez pas d'autre méthode pour mettre fin au script help\_start.

- 7. Redémarrez le centre de documentation DB2.
	- v Sous Windows, cliquez sur **Démarrer → Panneau de configuration → Outils d'administration → Services**. Cliquez ensuite à l'aide du bouton droit de la souris sur le **Centre de documentation DB2** et sélectionnez **Démarrer**.
	- v Sous Linux, entrez la commande suivante : /etc/init.d/db2icdv95 start

Le centre de documentation DB2 mis à jour affiche les nouvelles rubriques et les rubriques mises à jour.

### **Tutoriels DB2**

Les tutoriels DB2 présentent différents aspects des produits DB2. Chaque leçon fournit des instructions étape par étape.

### **Avant de commencer**

Vous pouvez consulter la version XHTML du tutoriel à partir du centre de documentation à l'adresse suivante : [http://publib.boulder.ibm.com/infocenter/](http://publib.boulder.ibm.com/infocenter/db2luw/v9) [db2help/.](http://publib.boulder.ibm.com/infocenter/db2luw/v9)

Certaines leçons s'appuient sur des exemples de données ou de codes. Reportez-vous au tutoriel pour obtenir une description des conditions préalables aux tâches qu'il présente.

### **Tutoriels DB2**

Pour afficher le tutoriel, cliquez sur le titre.

**«pureXML» dans** *pureXML Guide*

Configurez une base de données DB2 pour stocker des données XML et effectuer des opérations de base avec le magasin de données XML natif.

**«Visual Explain» dans** *Tutoriel Visual Explain*

Analyse, optimisation et ajustement des instructions SQL pour l'optimisation des performances à l'aide de Visual Explain.

### **Informations relatives à la résolution d'incidents sur DB2**

Un grand nombre d'informations concernant l'identification et la résolution d'incidents sont à votre disposition lorsque vous utilisez les produits DB2.

#### **Documentation DB2**

Les informations relatives à l'identification des incidents sont disponibles dans le document DB2 Troubleshooting Guide ou dans la section Support and Troubleshooting du centre de documentation DB2. Vous y trouverez des informations utiles pour identifier et isoler les incidents à l'aide d'outils et d'utilitaires de diagnostic DB2, pour résoudre les incidents les plus courants et tout autre incident découlant de l'utilisation de vos produits DB2.

#### <span id="page-202-0"></span>**Site Web de support technique DB2**

Reportez-vous au site Web de support technique DB2 si vous rencontrez des incidents et souhaitez être aidé pour en déterminer les causes et pour les résoudre. Le site Web du support technique vous permet d'accéder aux dernières mises à jour des publications DB2, des notes techniques, des enregistrements de correctifs APAR (APAR ou correctifs) et des groupes de correctifs, ainsi qu'à d'autres ressources. Vous pouvez effectuer des recherches dans cette base de connaissances pour trouver d'éventuelles solutions à vos problèmes.

Accédez au site Web de support technique DB2 à l'adresse suivante : <http://www.ibm.com/software/data/db2/udb/support.html>

### **Dispositions**

Les droits d'utilisation relatifs à ces publications sont soumis aux dispositions suivantes.

**Usage personnel :** Vous pouvez reproduire ces publications pour votre usage personnel, non commercial, sous réserve que toutes les mentions de propriété soient conservées. Vous ne pouvez distribuer ou publier tout ou partie de ces publications ou en faire des oeuvres dérivées sans le consentement exprès d'IBM..

**Usage commercial :** Vous pouvez reproduire, distribuer et publier ces publications uniquement au sein de votre entreprise, sous réserve que toutes les mentions de propriété soient conservées. Vous ne pouvez reproduire, distribuer, afficher ou publier tout ou partie de ces publications en dehors de votre entreprise, ou en faire des oeuvres dérivées, sans le consentement exprès d'IBM.

Excepté les droits d'utilisation expressément accordés dans ce document, aucun autre droit, licence ou autorisation, implicite ou explicite, n'est accordé pour ces publications ou autres informations, données, logiciels ou droits de propriété intellectuelle contenus dans ces publications.

IBM se réserve le droit de retirer les autorisations accordées ici si, à sa discrétion, l'utilisation des publications s'avère préjudiciable à ses intérêts ou que, selon son appréciation, les instructions susmentionnées n'ont pas été respectées.

Vous ne pouvez télécharger, exporter ou réexporter ces informations qu'en total accord avec toutes les lois et règlements applicables dans votre pays, y compris les lois et règlements américains relatifs à l'exportation.

IBM N'OCTROIE AUCUNE GARANTIE SUR LE CONTENU DE CES PUBLICATIONS. LES PUBLICATIONS SONT LIVREES EN L'ETAT SANS AUCUNE GARANTIE EXPLICITE OU IMPLICITE. IBM DECLINE NOTAMMENT TOUTE RESPONSABILITE RELATIVE A CES PUBLICATIONS EN CAS DE CONTREFAÇON AINSI QU'EN CAS DE DEFAUT D'APTITUDE A L'EXECUTION D'UN TRAVAIL DONNE.

# <span id="page-204-0"></span>**Annexe C. Remarques**

Le présent document peut contenir des informations ou des références concernant certains produits, logiciels ou services IBM non annoncés dans ce pays. Pour plus de détails, référez-vous aux documents d'annonce disponibles dans votre pays, ou adressez-vous à votre partenaire commercial IBM. Toute référence à un produit, logiciel ou service IBM n'implique pas que seul ce produit, logiciel ou service puisse être utilisé. Tout autre élément fonctionnellement équivalent peut être utilisé, s'il n'enfreint aucun droit d'IBM. Il est de la responsabilité de l'utilisateur d'évaluer et de vérifier lui-même les installations et applications réalisées avec des produits, logiciels ou services non expressément référencés par IBM.

IBM peut détenir des brevets ou des demandes de brevet couvrant les produits mentionnés dans le présent document. La remise de ce document ne vous donne aucun droit de licence sur ces brevets ou demandes de brevet. Si vous désirez recevoir des informations concernant l'acquisition de licences, veuillez en faire la demande par écrit à l'adresse suivante :

IBM Director of Licensing IBM Corporation North Castle Drive Armonk, NY 10504-1785 U.S.A

Pour le Canada, veuillez adresser votre courrier à :

IBM Director of Commercial Relations IBM Canada Ltd. 3600 Steeles Avenue East Markham, Ontario L3R 9Z7 Canada

Les informations sur les licences concernant les produits utilisant un jeu de caractères double octet peuvent être obtenues par écrit à l'adresse suivante :

IBM World Trade Asia Corporation Licensing 2-31 Roppongi 3-chome, Minato-ku Tokyo 106, Japan

**Le paragraphe suivant ne s'applique ni au Royaume-Uni ni dans aucun autre pays dans lequel il serait contraire aux lois locales.** LE PRESENT DOCUMENT EST LIVRE «EN L'ETAT». IBM DECLINE TOUTE RESPONSABILITE, EXPRESSE OU IMPLICITE, RELATIVE AUX INFORMATIONS QUI Y SONT CONTENUES, Y COMPRIS EN CE QUI CONCERNE LES GARANTIES DE QUALITE MARCHANDE OU D'ADAPTATION A VOS BESOINS. Certaines juridictions n'autorisent pas l'exclusion des garanties implicites, auquel cas l'exclusion ci-dessus ne vous sera pas applicable.

Le présent document peut contenir des inexactitudes ou des coquilles. Ce document est mis à jour périodiquement. Chaque nouvelle édition inclut les mises à jour. IBM peut, à tout moment et sans préavis, modifier les produits et logiciels décrits dans ce document.

Le présent document peut comporter des liens ou des références vers des sites Web et des ressources non IBM. IBM ne prend aucun engagement et n'accorde aucune garantie concernant tout site Web ou toute ressource non IBM pouvant être référencé, accessible ou lié dans ce document. L'existence d'un lien vers un site non IBM ne signifie aucunement qu'IBM assume une quelconque responsabilité quant à son contenu ou l'usage qui peut en être fait par son propriétaire. En outre, IBM n'est pas partie aux transactions que vous pourriez engager avec des tiers, et sa responsabilité ne saurait être engagée, même si vous avez pris connaissance de l'existence desdits tiers (ou utilisé un lien vers ces sites tiers) sur un site IBM. En conséquence, vous reconnaissez et acceptez qu'IBM n'est pas responsable de la disponibilité de tels sites ou ressources externes, et ne peut être tenu pour responsable du contenu, des services, des produits ou de tout autre document disponibles depuis ces sites ou ressources ou y figurant. Tout logiciel fourni par des tiers est soumis aux dispositions du contrat fournit avec le logiciel.

IBM pourra utiliser ou diffuser, de toute manière qu'elle jugera appropriée et sans aucune obligation de sa part, tout ou partie des informations qui lui seront fournies.

Les licenciés souhaitant obtenir des informations permettant : (i) l'échange des données entre des logiciels créés de façon indépendante et d'autres logiciels (dont celui-ci), et (ii) l'utilisation mutuelle des données ainsi échangées, doivent adresser leur demande à :

IBM Canada Limited Office of the Lab Director 8200 Warden Avenue Markham, Ontario L6G 1C7 CANADA

Ces informations peuvent être soumises à des conditions particulières, prévoyant notamment le paiement d'une redevance.

Le logiciel sous licence décrit dans ce document et tous les éléments sous licence disponibles s'y rapportant sont fournis par IBM conformément aux dispositions de l'ICA, des Conditions internationales d'utilisation des logiciels IBM ou de tout autre accord équivalent.

Les données de performance indiquées dans ce document ont été déterminées dans un environnement contrôlé. Par conséquent, les résultats peuvent varier de manière significative selon l'environnement d'exploitation utilisé. Certaines mesures évaluées sur des systèmes en cours de développement ne sont pas garanties sur tous les systèmes disponibles. En outre, elles peuvent résulter d'extrapolations. Les résultats peuvent donc varier. Il incombe aux utilisateurs de ce document de vérifier si ces données sont applicables à leur environnement d'exploitation.

Les informations concernant des produits non IBM ont été obtenues auprès des fournisseurs de ces produits, par l'intermédiaire d'annonces publiques ou via d'autres sources disponibles. IBM n'a pas testé ces produits et ne peut confirmer l'exactitude de leurs performances ni leur compatibilité. Elle ne peut recevoir

aucune réclamation concernant des produits non IBM. Toute question concernant les performances de produits non IBM doit être adressée aux fournisseurs de ces produits.

Toute instruction relative aux intentions d'IBM pour ses opérations à venir est susceptible d'être modifiée ou annulée sans préavis, et doit être considérée uniquement comme un objectif.

Le présent document peut contenir des exemples de données et de rapports utilisés couramment dans l'environnement professionnel. Ces exemples mentionnent des noms fictifs de personnes, de sociétés, de marques ou de produits à des fins illustratives ou explicatives uniquement. Toute ressemblance avec des noms de personnes, de sociétés ou des données réelles serait purement fortuite.

#### LICENCE DE COPYRIGHT :

Le présent logiciel peut contenir des exemples de programme d'application en langage source destinés à illustrer les techniques de programmation sur différentes plateformes d'exploitation. Vous avez le droit de copier, de modifier et de distribuer ces exemples de programmes sous quelque forme que ce soit et sans paiement d'aucune redevance à IBM, à des fins de développement, d'utilisation, de vente ou de distribution de programmes d'application conformes aux interfaces de programmation des plateformes pour lesquelles ils ont été écrits ou aux interfaces de programmation IBM. Ces exemples de programmes n'ont pas été rigoureusement testés dans toutes les conditions. Par conséquent, IBM ne peut garantir expressément ou implicitement la fiabilité, la maintenabilité ou le fonctionnement de ces programmes.

Toute copie totale ou partielle de ces programmes exemples et des oeuvres qui en sont dérivées doit comprendre une notice de copyright, libellée comme suit :

© (*nom de votre société*) (*année*). Des segments de code sont dérivés des Programmes exemples d'IBM Corp. © Copyright IBM Corp. \_*indiquez l'année ou les années*\_. All rights reserved.

### **Marques**

Les noms de sociétés, de produits et de services apparaissant dans les documents de la bibliothèque de documentation DB2 version 9.5 peuvent appartenir à International Business Machines Corporation ou à des tiers. Des informations sur les marques d'IBM Corporation aux Etats-Unis et/ou dans certains autres pays sont disponibles sur le site [http://www.ibm.com/legal/copytrade.shtml.](http://www.ibm.com/legal/copytrade.shtml)

Les termes qui suivent sont des marques d'autres sociétés et sont utilisés dans l'un des documents de la bibliothèque de documentation DB2 :

Microsoft, Windows, Windows NT et le logo Windows sont des marques de Microsoft Corporation aux Etats-Unis et/ou dans certains autres pays.

Intel, le logo Intel, le logo Intel Inside, Intel Centrino, le logo Intel Centrino, Celeron, Intel Xeon, Intel SpeedStep, Itanium et Pentium sont des marques d'Intel Corporation aux Etats-Unis et dans certains autres pays.

Java ainsi que tous les logos et toutes les marques incluant Java sont des marques de Sun Microsystems, Inc. aux Etats-Unis et/ou dans certains autres pays.

UNIX est une marque enregistrée de The Open Group aux Etats-Unis et/ou dans certains autres pays.

Linux est une marque déposée de Linus Torvalds aux Etats-Unis et/ou dans certains autres pays.

Adobe, le logo Adobe, PostScript, et le logo PostScript sont des marques d'Adobe Systems Incorporated aux Etats-Unis et/ou dans certains autres pays.

Les autres noms de sociétés, de produits et de services peuvent appartenir à des tiers.

## **Index**

# **Caractères spéciaux**

.NET routine d'exécution du langage commun [migration](#page-181-0) de routines 170

# **A**

ACTIVATE DATABASE (commande) [activation](#page-99-0) de la base de données et des [services](#page-99-0) 88 activation de la nouvelle fonctionnalité [améliorations](#page-188-0) de l'optimiseur 177 [applications](#page-188-0) et routines 177 bases de [données](#page-110-0) migrées 99 type [ARRAY](#page-188-0) 177 [variables](#page-188-0) globales 177 aide [affichage](#page-198-0) 187 [instructions](#page-198-0) SQL 187 ajustement de l'espace de journalisation identificateurs [d'enregistrement](#page-98-0) (RID) plus [longs](#page-98-0) 87 améliorations de l'optimiseur [activation](#page-188-0) de la nouvelle [fonctionnalité](#page-188-0) 177 annulation de la migration [serveurs](#page-112-0) DB2 101 API niveau [inférieur](#page-146-0) 135 applications [activation](#page-188-0) de la nouvelle [fonctionnalité](#page-188-0) 177 [migration](#page-14-0) 3, [127,](#page-138-0) [129,](#page-140-0) [153](#page-164-0) [migration](#page-94-0) de XML Extender 83 [planification](#page-22-0) de la migration 11 prise en charge de la [migration](#page-140-0) 129 tâches de [post-migration](#page-186-0) 175 [activation](#page-188-0) de la nouvelle [fonctionnalité](#page-188-0) 177 exécution des [applications](#page-186-0) et des [routines](#page-186-0) 175 retrait des [fonctions](#page-186-0) obsolètes de la [version](#page-186-0) 9.5 175 tâches de [prémigration](#page-162-0) 151 [migration](#page-162-0) des clients 151 mise à niveau du [système](#page-162-0) [d'exploitation](#page-162-0) et des logiciels de [développement](#page-162-0) 151 [test](#page-162-0) 151 applications 32 bits [migration](#page-173-0) 162 applications ADO .NET [migration](#page-171-0) 160 applications CLI [migration](#page-166-0) 155

applications de bases de données [activation](#page-188-0) de la nouvelle [fonctionnalité](#page-188-0) 177 applications FORTRAN [migration](#page-165-0) 154 applications Java [migration](#page-168-0) 157, [159](#page-170-0) applications REXX [migration](#page-165-0) 154 applications SQL imbriquées [migration](#page-165-0) 154 audit de bases de données droit [d'administrateur](#page-101-0) de la [sécurité](#page-101-0) 90 augmentation de l'espace de journalisation [migration](#page-61-0) des serveurs DB2 50

# **B**

base de données du catalogue des outils [migration](#page-71-0) 60, [68](#page-79-0) bases de données [migration](#page-72-0) 61, [69](#page-80-0) bases de données migrées [activation](#page-110-0) de la nouvelle [fonctionnalité](#page-110-0) 99 bases de données prêtes pour la migration tâches de [prémigration](#page-55-0) pour les [serveurs](#page-55-0) DB2 44

# **C**

C, C++ et COBOL migration [applications](#page-165-0) 154 [routines](#page-177-0) 166 caractéristiques physiques de la base de données [migration](#page-42-0) 31, [88](#page-99-0) Centre de documentation affichage dans [plusieurs](#page-198-0) langues 187 [mise](#page-199-0) à jour 188 [versions](#page-198-0) 187 centre de documentation DB2 affichage dans [plusieurs](#page-198-0) langues 187 [mise](#page-199-0) à jour 188 Centre de documentation DB2 [versions](#page-198-0) 187 clients [migration](#page-14-0) 3, [105](#page-116-0) Linux et [UNIX](#page-130-0) 119 [Windows](#page-126-0) 115, [117](#page-128-0) [planification](#page-21-0) de la migration 10 prise en charge de la [migration](#page-118-0) 107 [procédures](#page-120-0) de migration [recommandées](#page-120-0) 109 tâches de [post-migration](#page-132-0) 121 [recatalogage](#page-132-0) des noeuds 121

clients *(suite)* tâches de [post-migration](#page-132-0) *(suite)* révision des [paramètres](#page-132-0) de [configuration](#page-132-0) et des variables de [registre](#page-132-0) 121 [vérification](#page-134-0) de la migration 123 tâches de [prémigration](#page-122-0) 111 [migration](#page-123-0) dans des [environnements](#page-123-0) de test 112 [migration](#page-122-0) des serveurs DB2 111 révision des principes [essentiels](#page-122-0) de la [migration](#page-122-0) 111 [sauvegarde](#page-122-0) de la [configuration](#page-122-0) 111 clients Data Server [migration](#page-14-0) 3, [107](#page-118-0) Linux et [UNIX](#page-130-0) 119 tâches de post-migration [recatalogage](#page-132-0) des noeuds 121 [vérification](#page-134-0) de la migration 123 tâches de prémigration [sauvegarde](#page-122-0) de la [configuration](#page-122-0) 111 collections XML (XML Extender) migration [d'applications](#page-94-0) 83 commande BACKUP DATABASE tâches de [prémigration](#page-57-0) 46 [commande](#page-197-0) de manuels DB2 186 commande MIGRATE [DATABASE](#page-72-0) 6[1,](#page-80-0) [69](#page-80-0) commande REBIND [redéfinition](#page-103-0) des liens des modules 92 commandes ACTIVATE [DATABASE](#page-99-0) 88 BACKUP [DATABASE](#page-57-0) 46 [dasmigr](#page-71-0) 60, [68](#page-79-0) [db2batch](#page-107-0) 96 [db2ckmig](#page-55-0) 44 [db2exmig](#page-104-0) 93 [db2imigr](#page-30-0) 19, [20,](#page-31-0) [58,](#page-69-0) [66](#page-77-0) [db2rbind](#page-103-0) 92 [db2support](#page-59-0) 48 [db2tdbmgr](#page-71-0) 60, [68](#page-79-0) [db2uiddl](#page-102-0) 91 MIGRATE [DATABASE](#page-30-0) 19, [20,](#page-31-0) [61,](#page-72-0) [69](#page-80-0) [REBIND](#page-103-0) 92 REORG [INDEXES/TABLE](#page-102-0) 91 RESTORE [DATABASE](#page-86-0) 75 conversion des unités par caractère en unités par bloc (Linux) tâches de [prémigration](#page-63-0) pour les [serveurs](#page-63-0) DB2 52 CREATE [TABLESPACE](#page-105-0) (instruction) 94

### **D**

dasmigr (commande) migration du serveur [d'administration](#page-71-0) DB2 [\(DAS\)](#page-71-0) 60, [68](#page-79-0) Data Links Manager [migration](#page-93-0) 82

Data Server Client migration [Windows](#page-126-0) 115 Data Server Runtime Client migration [Windows](#page-128-0) 117 DB2 Connect [migration](#page-84-0) 73 DB2 Net Search Extender (NSE) [migration](#page-93-0) 82 DB2 Spatial Extender [migration](#page-35-0) 24, [73](#page-84-0) DB2\_USE\_DB2JCCT2\_JROUTINE [migration](#page-179-0) des routines Java 168 DB2 version 9.5 [fonctionnalités](#page-51-0) non suivie et [obsolète](#page-51-0) 40 [migration](#page-14-0) 3 db2batch (commande) test des [applications](#page-107-0) et des scripts 96 db2ckmig (commande) [vérification](#page-55-0) des bases de données prêtes à être [migrées](#page-55-0) 44 db2exmig [migration](#page-104-0) des tables Explain 93 db2imigr [\(commande\)](#page-30-0) 19 [migration](#page-69-0) des instances 58, [66](#page-77-0) [support](#page-31-0) 20 db2rbind (commande) [redéfinition](#page-103-0) des liens des modules 92 db2support (commande) sauvegarde de la [configuration](#page-59-0) 48 db2uiddl (commande) [conversion](#page-102-0) d'index à entrées [uniques](#page-102-0) 91 dispositions utilisation des [publications](#page-202-0) 191 documentation conditions [d'utilisation](#page-202-0) 191 format PDF ou [manuels](#page-195-0) [imprimés](#page-195-0) 184 Documents imprimés [commande](#page-197-0) 186 droit d'administrateur de la sécurité [gestion](#page-101-0) de l'audit de base de [données](#page-101-0) 90

# **E**

E-S en accès direct [conversion](#page-63-0) des unités par caractère en unités par bloc [\(Linux\)](#page-63-0) 52 E-S par caractère [conversion](#page-63-0) des unités par caractère en unités par bloc [\(Linux\)](#page-63-0) 52 environnements complexes [migration](#page-84-0) des serveurs DB2 73 environnements DB2 [planification](#page-16-0) de la migration 5 environnements de bases de données partitionnées [migration](#page-88-0) 77 environnements de réplication SQL [migration](#page-35-0) 24 environnements de test [migration](#page-123-0) des clients 112 [migration](#page-64-0) des serveurs DB2 53

espace disque requis [migration](#page-38-0) des serveurs DB2 27 exigences pour l'espace de table [migration](#page-38-0) des serveurs DB2 27 exigences pour l'espace du fichier journal [migration](#page-38-0) des serveurs DB2 27

## **F**

fonctionnalité DB2 Version 9.5 bases de [données](#page-110-0) migrées 99 fonctionnalité non suivie DB2 [version](#page-51-0) 9.5 40 [protocoles](#page-132-0) NetBIOS et SNA 121 fonctionnalité obsolète DB2 [version](#page-51-0) 9.5 40 fonctions d'informatique autonome [activation](#page-35-0) après la migration DB2 24 fonctions UDF [migration](#page-176-0) 165 fonctions utilisateur (UDF) [migration](#page-160-0) 149

# **G**

gestion de l'audit de base de données droit [d'administrateur](#page-101-0) de la [sécurité](#page-101-0) 90 guide de migration [description](#page-10-0) ix Guide de migration migration [d'applications](#page-136-0) et de [routines](#page-136-0) 125 migration de votre [environnement](#page-12-0) 1 [migration](#page-114-0) des clients 103 [migration](#page-26-0) des serveurs DB2 15

### **I**

IBM Data Server Driver pour JDBC et SQLJ migration [d'applications](#page-168-0) 157 identificateurs d'enregistrement (RID) plus longs [ajustement](#page-98-0) de l'espace de [journalisation](#page-98-0) 87 tailles de page des [espaces](#page-105-0) table [temporaires](#page-105-0) du système 94 identification des incidents [informations](#page-201-0) en ligne 190 [tutoriels](#page-201-0) 190 instances [migration](#page-69-0) 58, [66](#page-77-0) [support](#page-40-0) 32 bits et 64 bits 29 instances 64 bits migration [d'applications](#page-173-0) 32 bits 162 [migration](#page-183-0) des routines externes 32 [bits](#page-183-0) 172 instructions CREATE [TABLESPACE](#page-105-0) 94 [REVOKE](#page-57-0) 46 instructions SQL [affichage](#page-198-0) de l'aide 187 [migration](#page-172-0) 161 [modifications](#page-153-0) ayant une incidence sur la [migration](#page-153-0) 142

interpréteur de commandes DB2 et scripts des commandes système [migration](#page-172-0) 161 [modifications](#page-149-0) ayant une incidence sur la [migration](#page-149-0) 138

# **J**

journaux bruts [fonctionnalité](#page-51-0) obsolète 40

### **L**

Linux migration [clients](#page-130-0) 119 [serveurs](#page-76-0) DB2 65 [modification](#page-63-0) des unités en mode [caractère](#page-63-0) en unités par blocs 52

# **M**

Microsoft Cluster Server (MSCS) [migration](#page-92-0) 81 Microsoft SQL Server [migration](#page-52-0) 41 MIGRATE DATABASE [\(commande\)](#page-30-0) 19 [support](#page-31-0) 20 migration [activation](#page-35-0) des fonctions [d'informatique](#page-35-0) autonome 24 applications [ADO](#page-171-0) .NET 160 C, C++, [COBOL,](#page-165-0) Fortran ou [REXX](#page-165-0) 154 [DB2](#page-166-0) CLI 155 [extension](#page-94-0) XML 83 Java [utilisant](#page-168-0) IBM Data Server [Driver](#page-168-0) pour JDBC et SQLJ 157 Java [utilisant](#page-170-0) le pilote JDBC DB2 de [type](#page-170-0) 2 159 SQL [imbriqué](#page-165-0) 154 [applications](#page-173-0) 32 bits 162 [applications](#page-14-0) et routines 3, [127,](#page-138-0) [129](#page-140-0) [planification](#page-22-0) 11 tâches de [prémigration](#page-162-0) 151 [applications](#page-164-0) et scripts 153 base de données du [catalogue](#page-71-0) des [outils](#page-71-0) 60, [68](#page-79-0) bases de [données](#page-72-0) 61, [69](#page-80-0) [clients](#page-14-0) 3, [105](#page-116-0) [environnement](#page-123-0) de test 112 Linux et [UNIX](#page-130-0) 119 [planification](#page-21-0) 10 tâches de [post-migration](#page-132-0) 121 tâches de [prémigration](#page-122-0) 111 [commandes](#page-30-0) 19 [DB2](#page-52-0) 41 DB2 Spatial [Extender](#page-35-0) 24 DB2 [version](#page-14-0) 9.5 3 [environnements](#page-35-0) de réplication [SQL](#page-35-0) 24 [extension](#page-94-0) XML 83 [HADR](#page-31-0) 20 [instances](#page-69-0) 58, [66](#page-77-0) liens de [données](#page-93-0) 82

migration *(suite)* [Microsoft](#page-52-0) SQL Server 41 [MSCS](#page-92-0) 81 [NSE](#page-93-0) 82 [Oracle](#page-52-0) 41 [performances](#page-35-0) du serveur DB2 24 [planification](#page-16-0) 5 références [importantes](#page-192-0) 181 [routines](#page-160-0) 149, [165](#page-176-0) C, C++ et [COBOL](#page-177-0) 166 [Java](#page-179-0) 168 [Procédures](#page-181-0) SQL 170 [révocation](#page-57-0) du privilège EXECUTE du compte [PUBLIC](#page-57-0) 46 routines [externes](#page-183-0) 32 bits 172 [routines](#page-181-0) .NET CLR 170 [scripts](#page-140-0) 129, [161](#page-172-0) serveur [d'administration](#page-71-0) DB2 [\(DAS\)](#page-71-0) 60, [68](#page-79-0) [serveurs](#page-14-0) DB2 3, [17,](#page-28-0) [19,](#page-30-0) [24](#page-35-0) [ajustement](#page-98-0) de l'espace de [journalisation](#page-98-0) 87 [annulation](#page-112-0) de la migration 101 [environnements](#page-84-0) complexes 73 [environnements](#page-88-0) de bases de données [partitionnées](#page-88-0) 77 [environnements](#page-64-0) de test 53 espace de [journalisation](#page-38-0) et espace table [requis](#page-38-0) 27 [fonctions](#page-31-0) non suivies 20 [installations](#page-90-0) d'autres groupes de [correctifs](#page-90-0) 79 Linux et [UNIX](#page-76-0) 65 mise hors ligne des [serveurs](#page-65-0) 54 [nouveau](#page-86-0) système 75 paramètres de [configuration,](#page-42-0) [variables](#page-42-0) de registre et [caractéristiques](#page-42-0) physiques 3[1,](#page-99-0) [88](#page-99-0) [planification](#page-19-0) 8 [plusieurs](#page-90-0) versions de DB2 79 [restrictions](#page-31-0) 20 tâches de [post-migration](#page-96-0) 85 tâches de [prémigration](#page-54-0) 43 [Windows](#page-68-0) 57 [Windows,](#page-84-0) 32 bits à 64 bits 73 support [applications](#page-140-0) et routines 129 [clients](#page-118-0) 107 [routines](#page-160-0) 149 [serveurs](#page-30-0) DB2 19 [support](#page-31-0) 32 bits et 64 bits 20 [instances](#page-40-0) 29 [Sybase](#page-52-0) 41 tables [EXPLAIN](#page-104-0) 93 type [d'instance](#page-31-0) 20 type [XML](#page-94-0) 83 Windows Data [Server](#page-126-0) Client 115 Data Server [Runtime](#page-128-0) Client 117 mise à niveau du logiciel de développement tâches de [prémigration](#page-162-0) pour les [applications](#page-162-0) et les routines 151 mise à niveau du système d'exploitation tâches de [prémigration](#page-162-0) pour les [applications](#page-162-0) et les routines 151

mise hors ligne des serveurs tâches de [prémigration](#page-65-0) 54 mises à jour Centre de [documentation](#page-199-0) 188 centre de [documentation](#page-199-0) DB2 188 moniteurs d'événement de l'écriture dans la table [recréation](#page-106-0) 95 **MSCS** [migration](#page-92-0) 81

# **N**

**NetBIOS** [fonctionnalité](#page-132-0) non suivie 121 nouveau système [migration](#page-86-0) des serveurs DB2 75

# **O**

O\_DIRECT [conversion](#page-63-0) des unités par caractère en unités par bloc [\(Linux\)](#page-63-0) 52 opérations d'entrées-sorties sans mise en mémoire tampon bases de [données](#page-110-0) migrées 99 optimisation [applications](#page-186-0) et routines 175 Oracle [migration](#page-52-0) 41

### **P**

paramètre de configuration JDK\_PATH [migration](#page-179-0) des routines Java 168 paramètres de configuration enregistrement des paramètres tâches de [prémigration](#page-59-0) 48 [migration](#page-42-0) 31, [88](#page-99-0) pilote JDBC DB2 de type 2 migration [d'applications](#page-170-0) 159 planification migration [applications](#page-22-0) et routines 11 [clients](#page-21-0) 10 [environnements](#page-16-0) DB2 5 [serveurs](#page-19-0) DB2 8 plusieurs versions de DB2 [migration](#page-90-0) des serveurs DB2 79 pool de mémoire tampon AWE [fonctionnalité](#page-51-0) non suivie 40 portail de migration ressources [complémentaires](#page-16-0) pour la [migration](#page-16-0) 5 présentation de la [documentation](#page-194-0) 183 procédures de migration recommandées [clients](#page-120-0) 109 [serveurs](#page-35-0) DB2 24 procédures mémorisées [migration](#page-160-0) 149, [165](#page-176-0) Procédures SQL [migration](#page-181-0) 170

# **Q**

Query Patroller [migration](#page-84-0) 73

# **R**

recatalogage des noeuds protocoles NetBIOS et SNA tâches de [post-migration](#page-132-0) 121 recréation de moniteurs d'événement de type écriture vers table tâches de [post-migration](#page-106-0) pour les [serveurs](#page-106-0) de base de données 95 redéfinition des liens modules [migration](#page-103-0) des serveurs DB2 92 références [migration](#page-192-0) 181 [remarques](#page-204-0) 193 REORG INDEXES (commande) [réorganisation](#page-102-0) des index pour une [table](#page-102-0) 91 REORG TABLE (commande) [réorganisation](#page-102-0) des tables 91 résolution des incidents [informations](#page-201-0) en ligne 190 [tutoriels](#page-201-0) 190 RESTORE DATABASE [\(commande\)](#page-86-0) 75 retrait des fonctions obsolètes de la version 9.5 tâches de [post-migration](#page-186-0) 175 révision des paramètres de configuration et des variables de registre tâches de post-migration [clients](#page-132-0) 121 révision des principes essentiels de la migration tâches de post-migration [applications](#page-162-0) et routines 151 révocation du privilège EXECUTE du compte PUBLIC tâches de [post-migration](#page-57-0) 46 REVOKE (instruction) [révocation](#page-57-0) du privilège EXECUTE du compte [PUBLIC](#page-57-0) 46 routines [activation](#page-188-0) de la nouvelle [fonctionnalité](#page-188-0) 177 [migration](#page-14-0) 3, [127,](#page-138-0) [129,](#page-140-0) [149,](#page-160-0) [165](#page-176-0) C, C++ et [COBOL](#page-177-0) 166 [Java](#page-179-0) 168 [révocation](#page-57-0) du privilège EXECUTE du compte [PUBLIC](#page-57-0) 46 [planification](#page-22-0) de la migration 11 prise en charge de la [migration](#page-160-0) 149 tâches de [post-migration](#page-186-0) 175 [activation](#page-188-0) de la nouvelle [fonctionnalité](#page-188-0) 177 exécution des [applications](#page-186-0) et des [routines](#page-186-0) 175 retrait des [fonctions](#page-186-0) obsolètes de la [version](#page-186-0) 9.5 175 tâches de [prémigration](#page-162-0) 151 mise à niveau du [système](#page-162-0) [d'exploitation](#page-162-0) et des logiciels de [développement](#page-162-0) 151

routines *(suite)* tâches de [prémigration](#page-162-0) *(suite)* [test](#page-162-0) 151 routines et vues administratives SQL [migration](#page-172-0) 161 routines externes 32 bits [migration](#page-183-0) 172 routines intégrées [modifications](#page-154-0) ayant une incidence sur la [migration](#page-154-0) 143 routines intégrées du système [modifications](#page-154-0) ayant une incidence sur la [migration](#page-154-0) 143 Routines Java [migration](#page-179-0) 168

# **S**

sauvegarde bases de données tâches de [prémigration](#page-57-0) 46 configuration [clients](#page-122-0) 111 tâches de [prémigration](#page-59-0) sur [serveurs](#page-59-0) DB2 48 toutes les partitions de base de données bases de [données](#page-110-0) migrées 99 scénarios migration [serveurs](#page-84-0) DB2 73 scripts [migration](#page-140-0) 129, [153,](#page-164-0) [161](#page-172-0) [modifications](#page-149-0) ayant une incidence sur la [migration](#page-149-0) 138, [142](#page-153-0) serveur d'administration DB2 (DAS) [migration](#page-71-0) 60, [68](#page-79-0) serveurs DB2 [annulation](#page-112-0) de la migration 101 [migration](#page-14-0) 3, [17,](#page-28-0) [19,](#page-30-0) [24,](#page-35-0) [54](#page-65-0) bases de [données](#page-72-0) 61, [69](#page-80-0) [environnements](#page-88-0) de bases de données [partitionnées](#page-88-0) 77 [installations](#page-90-0) d'autres groupes de [correctifs](#page-90-0) 79 [instances](#page-69-0) 58, [66](#page-77-0) Linux et [UNIX](#page-76-0) 65 [nouveau](#page-86-0) système 75 [plusieurs](#page-90-0) versions de DB2 79 [redéfinition](#page-103-0) des liens des [modules](#page-103-0) 92 serveur [d'administration](#page-71-0) DB2 [\(DAS\)](#page-71-0) 60, [68](#page-79-0) [Windows](#page-68-0) 57 [Windows,](#page-84-0) 32 bits à 64 bits 73 [planification](#page-19-0) de la migration 8 prise en charge de la [migration](#page-30-0) 19 [procédures](#page-35-0) de migration [recommandées](#page-35-0) 24 tâches de [post-migration](#page-96-0) 85 [activation](#page-99-0) de la base de données et des [services](#page-99-0) 88 [ajustement](#page-98-0) de l'espace de [journalisation](#page-98-0) 87 [conversion](#page-102-0) des index de type 1 en [index](#page-102-0) de type 2 91 [migration](#page-104-0) des tables Explain 93

serveurs DB2 *(suite)* tâches de [post-migration](#page-96-0) *(suite)* [redéfinition](#page-103-0) des liens des [modules](#page-103-0) 92 [réglage](#page-105-0) des tailles de page des espaces table [temporaires](#page-105-0) du [système](#page-105-0) 94 [révocation](#page-57-0) du privilège EXECUTE du compte [PUBLIC](#page-57-0) 46 [vérification](#page-107-0) de la migration 96 [vérification](#page-42-0) des paramètres de [configuration,](#page-42-0) des variables de registre et des [caractéristiques](#page-42-0) [physiques](#page-42-0) 31 tâches de postmigration prise en compte des [modifications](#page-99-0) apportées au [comportement](#page-99-0) du [serveur](#page-99-0) DB2 88 tâches de [prémigration](#page-54-0) 43 [augmentation](#page-61-0) de l'espace de [journalisation](#page-61-0) et de l'espace [table](#page-61-0) 50 [conversion](#page-63-0) des unités par caractère en unités par bloc [\(Linux\)](#page-63-0) 52 [migration](#page-64-0) dans des [environnements](#page-64-0) de test 53 mise hors ligne des [serveurs](#page-65-0) 54 [sauvegarde](#page-57-0) de bases de [données](#page-57-0) 46 sauvegarde de la [configuration](#page-59-0) 48 [vérification](#page-55-0) des bases de [données](#page-55-0) 44 serveurs de base de données tâches de post-migration recréation de [moniteurs](#page-106-0) [d'événement](#page-106-0) de type écriture vers [table](#page-106-0) 95 sites Web DB2 [Migrate](#page-52-0) Now! 41 [developerWorks,](#page-52-0) gestion [d'information](#page-52-0) 41 IBM Virtual [Innovation](#page-52-0) Center 41 portail de [migration](#page-16-0) 5 SNA (Systems Network Architecture) [fonctionnalité](#page-132-0) non suivie 121 statistiques en temps réel bases de [données](#page-110-0) migrées 99 support 32 bits et 64 bits [migration](#page-40-0) 29 Sybase [migration](#page-52-0) 41 systèmes d'exploitation Windows migration Data [Server](#page-126-0) Client 115 Data Server [Runtime](#page-128-0) Client 117 [serveur](#page-68-0) DB2 57

# **T**

tables EXPLAIN [migration](#page-104-0) 93 tâches de post-migration [applications](#page-186-0) et routines 175 [activation](#page-188-0) de la nouvelle [fonctionnalité](#page-188-0) 177 exécution des [applications](#page-186-0) et des [routines](#page-186-0) 175

tâches de post-migration *(suite)* [applications](#page-186-0) et routines *(suite)* retrait des [fonctions](#page-186-0) obsolètes de la [version](#page-186-0) 9.5 175 [clients](#page-132-0) 121 [recatalogage](#page-132-0) des noeuds 121 révision des [paramètres](#page-132-0) de [configuration](#page-132-0) et des variables de [registre](#page-132-0) 121 [vérification](#page-134-0) de la migration 123 [serveurs](#page-96-0) DB2 85 [activation](#page-99-0) de la base de données et des [services](#page-99-0) 88 [ajustement](#page-98-0) de l'espace de [journalisation](#page-98-0) 87 [conversion](#page-102-0) des index de type 1 en [index](#page-102-0) de type 2 91 [migration](#page-104-0) des tables Explain 93 [redéfinition](#page-103-0) des liens des [modules](#page-103-0) 92 [réglage](#page-105-0) des tailles de page des espaces table [temporaires](#page-105-0) du [système](#page-105-0) 94 [révocation](#page-57-0) du privilège EXECUTE du compte [PUBLIC](#page-57-0) 46 [vérification](#page-107-0) de la migration 96 [vérification](#page-42-0) des paramètres de [configuration,](#page-42-0) des variables de registre et des [caractéristiques](#page-42-0) [physiques](#page-42-0) 31 serveurs de base de données recréation de [moniteurs](#page-106-0) [d'événement](#page-106-0) de type écriture vers [table](#page-106-0) 95 tâches de postmigration serveurs DB2 gestion des [modifications](#page-99-0) de [comportement](#page-99-0) 88 tâches de prémigration [applications](#page-162-0) et routines 151 [migration](#page-162-0) des clients 151 mise à niveau du [système](#page-162-0) [d'exploitation](#page-162-0) et des logiciels de [développement](#page-162-0) 151 révision des principes [essentiels](#page-162-0) de la [migration](#page-162-0) 151 [test](#page-162-0) 151 [clients](#page-122-0) 111 [migration](#page-123-0) dans des [environnements](#page-123-0) de test 112 [migration](#page-122-0) des serveurs DB2 111 révision des principes [essentiels](#page-122-0) de la [migration](#page-122-0) 111 [sauvegarde](#page-122-0) de la [configuration](#page-122-0) 111 [serveurs](#page-54-0) DB2 43 [augmentation](#page-61-0) de l'espace de [journalisation](#page-61-0) 50 [conversion](#page-63-0) des unités par caractère en unités par bloc [\(Linux\)](#page-63-0) 52 [migration](#page-64-0) dans des [environnements](#page-64-0) de test 53 mise hors ligne des [serveurs](#page-65-0) 54 [sauvegarde](#page-57-0) de bases de [données](#page-57-0) 46 sauvegarde de la [configuration](#page-59-0) 48 tâches de prémigration *(suite)* [serveurs](#page-54-0) DB2 *(suite)* [vérification](#page-55-0) de l'état des bases de [données](#page-55-0) en vue de leur [migration](#page-55-0) 44 tailles de page des espaces table temporaires du système tâches de post-migration [serveurs](#page-105-0) DB2 94 TCP/IP [recatalogage](#page-132-0) des noeuds 121 tutoriels [identification](#page-201-0) et résolution des [incidents](#page-201-0) 190 Visual [Explain](#page-201-0) 190 type ARRAY [activation](#page-188-0) de la nouvelle [fonctionnalité](#page-188-0) 177 type d'instance [migration](#page-31-0) 20 type XML migration [d'applications](#page-94-0) 83

# **U**

UNIX migration [clients](#page-130-0) 119 [serveurs](#page-76-0) DB2 65

# **V**

variables de registre enregistrement des paramètres tâches de [prémigration](#page-59-0) 48 [migration](#page-42-0) 31, [88](#page-99-0) variables globales [activation](#page-188-0) de la nouvelle [fonctionnalité](#page-188-0) 177 vérification de la migration tâches de [post-migration](#page-134-0) pour les [clients](#page-134-0) 123 tâches de [post-migration](#page-107-0) pour les [serveurs](#page-107-0) DB<sub>2</sub> 96 Visual Explain [tutoriel](#page-201-0) 190 vues de catalogue système [modifications](#page-154-0) ayant une incidence sur la [migration](#page-154-0) 143 vues du catalogue [modifications](#page-154-0) ayant une incidence sur la [migration](#page-154-0) 143

# **W**

Windows, 32 bits à 64 bits [migration](#page-84-0) des serveurs DB2 73 WLM bases de [données](#page-110-0) migrées 99

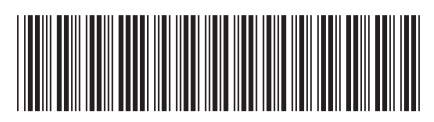

GC11-2827-00

# IBM
1

DB2 version  $9.5$  for Linux, UNIX, and Windows  $\frac{1}{2}$ **Guide de migration** 

DB2 version 9.5 for Linux, UNIX, and Windows

Spine information: Spine information: